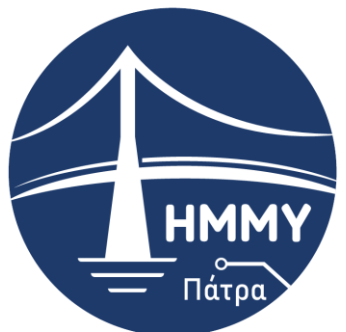

Τμήμα Ηλεκτρολόγων Μηχανικών & Μηχανικών Υπολογιστών ΠΑΝΕΠΙΣΤΗΜΙΟ

ΠΕΛΟΠΟΝΝΗΣΟΥ

# **ΠΑΝΕΠΙΣΤΗΜΙΟ ΠΕΛΟΠΟΝΝΗΣΟΥ ΣΧΟΛΗ ΜΗΧΑΝΙΚΩΝ ΤΜΗΜΑ ΗΛΕΚΤΡΟΛΟΓΩΝ ΜΗΧΑΝΙΚΩΝ ΚΑΙ ΜΗΧΑΝΙΚΩΝ ΥΠΟΛΟΓΙΣΤΩΝ**

## **ΔΙΠΛΩΜΑΤΙΚΗ ΕΡΓΑΣΙΑ**

## **ΕΞΕΛΙΞΕΙΣ ΣΤΟΝ ΠΡΟΓΡΑΜΜΑΤΙΣΜΟ CNC ΕΡΓΑΛΕΙΟΜΗΧΑΝΩΝ ΚΑΙ ΤΡΙΣΔΙΑΣΤΑΤΩΝ ΕΚΤΥΠΩΤΩΝ**

ΛΥΚΟΥΡΓΙΩΤΗΣ ΣΤΕΦΑΝΟΣ ΑΜ:6749

ΕΠΙΒΛΕΠΩΝ ΚΑΘΗΓΗΤΗΣ: ΚΑΡΕΛΗΣ ΔΗΜΗΤΡΙΟΣ

**ΠΑΤΡΑ 2022**

Εγκρίθηκε από την τριμελή εξεταστική επιτροπή Πάτρα, 11/11/2022

### ΕΠΙΤΡΟΠΗ ΑΞΙΟΛΟΓΗΣΗΣ

- 1. Καρέλης Δημήτριος Επίκουρος Καθηγητής
- 2. Σταθάτος Ηλίας Καθηγητής
- 3. Χαραλαμπάκος Βασίλειος Επίκουρος Καθηγητής

#### **Υπεύθυνη Δήλωση Φοιτητή**

Βεβαιώνω ότι είμαι συγγραφέας αυτής της εργασίας και ότι κάθε βοήθεια την οποία είχα για την προετοιμασία της είναι πλήρως αναγνωρισμένη και αναφέρεται στην εργασία. Επίσης έχω αναφέρει τις όποιες πηγές από τις οποίες έκανα χρήση δεδομένων, ιδεών ή λέξεων, είτε αυτές αναφέρονται ακριβώς είτε παραφρασμένες. Επίσης βεβαιώνω ότι αυτή η εργασία προετοιμάστηκε από εμένα προσωπικά ειδικά για τη συγκεκριμένη εργασία.

Η έγκριση της διπλωματικής εργασίας από το Τμήμα Ηλεκτρολόγων Μηχανικών και Μηχανικών Υπολογιστών του Πανεπιστημίου Πελοποννήσου δεν υποδηλώνει απαραιτήτως και αποδοχή των απόψεων του συγγραφέα εκ μέρους του Τμήματος.

Η παρούσα εργασία αποτελεί πνευματική ιδιοκτησία του φοιτητή Λυκουργιώτη Στέφανου που την εκπόνησε. Στο πλαίσιο της πολιτικής ανοικτής πρόσβασης ο συγγραφέας/δημιουργός εκχωρεί στο Πανεπιστήμιο Πελοποννήσου, μη αποκλειστική άδεια χρήσης του δικαιώματος αναπαραγωγής, προσαρμογής, δημόσιου δανεισμού, παρουσίασης στο κοινό και ψηφιακής διάχυσής τους διεθνώς, σε ηλεκ τρονική μορφή και σε οποιοδήποτε μέσο, για διδακτικούς και ερευνητικούς σκοπούς, άνευ ανταλλάγματος και για όλο το χρόνο διάρκειας των δικαιωμάτων πνευματικής ιδιοκτησίας. Η ανοικτή πρόσβαση στο πλήρες κείμενο για μελέτη και ανάγνωση δεν σημαίνει καθ' οιον δήποτε τρόπο παραχώρηση δικαιωμάτων διανοητικής ιδιοκτησίας του συγγραφέα/δημιουργού ούτε επιτρέπει την αναπαραγωγή, αναδημοσίευση, αντιγραφή, αποθήκευση, πώληση, εμπορική χρήση, μετάδοση, διανομή, έκδοση, εκτέλεση, «μεταφόρτωση» (downloading), «ανάρτηση» (uploading), μετάφραση, τροποποίηση με οποιονδήποτε τρόπο, τμηματικά ή περιληπτικά της εργασίας, χωρίς τη ρητή προηγούμενη έγγραφη συναίνεση του συγγραφέα/δημιουργού. Ο συγγραφέας/δημιουργός διατηρεί το σύνολο των ηθικών και περιουσιακών του δικαιωμάτων.

#### **ΠΕΡΙΛΗΨΗ**

<span id="page-2-0"></span>Η κατεργασία με εργαλειομηχανές CNC είναι μια από τις πιο κοινές τεχνολογίες κατασκευής με αφαίρεση-απομάκρυνση υλικού. Χρησιμοποιεί μια ποικιλία περιστρεφόμενων εργαλείων και κοπτικών για να μετατρέψει ένα συμπαγές μπλοκ πρώτης ύλης σε σχεδόν τελειωμένα εξαρτήματα. Τόσο για μικρές εφάπαξ εργασίες όσο και για παραγωγή εξαρτημάτων, η κατεργασία με CNC είναι μια από τις πιο δημοφιλείς μεθόδους κατασκευής. Προσφέρει επανάληψη της κατασκευής όσες φορές χρειαστεί στο παρόν ή στο μέλλον, υψηλή ακρίβεια, εφαρμόζεται σε μεγάλη γκάμα υλικών και δίνει επιλογές για πρόσθετη επεξεργασία και φινιρίσματα επιφανειών.

Η τρισδιάστατη εκτύπωση (3DP), κατασκευάζει εξαρτήματα με ένα στρώμα τη φορά. Δεν απαιτεί ειδικά εργαλεία ή εξαρτήματα, επομένως το αρχικό κόστος εγκατάστασης είναι ελάχιστο σε σύγκριση με την κατεργασία CNC.

Ενώ οι δύο τεχνολογίες διαφέρουν αρκετά στον τρόπο λειτουργίας τους, υπάρχει μεγάλη επικάλυψη στις εφαρμογές τους , ειδικά όταν πρόκειται για πρωτότυπα και λειτουργικά εξαρτήματα τελικής χρήσης (από πλαστικά και μέταλλα).

Στην παρούσα διπλωματική εργασία παρουσιάζονται η δομή και ο τρόπος προγραμματισμού των εργαλειομηχανών CNC καθώς και ο τρόπος προγραμματισμού των τρισδιάστατων εκτυπωτών. Συγκεκριμένα στο πρώτο κεφάλαιο υπάρχει μια ιστορική αναδρομή των εργαλειομηχανών και στο δεύτερο κεφάλαιο αναλύονται οι μηχανισμοί και η δομή των CNC εργαλειομηχανών. Ακολουθεί το τρίτο κεφάλαιο όπου παρουσιάζονται οι ηλεκτρικοί κινητήρες που χρησιμοποιούνται στις εργαλειομηχανές και στο τέταρτο κεφάλαιο παρουσιάζονται οι βασικές αρχές προγραμματισμού των εργαλειομηχανών CNC με G-code. Κατόπιν στο πέμπτο κεφάλαιο πραγματοποιείται μια ιστορική αναδρομή στην τρισδιάστατη εκτύπωση και παρουσιάζονται κάποιες εφαρμογές. Ακολουθεί το έκτο κεφάλαιο στο οποίο παρουσιάζονται οι βασικές αρχές προγραμματισμού των τρισ διάστατων εκτυπωτών και στο έβδομο και τελευταίο κεφάλαιο παρουσιάζεται όλη η διαδικασία προγραμματισμού και κατασκευής ενός ολοκληρωμένου κυκλώματος σε τρισδιάστατο εκτυπωτή

III

#### **ABSTRACT**

<span id="page-3-0"></span>CNC machining is one of the most common material removal manufacturing technologies. It uses a variety of rotating tools and cutters to turn a solid block of raw material into nearly finished parts. For both small one -off jobs and component production. CNC machining is one of the most popular manufacturing methods. It offers repeatability of manufacturing as many times as needed now or in the future, high accuracy, applies to a wide range of materials and gives options for additional processing and surface finishes.

3D printing (3DP) makes components one by one layer at a time. It does not require special tools or accessories, so the initial installation cost is minimal compared to CNC machining.

While the two technologies are quite different in how they work, there is much more overlap in how they are applied, especially when it comes to original and functional end-use components (plastic and metal).

In this thesis, the structure and programming method of CNC machine tools as well as the programming method of 3D printers are pres ented. Specifically in the first chapter there is a historical review of machine tools and in the second chapter the mechanisms and structure of CNC machine tools are analyzed. This is followed by the third chapter where the electric motors used in machine tools are presented and the fourth chapter presents the basic principles of programming CNC machine tools with G-code. Then in the fifth chapter a historical review of 3D printing is carried out and some applications are presented. This is followed by the sixth chapter in which the basic principles of 3D printer programming are presented and in the seventh and last chapter the entire process of programming and manufacturing an integrated circuit in a 3D printer is presented .

<span id="page-4-0"></span>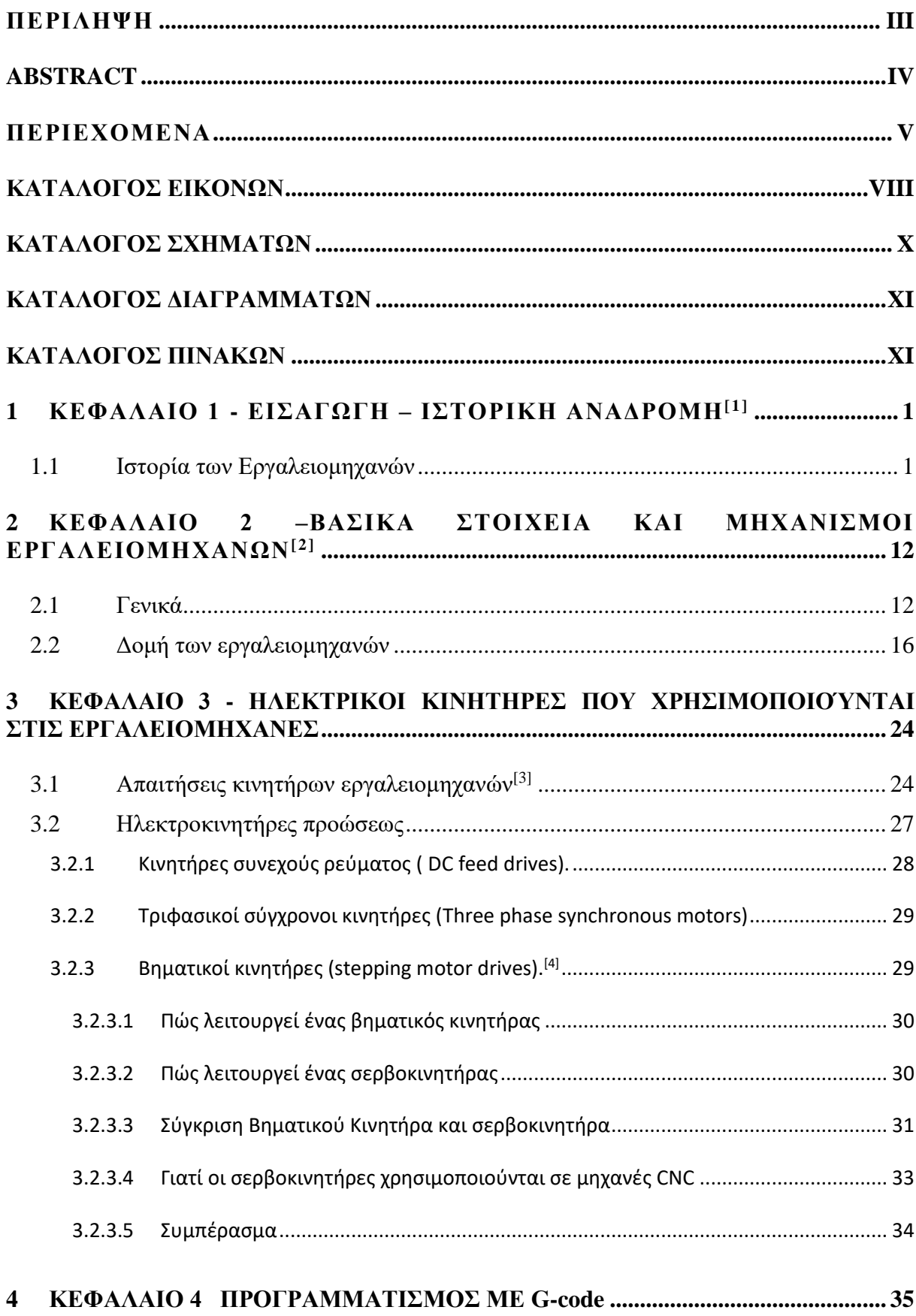

## **ΠΕΡΙΕΧΟΜΕΝΑ**

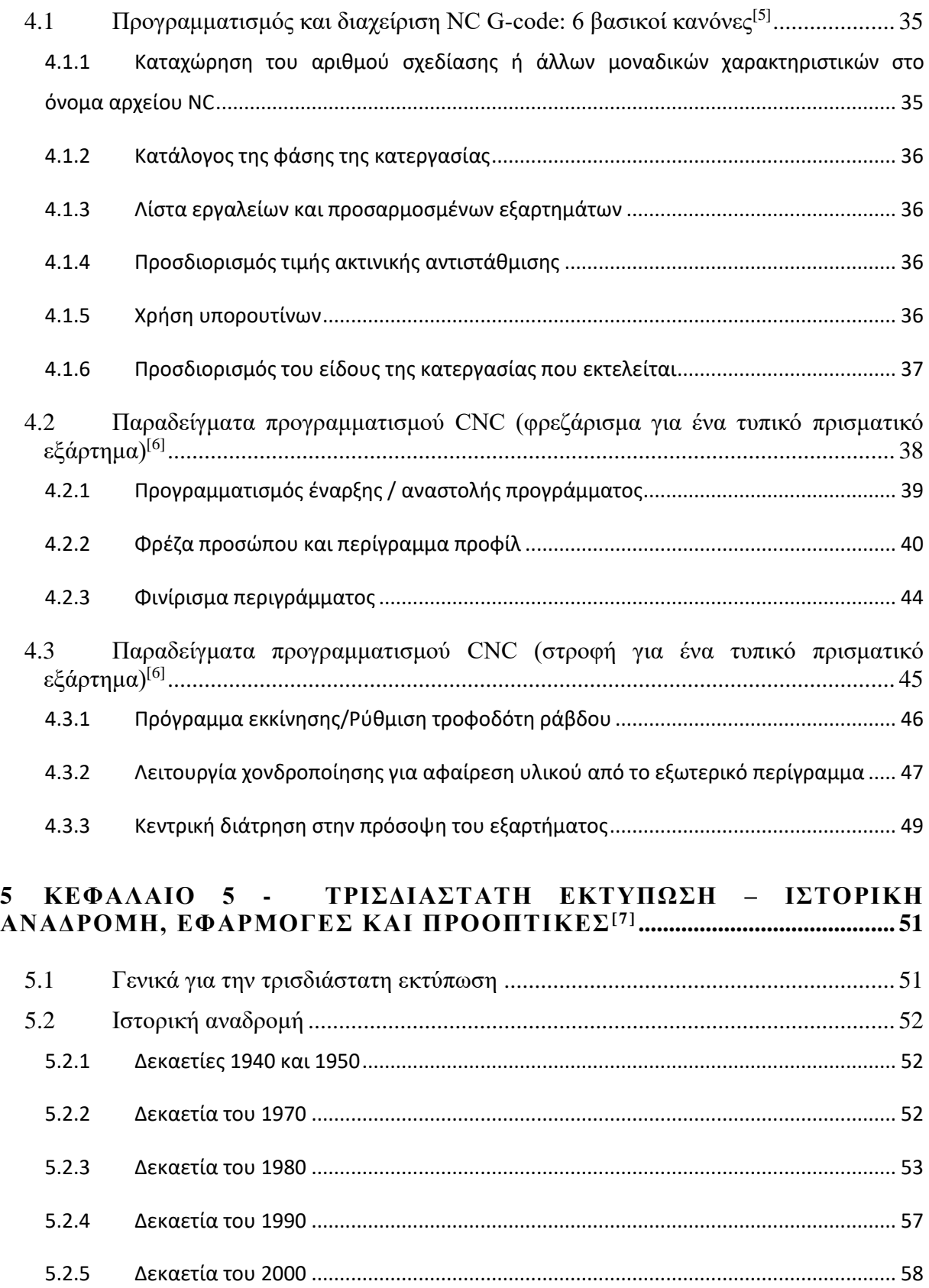

5.2.6 Δεκαετία του 2010 [........................................................................................................](#page-68-1) 58 5.2.7 Δεκαετία του 2020 [........................................................................................................](#page-70-0) 60

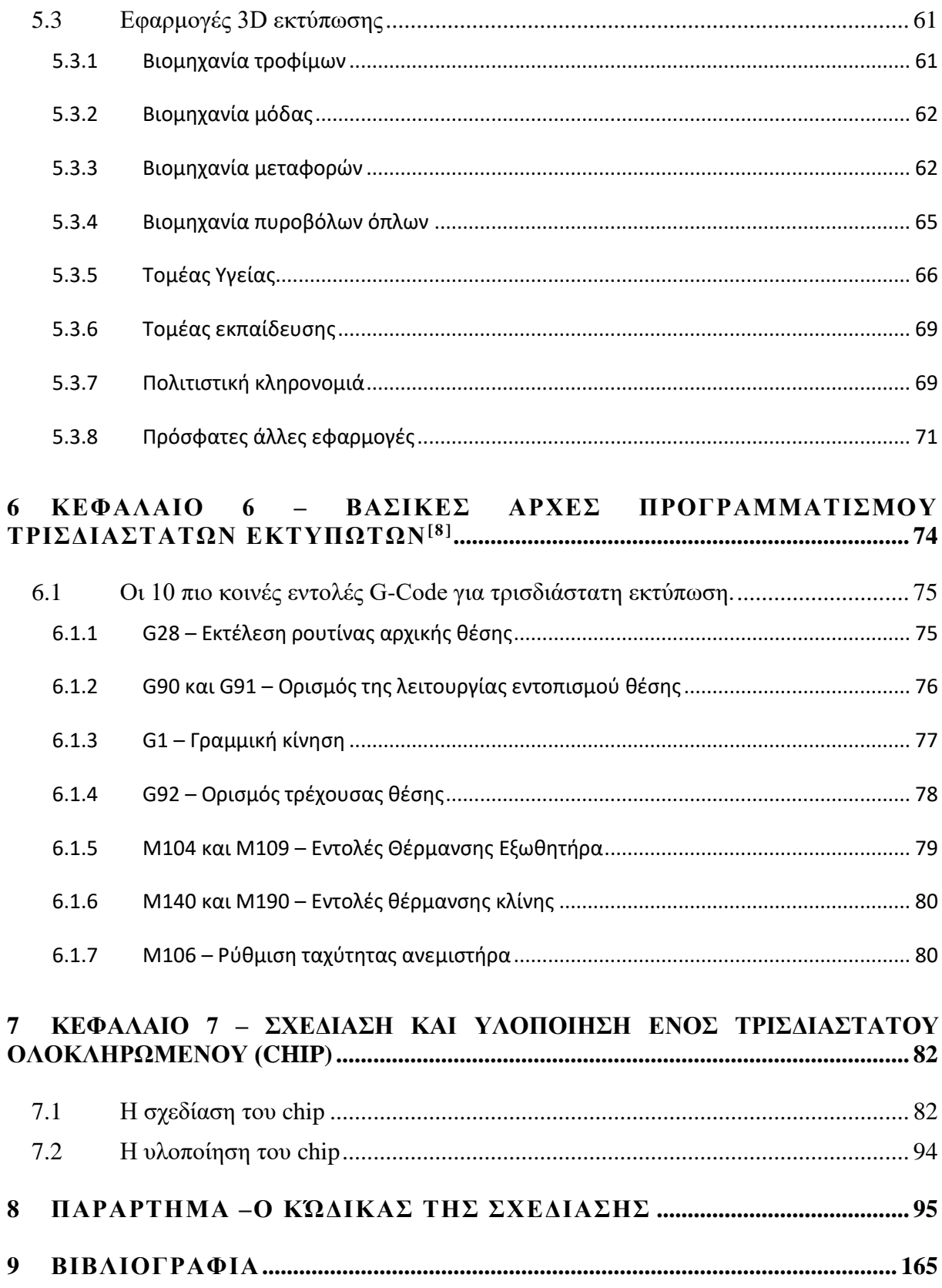

## **ΚΑΤΑΛΟΓΟΣ ΕΙΚΟΝΩΝ**

<span id="page-7-0"></span>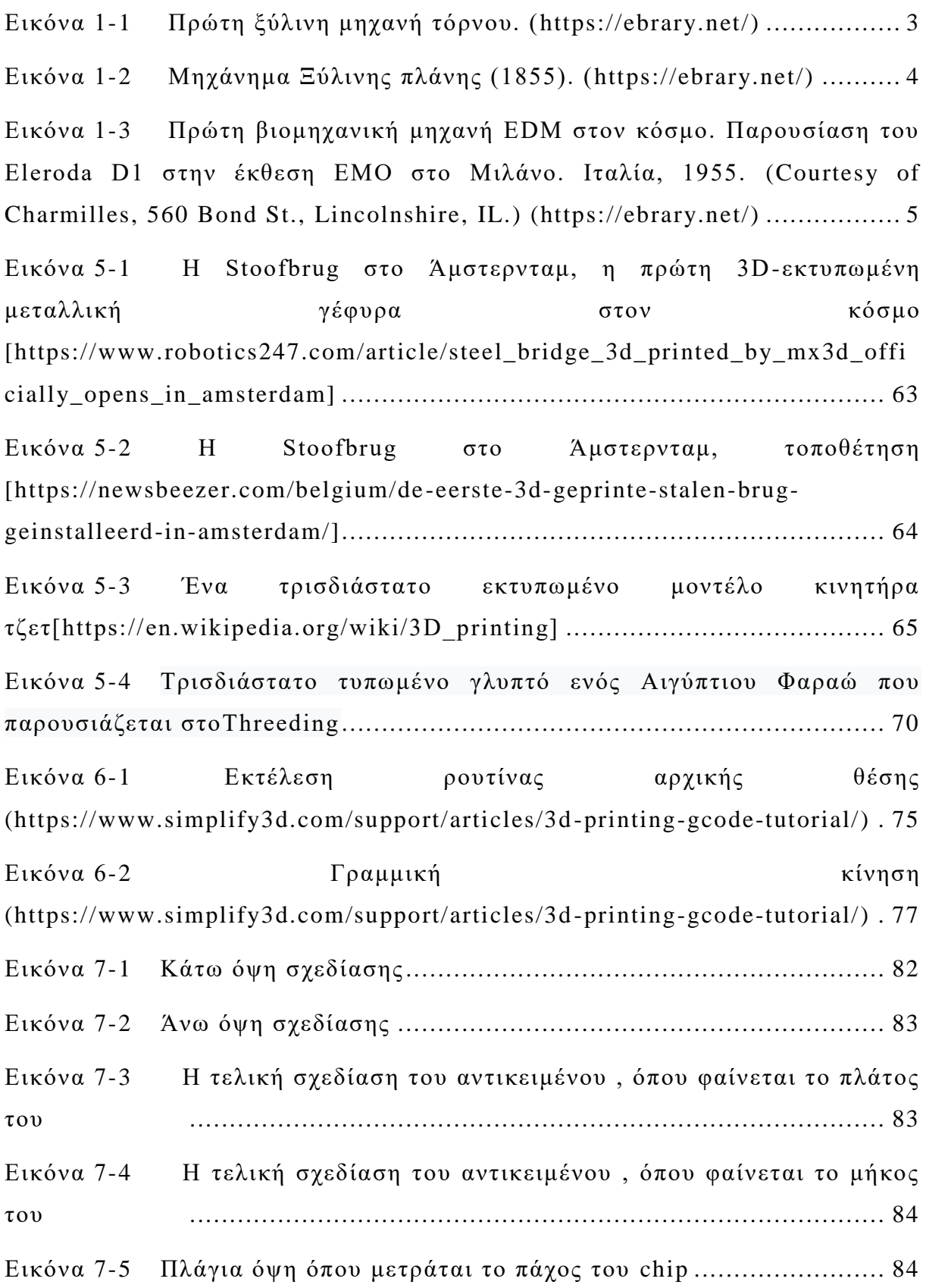

Εικόνα 7-6 [Πλάγια όψη όπου μετράται η απόσταση της ακίδας από το chip](#page-95-0) .. [..........................................................................................](#page-95-0) 85 Εικόνα 7-7 [Πλάγια όψη όπου μετράται το ύψος της ακίδας του chip](#page-95-1) ......... 85 Εικόνα 7-8 Η εντολή create sketch [που είναι η πρώτη εντολή που](#page-96-0)  [χρησιμοποιείται όταν ξεκινάει μια σχεδίαση](#page-96-0) ............................................. 86 Εικόνα 7-9 [Το εικονίδιο της εντολής create](#page-96-1) line με την οποία δημιουργούνται γραμμές [..........................................................................](#page-96-1) 86 Εικόνα 7-10 [Κλειστή επιφάνεια που δημιουργήθηκε με την εντολή create](#page-97-0) line [.......................................................................................](#page-97-0) 87 Εικόνα 7-11 [Το εικονίδιο της εντολής create](#page-97-1) rectangle με την οποία δημιουργούνται ορθογώνια σχήματα [.........................................................](#page-97-1) 87 Εικόνα 7-12 [Δημιουργία ορθογώνιου με την εντολή create](#page-98-0) rectangle ....... 88 Εικόνα 7-13 [Το εικονίδιο της εντολής create](#page-98-1) arc με την οποία δημιουργούμε τόξα [..................................................................................](#page-98-1) 88 Εικόνα 7-14 [Δημιουργία τόξου με την εντολή create](#page-99-0) arc ......................... 89 Εικόνα 7-15 [Το εικονίδιο της εντολής center](#page-99-1) diameter circle με την οποία δημιουργούνται κύκλοι [............................................................................](#page-99-1) 89 Εικόνα 7-16 [Δημιουργία κύκλου με την ε](#page-100-0)ντολή center diameter circle .... 90 Εικόνα 7-17 [Το εικονίδιο της εντολής extrude](#page-100-1) με την οποία δημιουργείται πάχος στα προς σχεδιασμό αντικείμενα [.....................................................](#page-100-1) 90 Εικόνα 7-18 [Δημιουργία πάχους με την εντολή extrude](#page-101-0) .......................... 91 Εικόνα 7-19 [Δημιουργία πάχους με την εντολή extrude. Πατώντας πάνω στο](#page-101-1)  [αντικείμενο που σχεδιάζουμε, είναι δυνατή η εισαγωγή τιμής πάχους \(μπλε](#page-101-1)  περιοχή) [.......................................................................................](#page-101-1) 91 Εικόνα 7-20 [Με την εντολή Extrude](#page-102-0) –cut δημιουργούνται οπές σε τρισδιάστατο αντικείμενο [........................................................................](#page-102-0) 92 Εικόνα 7-21 Με την εντολή extrude [δημιουργούνται προσθήκες σε υπάρχον](#page-102-1)  αντικείμενο [.......................................................................................](#page-102-1) 92 Εικόνα 7-22 Με την εντολή extrude [επεκτείνεται ένα αντικείμενο](#page-103-0) ........... 93 Εικόνα 7-23 Με την εντολή Mirror [υπάρχει η δυνατότητα να σχεδιαστεί](#page-103-1)  [οτιδήποτε μια φορά \(στο παράδειγμά μας τα τόξα στις άκρες του chip\) και](#page-103-1)  [κατόπιν να αντικατοπτριστεί οπουδήποτε αλλου](#page-103-1) ........................................ 93 Εικόνα 7-24 [Η μπλέ σειρά ακίδων δημιουργήθηκε με την εντολή Mirror..](#page-104-1) 94 Εικόνα 7-25 Το chip [που δημιουργήθηκε στον 3D](#page-104-2) εκτυπωτή με τη χρήση του προγράμματος Simplify3D [.................................................................](#page-104-2) 94

### **ΚΑΤΑΛΟΓΟΣ ΣΧΗΜΑΤΩΝ**

<span id="page-9-0"></span>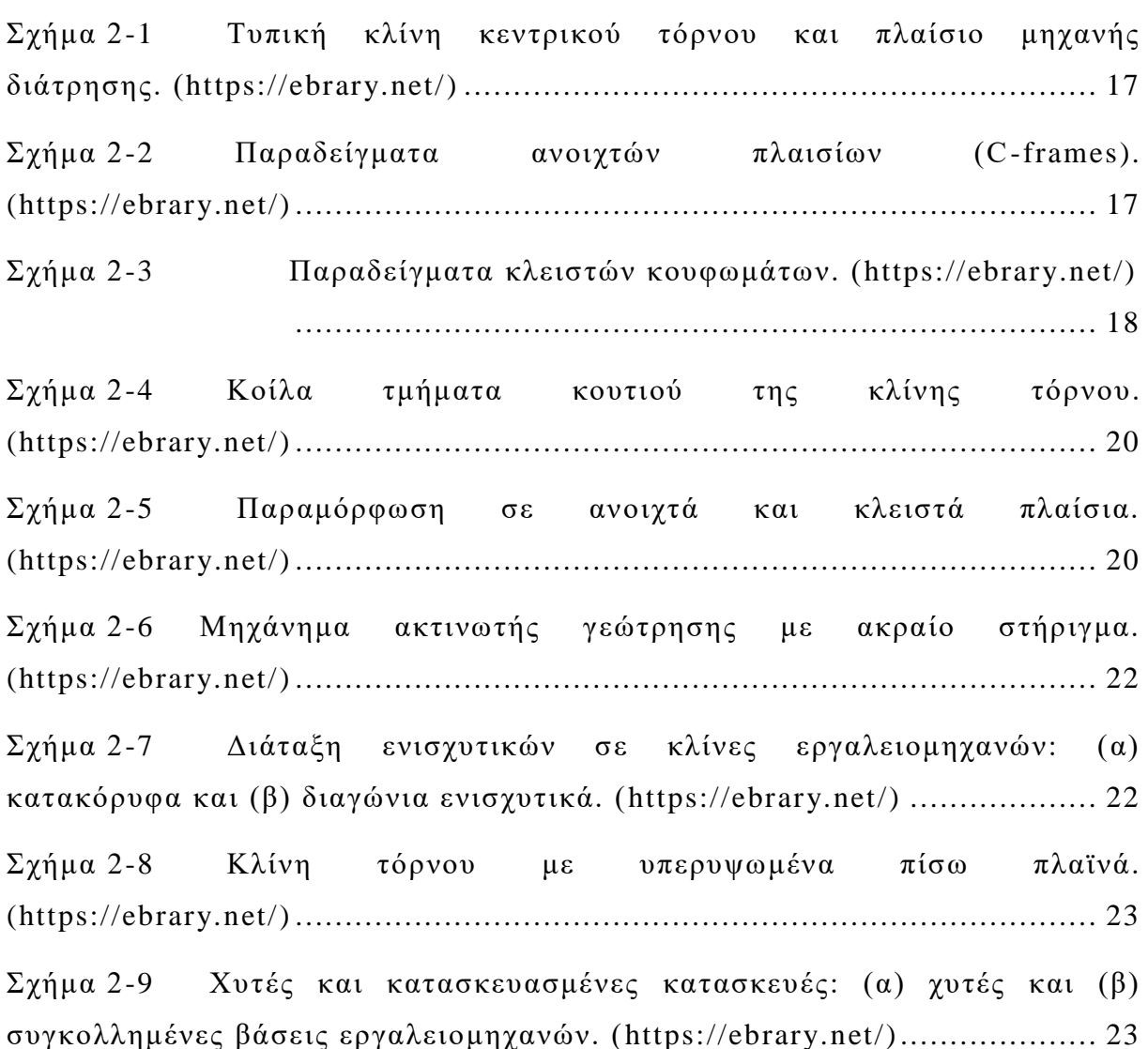

### **ΚΑΤΑΛΟΓΟΣ ΔΙΑΓΡΑΜΜΑΤΩΝ**

<span id="page-10-0"></span>Διάγραμμα 1-1 [Ταξινόμηση διεργασιών μηχανικής κατεργασίας. AJM,](#page-11-2)  [μηχανική κατεργασία με λειαντικό πίδακα. WJM, κατεργασία με πίδακα](#page-11-2)  [νερού. USM, κατεργασία με υπερήχους. AFM, λειαντική κατεργασία ρο](#page-11-2)ής. [MAF, μαγνητικό λειαντικό φινίρισμα: CHM, χημική κατεργασία. ECM,](#page-11-2)  [ηλεκτροχημική μηχανική κατεργασία; EDM, μηχανική κατεργασία](#page-11-2)  [ηλεκτροεκφόρτισης; LBM, κατεργασία με δέσμη λέιζερ. PBM, κατεργασία](#page-11-2)  [δέσμης πλάσματος. \(https://ebrary.net/\)](#page-11-2) ...................................................... 1

### **ΚΑΤΑΛΟΓΟΣ ΠΙΝΑΚΩΝ**

<span id="page-10-1"></span>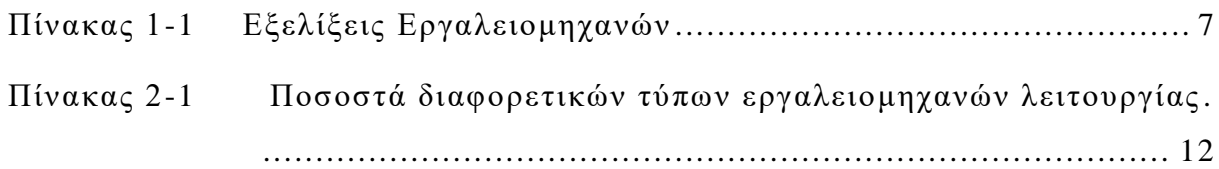

### **1 ΚΕΦΑΛΑΙΟ 1 - ΕΙΣΑΓΩΓΗ – ΙΣΤΟΡΙΚΗ ΑΝΑΔΡΟΜΗ[1]**

----------------------------------------------------------------------------------

#### **1.1 Ιστορία των Εργαλειομηχανών**

<span id="page-11-1"></span><span id="page-11-0"></span>Η ανάπτυξη των μηχανών κοπής μετάλλων (κάποτε ονομάζονταν εν συντομία εργαλειομηχανές) ξεκίνησε με την εφεύρεση του κυλίνδρου, ο οποίος μετατράπηκε σε κύλινδρο που καθοδηγε ίται από ένα ρουλεμάν. Οι αρχαίοι Αιγύπτιοι χρησιμοποιούσαν αυτούς τους κυλίνδρους για τη μεταφορά πετρών από ένα λατομείο στο εργοτάξιο

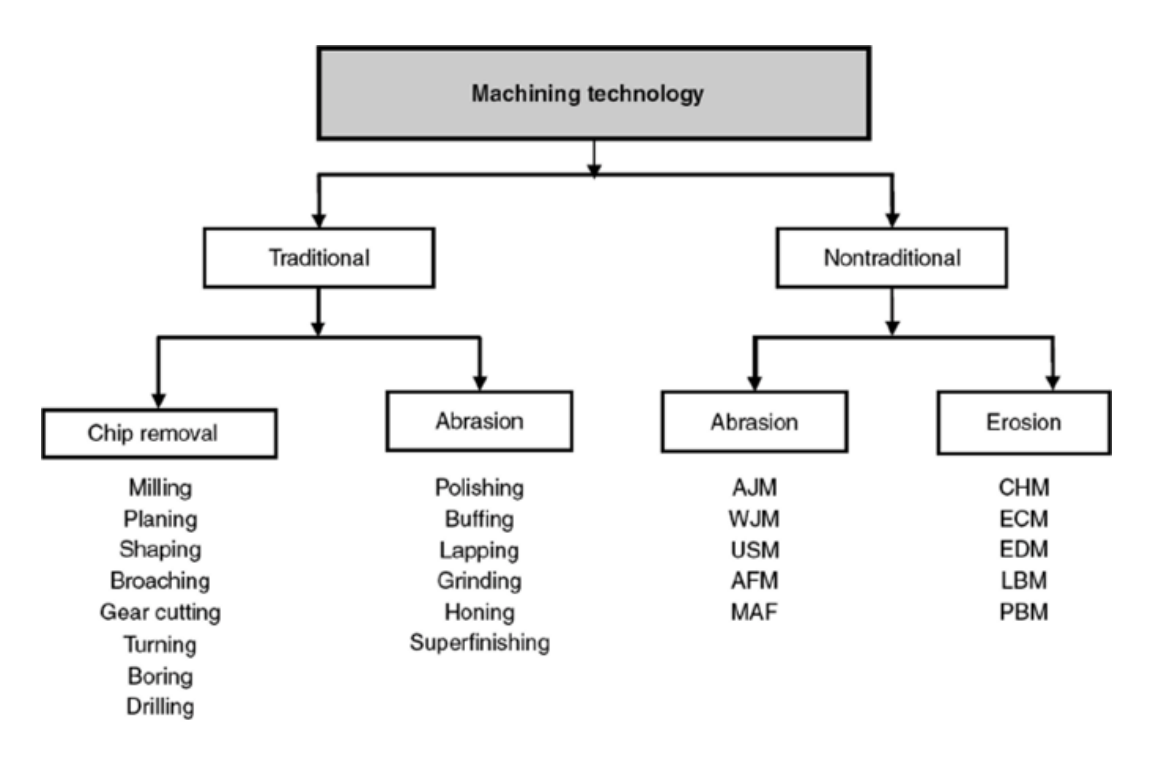

<span id="page-11-2"></span>**Διάγραμμα 1-1 Ταξινόμηση διεργασιών μηχανικής κατεργασίας. AJM, μηχανική κατεργασία με λειαντικό πίδακα. WJM, κατεργασία με πίδακα νερού. USM, κατεργασία με υπερήχους. AFM, λειαντική κατεργασία ροής. MAF, μαγνητικό λειαντικό φινίρισμα: CHM, χημική κατεργασία. ECM, ηλεκτροχημική μηχανική κατεργασία; EDM, μηχανική κατεργασία ηλεκτροεκφόρτισης; LBM, κατεργασία με δέσμη λέιζερ. PBM, κατεργασία δέσμης πλάσματος. [\(https://ebrary.net/\)](https://ebrary.net/)**

Η χρήση των κυλίνδρων ξεκίνησε την εισαγωγή της πρώτης ξύλινης μηχανής διάτρησης, η οποία χρονολογείται από το 4000 π.Χ. Σε ένα τέτοιο μηχάνημα, μια μυτερή άκρη πέτρας από πυριτόλιθο λειτουργούσε

--------------------------------------------------------------------------------- ως εργαλείο. Η πρώτη μηχανή διάτρησης βαθιάς οπής κατασκευάστηκε από τον Λεονάρντο ντα Βίντσι (1452 -1519). Το 1840, παρουσιάστηκε ο πρώτος τόρνος κινητήρα. Ο Maudslay (1771 -1831) πρόσθεσε την μολύβδινη βίδα, τα πίσω γρανάζια και τον στύλο του εργαλείου στο προηγούμενο σχέδιο του Ντα Βίντσι. Αργότερα, ενσωματώθηκαν τρόποι ολίσθησης και συστήματα αυτόματης τροφοδοσίας εργαλείων. Οι πλάνες και οι διαμορφωτές έχουν εξελιχθεί και τροποποιήθηκαν από τον Sellers (1824-1905). Ο Fitch σχεδίασε τον πρώτο τόρνο πυργίσκου το 1845. Αυτό το μηχάνημα έφερε οκτώ εργαλεία κοπής σε έναν οριζόντια τοποθετημένο πυργίσκο για την παραγωγή βιδών. Ένας εντελώς αυτόματος τόρνος πυργίσκου εφευρέθηκε από τον Spencer το 1896. Του πιστώθηκε επίσης η ανάπτυξη του αυτόματου τόρνου πολλαπλών ατράκτων. Το 1818, ο Whitney κατασκεύασε την πρώτη φρέζα. Η κυλινδρική μηχανή λείανσης κατασκευάστηκε για πρώτη φορά από τους Brown και Sharpe το 1874. Ο πρώτος διαμορφωτής ταχυτήτων εισήχθη από τον Fellows το 1896. Το 1879, ο Pfauter εφηύρε το γρανάζι ταχυτήτων και οι πλάνες γραναζιών του Sunderland αναπτύχθηκαν το 1908.Οι εικόνες 1.1. και 1.2 δείχνουν τις πρώτες ξύλινες εργαλειομηχανές τόρνου και πλάνης.

Περαιτέρω εξελίξεις για αυτά τα συμβατικά μηχανήματα προέκυψαν μέσω της εισαγωγής αυτόματων μηχανισμών που μείωσαν τη χειρωνακτική εργασία και κατά συνέπεια αύξησαν την ακρίβεια του προϊόντος. Τα δυναμόμετρα εργαλειομηχανών χρησιμοποιούνται με εργαλειομηχανές για τη μέτρηση, την παρακολούθηση και τον έλεγχο των δυνάμεων που δημιουργούνται κατά τις εργασίες μηχανικής κατεργασίας. Τέτοιες δυνάμεις καθορίζουν τη μέθοδο συγκράτησης του εργαλείου ή του WP (working part) και σχετίζονται στενά με την ακρίβεια του προϊόντος και την ακεραιότητα της επιφάνειας.

[2]

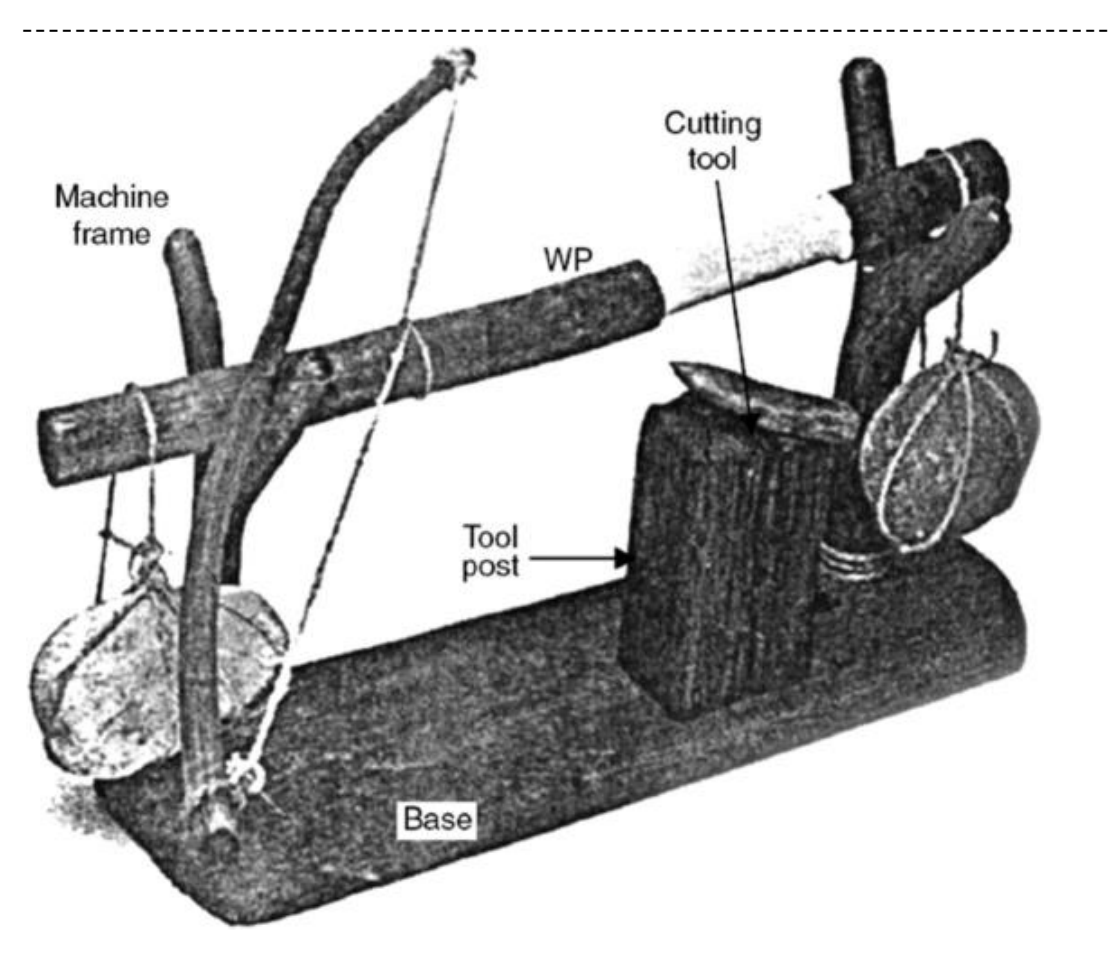

**Εικόνα 1-1 Πρώτη ξύλινη μηχανή τόρνου. [\(https://ebrary.net/\)](https://ebrary.net/)**

<span id="page-13-0"></span>Το 1953, η εισαγωγή της τεχνολογίας αριθμητικού ελέγχου (NC – Numerical Control) άνοιξε τις πόρτες σε κέντρα κατεργασίας αριθμητικού ελέγχου υπολογιστή (CNC –Computer Numerical Control ) και άμεσου αριθμητικού ελέγχου (DNC – Direct Numerical Control ) που ενίσχυσαν την ακρίβεια και την ομοιομορφία του προϊόντος. Οι εργαλειομηχανές έχουν υποστεί σημαντικές τεχνολογικές αλλαγές μέσα από διάφορες εξελίξεις στη μικροηλεκτρονική. Η διαθεσιμότητα υπολογιστών και μικροεπεξεργαστών έφερε ευελιξία που δεν ήταν δυνατή μέσω συμβατικών μηχανισμών.

Η εισαγωγή στη μηχανική υλικών οδήγησε στη χρήση μη παραδοσιακής τεχνολογίας μηχανικής κατεργασίας για την παραγωγή πολύπλοκων σχημάτων σε υπερκράματα. Η μη παραδοσιακή μηχανική κατεργασία

--------------------------------------------------------------------------------- αφαιρεί υλικό χρησιμοποιώντας μηχανικά, χημικά ή θερμικά αποτελέσματα κατεργασίας. Η ηλεκτροχημική μηχανική κατεργασία (ECM) αφαιρεί το υλικό με ηλεκτρολυτική διάλυση του ανοδικού WP. Το πρώτο δίπλωμα ευρεσιτεχνίας στην ECM κατατέθηκε από τον Gussef το 1929.

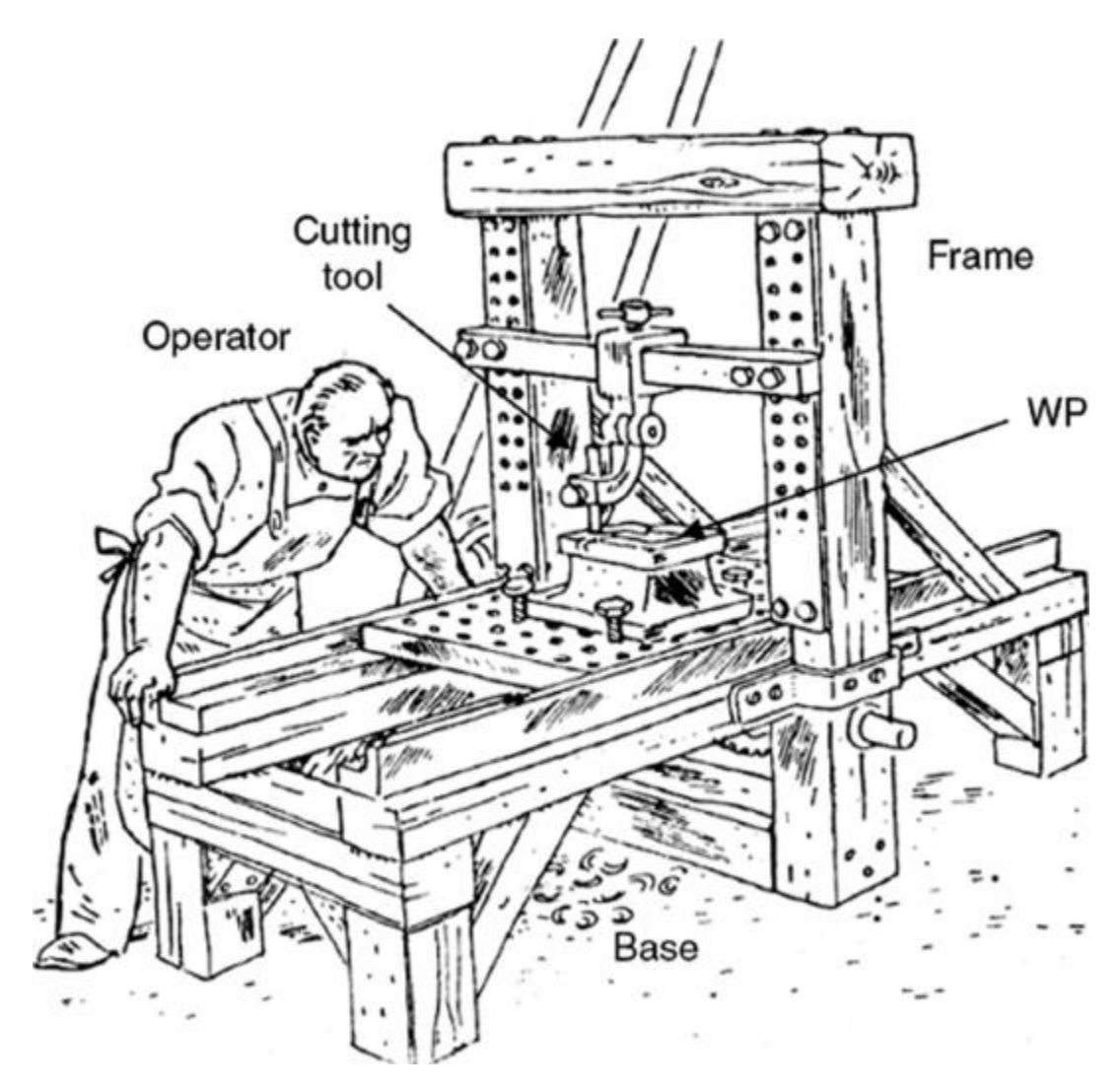

**Εικόνα 1-2 Μηχάνημα Ξύλινης πλάνης (1855). [\(https://ebrary.net/\)](https://ebrary.net/)**

<span id="page-14-0"></span>Ωστόσο, η πρώτη σημαντική εξέλιξη σημειώθηκε τη δεκαετία του 1950. Επί του παρόντος, οι μηχανές ECM χρησιμοποιούνται σε βιομηχανίες αυτοκινήτων, μήτρων, καλουπιών και ιατρικής μηχανικής. Η διάβρωση μετάλλων από εκκενώσεις σπινθήρα σημειώθηκε για πρώτη φορά από τον

---------------------------------------------------------------------------------- Sir Joseph Priestly το 1768. Το 1943, ο BR Lazerenko και ο NI Lazerenko παρουσίασαν την πρώτη τους μηχανή μηχανικής ηλεκτροεκφόρτισης (EDM), που φαίνεται στην εικόνα 1-3.

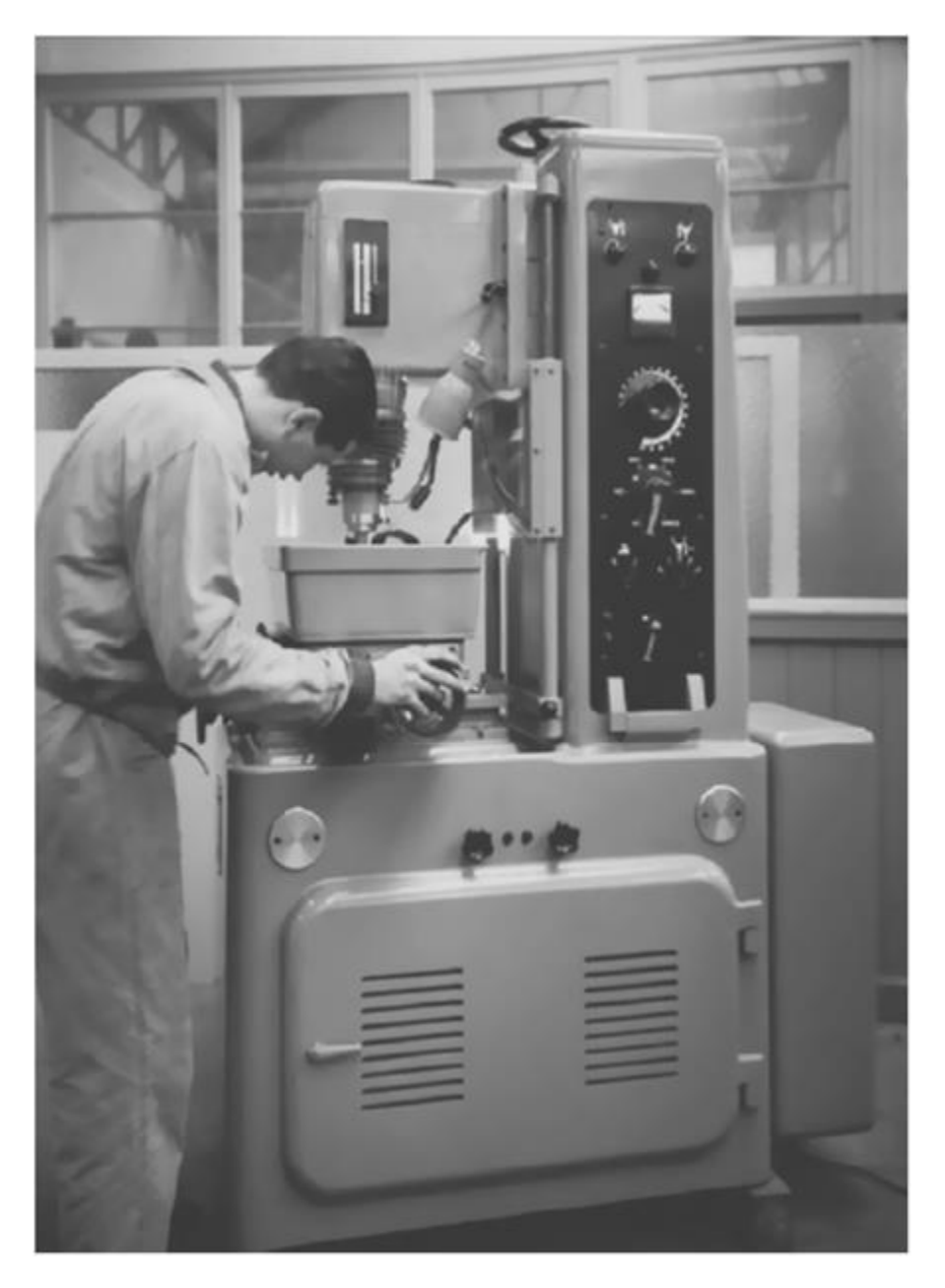

<span id="page-15-0"></span>**Εικόνα 1-3 Πρώτη βιομηχανική μηχανή EDM στον κόσμο. Παρουσίαση του Eleroda D1 στην έκθεση EMO στο Μιλάνο. Ιταλία, 1955. (Courtesy of Charmilles, 560 Bond St., Lincolnshire, IL.) [\(https://ebrary.net/\)](https://ebrary.net/)**

Η εργαλειομηχανή EDM συνέχισε να αναπτύσσεται μέσω της χρήσης νέων τροφοδοτικών μαζί με τον έλεγχο των παραμέτρων διεργασίας από υπολογιστή, γεγονός που έκανε τις μηχανές EDM ευρέως διαδεδομένες στις μεταποιητικές βιομηχανίες. Η χρήση ηχητικών κυμάτων υψηλής συχνότητας στη μηχανική κατεργασία σημειώθηκε το 1927 από τους Wood και Loomis. Το πρώτο δίπλωμα ευρεσιτεχνίας για κατεργασία υπερήχων (USM - Ultra Sound Machinery), από τον Balamuth, εμφανίστηκε το 1945. Τα οφέλη του USM πραγματοποιήθηκαν τη δεκαετία του 1950 με την παραγωγή σχετικών μηχανημάτων. Οι μηχανές USM αντιμετωπίζουν ένα ευρύ φάσμα υλικών, όπως γυαλί, κεραμικό και διαμάντι. Η παλαιότερη εργασία σχετικά με τη χρήση μηχανικής κατεργασίας δέσμης ηλεκτρονίων (EBM – Electronic Beam Machinery) αποδόθηκε στον Steigerwald, ο οποίος σχεδίασε το πρώτο πρωτότυπο μηχάνημα το 1947.Οι σύγχρονες μηχανές EBM είναι πλέον διαθέσιμες για διάτρηση φύλλων και δημιουργία σχεδίων που σχετίζονται με την κατασκευή ολοκληρωμένων κυκλωμάτων. Το φαινόμενο λέιζερ προβλέφθηκε για πρώτη φορά από τους Schawlaw και Townes. Η διάτρηση, η κοπή, η χάραξη και η κοπή ηλεκτρονικών εξαρτημάτων είναι τυπικές εφαρμογές των σύγχρονων εργαλειομηχανών λέιζερ. Η χρήση τεχνολογιών NC, CNC, σχεδίασης με τη βοήθεια υπολογιστή ή κατασκευής με τη βοήθεια υπολογιστή (CAD/CAM) και τεχνολογιών ολοκληρωμένης κατασκευής με υπολογιστή (CIM) παρείχαν ισχυρές λύσεις σε πολλά προβλήματα μηχανικής κατεργασίας και έκαναν τις μη παραδοσιακές εργαλειομηχανές ευρέως διαδεδομένες στη βιομηχανία. Ο Πίνακας 1.1 συνοψίζει το ιστορικό υπόβαθρο των εργαλειομηχανών.

\_\_

Διπλωματική Εργασία Λυκουργιώτης Στέφανος

----------------------------------------------------------------------------------

### **Πίνακας 1-1 Εξελίξεις Εργαλειομηχανών**

<span id="page-17-0"></span>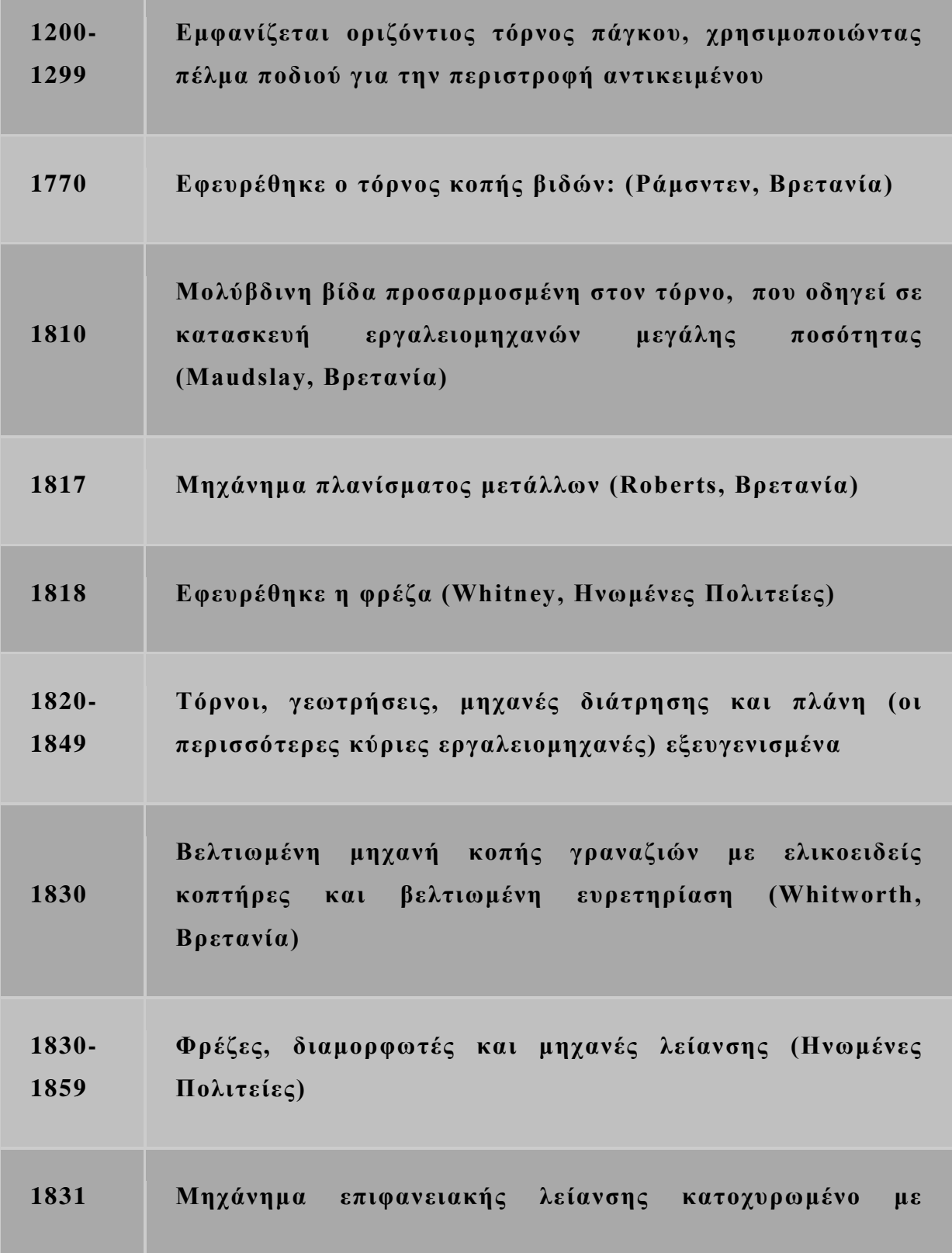

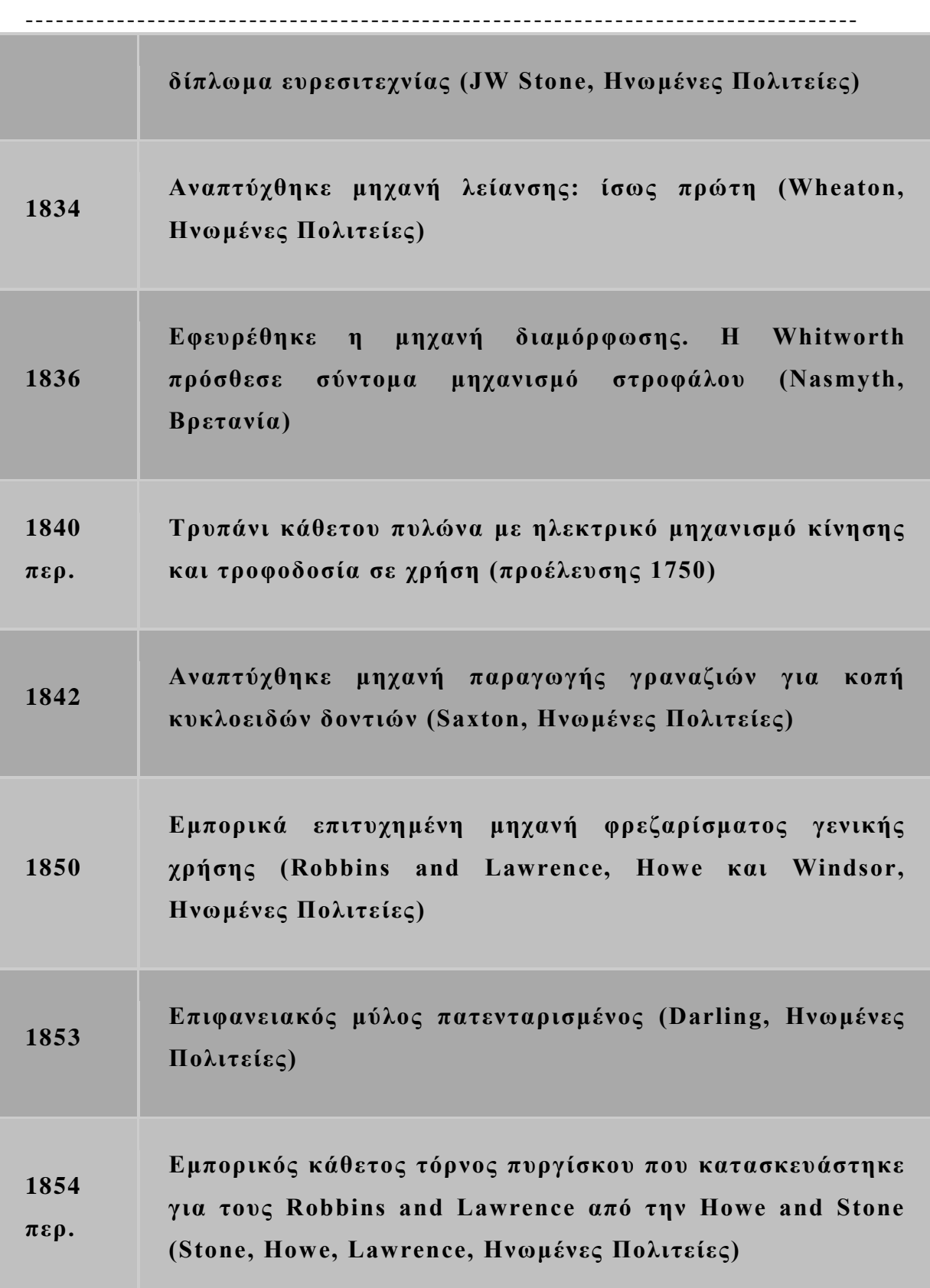

Διπλωματική Εργασία Λυκουργιώτης Στέφανος

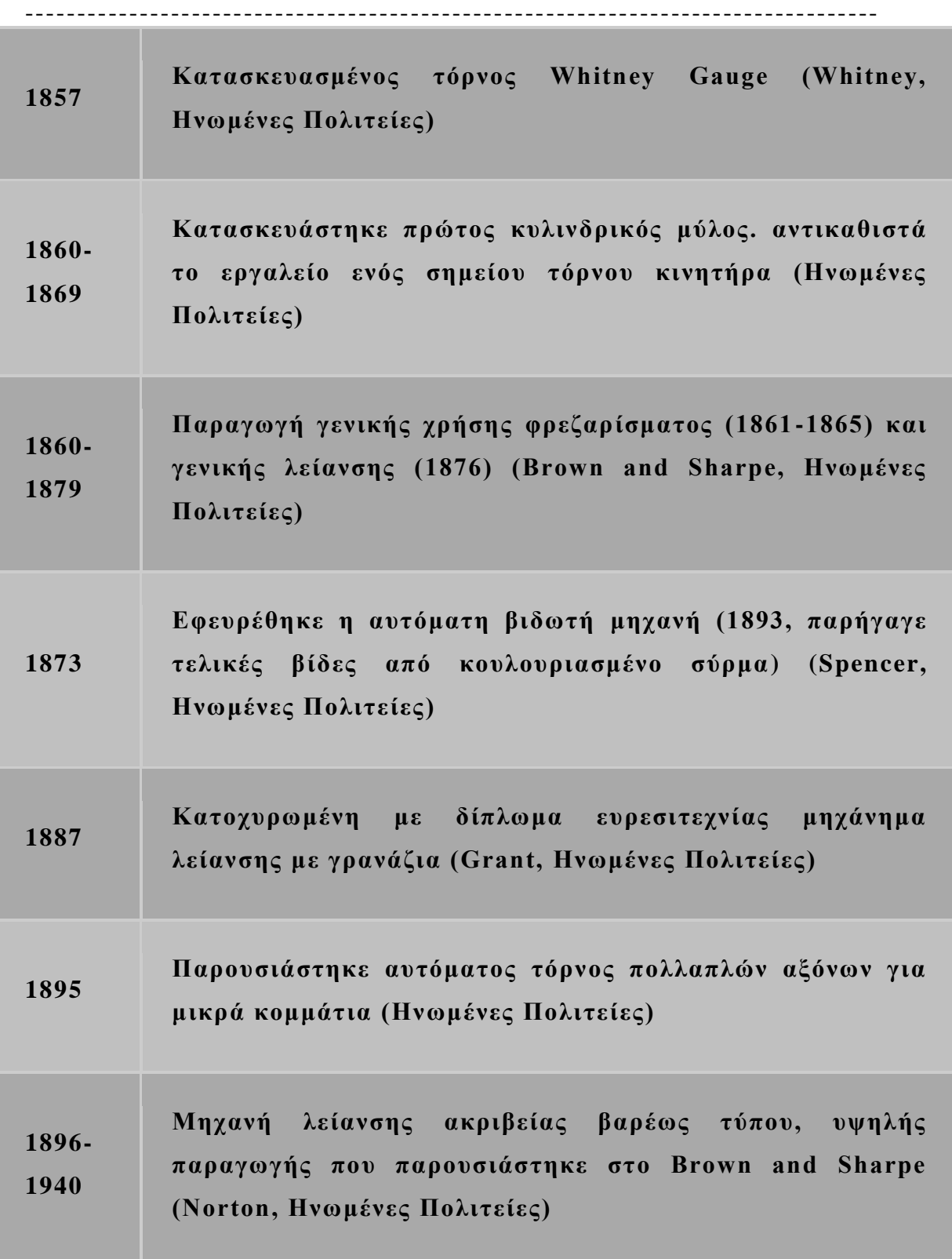

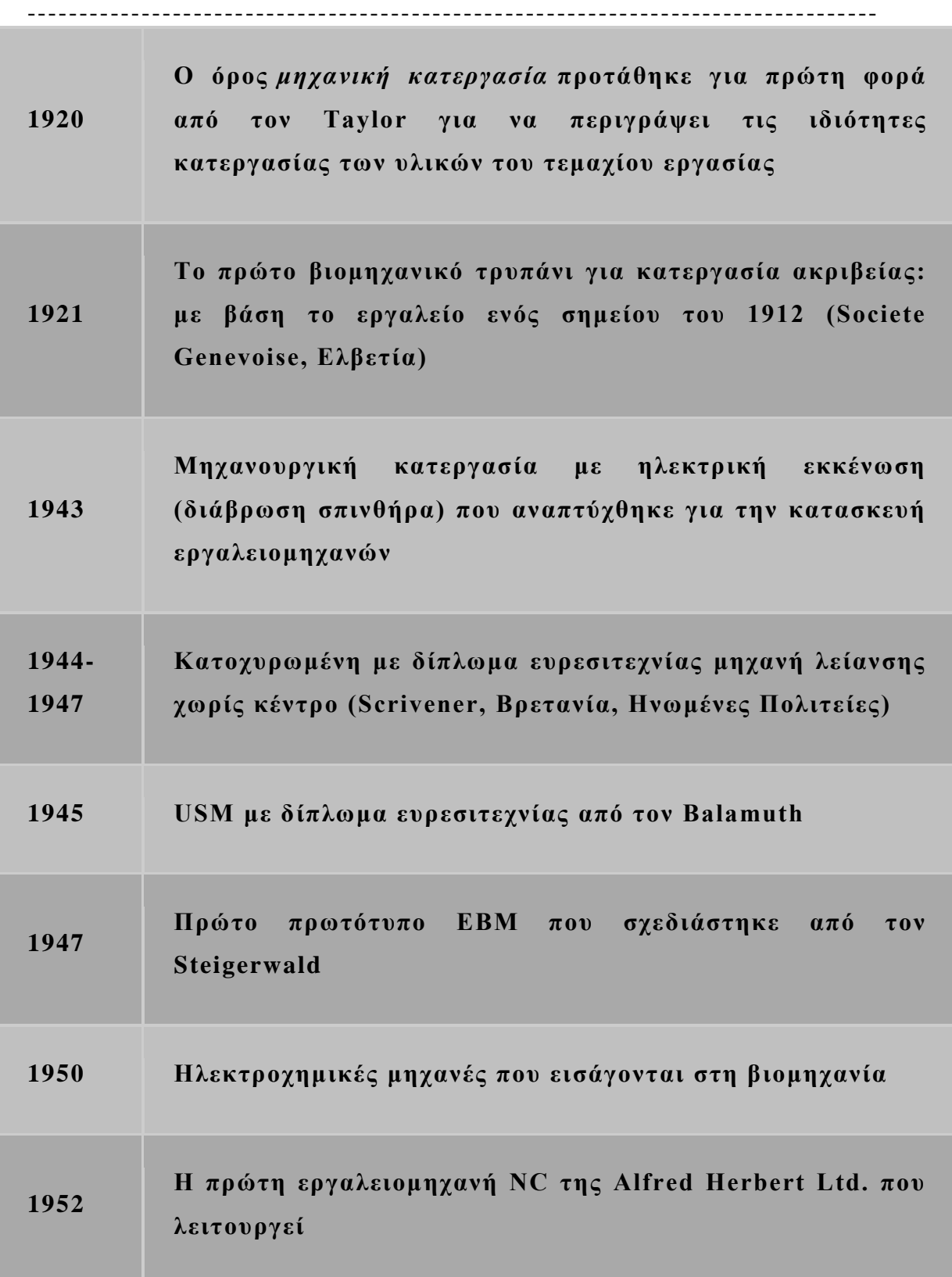

**1958 Το φαινόμενο λέιζερ προβλέφθηκε για πρώτη φορά από τους Schawlaw και Townes**

## ---------------------------------------------------------------------------------- **2 ΚΕΦΑΛΑΙΟ 2 –ΒΑΣΙΚΑ ΣΤΟΙΧΕΙΑ ΚΑΙ ΜΗΧΑΝΙΣΜΟΙ ΕΡΓΑΛΕΙΟΜΗΧΑΝΩΝ[2]**

#### <span id="page-22-0"></span>**2.1 Γενικά**

<span id="page-22-1"></span>Οι μηχανές κοπής μετάλλων (εργαλειομηχανές) χαρακτηρίζονται από μεγαλύτερη ακρίβεια παραγωγής σε σύγκριση με τις μηχανές μορφοποίησης μετάλλων. Χρησιμοποιούνται για την παραγωγή σχετικά μικρότερου αριθμού τεμαχίων. Αντίθετα, οι μηχανές διαμόρφωσης μετάλλων είναι οικονομικές για την παραγωγή μεγαλύτερων παρτίδων. Οι εργαλειομηχανές αποτελούν περίπου το 70% των συνολικών μηχανημάτων παραγωγής που λειτουργούν στη βιομηχανία. Τα ποσοστά των διαφορετικών τύπων εργαλειομηχανών λειτουργίας φαίνονται στον Πίνακα 2.1.

**Πίνακας 2-1 Ποσοστά διαφορετικών τύπων εργαλειομηχανών λειτουργίας**

<span id="page-22-2"></span>

| Τύπος Εργαλειομηχανής                     | Ποσοστό          |
|-------------------------------------------|------------------|
| Τόρνοι, συμπεριλαμβανομένων των αυτόματων | 34               |
| Λείανση                                   | 30               |
| Φρεζάρισμα                                | 15               |
| Διάτρηση και τρύπημα                      | 10               |
| Πλάνη και διαμορφωτές                     | $\boldsymbol{4}$ |
| Οι υπόλοιποι                              | 7                |

Ο επιτυχημένος σχεδιασμός εργαλειομηχανών απαιτεί τις ακόλουθες βασικές γνώσεις:

- 1. Μηχανική των διαδικασιών κατεργασίας για την αξιολόγηση του μεγέθους και της κατεύθυνσης και για τον έλεγχο των δυνάμεων κοπής
- 2. Η δυνατότητα μηχανικής κατεργασίας των διαφόρων προς επεξεργασία υλικών
- 3. Οι ιδιότητες των υλικών που χρησιμοποιούνται για την κατασκευή των διαφόρων μερών των εργαλειομηχανών
- 4. Οι τεχνικές κατασκευής που χρησιμοποιούνται για την οικονομική παραγωγή κάθε εξαρτήματος εργαλειομηχανής
- 5. Η ανθεκτικότητα και η ικανότητα των διαφορετικών υλικών εργαλείων
- 6. Οι αρχές της μηχανικής οικονομίας

Η παραγωγικότητα μιας εργαλειομηχανής μετριέται είτε από τον αριθμό των εξαρτημάτων που παράγονται σε μια μονάδα χρόνου, από τον ογκομετρικό ρυθμό αφαίρεσης ή από τον ειδικό ρυθμό αφαίρεσης ανά μονάδα ισχύος που καταναλώνεται. Τα επίπεδα παραγωγικότητας μπορούν να βελτιωθούν χρησιμοποιώντας τις ακόλουθες μεθόδους:

- 1. Αύξηση των ταχυτήτων του μηχανήματος και των ρυθμών τροφοδοσίας
- 2. Αύξηση της διαθέσιμης ισχύος της εργαλειομηχανής
- 3. Χρήση πολλών εργαλείων ή πολλών τεμαχίων κατεργασίας (WPs) που έχουν επεξεργαστεί ταυτόχρονα
- 4. Αύξηση της ταχύτητας διέλευσης των λειτου ργικών μονάδων κατά τη διάρκεια των μη κατεργασμένων τμημάτων του χρόνου παραγωγής
- 5. Αύξηση του επιπέδου αυτοματισμού για τις μονάδες χειρισμού εργαλειομηχανών και τα στοιχεία μεταγωγής τους
- ---------------------------------------------------------------------------------- 6. Υιοθέτηση σύγχρονων τεχνικών ελέγχου όπως ο αριθμητικός έλεγχος και ο αριθμητικός έλεγχος μέσω υπολογιστή
	- 7. Επιλέγοντας σωστά τις διαδικασίες κατεργασίας με βάση το υλικό του κατεργασμένου εξαρτήματος, την πολυπλοκότητα του σχήματος, την ακρίβεια και την ακεραιότητα της επιφάνειας
	- 8. Παρουσίαση εξαρτημάτων και εξαρτημάτων που εντοπίζουν και συσφίγγουν τα μέρη εργασίας στον ελάχιστο δυνατό χρόνο

Οι εργαλειομηχανές έχουν σχεδιαστεί για να επιτυγχάνουν τη μέγιστη δυνατή παραγωγικότητα και να διατηρούν την προβλεπόμενη ακρίβεια και τον βαθμό φινιρίσματος της επιφάνειας σε όλη τη δι άρκεια ζωής τους. Για να ικανοποιηθούν αυτές οι απαιτήσεις, κάθε στοιχείο εργαλειομηχανής πρέπει να σχεδιαστεί χωριστά ώστε να είναι όσο το δυνατόν πιο άκαμπτο και στη συνέχεια να ελέγχεται για συντονισμό και αντοχή. Επιπλέον, η εργαλειομηχανή, στο σύνολό της, πρέπει να έχει επαρκή σταθερότητα και να πληροί τις ακόλουθες γενικές απαιτήσεις:

- Υψηλή στατική ακαμψία των διαφορετικών στοιχείων εργαλειομηχανής, όπως η δομή, οι αρμοί και οι άξονες
- Αποφυγή απαράδεκτων φυσικών συχνοτήτων που προκαλούν συντονισμό της εργαλειομηχανής
- Αποδεκτό επίπεδο δόνησης
- Επαρκής ικανότητα απόσβεσης
- Υψηλές ταχύτητες και τροφοδοσίες
- Χαμηλά ποσοστά φθοράς στα συρόμενα μέρη
- Χαμηλή θερμική παραμόρφωση των διαφορετικών στοιχείων εργαλειομηχανής
- Χαμηλό κόστος σχεδίασης, ανάπτυξης, συντήρησης, επισκευής και κατασκευής

Οι εργαλειομηχανές χωρίζονται ανάλογα με την εξειδίκευσή τους στις ακόλουθες κατηγορίες:

- Μηχανήματα γενικής χρήσης (καθολικής χρήσης), που χρησιμοποιούνται για τη μηχανική κατεργασία μεγάλης γκάμας προϊόντων
- Μηχανές ειδικής χρήσης, που χρησιμοποιούνται για την κατεργασία αντικειμένων παρόμοιας μορφής αλλά διαφορετικού μεγέθους
- Μηχανήματα περιορισμένης χρήσης, τα οποία εκτελούν ένα στενό φάσμα εργασιών σε μεγάλη ποικιλία προϊόντων

Οι εργαλειομηχανές χωρίζονται ανάλογα με το επίπεδο ακρίβειάς τους στις ακόλουθες κατηγορίες:

- Εργαλειομηχανές κανονικής ακρίβειας, που περιλαμβάνουν την πλειονότητα των μηχανών γενικής χρήσης
- Εργαλειομηχανές υψηλότερης ακρίβειας, οι οποίες είναι ικανές να παράγουν μικρότερες ανοχές και έχουν ακριβέστερη συναρμολόγηση και ρυθμίσεις
- Εργαλειομηχανές υπερυψηλής ακρίβειας, οι οποίες είναι ικανές να παράγουν πολύ ακριβή εξαρτήματα

Οι κύριες λειτουργίες μιας εργαλειομηχανής είναι η συγκράτηση των WP προς κατεργασία, η συγκράτηση του εργαλείου και η επίτευξη της απαιτούμενης σχετικής κίνησης για τη δημιουργία της απαιτούμενης γεωμετρίας του εξαρτήματος.

#### **2.2 Δομή των εργαλειομηχανών**

<span id="page-26-0"></span>Οι εργαλειομηχανές περιλαμβάνουν τα ακόλουθα στοιχεία:

- 1. Μια δομή που αποτελείται από κλίνη, στήλη ή πλαίσιο
- 2. Διαφάνειες και προσαρτήματα εργαλείων
- 3. Άξονες και ρουλεμάν ατράκτου
- 4. Ένα σύστημα κίνησης (μονάδα ισχύος)
- 5. Στοιχεία συγκράτησης και συγκράτησης εργαλείων
- 6. Συστήματα ελέγχου
- 7. Μια σύνδεση μετάδοσης

Οι τάσεις που παράγονται κατά τη μηχανική κατεργασία, οι οποίες τείνουν να παραμορφώνουν την εργαλειομηχανή ή ένα WP, προκαλούνται συνήθως από έναν από τους ακόλουθους παράγοντες:

- Στατικά φορτία που περιλαμβάνουν το βάρος του μηχανήματος και των διαφόρων μερών του
- Δυναμικά φορτία που προκαλούνται από τα περιστρεφόμενα ή παλινδρομικά μέρη
- Δυνάμεις κοπής που δημιουργούνται από τη διαδικασία αφαίρεσης υλικού

Τόσο το στατικό όσο και το δυναμικό φορτίο επηρεάζουν την απόδοση της κατεργασίας στο στάδιο φινιρίσματος, ενώ ο τελικός βαθμός ακρίβειας επηρεάζεται επίσης από την απόκλιση που προκαλείται από τις δυνάμεις κοπής.

Οι κύριες λειτουργίες της δομής του μηχανήματος περιλαμβάνουν τα ακόλουθα:

 Ικανότητα της κατασκευής ή της κλίνης να αντιστέκεται στην παραμόρφωση που προκαλείται από στατικά και δυναμικά φορτία

- Σταθερότητα και ακρίβεια των κινούμενων μερών
- Αντίσταση στη φθορά του οδηγού
- Απελευθέρωση από υπολειμματικές καταπονήσεις
- Απόσβεση κραδασμών

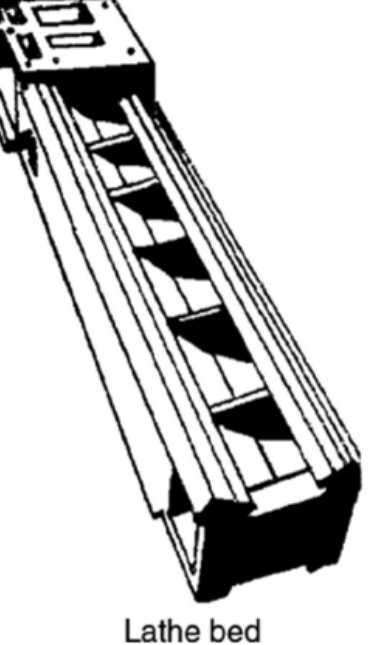

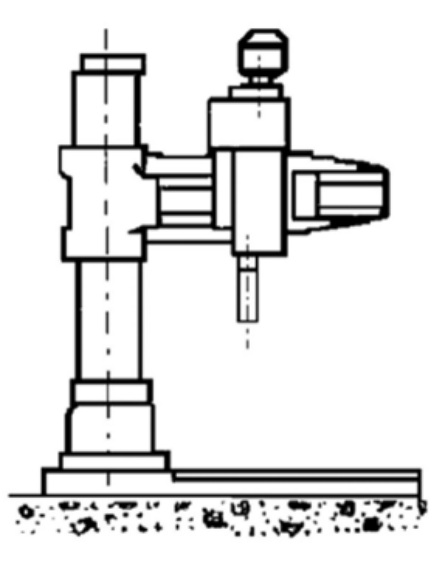

Frame of radial drill

**Σχήμα 2-1 Τυπική κλίνη κεντρικού τόρνου και πλαίσιο μηχανής διάτρησης. (https://ebrary.net/)**

<span id="page-27-0"></span>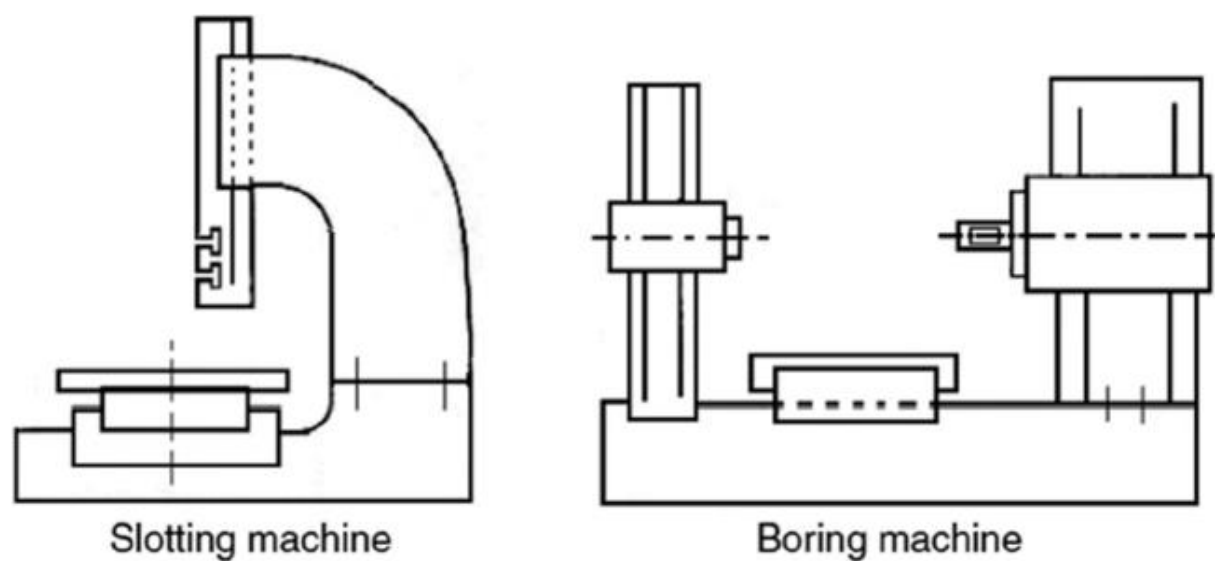

<span id="page-27-1"></span>**Σχήμα 2-2 Παραδείγματα ανοιχτών πλαισίων (C-frames). (https://ebrary.net/)**

Οι δομές εργαλειομηχανών ταξινομούνται με διάταξη σε ανοιχτά (πλαίσια C) και κλειστά πλαίσια. Τα ανοιχτά πλαίσια παρέχουν εξαιρετική προσβασιμότητα στο εργαλείο και στο WP. Τυπικά παραδείγματα ανοιχτών πλαισίων βρίσκονται σε μηχανές τόρνευσης, διάτρησης, φρεζαρίσματος, διαμόρφωσης, λείανσης, σχισμής και διάτρησης (Σχήμα 2.2). Τα κλειστά πλαίσια βρίσκουν εφαρμογή σε πλάνη, μηχανές φρεζαρίσματος και διπλής ατράκτου (Σχήμα 2.3). Μια δομή εργαλειομηχανής τοποθετεί και καθοδηγεί το εργαλείο και το WP και διατηρεί την καθορισμένη σχετική θέση τους κατά τη διαδικασία κατεργασίας. Επομένως, οι δομές εργαλειομηχανών πρέπει να είναι σχεδιασμένες ώστε να αντέχουν και να μεταδίδουν, χωρίς παραμόρφωση, τις δυνάμεις κοπής και τα βάρη των κινούμενων μερών της μηχανής στη βάση. Για μια δομή πολλαπλών μονάδων, οι μονάδες πρέπει να είναι σχεδιασμένες ώστε να εντοπίζουν και να οδηγούν η μία την άλλη σύμφωνα με την απαιτούμενη θέση μεταξύ του εργαλείου και του WP.

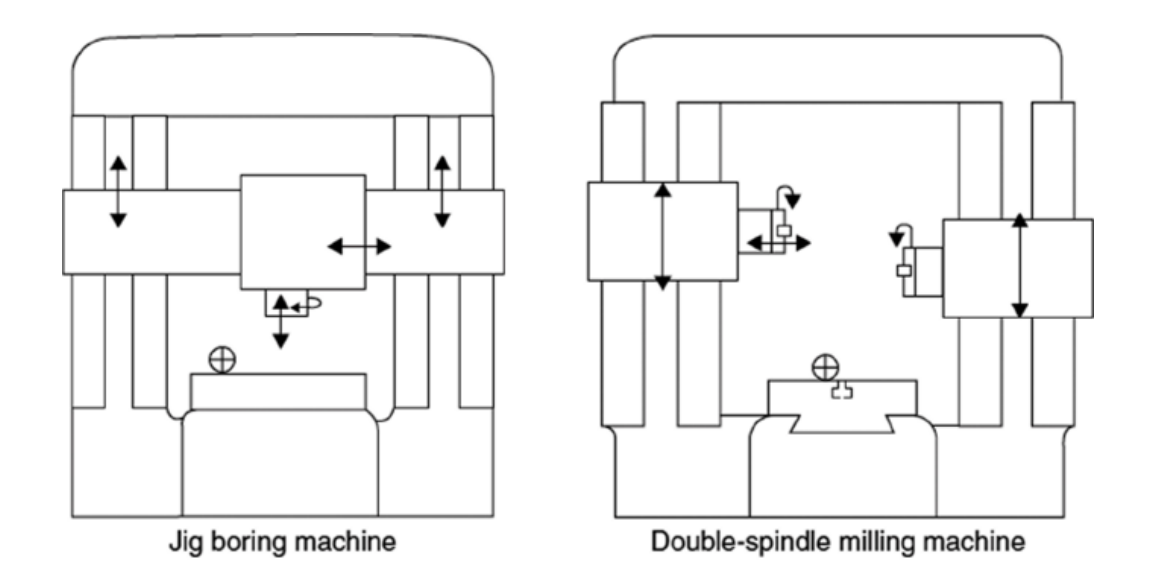

**Σχήμα 2-3 Παραδείγματα κλειστών κουφωμάτων. [\(https://ebrary.net/\)](https://ebrary.net/)**

<span id="page-28-0"></span>Η διαμόρφωση της δομής εργαλειομηχανών διέπεται από τη διάταξη των απαραίτητων κινήσεων κοπής και τροφοδοσίας και τα μήκη διαδρομής τους καθώς και από το μέγεθος και τη χωρητικότητα της μηχανής. Από

--------------------------------------------------------------------------------- αυτή την άποψη, εξετάζονται επίσης η απόρριψη των κατεργασμένων κομματιών, η μεταφορά, η ανέγερση και η συντήρηση. Ο ρυθμός αφαίρεσης υλικού καθορίζει την ικανότητα ισχύος της εργαλειομηχανής και επομένως το μέγεθος των δυνάμεων κοπής. Ο βαθμός ακρίβειας παραγωγής επηρεάζεται από τις παραμορφώσεις της κατασκευής, οι οποίες θα πρέπει να διατηρούνται εντός καθορισμένων ορίων. Η αξιολόγηση της συμπεριφοράς της δομής εργαλειομηχανών λαμβάνεται με την αξιολόγηση των στατικών και δυναμικών χαρακτηριστικών της.

- *Στατικά χαρακτηριστικά.* Αυτά τα χαρακτηριστικά αφορούν τη σταθερή απόκλιση υπό σταθερές λειτουργικές δυνάμεις κοπής, το βάρος των κινούμενων εξαρτημάτων και τις δυνάμεις τριβής και αδράνειας. Επηρεάζουν την ακρίβεια των κατεργασμένων εξαρτημάτων και συνήθως μετρώνται από τη στατική ακαμψία.
- *Δυναμικά χαρακτηριστικά.* Τα δυναμικά χαρακτηριστικά καθορίζονται κυρίως από τη δυναμική απόκλιση και τις φυσικές συχνότητες. Επηρεάζουν τη δυναμική των εργαλειομηχανών και ως εκ τούτου τη σταθερότητα της λειτουργίας κατεργασίας.

Οι στατικές και δυναμικές παραμορφώσεις μιας δομής εργαλειομηχανής εξαρτώνται από τον τρόπο με τον οποίο μεταδίδονται και κατανέμονται οι επιχειρησιακές δυνάμεις και από τη συμπεριφορά κάθε δομικής μονάδας υπό συνθήκες λειτουργίας. Ένα στοιχείο που μοιάζει με δοκό, με διατομή σε μορφή κοίλου ορθογωνίου, είναι το προτιμώμενο στοιχείο. Μια τυπική εφαρμογή αυτής της ιδέας δίνεται στην κλίνη τόρνου που φαίνεται στο Σχήμα 2.4. Η δυσμενής επίδραση των χυτών οπών στην ακαμψία της διατομής του κλειστού κουτιού ελαχιστοποιείται με τη μείωση του αριθμού και του μεγέθους τους. Όπως φαίνεται στο Σχήμα 2.5, οι κατασκευές κλειστού πλαισίου, αν και παραμορφώνονται υπό φορτίο, διατηρούν αμετάβλητη την ευθυγράμμιση των αξόνων κεντρικής γραμμής τους. Αυτό, με τη σειρά του, έχει ως αποτέλεσμα μια αξονική (όχι

--------------------------------------------------------------------------------- πλευρική) μετατόπιση του εργαλείου σε σχέση με το WP, η οποία δεν επηρεάζει την ακρίβεια των κατεργασμένων εξαρτημάτων. Ένα ανοιχτό πλαίσιο μπορεί, επομένως, να συμπληρωθεί με ένα στοιχείο στήριξης για το κλείσιμο του πλαισίου του κατά τη διάρκεια της μηχανικής κατεργασίας, όπως φαίνεται στο μηχάνημα ακτινικής διάτρησης στο σχήμα 2.6.

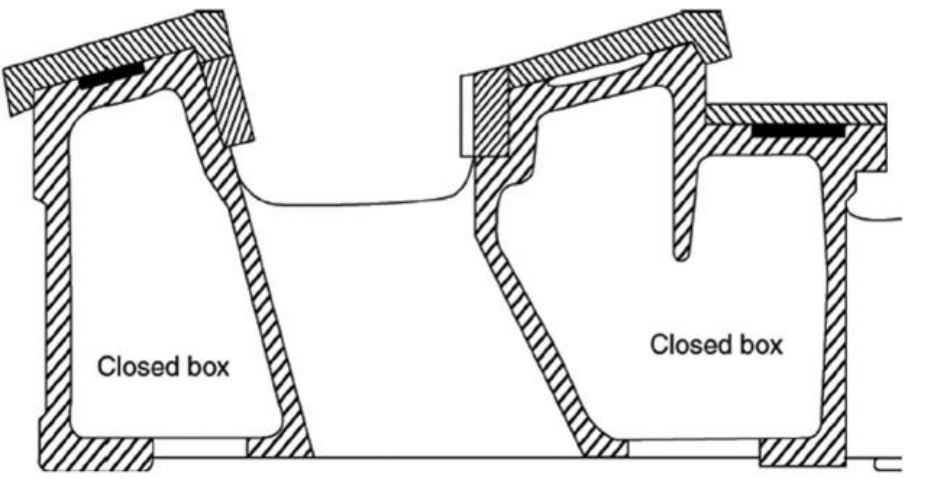

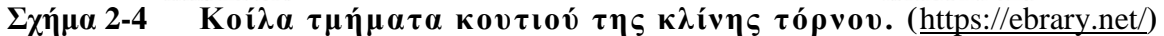

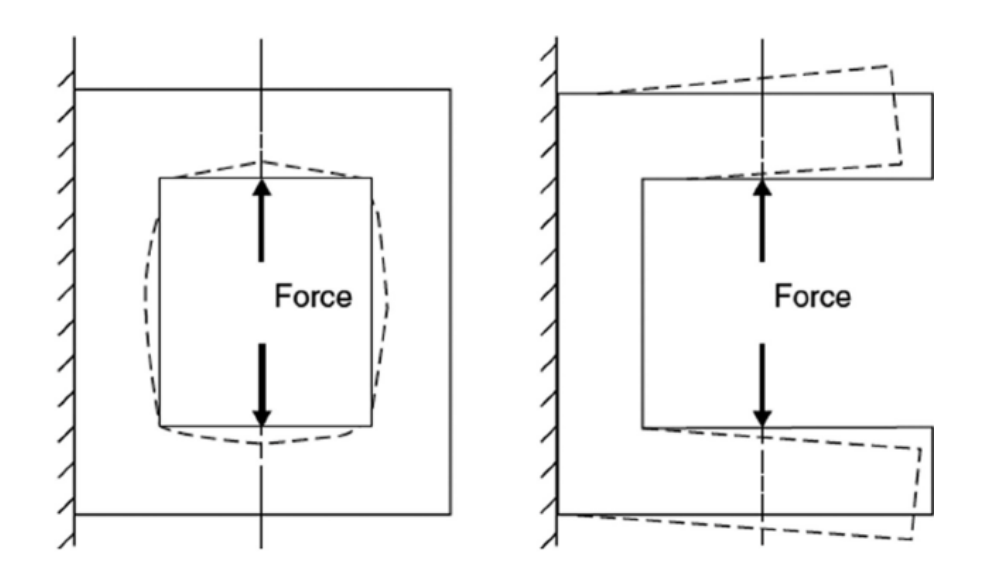

<span id="page-30-0"></span>**Σχήμα 2-5 Παραμόρφωση σε ανοιχτά και κλειστά πλαίσια [\(https://ebrary.net/\)](https://ebrary.net/)**

Η ακαμψία και η απόσβεση της δομής της εργαλειομηχανής εξαρτώνται από τον αριθμό και τον τύπο των αρμών που χρησιμοποιούνται για τη σύνδεση των διαφορετικών μονάδων της κατασκευής. Κατά κανόνα, όσο λιγότεροι είναι οι σύνδεσμοι, τόσο μεγαλύτερη είναι η ακαμψία της κατασκευής και τόσο μικρότερη είναι η ικανότητα απόσβεσης. Το σύστημα ραβδώσεων είναι μια αποτελεσματική μέθοδος για την αύξηση της ακαμψίας των δομών της εργαλειομηχανής. Από αυτή την άποψη, οι απλές κατακόρυφες ακαμψίες, που φαίνονται στο Σχήμα 2.7α, αυξάνουν την ακαμψία της κάθετης κάμψης αλλά δεν βελτιώνουν την οριζόντια κάμψη. Η διαγώνια διάταξη ακαμψίας, που φαίνεται στο Σχήμα 2.7β, δίνει μεγαλύτερη ακαμψία τόσο στην κάμψη όσο και στη στρέψη. Σε ορισμένες περιπτώσεις, για να εξαλειφθεί η κίνηση κλίσης που συνήθως επενεργεί στην ουρά του μηχανήματος τόρνου, εισάγονται ανυψωμένοι πίσω ο δηγοί, όπως φαίνεται στο Σχήμα 2.8.Τα πλαίσια εργαλειομηχανών μπορούν να παραχθούν χρησιμοποιώντας χυτή ή συγκολλημένη κατασκευή. Οι συγκολλημένες κατασκευές εξασφαλίζουν μεγάλη εξοικονόμηση κόστους υλικών και σχεδίων. Το σχήμα 2.9 δείχνει τυπικές χυτές και κατασκευασμένες δομές εργαλειομηχανών. Μια δομή από χυτοσίδηρο εξασφαλίζει τα ακόλουθα πλεονεκτήματα:

- Καλύτερη λιπαντική ιδιότητα (λόγω της παρουσίας ελεύθερου γραφίτη). Καταλληλότερο για κλίνες στις οποίες το τρίψιμο είναι το κύριο κριτήριο
- Υψηλή θλιπτική αντοχή
- Καλύτερη ικανότητα απόσβεσης
- Εύκολη χύτευση και μηχανική επεξεργασία

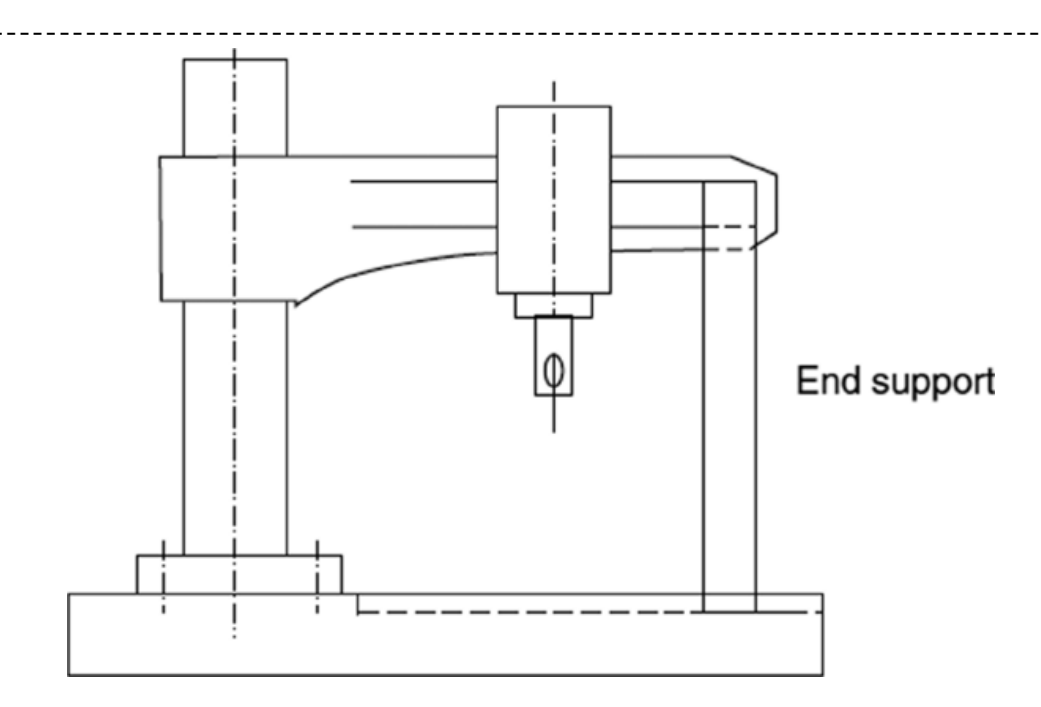

<span id="page-32-0"></span>**Σχήμα 2-6 Μηχάνημα ακτινωτής γεώτρησης με ακραίο στήριγμα. (https://ebrary.net/)**

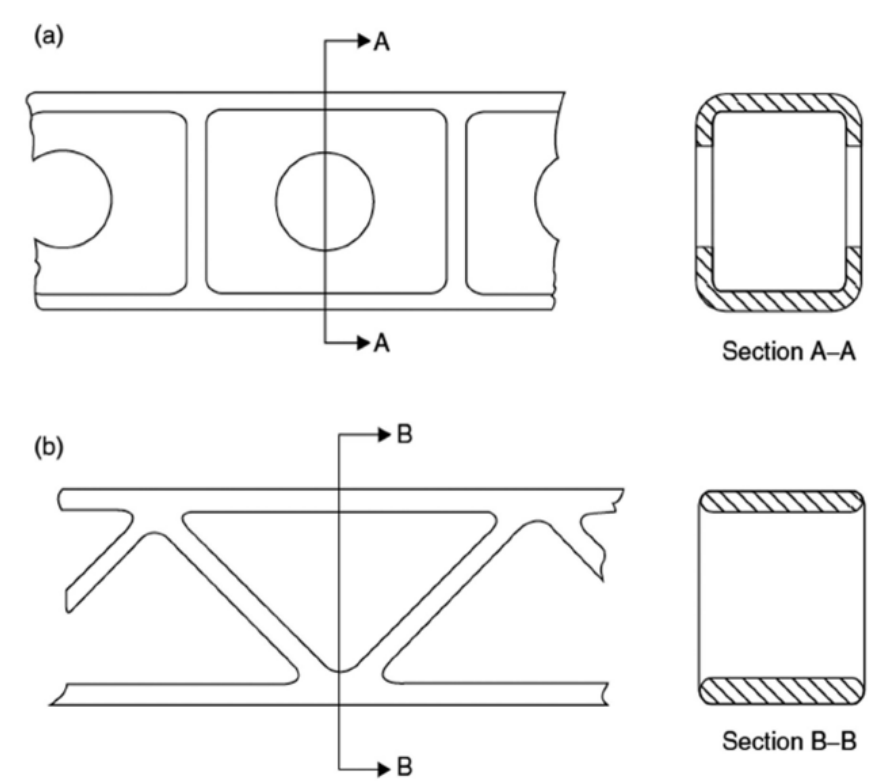

<span id="page-32-1"></span>**Σχήμα 2-7 Διάταξη ενισχυτικών σε κλίνες εργαλειομηχανών: (α) κατακόρυφα και (β) διαγώνια ενισχυτικά. (https://ebrary.net/)**

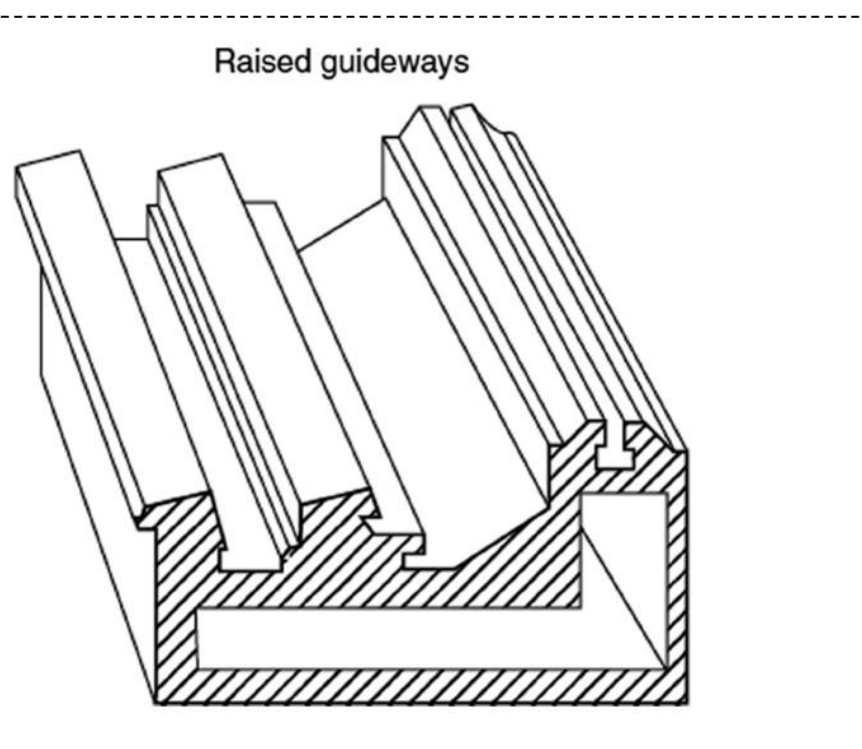

**Σχήμα 2-8 Κλίνη τόρνου με υπερυψωμένα πίσω πλαϊνά. (https://ebrary.net/)**

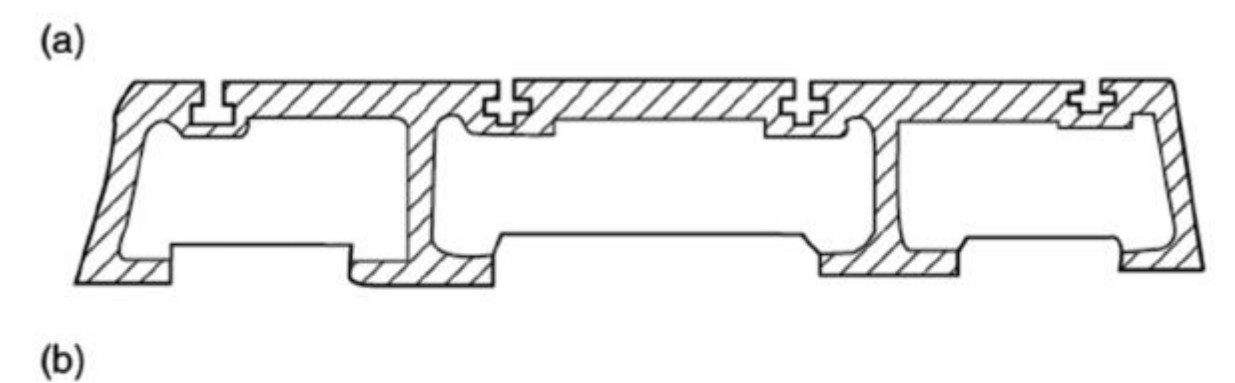

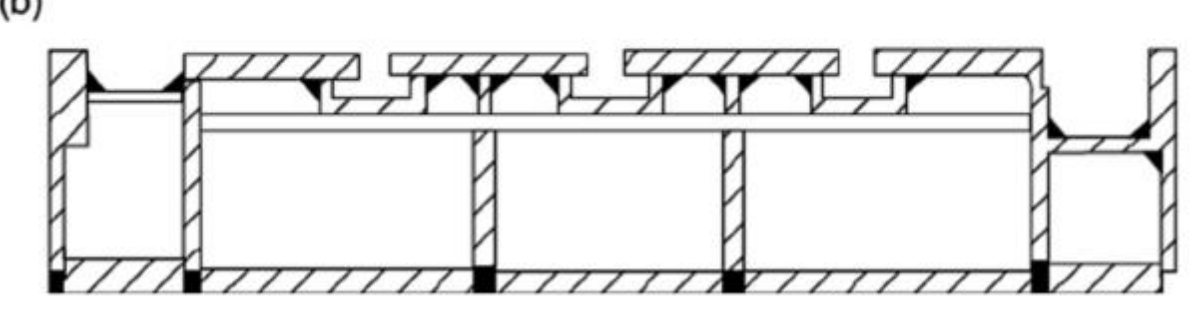

<span id="page-33-0"></span>**Σχήμα 2-9 Χυτές και κατασκευασμένες κατασκευές: (α) χυτές και (β) συγκολλημένες βάσεις εργαλειομηχανών. (https://ebrary.net/)**

**υ.**

## ---------------------------------------------------------------------------------- **3 ΚΕΦΑΛΑΙΟ 3 - ΗΛΕΚΤΡΙΚΟΙ ΚΙΝΗΤΗΡΕΣ ΠΟΥ ΧΡΗΣΙΜΟΠΟΙΟΎΝΤΑΙ ΣΤΙΣ ΕΡΓΑΛΕΙΟΜΗΧΑΝΕΣ**

#### <span id="page-34-0"></span>**3.1 Απαιτήσεις κινητήρων εργαλειομηχανών [3 ]**

Οι απαιτήσεις κινητήρων εργαλειομηχανών είναι:

- <span id="page-34-1"></span>1. Οι κινητήρες πρέπει να είναι αξιόπιστοι και χαμηλού κόστους, να απαιτούν λιγότερη συντήρηση.
- 2. Πρέπει να είναι ικανοί να ελέγχουν την ταχύτητα. Ορισμένες εφαρμογές ενδέχεται να απαιτούν λειτουργία σε σταθερές ταχύτητες. Μερικές φορές απαιτείται σταθερός και ομαλός έλεγχος ταχύτητας για καλύτερους χρονισμούς κατεργασίας και φινίρισμα επιφάνειας.
- 3. Η ροπή εκκίνησης μπορεί να κυμαίνεται από περίπου 10% έως 250% της ροπής πλήρους φορτίου ανάλογα με τον τύπο των απαιτήσεων κινητήρων εργαλειομηχανών.
- 4. Η επιτάχυνση του κινητήρα πρέπει να είναι αρκετά γρήγορη ώστε να αποφεύγεται η θέρμανση του κινητήρα κατά την εκκίνηση. Το φρενάρισμα πρέπει επίσης να είναι αποτελεσματικό και γρήγορο. Αυτό οφείλεται στο ότι απαιτείται συχνή εκκίνηση και διακοπή. Για λόγους ασφαλείας, το φρενάρισμα πρέπει να είναι τέτοιο ώστε να διασφαλίζεται η ακριβής ακινητοποίηση του εργαλείου.
- 5. Οι κύκλοι λειτουργίας καθορίζονται για τις λειτουργίες εργαλειομηχανών. Ο σχεδιασμός των απαιτήσεων κινητήρων εργαλειομηχανών εξαρτάται από τον κύκλο λειτουργίας.
- 6. Φορτία αιχμής μικρής διάρκειας μπορεί να εναλλάσσονται με ελαφρύ φορτίο σε ορισμένες λειτουργίες. Μπορεί να επιλεγεί κινητήρας μικρότερου μεγέθους εάν χρησιμοποιείται σφόνδυλο ς. Ο κινητήρας πρέπει να έχει επαρκή ρύθμιση ταχύτητας για χρήση του σφονδύλου. Χρησιμοποιούνται επαγωγικοί κινητήρες υψηλής ολίσθησης ή αθροιστικά σύνθετοι κινητήρες.

- 7. Λειτουργία μεταβλητής ταχύτητας με σταθερή ροπή σε όλες τις ταχύτητες μπορεί να απαιτείται σε εργαλειομηχανές, όπως μύλο, πλάνη κ.λπ.
- 8. Μερικοί κινητήρες εργαλειομηχανών απαιτούν πολύ υψηλές ταχύτητες λειτουργίας. Αυτοί είναι μύλοι υψηλής ταχύτητας.
- 9. Οι αριθμητικά ελεγχόμενες εργαλειομηχανές προτιμώνται από τις συμβατικές εργαλειομηχανές. Αυτό έχει αυξήσει τη χρήση του μηχανήματος. Ο ρυθμός παραγωγής μπορεί να αυξηθεί.
- 10.Οι απαιτήσεις του κινητήρα κίνησης είναι γρήγορη απόκριση, μεγάλο εύρος ελέγχου ταχύτητας, χαμηλοί κραδασμοί, καλύτερη θερμική ικανότητα, χαμηλή συντήρηση, Για να έχουμε γρήγορη απόκριση η αδράνεια πρέπει να είναι χαμηλή.

Λόγω της απλής, οικονομικής και στιβαρής κατασκευής, της ρεαλιστικότητας και της λιγότερης συντήρησης, οι κινητήρες βραχυκυκλωμένου δρομέα είναι κατάλληλοι για την οδήγηση απαιτήσεων κινητήρων εργαλειομηχανών. Μέχρι την εμφάνιση των μετατροπέων ισχύος με θυρίστορ που είναι ικανοί να παρέχουν μεταβλητή τάση, και μεταβλητή συχνότητα, ο έλεγχος της ταχύτητας αυτών των κινητήρων ήταν πρόβλημα. Χρησιμοποιώντας εξοπλισμό μετάδοσης ισχύος, όπως γρανάζια, η ταχύτητα που προκαλείται επηρεάζει την ακρίβεια της εξόδου. Μπορεί να χρησιμοποιηθεί τετραπολικός ή εξαπολικός κινητήρας. Ένας κινητήρας με μεγαλύτερο αριθμό πόλων έχει χαμηλό συντελεστή ισχύος, μικρότερη ροπή εκκίνησης και μικρότερη απόδοση. Οι διπολικοί κινητήρες είναι θορυβώδεις και έχουν κραδασμούς.

Οι κινητήρες πολλαπλών ταχυτήτων με αλλαγή πόλων είναι διαθέσιμοι όταν επιτρέπεται η συγκεκριμένη λειτουργία κλιμακωτής ταχύτητας. Αυτές οι συνδέσεις είναι διαθέσιμες για σταθερή ροπή καθώς και για λειτουργία σταθερής ισχύος. Παρέχουν υψηλές και χαμηλές ταχύτητες.

[25]
---------------------------------------------------------------------------------- Όταν απαιτείται ομαλός έλεγχος ταχύτητας για καλύτερο φινίρισμα και χρονισμό της μηχανής, απαιτούνται κατάλληλοι έλεγχοι. Η έλευση των θυρίστορ και των σχετικών μετατροπέων ισχύος άνοιξε το δρόμο για τον ομαλό έλεγχο της ταχύτητας των κινητήρων εναλλασσόμενου ρεύματος. Είναι δυνατές τόσο λειτουργίες σταθερής ροπής όσο και σταθερής ισχύος. Ο μετατροπέας μεταβλητής συχνότητας που χρησιμοποιείται για τον έλεγχο της ταχύτητας μπορεί επίσης να χρησιμοποιηθεί για σκοπούς εκκίνησης. Η εκκίνηση με μεταβλητή συχνότητα έχει πλεονεκτήματα και προσδίδει μια πολύ καλή συμπεριφορά εκκίνησης. Η ροπή εκκίνησης ή επιτάχυνσης μπορεί να ελεγχθεί. Αυτά είναι επίσης δαπανηρά επί του παρόντος. Η διαθεσιμότητα θυρίστορ σε μειωμένες τιμές και υψηλότερες βαθμολογίες μπορεί να κάνει αυτούς τους δίσκους δημοφιλείς σ το μέλλον.

Η ισχύς του κινητήρα καθορίζεται από τον κύκλο λειτουργίας. Πρέπει να επιλεγεί μια κατάλληλη ονομαστική τιμή ισχύος του κινητήρα, με επαρκή μηχανική υπερφόρτωση καθώς και θερμική υπερφόρτωση. Παρατίθενται οι κινητήρες για τους κύκλους λειτουργίας S1-S6.

S1 Κινητήρες υδραυλικής αντλίας, κινητήρας αντλίας λίπανσης, κινητήρας αντλίας ψυκτικού.

S2 Ταχύς εγκάρσιος κινητήρας.

S3 Κύριος κινητήρας για διαμορφωτή γραναζιών και για μηχανή διάτρησης.

S4 Κύριος κινητήρας μετάδοσης κίνησης σε τόρνους χωρίς συ μπλέκτη στη μετάδοση κίνησης, κινητήρας κεφαλής εργασίας στη μηχανή λείανσης, κινητήρας κύριας μετάδοσης κίνησης στη μηχανή κοπής γραναζιών, κινητήρας αντλίας ψυκτικού υγρού με συχνή εκκίνηση και διακοπή.

S5 Κινητήρας κεφαλής εργασίας σε μηχανή λείανσης με ηλεκτρική πέδηση.

[26]

---------------------------------------------------------------------------------- S6 Κινητήρες τροφοδοσίας μετάδοσης κίνησης με συμπλέκτη στον κινητήρα.

Η συχνότητα εκκίνησης και διακοπής καθορίζει τον τύπο εκκίνησης καθώς και τη μέθοδο πέδησης. Είναι επιθυμητοί κινητήρες επαγωγής δακτυλίου ολίσθησης με εκκίνηση αντίστασης ρότορα. Εάν χρησιμοποιείται πρίζα για συχνή διακοπή λειτουργίας, ο κινητήρας υπερφορτώνεται θερμικά. Ο κινητήρας πρέπει να αποσυνδεθεί με μηδενική ταχύτητα. Μπορεί επίσης να χρησιμοποιηθεί δυναμική πέδηση DC. Αυτό απαιτεί περισσότερο χρόνο για το φρενάρισμα αλλά η θέρμανση μειώνεται. Για λόγους ασφαλείας, μαζί με την ηλεκτρική πέδηση, πρέπει να παρέχονται και μηχανικά φρένα ως αναμονή/εφεδρεία.

Απαιτούνται κινητήρες υψηλής ολίσθησης για χρήση με σφόνδυλο, για την κίνηση φορτίου που εναλλάσσεται με συ νθήκες χωρίς φορτίο. Όταν εφαρμόζεται το φορτίο, η ταχύτητα πρέπει να πέσει κατά 8 -10%, έτσι ώστε ο σφόνδυλος να μπορεί να παρέχει ένα μέρος της ισχύος που απαιτείται από το φορτίο από την αποθηκευμένη του ενέργεια. Σε κατάσταση χωρίς φορτίο, οι ταχύτητες αυξάνονται και ο σφόνδυλος αποθηκεύει αυτήν την ενέργεια. Οι κινητήρες δακτυλίου ολίσθησης με πρόσθετη αντίσταση ρότορα είναι πλεονεκτικότεροι. Η αντίσταση προκαλεί την απαραίτητη ολίσθηση. Ο κινητήρας δεν θερμαίνεται. Όταν χρησιμοποιούνται κινητήρες συνεχούς ρεύματος χρησιμοποιούνται σύνθετοι κινητήρες με αθροιστική σύνθεση.

### **3.2 Ηλεκτροκινητήρες προώσεως**

Οι κινήσεις προώσεως των αξόνων μίας εργαλειομηχανής πρέπει γενικά να είναι μεγάλης ακρίβειας και να έχουν μικρές επιβρ ανδύσεις, λόγω τριβών. Οι μετατοπίσεις των αξόνων πρέπει να είναι ανεξάρτητες από τα φορτία αντίδρασης, που είναι οι δυνάμεις τριβής και οι αδρανειακές δυνάμεις. Επίσης οι κινήσεις προώσεως πρέπει να είναι σταθερές, καθώς απότομες αλλαγές και ταλαντωτικές κινήσεις είναι απαράδεκτες, μιας και επιδρούν

--------------------------------------------------------------------------------- δραστικά στην ποιότητα της κατεργασμένης επιφάνειας. Παλιότερα, σε αρχικά στάδια εξέλιξης των εργαλειομηχανών CNC, για όλες τις κινήσεις των αξόνων υπήρχε ένας κινητήρας. Η κίνηση μεταδιδόταν στους διάφορους άξονες μέσω συμπλεκτών και πεδών. Αυτή η μέθοδος έχει σήμερα εγκαταλειφθεί και κάθε άξονας κατεργασίας ενεργοποιείται από το δικό του κινητήρα .

Οι κύριες απαιτήσεις των κινητήρων των αξόνων είναι :

- Σταθερή ροπή στρέψης σε όλο το εύρος των στροφών λειτουργίας των κινητήρων.
- Μέγιστη ταχύτητα περιστροφής σε περίπτωση ταχείας κίνησης έως 6,000rpm.
- Μέγιστη αποδιδόμενη ροπή σε συνθήκες αιχμής (peak) τουλάχιστον τετραπλάσια από την ονομαστική του κινητήρα .
- Ονομαστική ισχύς έως 15kW.

Στις κινήσεις προώσεων χρησιμοποιούνται οι παρακάτω τύποι κινητήρων

# **3.2.1 Κινητήρες συνεχούς ρεύματος ( DC feed drives).**

Οι κινητήρες αυτοί είναι αντίστοιχοι με αυτούς που χρησιμοποιούνται και στην περίπτωση των κινητήρων ατράκτων των εργαλειομηχανών. Είναι φυσικό να χρησιμοποιούνται κινητήρες με σαφώς μικρότερη ονομαστική ισχύ, σε σχέση με τις ατράκτους. Υπάρχουν πολλές κατασκευαστικές λύσεις και γενικά οι κινητήρες αυτοί χρησιμοποιούνται αρκετά στις κινήσεις προώσεων σε όλους τους άξονες κατεργασίας .

# **3.2.2 Τριφασικοί σύγχρονοι κινητήρες (Three phase synchronous motors)**

Σε σχέση με τους κινητήρες συνεχούς ρεύματος , οι κινητήρες αυτοί έχουν πολλά πλεονεκτήματα. Για παράδειγμα δεν χρειάζονται εναλλάκτη ρεύματος , με αποτέλεσμα να μην έχουν ιδιαίτερα προβλήματα φθοράς, ενώ η απουσία συλλέκτη λύνει το πρόβλημα της σκόνης από τα καρβουνάκια. Επίσης μπορούν να δώσουν τη μέγιστη ροπή τους ακόμα και κατά τη στιγμή της εκκίνησης, όταν δηλαδή ο ρότορας τους δεν περιστρέφεται. Ακόμα για τις ίδιες εξωτερικές διαστάσεις αποδίδουν μεγαλύτερη ροπή, ενώ δεν έχουν προβλήματα υπερθέρμανσης. Για τους λόγους αυτούς οι τριφασικοί σύγχρονοι κινητήρες είναι πολύ ελκυστικοί στους κατασκευαστές εργαλειομηχανών.

### **3.2.3 Βηματικοί κινητήρες (stepping motor drives).[4 ]**

Οι βηματικοί κινητήρες ενεργοποιούνται με παλμούς, δηλαδή με ψηφιακό σήμα. Κάθε παλμός περιστρέφει την άτρακτο του κινητήρα ακριβώς κατά μία αυστηρά προκαθορισμένη γωνία. Έτσι δεν χρειάζεται να μετατραπεί το ψηφιακό σήμα καθοδήγησης σε αναλογικό ρεύμα ενεργοποίησης , όπως συμβαίνει σε όλους τους άλλους τύπους ηλεκτρικών κινητήρων. Επίσης δεν χρειάζονται σύστημα μέτρησης της θέσεως , αφού η ακρίβεια κίνησης είναι δεδομένη. Όλα αυτά τα χαρακτηριστικά θα έκαναν τους βηματικούς κινητήρες πολύ ελκυστικούς για ενεργοποίηση των ατράκτων προώσεων, εάν δεν είχαν κάποια μεγάλα μειονεκτήματα για τέτοιες εφαρμογές. Έτσι, οι συχνότητες βήματος είναι πολύ μικρές, με αποτέλεσμα να μην επιτυγχάνονται μεγάλες προώσεις. Ακόμα, οι διαθέσιμες ροπές είναι πολύ χαμηλές, ενώ και η επιτάχυνση τους είναι πολύ αργή. Για τους λόγους αυτούς, οι βηματικοί κινητήρες χρησιμοποιούνται πολύ σπάνια στις εργαλειομηχανές .

#### **3.2.3.1 Πώς λειτουργεί ένας βηματικός κινητήρας**

Οι βηματικοί κινητήρες χρησιμοποιούν σκαλοπάτια ισομεγέθη τοποθετημένα γύρω από έναν κύλινδρο. Στις εφαρμο γές εργαλειομηχανών, συχνά υπάρχουν 200 σκαλοπάτια ή μαγνητικοί πόλοι, σε πλήρη περιστροφή, δηλαδή 100 βήματα για 180 μοίρες περιστροφής. Ανάλογα με το μέγεθος του κινητήρα, δημιουργείται μια συγκεκριμένη τάση και εφαρμόζεται για να στραφεί ένα βήμα. Ορισμ ένοι είναι επίσης ικανοί για μικροβήματα όπου κάθε βήμα αναλύεται σε μικρότερα βήματα, επιτρέποντας κίνηση υψηλότερης ανάλυσης.

Οι βηματικοί κινητήρες λειτουργούν σε ανοιχτό βρόχο, που σημαίνει ότι η θέση τους υπαγορεύεται αποκλειστικά από την τάση που λαμ βάνουν. Δεν υπάρχουν αισθητήρες που να παρέχουν μετρήσεις θέσης ή σχετικής κίνησης στο χειριστήριο. Η σχετικά απλή συναρμολόγησή τους τα καθιστά αξιόπιστη επιλογή όταν συνδυάζονται με τη σωστή εφαρμογή.

### **3.2.3.2 Πώς λειτουργεί ένας σερβοκινητήρας**

Οι σερβοκινητήρες, γνωστοί επίσης ως κινητήρες άξονα ή ροπής, χρησιμοποιούν λιγότερους ηλεκτρομαγνητικούς πόλους -συνήθως λιγότερους από δώδεκα- και βασίζονται στην επικοινωνία κλειστού βρόχου για ακρίβεια και έλεγχο ταχύτητας, που σημαίνει ότι υπάρχει αμφίδρομο σήμα μεταξύ αυτού και του χειριστηρίου. Με άλλα λόγια, όταν ενεργοποιείται, το χειριστήριο λαμβάνει ένα ακριβές σήμα εντοπισμού θέσης. Δεν χρειάζεται να αποκατασταθεί το σημείο μηδέν. Οι περιστροφικοί κωδικοποιητές ή οι γωνιακοί κωδικοποιητές είναι οι κύριες συσκευές ανάδρασης που χρησιμοποιούνται για τη διευκόλυνση αυτού εμπρός και πίσω.

Με τα συγκροτήματα σερβοκινητήρων, υπάρχει η δυνατότητα επιλογής συνδυασμού κινητήρα και συσκευών ανάδρασης που είναι ειδικά για το προϊόν ή τον προϋπολογισμό. Για μηχανήματα επεξεργ ασίας μετάλλων

[30]

--------------------------------------------------------------------------------- υψηλής ακρίβειας, διατίθενται επίσης κινητήρες με τους ιδανικούς κωδικοποιητές που είναι ήδη ενσωματωμένοι .

# **3.2.3.3 Σύγκριση Βηματικού Κινητήρα και σερβοκινητήρα**

Λόγω των θεμελιωδών διαφορών στον τρόπο λειτουργίας τους, οι σερβοκινητήρες και οι βηματικοί κινητήρες έχουν διαφορετικά πλεονεκτήματα και αδυναμίες. Σε γενικές γραμμές, οι σερβοκινητήρες είναι κατάλληλοι για προηγμένες βιομηχανικές μηχανές με απαιτήσεις υψηλής ακρίβειας, ταχύτητας και ροπής, ενώ οι βηματικοί κινητήρες χρησιμοποιούνται σε λιγότερο απαιτητικές μηχανές εργαστηρίου και από χομπίστες.

Κόστος

Η προσθήκη της συσκευής ανάδρασης και άλλου απαραίτητου υλικού καθιστά τους σερβοκινητήρες πιο ακριβούς από τους βηματικούς κινητήρες. Ωστόσο, η δυνατότητα συνεργασίας και αντιστοίχισης του συγκροτήματος κινητήρα και κωδικοποιητή προσφέρει ευελιξία.

Ροπή

Η ροπή του βηματικού κινητήρα μειώνεται με γρήγορη επιτάχυνση και σε υψηλές ταχύτητες. Χάρη εν μέρει στους ισχυρούς μαγνήτες σπάνιων γαιών που χρησιμοποιούν, οι σερβοκιν ητήρες διατηρούν σχεδόν όλη τη ροπή τους στη μέγιστη ταχύτητα, γεγονός που μεταφράζεται επίσης σε υψηλότερη απόδοση. Ορισμένοι σερβοκινητήρες μπορούν επίσης να διπλασιάσουν σχεδόν την ονομαστική ροπή τους για μικρά χρονικά διαστήματα, κάτι που μπορεί να είναι εξαιρετικά χρήσιμο για το σταμάτημα, την εκκίνηση και την αντιστροφή κλινών ή ατράκτων.

---------------------------------------------------------------------------------- Σημείωση: Υπάρχουν διάφορες προδιαγραφές ροπής για σερβοκινητήρες. Η κοινώς αποδεκτή προδιαγραφή για εφαρμογές εργαλειομηχανών είναι η ονομαστική ροπή.

Αντοχή

Ένας σερβοκινητήρας έχει εξαρτήματα που ένας βηματικός δεν έχει, όπως η συσκευή ανάδρασης, ψήκτρες που μεταδίδουν ισχύ και, σε ορισμένες περιπτώσεις, κιβώτια ταχυτήτων, με αποτέλεσμα ελαφρώς υψηλότερο κίνδυνο αστοχίας από έναν βηματικό κινητήρα.

Επαναληψιμότητα και Ακρίβεια

Η προσθήκη μιας ειδικής συσκευής μέτρησης δίνει στον σερβοκινητήρα το πλεονέκτημα. Η ακραία ανάλυση, της τάξης των εκατοντάδων χιλιάδων βημάτων ανά περιστροφή, επιτρέπει την ακριβή κίνηση που είναι ιδιαίτερα σημαντική καθώς προστίθενται περισσότεροι άξονες στα κέντρα μηχανών. Οι βηματικοί κινητήρες μπορεί επίσης περιστασιακά να "χάνουν" βήματα, ένα μικρό σφάλμα που δεν αναγνωρίζεται από το χειριστήριο, αλλά μπορεί να φανεί στο εξάρτημα.

Ταχύτητα

Οι σερβοκινητήρες είναι ικανοί να διατηρούν κορυφαία απόδοση σε πολύ υψηλές ταχύτητες, αρκετές χιλιάδες στροφές ανά λεπτό σε αντίθεση με περίπου 2.000 στους βηματικούς κινητήρες. Αυτό καθιστά τους σερβοκινητήρες δημοφιλείς για εξοπλισμό μηχανικής κατεργασίας υψηλής ταχύτητας (HSM – High Speed Machines) που κερδίζει δημοτικότητα στον κόσμο της κατασκευής. Αυτή η επιπλέον ταχύτητα είναι συχνά απαραίτητη για κοπή ακριβείας, εργασίες φινιρίσματος και εργασία με σκληρότερα υλικά.

### ---------------------------------------------------------------------------------- **3.2.3.4 Γιατί οι σερβοκινητήρες χρησιμοποιούνται σε μηχανές CNC**

Τα ποιοτικά εξαρτήματα ξεκινούν από τον κινητήρα της εργαλειομηχανής. Οι σερβοκινητήρες είναι η επιλογή για τον έλεγχο της κίνησης των αξόνων σε εργαλειομηχανές που έχουν κατασκευαστεί για εργασίες υψηλής ταχύτητας και ακρίβειας. Παράγοντες όπως η ανώτερη ροπή, η κίνηση και η ανάδραση υψηλής ανάλυσης και η σταθερότητα βοηθούν στην αποφυγή αποτελεσμάτων όπως κακό φιν ίρισμα επιφάνειας, πρόωρη φθορά του εργαλείου και περίγραμμα εκτός προδιαγραφών.

### 1. Η δυνατότητα χρήσης κωδικοποιητών

Οι περιστροφικοί κωδικοποιητές και οι γωνιακοί κωδικοποιητές για σερβοκινητήρες παρέχουν λεπτομερή και ακριβή ανατροφοδότηση στο χειριστήριο με χιλιάδες φορές υψηλότερη ανάλυση από ότι είναι δυνατό με τους βηματικούς κινητήρες. Οι κωδικοποιητές από λυτου και επαυξητικού τύπου όχι μόνο επιτρέπουν τον ακριβή έλεγχο της κίνησης και της ταχύτητας που απαιτούνται από τα σημερινά μηχανήματα πολλαπλών αξόνων και τις περίπλοκες γεωμετρίες εξαρτημάτων, αλλά παρέχουν στους χειριστές καλύτερη ορατότητα για την απόδοση της λειτουργίας. Αυτοί οι κωδικοποιητές είναι εύκολο να τοποθετηθούν και να καλωδιωθούν, είναι μικροί σε συνολικό μήκος και μπορούν ακόμη και να λάβουν υπόψη λειτουργίες ασφαλείας όπως αυτές που χειρίζονται οι διακόπτες ορίου.

### 2. Ανώτερος Έλεγχος Φορτίου

Οι σερβοκινητήρες είναι διαθέσιμοι σε ένα ευρύ φάσμα διαμορφώσεων, μεγεθών και δυνατοτήτων. Αυτό καθιστά δυνατή την εύρεση της ιδανικής ακαμψίας για το μέγεθος και το φορτίο οποιασδήποτε εργαλειομηχανής. Αυτό είναι σημαντικό επειδή ο λόγος αδράνειας μεταξύ του κινητήρα και του φορτίου είναι κρίσιμος για τη διατήρηση της ακρίβειας θέσης κατά τις αναστροφές και την αντίσταση στους κραδασμούς σε βαριές εφαρμογές φρεζαρίσματος κοπής. Οι σερβοκινητήρες δίνουν στους κατασκευαστές

--------------------------------------------------------------------------------- εργαλειομηχανών την ευκαιρία να ταιριάξουν τον μεγαλύτερο δυνατό κινητήρα με την ελαφρύτερη δυνατή κλίνη.

# 3. Διαχειριζόμενη επιτάχυνση

Όταν πρόκειται για την επιτάχυνση μιας κλίνης ή ενός άξονα, η σχέση μεταξύ ροπής και αδράνειας στον ίδιο τον κινητήρα είναι κρίσιμη. Λόγω των ανώτερων δυνατοτήτων τους, οι σερβοκινητήρες προσφέρουν περισσότερους συνδυασμούς ροπής και αδράνειας του ίδιου του κινητήρα που επιτρέπουν στους κατασκευαστές να επιλέγουν τις δυνατότητες επιτάχυνσης όπως απαιτείται.

# 4. Ελεγχόμενος κυματισμός ροπής

Οι σερβοκινητήρες που είναι βελτιστοποιημένοι για εργαλειομηχανές περιορίζουν τις διαταραχές που μπορούν να προκαλέσουν οι ίδιοι σε μια λειτουργία κατεργασίας. Η ροπή του κινητήρα κυμαίνεται πάντα κατά τη διάρκεια μιας περιστροφής του άξονα, αλλά ο σωστός σερβοκινητή ρας μπορεί να περιορίσει την επίδραση που έχει στο εξάρτημα, συγκεκριμένα σφάλματα περιγράμματος και σκιασμένα φινιρίσματα.

# **3.2.3.5 Συμπέρασμα**

Οι βηματικοί κινητήρες και οι σερβοκινητήρες έχουν και οι δύο τη θέση τους στον κόσμο της σχεδίασης εργαλειομηχανών CNC. Οι σερβοκινητήρες, ωστόσο, προσφέρουν περισσότερες επιλογές όσον αφορά τις δυνατότητες και το υλικό. Αυτοί οι κινητήρες υψηλής ικανότητας θα γίνουν πιο πολύτιμοι για τη συνολική αποτελεσματικότητα μιας εργαλειομηχανής, καθώς η κατασκευή προχωρά προς περισσότερη παραγωγή χωρίς παρακολούθηση και τα εξαρτήματα συνεχίζουν να συρρικνώνονται σε μέγεθος και να αυξάνονται σε πολυπλοκότητα.

# **4 ΚΕΦΑΛΑΙΟ 4 ΠΡΟΓΡΑΜΜΑΤΙΣΜΟΣ ΜΕ G-code**

----------------------------------------------------------------------------------

# **4.1 Προγραμματισμός και διαχείριση NC G-code: 6 βασικοί κανόνες[5 ]**

Κατά τον προγραμματισμό μιας μηχανής CNC για κατεργασία πρέπει να ακολουθούνται βασικοί και σημαντικοί κανόνες. Αυτοί οι κανόνες αφορούν τη σωστή δομή και σύνταξη ενός προγράμματος CNC που παρέχει πληροφορίες που καθιστούν τη χρήση και τη διαχρονική λειτουργία όχι μόνο εύκολη αλλά και αποτελεσματική.

Οι σύγχρονοι ελεγκτές εργαλειομηχανών CNC εκτός από τις δυνατότητες που προβλέπονται για τον προγραμματισμό, έχουν επιπλέον και κάποιες ικανότητες που θα μπορούσαν να κάνουν πιο αποτελεσματική όχι μόνο τη συγγραφή προγραμμάτων αριθμητικού ελέγχου αλλά και τη λειτουργία τους και να διευκολύνουν τη ροή εργασιών σε κάθε εργασία.

Έχει παρατηρηθεί το γεγονός ότι πολλές εταιρείες ορίζουν έναν προκαθορισμένο τρόπο γραφής και λειτουργίας των προγραμμάτων αριθμητικού ελέγχου ώστε να συνάδουν με τη ροή των διαδικασιών τους.

Ανεξάρτητα από τη μέθοδο που ακολουθεί κάθε εταιρεία, υπάρχουν συγκεκριμένοι κανόνες που όταν εφαρμόζονται σωστά, εξαλείφουν τις δυσλειτουργίες σχετικά με την επαναχρησιμοποίηση έτοιμων προγραμμάτων αριθμητικού ελέγχου, ολοκληρώνουν τη φάση παραγωγής και βελτιώνουν τον χρόνο γραφής. Τα σημαντικότερα από αυτά αναλύονται στη συνέχεια

# **4.1.1 Καταχώρηση του αριθμού σχεδίασης ή άλλων μοναδικών χαρακτηριστικών στο όνομα αρχείου NC**

Αυτό είναι το πρώτο βήμα για τη διευκόλυνση της αναζήτησης αυτού του προγράμματος σε περίπτωση επανάληψης από έναν χειριστή και όχι μόνο από τον δημιουργό του προγράμματος. Προτείνεται να εισαχθεί είτε ο αριθμός έργου που ακολουθεί η εταιρεία είτε ο αντίστοιχος αριθμός προγράμματος πελάτη ως όνομα του αρχείου του προγράμματος NC.

### **4.1.2 Κατάλογος της φάσης της κατεργασίας**

Το όνομα θα πρέπει να διευκρινιστεί και η φάση της κατεργασίας. Για παράδειγμα, σε περίπτωση που το σχέδιο ονομάζεται ΣΧΕΔΙΟ 1 και είμαστε στη φάση 2, θα μπορούσαμε να γράψουμε στο όνομα ή στις πληροφορίες του εγγράφου: ΣΧΕΔΙΟ 1 – ΣΤ2.

### **4.1.3 Λίστα εργαλείων και προσαρμοσμένων εξαρτημάτων**

Τα μεμονωμένα εργαλεία πρέπει να γράφονται σε κάθε χρήση εργαλείου. Στην ιδανική περίπτωση, εάν μια εργασία μηχανικής κατεργασίας ήταν επιτυχής, μπορεί επίσης να σημειωθεί ο ακριβής τύπος εργαλείου με τα στοιχεία του κατασκευαστή. Επιπλέον, είναι χρήσιμο να γράφετε σε οποιαδήποτε συσκευή που έχει χρησιμοποιηθεί.

### **4.1.4 Προσδιορισμός τιμής ακτινικής αντιστάθμισης**

Εάν χρησιμοποιείται αντιστάθμιση (G41, G42), στο αντίστοιχο μπλοκ πρέπει να καθοριστεί με τη μορφή σχολίων, η τιμή που πρέπει να εισαχθεί στην αντίστοιχη θέση στο Tool Offset του ελεγκτή. Για παράδειγμα, στην περίπτωση της προτελικής επεξεργασίας όπου είναι φυσιολογικό να δηλώνεται μεγαλύτερη ακτίνα εργαλείου από την πραγματική προκειμένου να αφήσει το υλικό φινιρίσματος χρησιμοποιώντας το ίδιο εργαλείο στην επόμενη εργασία κατεργασίας όπου η τιμή ακτίνας εργαλείου θα είναι πραγματική.

### **4.1.5 Χρήση υπορουτίνων**

Προτιμάται η χρήση υποπρογράμματος όταν εκτελείται επαναλαμβανόμενη επεξεργασία. Τα υποπρογράμματα παρέχονται ως βοηθητικό πρόγραμμα από τους περισσότερους ελεγκτές για τέτοιες περιπτώσεις, όταν θέλουμε να επαναλάβουμε μια σειρά διαδρομών κοπής με ένα συγκεκριμένο βήμα αξονικής ή ακτινικής κοπής σε έναν συγκεκριμένο άξονα μηχανικής κατεργασίας, εναλλάσσοντας το σχετικό και το απόλυτο σύστημα συντεταγμένων. Αυτό επιτρέπει τη χρήση ενός μικρού αριθμού μπλοκ προγραμματισμού για να επιτευχθεί το επιθυμητό

αποτέλεσμα και το πρόγραμμα να είναι όχι μόνο μικρότερο σε μέγεθος αλλά και πιο ευανάγνωστο και τροποποιήσιμο.

### **4.1.6 Προσδιορισμός του είδους της κατεργασίας που εκτελείται**

Κάθε κατεργασία πρέπει να συνοδεύεται από όλα τα απαραίτητα σχόλια και παρατηρήσεις που βοηθούν στη βελτιστοποίηση της διαχείρισης του προγράμματος από διαφορετικούς χειριστές και προγραμματιστές.

Έχει παρατηρηθεί ότι εάν αυτοί οι κανόνες σε συνδυασμό με τη χρήση βοηθητικών εργαλείων που παρέχονται από σύγχρονους ελεγκτές τηρούνται από όλους τους προγραμματιστές, ανεξάρτητα από τον τύπο μηγανής που εργάζονται, έχουν καταλυτική επίδραση στην εξάλειψη τυχόν δυσλειτουργιών σε σχέση με το επαναχρησιμοποίηση έτοιμων προγραμμάτων αριθμητικού ελέγχου NC.

Προφανώς, μετά την επιτυχή ολοκλήρωση του τμήματος μηχανικής κατεργασίας, το πρόγραμμα αριθμητικού ελέγχου αποθηκεύεται για να είναι διαθέσιμο για το μέλλον.

Ένα άλλο θέμα που προκύπτει είναι πώς θα διαχειρίζεται κάθε εταιρεία τα ηλεκτρονικά έγγραφα σε σχέση με τη ροή της εργασίας της. Αυτό είναι κάτι που αφορά βασικά το διαθέσιμο λογισμικό διαχείρισης αρχείων σε κάθε εταιρεία. Για παράδειγμα, μπορεί να είναι είτε ένα διαθέσιμο σύστημα διαχείρισης αρχείων PDM (Product Data Management) ή απλά κάθε εταιρεία θα μπορούσε να διατηρεί ένα ηλεκτρονικό αρχείο στο δίκτυό της.

Σε κάθε περίπτωση, το πιο σημαντικό είναι εάν τηρούνται οι παραπάνω κανόνες, όταν έχει ήδη ολοκληρωθεί μια συγκεκριμένη παραγγελία, αφού έχει εμπλακεί ένα συγκεκριμένο όνομα αρχείου και τύπος αρχείου, ο προγραμματιστής απλώς αναζητά στα διαθέσιμα συστήματα και επεξεργάζεται το αντίστοιχο αρχείο.

Τέλος, αξίζει να αναφέρουμε ότι σε σχέση με τη διαχείριση αρχείων έχει πλέον δοθεί μια ολοκληρωμένη λύση από τους κατασκευαστές

[37]

--------------------------------------------------------------------------------- εργαλειομηχανών. Ειδικά τα τελευταία 5 χρόνια παρατηρείται η τάση σύνδεσης των σύγχρονων μηχανημάτων CNC στο δίκτυο της εταιρεία ς (ασύρματα ή ενσύρματα) και ως αποτέλεσμα έχουν ξεκλειδωθεί τεράστιες δυνατότητες, όχι μόνο σε σχέση με την επικοινωνία της εργαλειομηχανής με τα επιμέρους συστήματα της εταιρείας και τη διαχείριση των παραγόμενων αρχείων, αλλά και για τον πλήρη έλεγχο:

- Τη λειτουργία της μηχανής CNC και τα προγράμματά τους,
- Την παραγωγικότητα αλλά και τυχόν προβλήματα που μπορεί να προκύψουν κατά την παραγωγική διαδικασία,
- Τη γενική παρακολούθηση και συντονισμό ολόκληρου του κύκλου ζωής του προϊόντος, όπως καθορίζει η 4η Βιομηχανική Επανάσταση (Industry 4.0) που βρίσκεται σε εξέλιξη, δηλαδή η αυτόματη και αμφίδρομη επικοινωνία πληροφοριών και δεδομένων στις παραγωγικές διαδικασίες.

# **4.2 Παραδείγματα προγραμματισμού CNC (φρεζάρισμα για ένα τυπικό πρισματικό εξάρτημα)[6 ]**

Παρά την απλότητα του παρουσιαζόμενου τμήματος, περιλαμβάνει τα περισσότερα από τα βασικά χαρακτηριστικά που συναντώνται συνήθως σε πραγματικές βιομηχανικές εφαρμογές, όπως φρεζάρισμα περιγράμματος, διάτρηση, τρύπημα και κυκλική άλεση τσέπης. Για αυτό το μέρος, παρουσιάζεται ο προτεινόμενος κώδικας G για την έναρξη του προγράμματος, το φρεζάρισμα προσώπου/το περίγραμμα προφίλ και το φινίρισμα περιγράμματος.

[38]

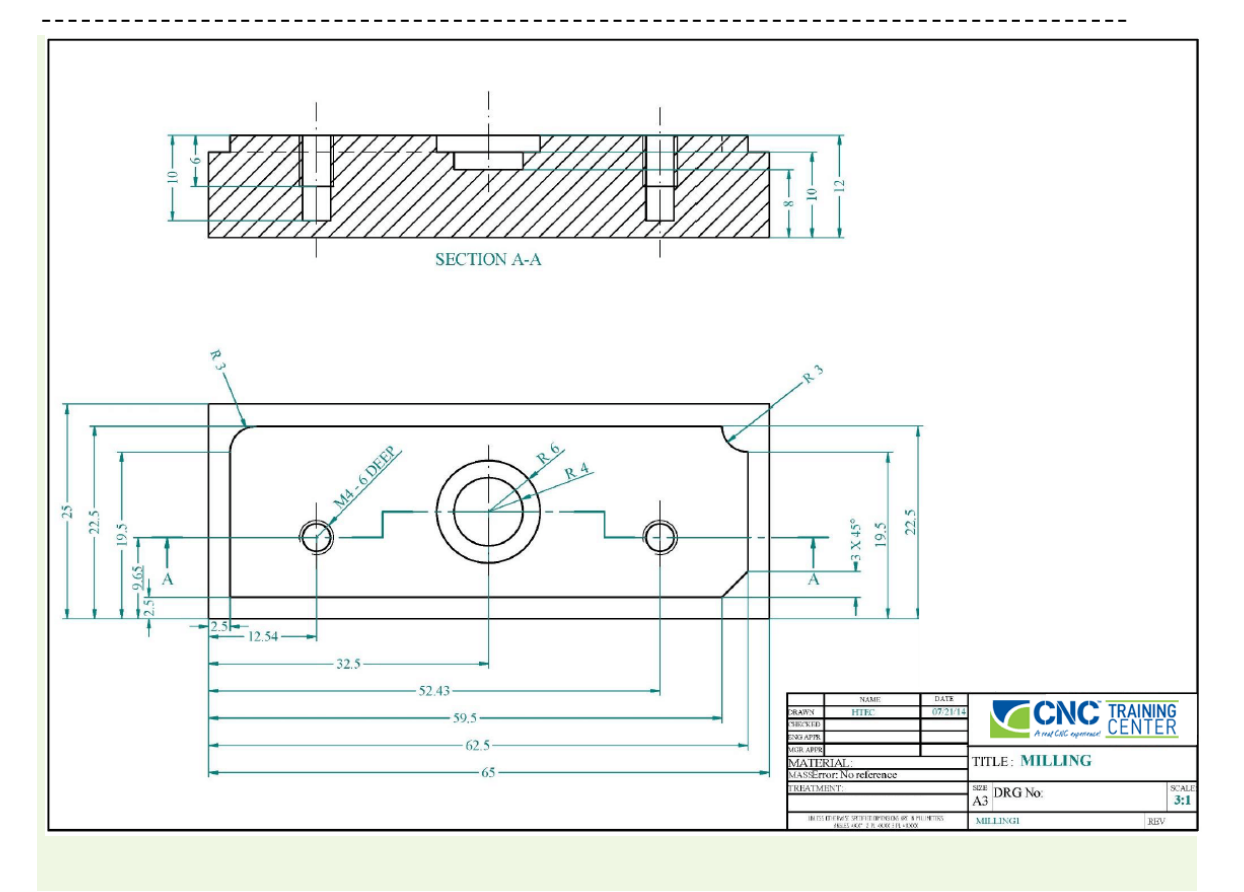

# **4.2.1 Προγραμματισμός έναρξης / αναστολής προγράμματος**

Ειδικά όταν πρόκειται να παράγουμε μικρές ή μεγαλύτερες παρ τίδες, χρειαζόμαστε ένα γρήγορο σημείο αναφοράς για το απόθεμα υλικού μας, έτσι ώστε ο χειριστής να χρειάζεται λιγότερο χρόνο για να σφίξει το εξάρτημα στη μέγγενη ή στο εξάρτημα σύσφιξης. Σε αυτό το παράδειγμα φρεζαρίσματος, η χρήση μιας απλής στρατηγικής τοποθέτησης άξονα Χ εφαρμόζεται για τον προσανατολισμό του εξαρτήματος σε μια σταθερή θέση άξονα Χ. Το πρόγραμμα CNC ξεκινά ορίζοντας τη μετατόπιση εργασίας (G54) και προσδιορίζοντας το απόλυτο σύστημα συντεταγμένων (G90).

Ο παρακάτω πίνακας δίνει το πρόγραμμα NC με σχόλια, από το μπλοκ #1 (όνομα προγράμματος) έως το μπλοκ #9 (ανασύρετε το πώμα στη θέση αλλαγής εργαλείου). Σε αυτή την περίπτωση, χρησιμοποιούμε εργαλείο Ø8 mm.

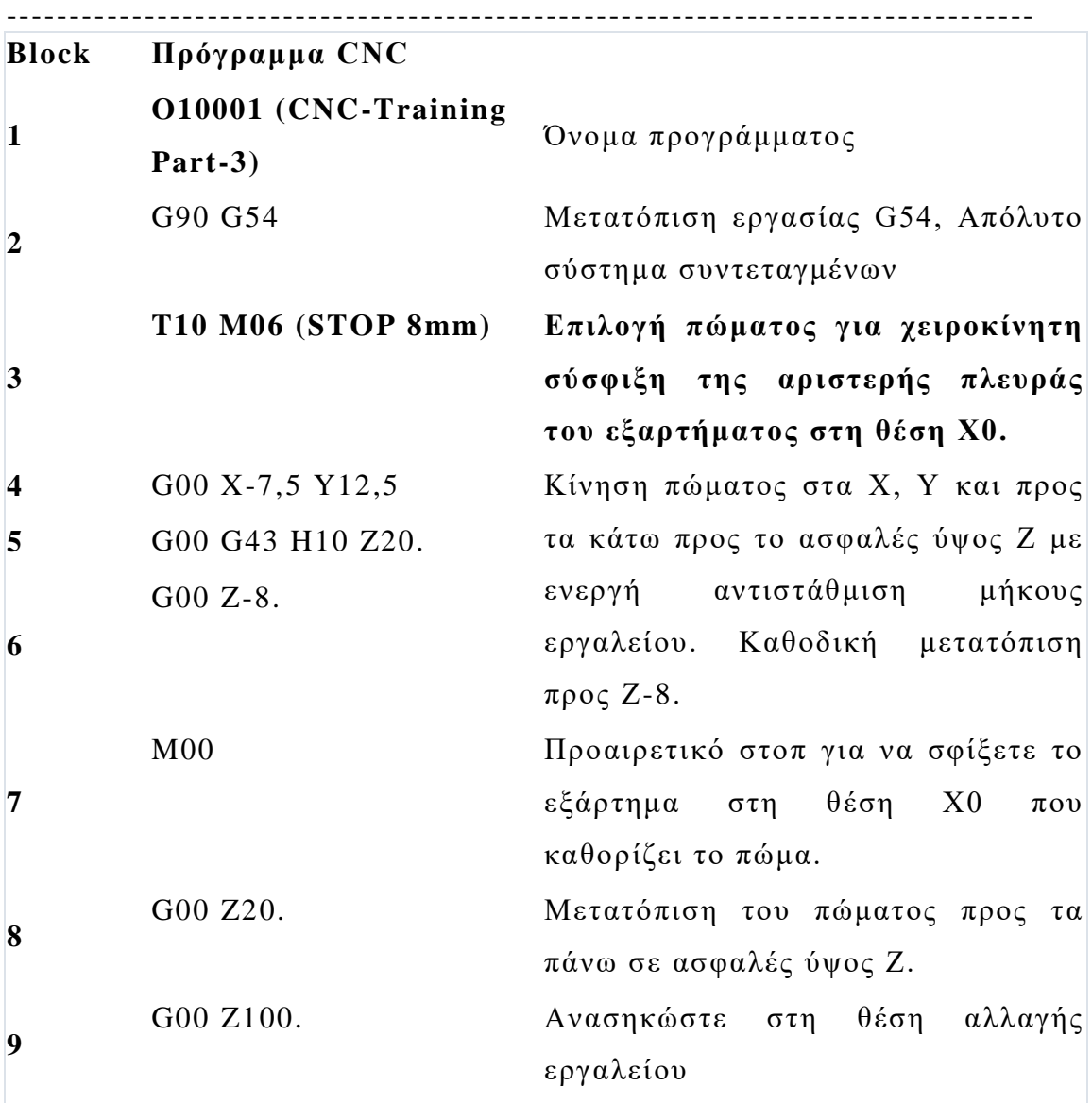

### **4.2.2 Φρέζα προσώπου και περίγραμμα προφίλ**

Σε αυτό το παράδειγμα φρεζαρίσματος, η επάνω όψη του εξαρτήματος επεξεργάζεται με ένα μόνο πέρασμα XY χρησιμοποιώντας ένα μύλο προσώπου, διαμέτρου 50 mm, με πέντε ένθετα κοπής. Επιπλέον, εκτελείται μια λειτουργία διαμόρφωσης περιγράμματος προφίλ σε τέσσερα περάσματα για να επεξεργαστεί το προφίλ «25mm x 65mm».

Ο παρακάτω πίνακας δίνει το πρόγραμμα NC που αντιστοιχεί στη λειτουργία φρεζαρίσματος προσώπου. Ο κωδικός ξεκινά από το μπλοκ #10

---------------------------------------------------------------------------------- (Επιλογή προσώπου-μύλου Ø50) έως το μπλοκ #54 (ανασύρεται στη θέση αλλαγής εργαλείου). Αρχικά, εκτελείται ένα πέρασμα για την προετοιμασία του περιγράμματος "20mm x 60mm" με ύψος 2mm στην επάνω επιφάνεια του εξαρτήματος.

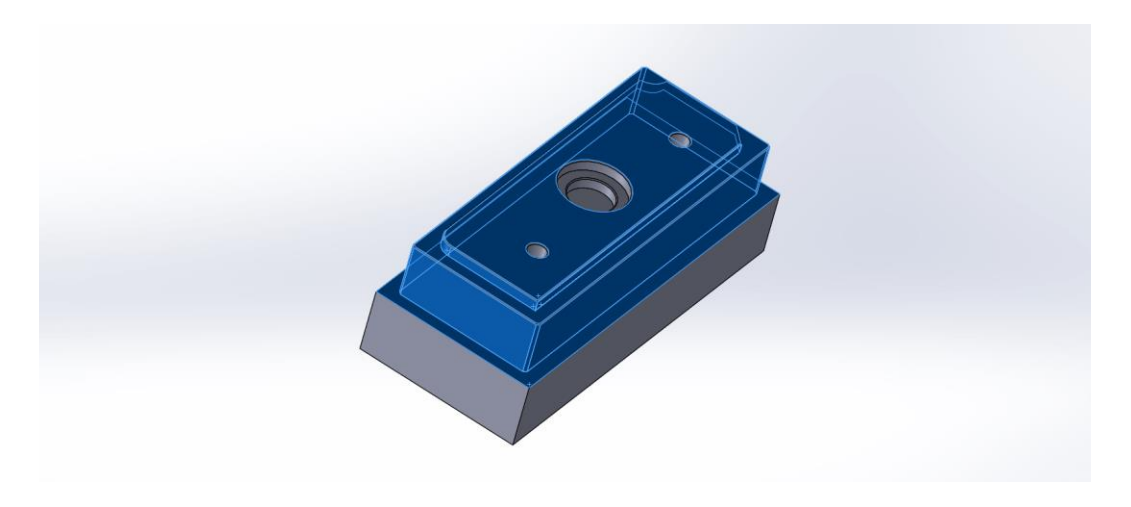

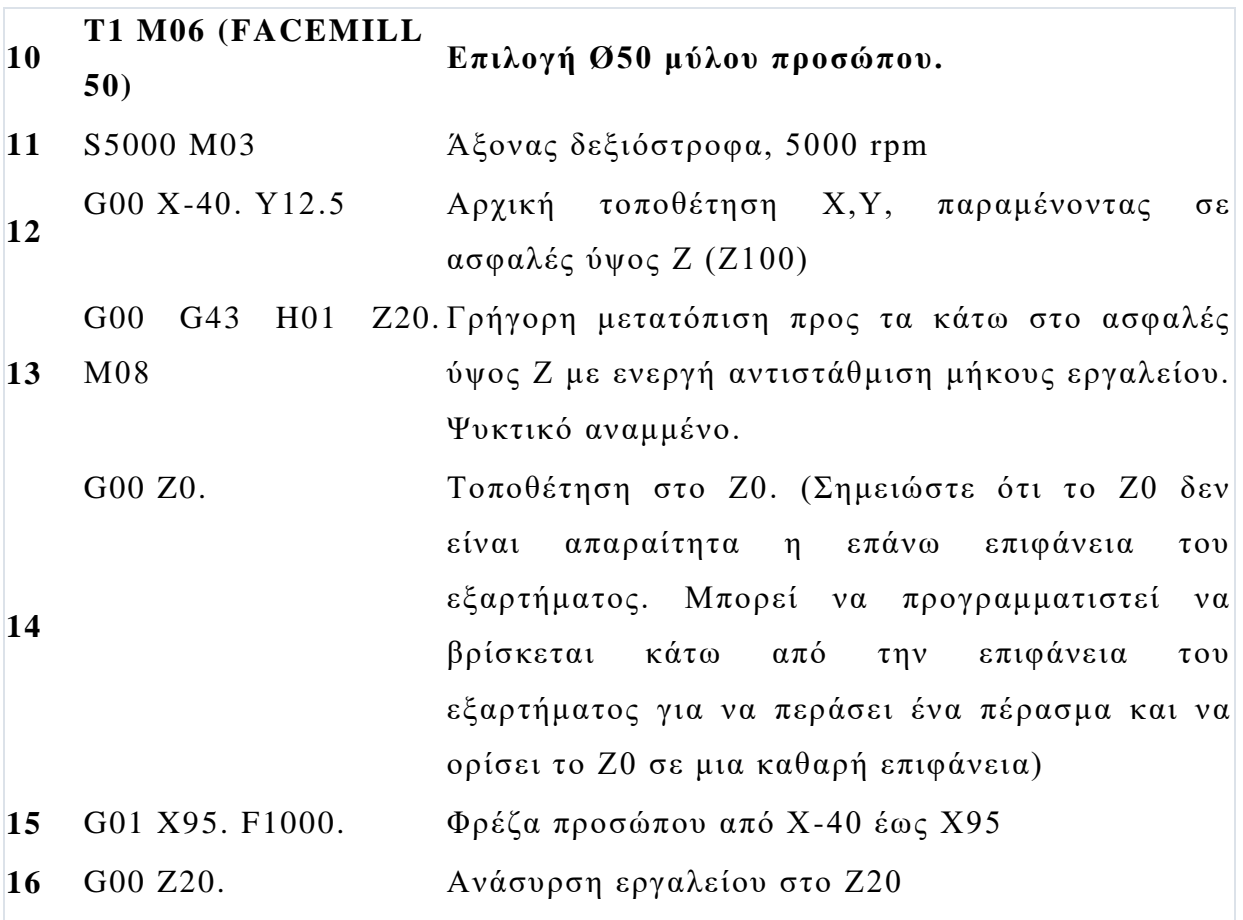

[41]

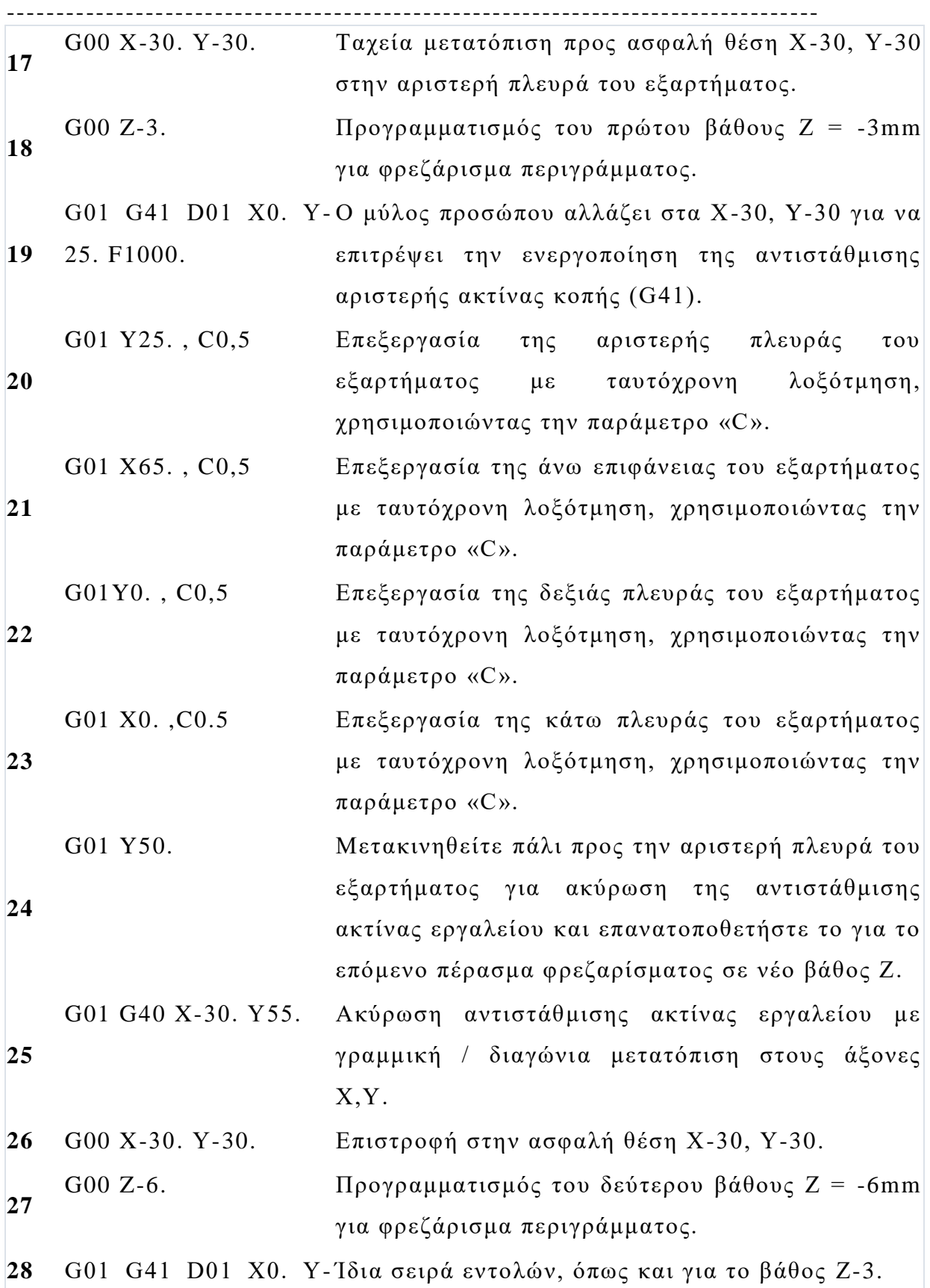

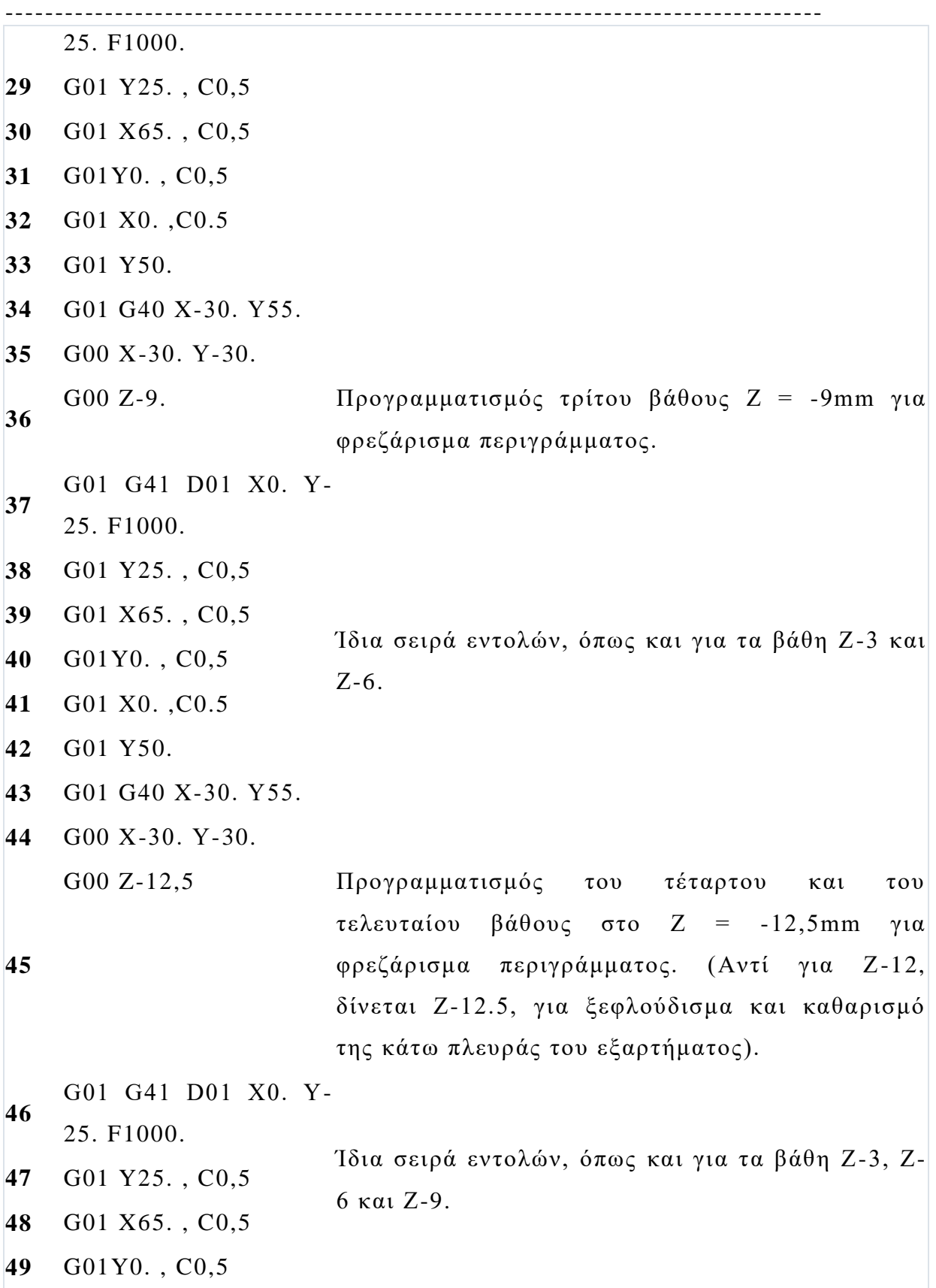

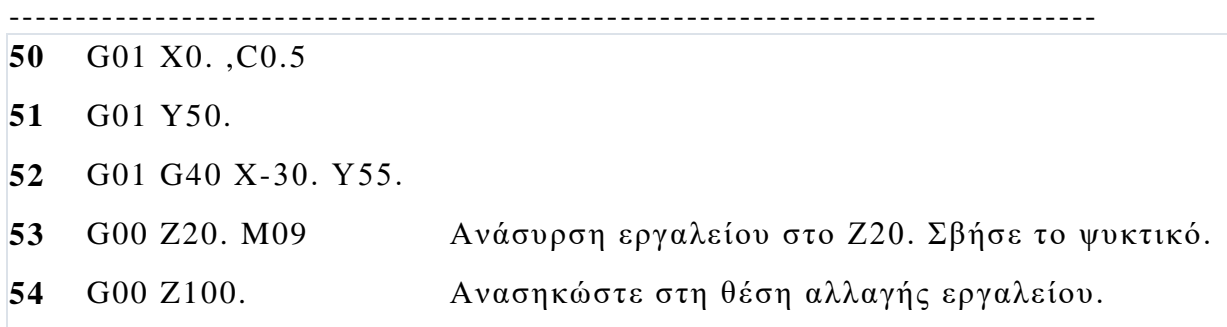

### **4.2.3 Φινίρισμα περιγράμματος**

Σε αυτό το παράδειγμα φρεζαρίσματος, το περιφερειακό περίγραμμα "20mm x 60mm" του εξαρτήματος ολοκληρώνεται με ένα μόνο πέρασμα XY χρησιμοποιώντας έναν τελικό μύλο 2 φλάουτων Ø6. Αυτό το εργαλείο ολοκληρώνει και την ακτίνα 3 mm. Ο κωδικός για αυτήν τη λειτουργία συνεχίζεται από το μπλοκ #55 (Επιλογή τελικού μύλου Ø6) έως το μπλοκ #69 (ανασύρεται στη θέση αλλαγής εργαλείου).

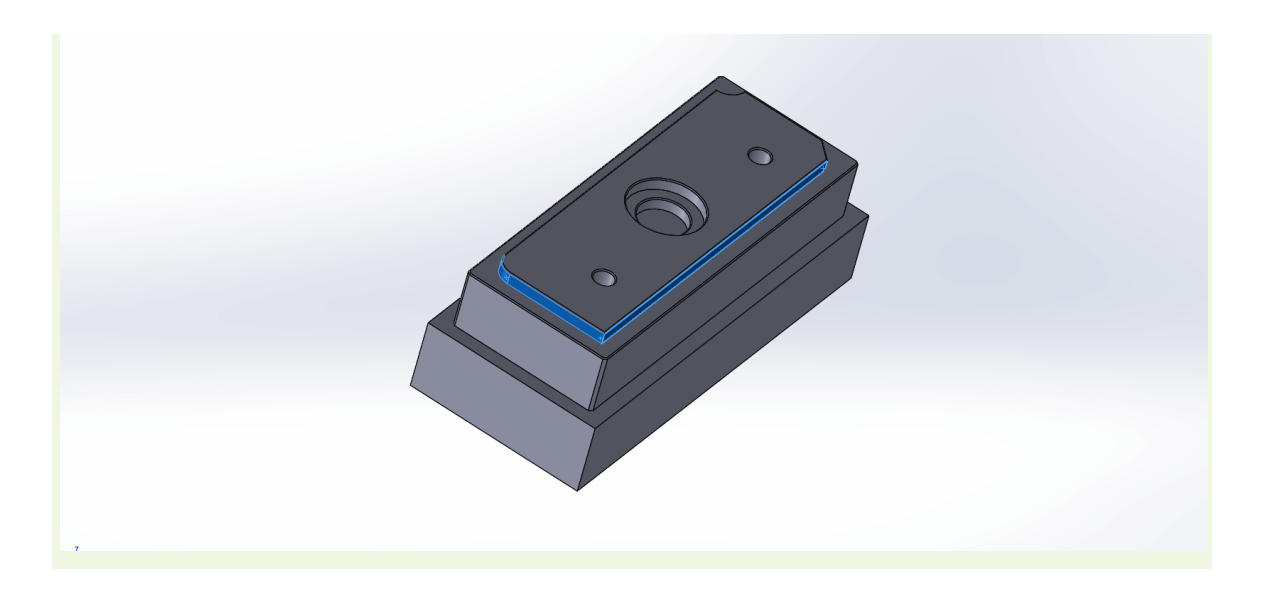

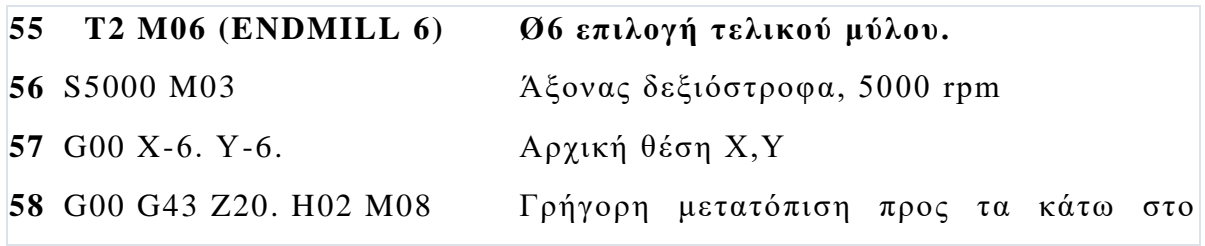

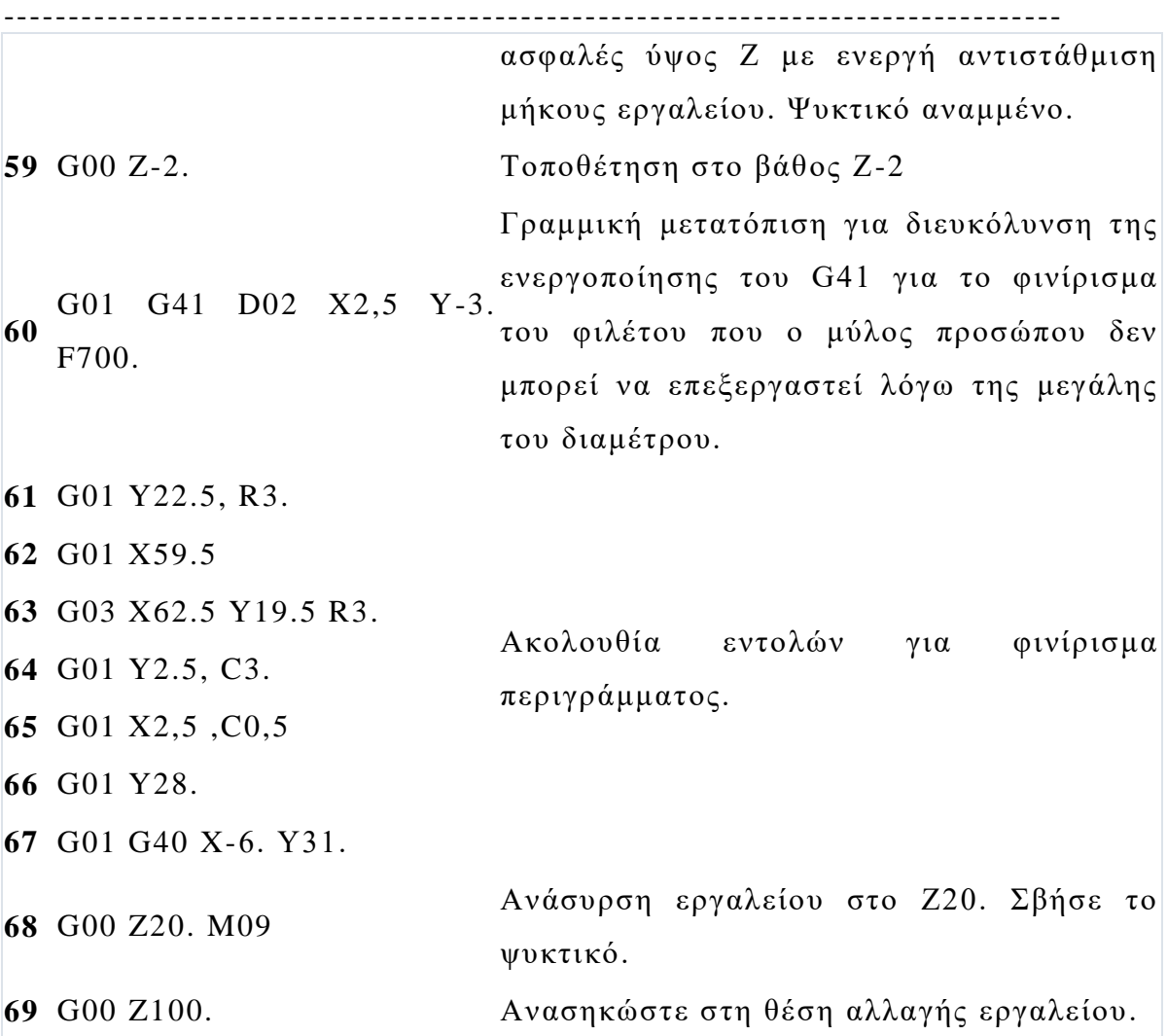

**4.3 Παραδείγματα προγραμματισμού CNC (στροφή για ένα τυπικό πρισματικό εξάρτημα)[6 ]**

Τα εξαρτήματα τόρνευσης είναι πολύ δημοφιλή και ο προγραμματισμός στροφής CNC 2 αξόνων μπορεί να είναι εύκολος για χειριστές και προγραμματιστές CNC, καθώς οι βασικές λειτουργίες για την ολοκλήρωση ενός εξαρτήματος, όπως τραχύτητα, φινίρισμα, διάτρηση, τρύπημα και σπείρωμα είναι λιγότερες από ότι στον προγραμματισμό φρεζαρίσματος CNC.

Για αυτό το απλό εξάρτημα, παρουσιάζουμε τον συνιστώμενο G -code για τη ρύθμιση του τροφοδότη εκκίνησης προγράμματος/ράβδου, τη

--------------------------------------------------------------------------------- λειτουργία τραχύτητας για την αφαίρεση υλικού από το εξωτερικό περίγραμμα και το τρύπημα στο κέντρο στην πρόσοψη του εξαρτήματος.

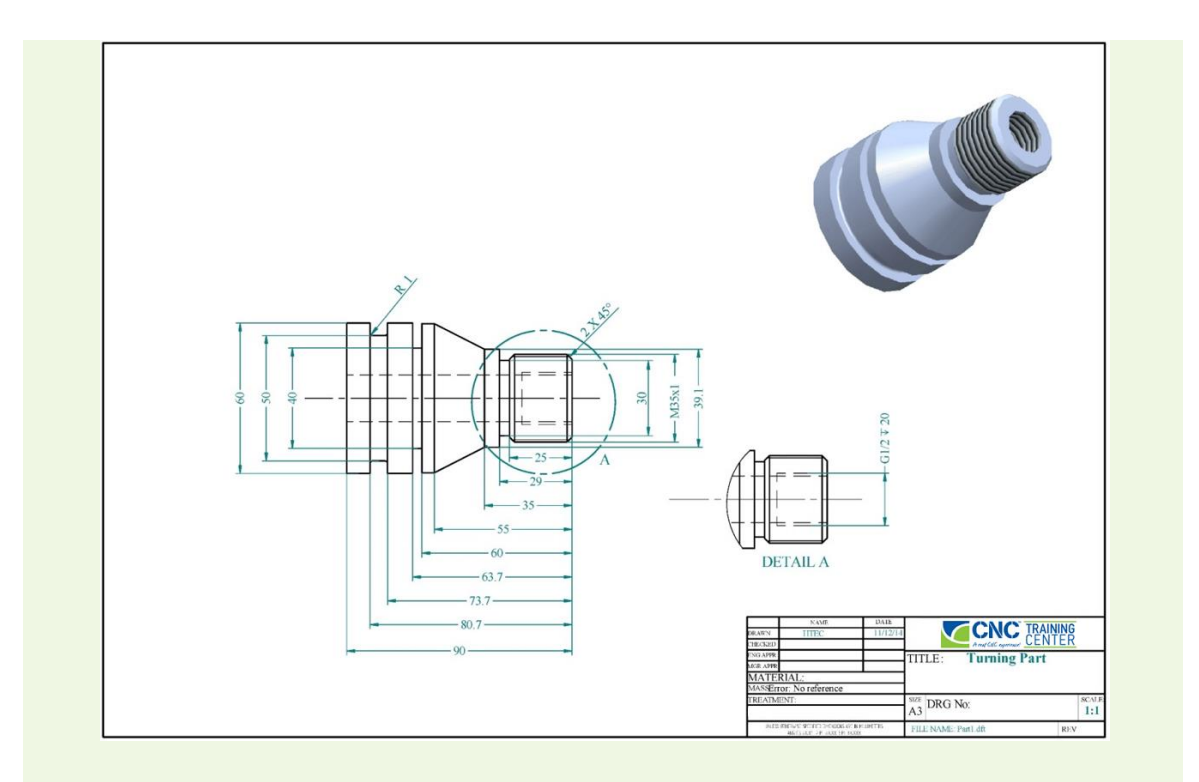

# **4.3.1 Πρόγραμμα εκκίνησης/Ρύθμιση τροφοδότη ράβδου**

Σε αυτό το παράδειγμα, το πρόγραμμα CNC ξεκινά ρυθμίζοντας τον τροφοδότη ράβδου στη σωστή θέση για να προσανατολίσει το μήκος του αποθέματος που απαιτείται για την κατεργασία του εξαρτήματος. Επιπλέον, το πρώτο εργαλείο που είναι εργαλείο χονδροποίησης επιλέγεται για την πρώτη εργασία κατεργασίας, οπότε είμαστε έτοιμοι για τη δεύτερη λειτουργία χωρίς να αλλάξουμε εργαλείο και να κερδ ίσουμε λίγο χρόνο.

Τα μπλοκ NC εμφανίζονται και σχολιάζονται από το μπλοκ #1 (όνομα προγράμματος) στο μπλοκ #7 (παύση προγράμματος για προσαρμογή του τροφοδότη ράβδων).

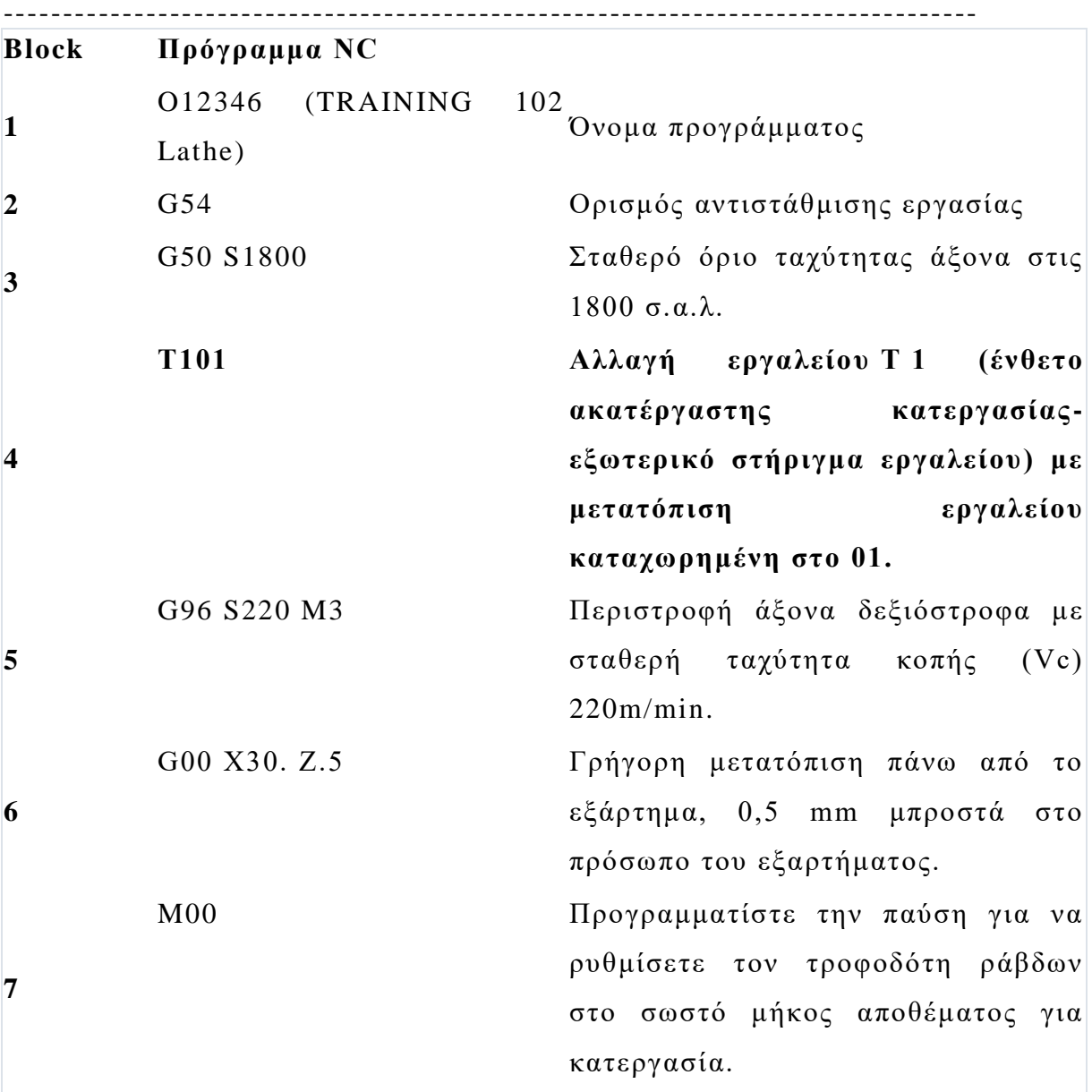

# **4.3.2 Λειτουργία χονδροποίησης για αφαίρεση υλικού από το εξωτερικό περίγραμμα**

Σε αυτό το παράδειγμα, το περίγραμμα του εξαρτήματος προγραμματίζεται με τις εντολές που ξεκινούν από Ν1 (εμφανίζεται στο μπλοκ #15) έως Ν3 (μπλοκ #24). Ο κύκλος που είναι υπεύθυνος για την ακατέργαστη μηχανική κατεργασία στη στροφή, ενεργοποιείται από το G71 συνοδευόμενο από τις αντίστοιχες παραμέτρους του. Τα μπλοκ NC

--------------------------------------------------------------------------------- εμφανίζονται και σχολιάζονται από το μπλοκ #8 (Αλλαγή εργαλείου Τ1) στο μπλοκ #25 (Ανάκληση εργαλείου).

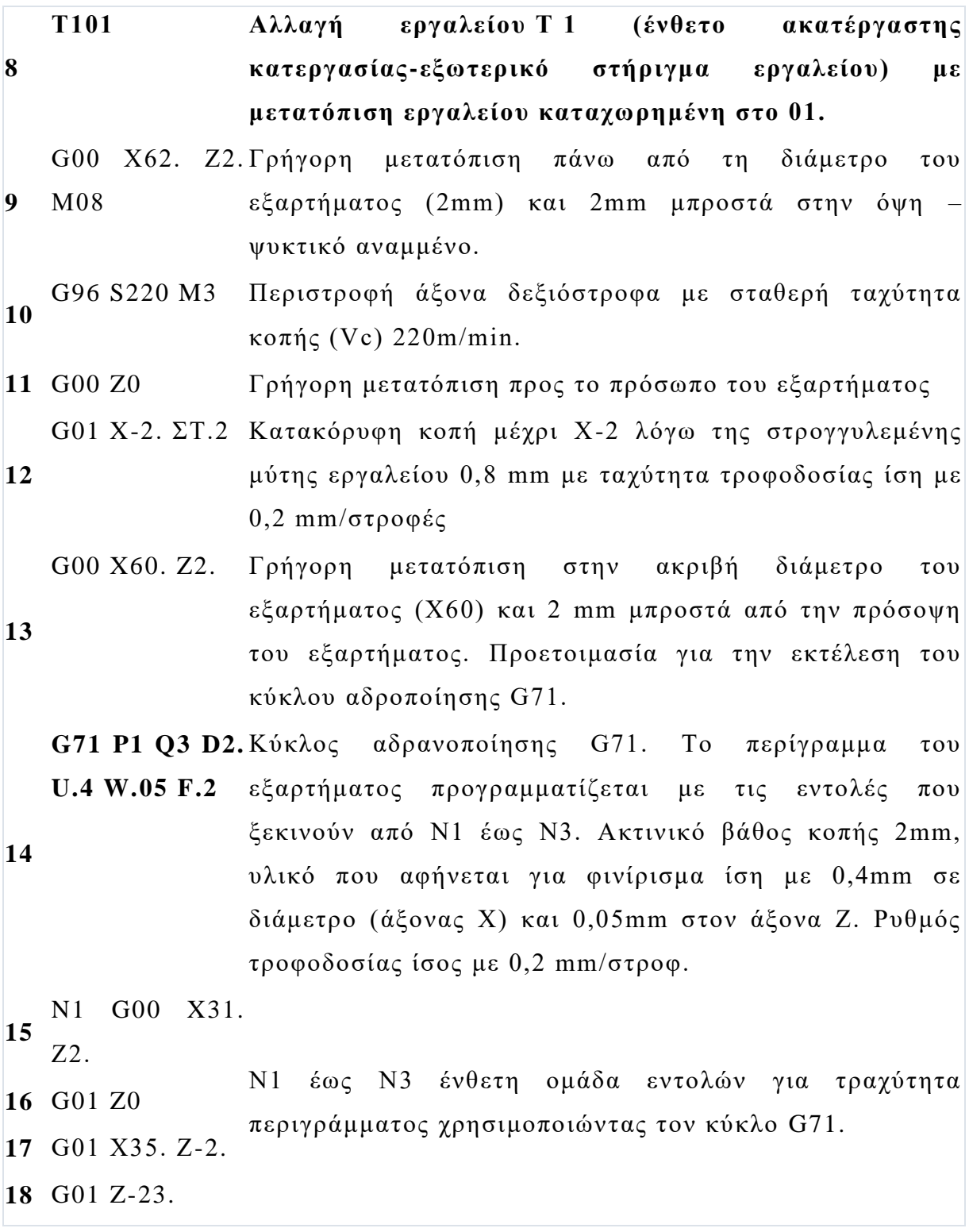

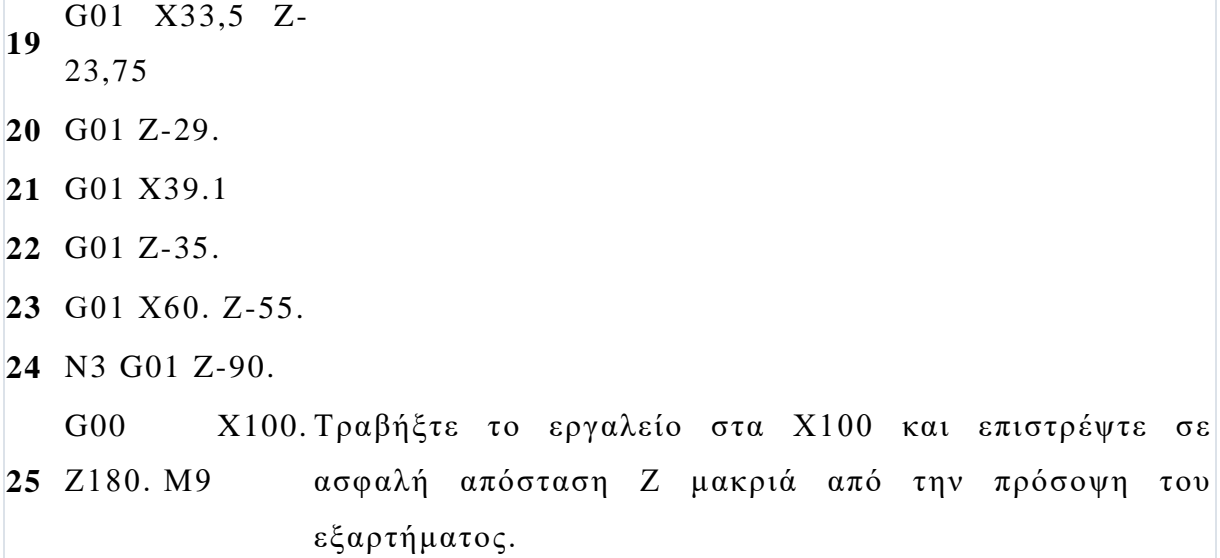

### **4.3.3 Κεντρική διάτρηση στην πρόσοψη του εξαρτήματος**

Σε αυτό το παράδειγμα, εκτελείται μια κεντρική διάτρηση στην πρόσοψη του εξαρτήματος για την προετοιμασία της λειτουργίας διάτρησης που ακολουθεί. Η απλή λειτουργία διάτρησης ενεργο ποιείται από τον κύκλο G81 συνοδευόμενος από τις αντίστοιχες παραμέτρους του. Τα μπλοκ NC εμφανίζονται και σχολιάζονται από το μπλοκ #26 (Αλλαγή εργαλείου Τ7) στο μπλοκ #33 (Ανάσυρση εργαλείου).

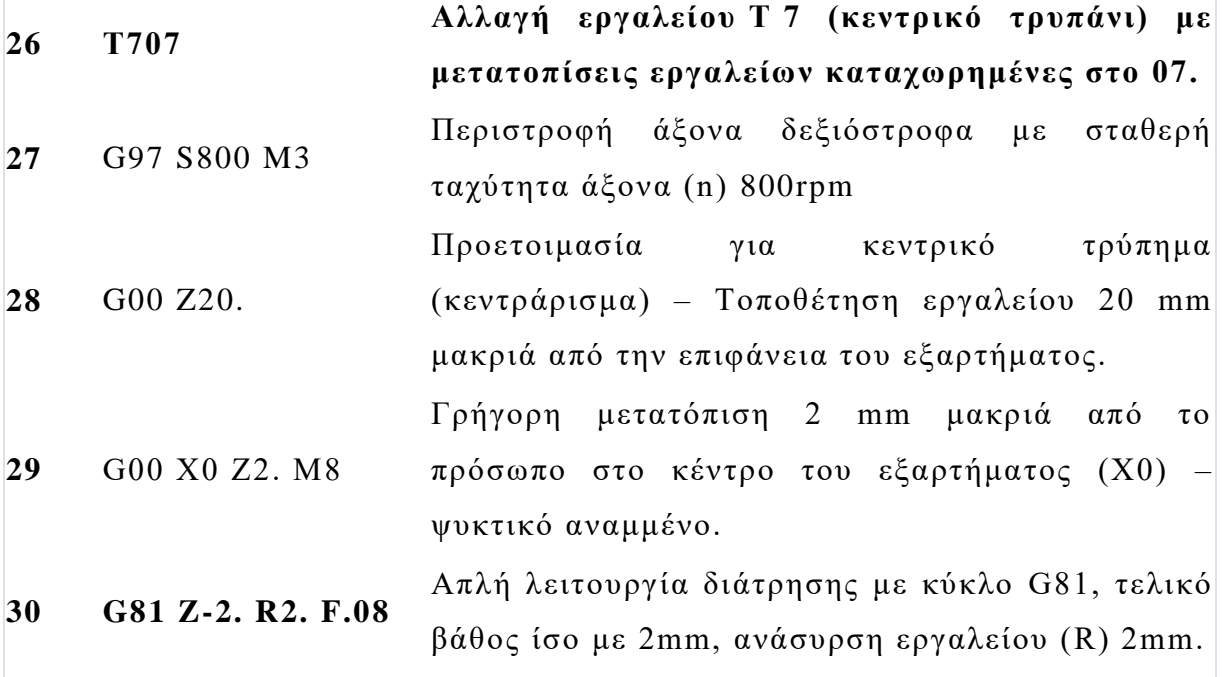

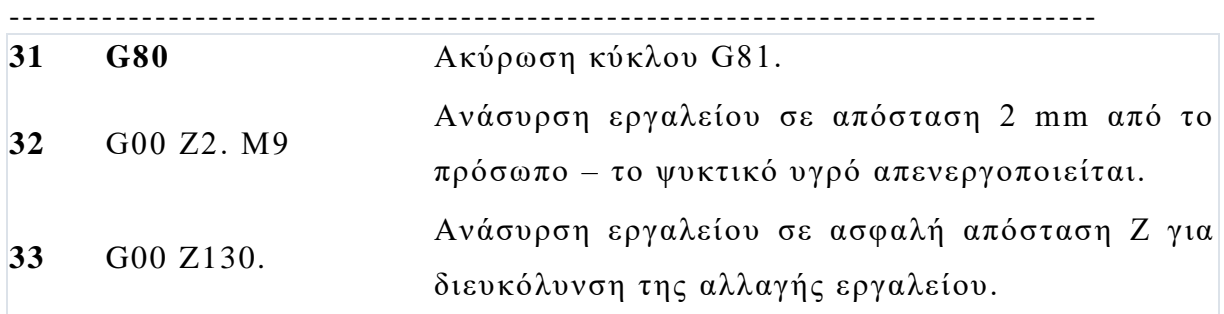

# **5 ΚΕΦΑΛΑΙΟ 5 - ΤΡΙΣΔΙΑΣΤΑΤΗ ΕΚΤΥΠΩΣΗ – ΙΣΤΟΡΙΚΗ ΑΝΑΔΡΟΜΗ, ΕΦΑΡΜΟΓΕΣ ΚΑΙ ΠΡΟΟΠΤΙΚΕΣ[7]**

### **5.1 Γενικά για την τρισδιάστατη εκτύπωση**

**Η τρισδιάστατη εκτύπωση** ή η **κατασκευή πρόσθετων** είναι η κατασκευή ενός τρισδιάστατου αντικειμένου από μοντέλο CAD ή ψηφιακό τρισδιάστατο μοντέλο. Μπορεί να γίνει σε μια ποικιλία διεργασιών στις οποίες το υλικό εναποτίθεται, ενώνεται ή στερεοποιείται υπό έλεγχο σε υπολογιστή, με υλικό που προστίθεται μαζί (όπως πλαστικά, υγρά ή κόκκοι σκόνης που συντήκονται), συνήθως στρώμα προς στρώμα .

Στη δεκαετία του 1980, οι τεχνικές τρισδιάστατης εκτύπωσης θεωρούνταν κατάλληλες μόνο για την παραγωγή λειτουργικών ή αισθητικών πρωτοτύπων και ένας καταλληλότερος όρος για αυτήν την εποχή ήταν η ταχεία δημιουργία πρωτοτύπων. Από το 2019, η ακρίβεια, η επαναληψιμότητα και η γκάμα υλικών της 3D εκτύπωσης έχουν αυξηθεί σε σημείο που ορισμένες διαδικασίες τρισδιάστατης εκτύπωσης θεωρούνται βιώσιμες ως τεχνολογία βιομηχανικής παραγωγής, όπου ο όρος κατασκευή προσθέτων μπορεί να χρησιμοποιηθεί ως συνώνυμος με την 3D εκτύπωση. Ένα από τα βασικά πλεονεκτήματα της τρισδιάστατης εκτύπωσης είναι η ικανότητα παραγωγής πολύ περίπλοκων σχημάτων ή γεωμετριών που διαφορετικά θα ήταν αδύνατο να κατασκευαστούν με το χέρι, συμπεριλαμβανομένων κοίλων μερών ή εξαρτημάτων με εσωτερικές δομές δοκών για μείωση του βάρους. Το Fused Deposition Modeling (FDM), το οποίο χρησιμοποιεί ένα συνεχές νήμα από θερμοπλαστικό υλικό, είναι η πιο κοινή διαδικασία τρισδιάστατης εκτύπωσης που χρησιμοποιείται από το 2020

[51]

### **5.2 Ιστορική αναδρομή**

### **5.2.1 Δεκαετίες 1940 και 1950**

Η γενική ιδέα και η διαδικασία που πρέπει να χρησιμοποιείται στην τρισδιάστατη εκτύπωση περιγράφηκε για πρώτη φορά από τον Murray Leinster στο διήγημά του Things Pass By το 1945 "Αλλά αυτός ο κατασκευαστής είναι και αποτελεσματικός και ευέλικτος. Τροφοδοτώ μαγνητρονικά πλαστικά - τα πράγματα που φτιάχνουν σπίτια και πλοία στις μέρες μας — σε αυτόν τον κινούμενο βραχίονα. Κάνει σχέδια στον αέρα ακολουθώντας τα σχέδια που σαρώνει με φωτοκύτταρα. Αλλά πλαστικό βγαίνει από το άκρο του βραχίονα σχεδίασης και σκληραίνει καθώς έρχεται ... ακολουθώντας μόνο τα σχέδια"

Περιγράφηκε επίσης από τον Raymond F. Jones στην ιστορία του, "Tools of the Trade", που δημοσιεύτηκε στο τεύχος Νοεμβρίου 1950 του περιοδικού Astounding Science Fiction. Το αναφέρθηκε ως «μοριακό σπρέι» σε εκείνη την ιστορία.

### **5.2.2 Δεκαετία του 1970**

Το 1971, ο Johannes F Gottwald κατοχύρωσε με δίπλωμα ευρεσιτεχνίας το Liquid Metal Recorder, US Patent 3596285A , μια συσκευή συνεχούς μετάλλου Inkjet για να σχηματίσει μια αφαιρούμενη μεταλλική κατασκευή σε μια επαναχρησιμοποιήσιμη επιφάνεια για άμεση χρήση ή να διασωθεί για εκτύπωση ξανά με επανατήξη. Αυτό φαίνεται να είναι το πρώτο δίπλωμα ευρεσιτεχνίας που περιγράφει την τρισδιάστατη εκτύπωση με γρήγορη δημιουργία πρωτοτύπων και ελεγχόμενη κατ' απαίτηση κατασκευή μοτίβων.

Το δίπλωμα ευρεσιτεχνίας αναφέρει "Όπως χρησιμοποιείται εδώ, ο όρος εκτύπωση δεν προορίζεται με περιορισμένη έννοια, αλλά περιλαμ βάνει γραφή ή άλλα σύμβολα, σχηματισμό χαρακτήρων ή σχεδίων με μελάνι. Ο όρος μελάνι όπως χρησιμοποιείται προορίζεται να περιλαμβάνει όχι μόνο υλικά που περιέχουν βαφές ή χρωστικές, αλλά οποιαδήποτε ρέουσα ουσία

--------------------------------------------------------------------------------- ή σύνθεση κατάλληλη για εφαρμογή στην επιφάνεια για το σχηματισμό συμβόλων, χαρακτήρων ή μοτίβων νοημοσύνης με σήμανση. Το προτιμώμενο μελάνι είναι τύπου Hot melt. Η εφεύρεση δεν είναι γνωστή προς το παρόν. Ωστόσο, η ικανοποιητική εκτύπωση σύμφωνα με την εφεύρεση έχει επιτευχθεί με το αγώγιμο κράμα μετάλλων ως μελάνι."

"Αλλά όσον αφορά τις απαιτήσεις υλικών για τέτοιες μεγάλες και συνεχείς οθόνες, εάν καταναλώνονταν με γνωστούς μέχρι τότε ρυθμούς, αλλά αυξάνονταν ανάλογα με την αύξηση του μεγέθους, το υψηλό κόστος θα περιόριζε σοβαρά κάθε ευρεία απόλαυση μιας διαδικασίας ή συσκευής που ικανοποιεί τα παραπάνω αντικείμενα."

"Είναι επομένως ένας πρόσθετος στόχος της εφεύρεσης να ελαχιστοποιήσει τη χρήση των υλικών σε μια διαδικασία της υποδεικνυόμενης κατηγορίας."

"Είναι ένα περαιτέρω αντικείμενο της εφεύρεσης τα υλικά που χρησιμοποιούνται σε μια τέτοια διαδικασία να διασωθούν για επαναχρησιμοποίηση."

"Σύμφωνα με μια άλλη άποψη της εφεύρεσης, ένας συνδυασμός για γραφή και τα παρόμοια περιλαμβάνει έναν φορέα για την εμφάνιση ενός σχεδίου νοημοσύνης και μια διάταξη για την αφαίρεση του σχεδίου από τον φορέα."

Το 1974, ο David EH Jones παρουσίασε την ιδέα της τρισδιάστατης εκτύπωσης στην κανονική του στήλη Ariadne στο περ ιοδικό New Scientist

### **5.2.3 Δεκαετία του 1980**

Ο εξοπλισμός και τα υλικά κατασκευής πρώιμων προσ θέτων αναπτύχθηκαν τη δεκαετία του 1980. Τον Απρίλιο του 1980, ο Hideo Kodama του Δημοτικού Ινστιτούτου Βιομηχανικών Ερευνών της Ναγκόγια εφηύρε δύο πρόσθετες μεθόδους για την κατασκευή τρισδιάστατων πλαστικών μοντέλων με φωτοσκληρυνόμενο θερμοσκληρυνόμενο πολυμερές, όπου η περιοχή έκθεσης στην υπεριώδη ακτινοβολία ελέγχεται

[53]

--------------------------------------------------------------------------------- από ένα σχέδιο μάσκας ή έναν πομπό ινών σάρωσης. Κατέθεσε ένα δίπλωμα ευρεσιτεχνίας για αυτόν τον σχεδιαστή XYZ, το οποίο δημοσιεύτηκε στις 10 Νοεμβρίου 1981 ( JP S56-144478 ). Τα ερευνητικά του αποτελέσματα ως δημοσιεύσεις σε περιοδικά δημοσιεύτηκαν τον Απρίλιο και τον Νοέμβριο του 1981. Ωστόσο, δεν υπήρξε καμία αντίδραση για τη σειρά των δημοσιεύσεών του. Η συσκευή του δεν αξιολογήθηκε ιδιαίτερα στο εργαστήριο και το αφεντικό του δεν έδειξε ενδιαφέρον. Ο προϋπολογισμός της έρευνάς του ήταν μόλις 60.000 γιεν ή 545 δολάρια το χρόνο. Η απόκτηση των δικαιωμάτων ευρεσιτεχνίας για τον plotter XYZ εγκαταλείφθηκε και το έργο τερματίστηκε.

Ένα δίπλωμα ευρεσιτεχνίας US 4323756, μέθοδος κατασκευής αντικειμένων με διαδοχική εναπόθεση , που χορηγήθηκε στις 6 Απριλίου 1982 στη Raytheon Technologies Corp περιγράφει τη χρήση εκατοντάδων ή χιλιάδων «στρωμάτων» κονιοποιημένου μετάλλου και μιας πηγής ενέργειας λέιζερ και αντιπροσωπεύει μια πρώιμη αναφορά στο σχηματισμό «στρωμάτων» και την κατασκευή αντικειμένων σε υπόστρωμα.

Στις 2 Ιουλίου 1984, ο Αμερικανός επιχειρηματίας Bill Masters κατέθεσε ένα δίπλωμα ευρεσιτεχνίας για την αυτοματοποιημένη διαδικασία και το σύστημα κατασκευής του υπολογιστή (US 4665492). Αυτή η κατάθεση έχει καταγραφεί στο USPTO ως η πρώτη πατέντα τρισδιάστατης εκτύπωσης στην ιστορία. Ήταν το πρώτο από τα τρία διπλώματα ευρεσιτεχνίας που ανήκαν στον Masters που έθεσαν τα θεμέλια για τα συστήματα τρισδιάστατης εκτύπωσης που χρησιμοποιούνται σήμερα.

Στις 16 Ιουλίου 1984, οι Alain Le Méhauté , Olivier de Witte και Jean Claude André κατέθεσαν το δίπλωμα ευρεσιτεχνίας τους για τη διαδικα σία της στερεολιθογραφίας. Η εφαρμογή των Γάλλων εφευρετών εγκαταλείφθηκε από τη γαλλική General Electric Company (τώρα Alcatel-Alsthom) και την CILAS (The Laser Consortium). Ο ισχυριζόμενος λόγος ήταν "για έλλειψη επιχειρηματικής προοπτικής".

[54]

---------------------------------------------------------------------------------- Το 1983, ο Robert Howard ξεκίνησε την RH Research, που αργότερα ονομάστηκε Howtek, Inc. τον Φεβρουάριο του 1 984 για να αναπτύξει έναν έγχρωμο εκτυπωτή inkjet 2D, Pixelmaster, ο οποίος διατέθηκε στο εμπόριο το 1986, χρησιμοποιώντας θερμοπλαστικό πλαστικό μελάνι (hotmelt). Μια ομάδα συγκροτήθηκε, 6 μέλη από την Exxon Office Systems, το Danbury Systems Division, μια startup εκτυπωτών inkjet και ορισμένα μέλη του ομίλου Howtek, Inc που έγιναν δημοφιλείς φιγούρες στον κλάδο της τρισδιάστατης εκτύπωσης. Ένα μέλος της Howtek, ο Richard Helinski (ευρεσιτεχνία US5136515A, Μέθοδος και Μέσα για την κατασκευή τρισδιάστατων αντικειμένων με εναπόθεση σωματιδίων, αίτηση 11/07/1989 που χορηγήθηκε στις 8/04/1992) δημιούργησε μια εταιρεία του Νιού Χάμσαϊρ, την CAD-Cast, Inc, το όνομα άλλαξε αργότερα στην Visual Impact Corporation (VIC) στις 22/8/1991. Ένα πρωτότυπο του εκτυπωτή 3D VIC για αυτήν την εταιρεία είναι διαθέσιμο με μια παρουσίαση βίντεο που δείχνει ένα τρισδιάστατο μοντέλο τυπωμένο με ένα ακροφύσιο inkjet. Ένας άλλος υπάλληλος της εταιρείας Herbert Menhennett δημιούργησε μια εταιρεία HM Research στο New Hampshire το 1991 και εισήγαγε το Howtek,Inc, μια τεχνολογία inkjet και θερμοπλαστικά υλικά μαζί με τον Royden Sanders της SDI και τον Bill Masters της Ballistic Particle Manufacturing (BPM).. Τόσο οι εκτυπωτές 3D BPM όσο και οι εκτυπωτές 3D SPI χρησιμοποιούν υλικά τύπου Howtek, Inc στυλ Inkjet.. Ο James K. McMahon που προσλήφθηκε από την Howtek, Inc για να βοηθήσει στην ανάπτυξη του inkjet, αργότερα εργάστηκε στην Sanders Prototype και τώρα λειτουργεί το La yer Grown Model Technology, έναν πάροχο υπηρεσιών 3D που ειδικεύεται στην υποστήριξη inkjet με ένα ακροφύσιο Howtek και στην υποστήριξη εκτυπωτών SDI. Ο James K. McMahon συνεργάστηκε με τον Steven Zoltan, τον εφευρέτη inkjet το 1972 (drop-on-demand), στην Exxon και έχει ένα δίπλωμα ευρεσιτεχνίας το 1978 που επέκτεινε την κατανόηση των inkjets σχεδίασης ενός ακροφυσίου (Alpha jets) και βοήθησε στην τελειοποίηση των Howtek, Inc. Αυτή η θερμοπλαστική τεχνολογία θερμής

[55]

--------------------------------------------------------------------------------- τήξης Howtek είναι δημοφιλής στη χύτευση επένδυσης μετάλλων, ειδικά στη βιομηχανία κοσμημάτων εκτύπωσης 3D. Ο πρώτος πελάτης της Modelmaker 6Pro του Sanders (SDI) ήταν η Hitchner Corporations, Metal Casting Technology, Inc στο Milford, NH, ένα μίλι από την εγκατάσταση SDI στα τέλη του 1993-1995, η οποία κάνει χύτευση μπαστουνιών γκολφ και εξαρτήματων κινητήρων αυτοκινήτων.

Στις 8 Αυγούστου 1984 κατατέθηκε ένα δίπλωμα ευρεσιτεχνίας, US4575330, που εκχωρήθηκε στην UVP, Inc., που αργότερα ανατέθηκε στον Chuck Hull της 3D Systems Corporation. Το δικό του δίπλωμα ευρεσιτεχνίας αφορούσε ένα σύστημα κατασκευής στερεολιθογραφίας, στο οποίο προστίθενται μεμονωμένα ελάσματα ή στρώματα με σκλήρυνση φωτοπολυμερών με προσπίπτουσα ακτινοβολία, βομβαρδισμό σωματιδίων, χημική αντίδραση ή απλώς λέιζερ υπεριώδους φωτός. Ο Hull όρισε τη διαδικασία ως ένα «σύστημα για τη δημιουργία τρισδιάστατων αντικειμένων με τη δημιουργία ενός σχεδίου διατομής του αντικειμένου που θα διαμορφωθεί». Η συνεισφορά του Hull ήταν η μορφή αρχείου STL (Stereolithography).και οι στρατηγικές ψηφιακής κοπής και πλήρωσης που είναι κοινές σε πολλές διαδικασίες σήμερα. Το 1986, στον Charles "Chuck" Hull χορηγήθηκε δίπλωμα ευρεσιτεχνίας για αυτό το σύστημα και η εταιρεία του, 3D Systems Corporation, δημιουργήθηκε και κυκλοφόρησε τον πρώτο εμπορικό 3D εκτυπωτή, τον SLA-1, αργότερα το 1987 ή το 1988.

Η τεχνολογία που χρησιμοποιείται από τους περισσότερους τρισδιάστατους εκτυπωτές μέχρι σήμερα -ειδικά μοντέλα χομπίστων και προσανατολισμένων στον καταναλωτή- είναι η μοντελοποίηση εναπόθεσης, μια ειδική εφαρμογή πλαστικής εξώθησης, που αναπτύχθηκε το 1988 από τον S. Scott Crump και διατέθηκε στο εμπόριο από την εταιρεία του Stratasys, η οποία κυκλοφόρησε την πρώτη της FDM μηχανή το 1992. Η κατοχή ενός 3D εκτυπωτή στη δεκαετία του 1980 κόστιζε πάνω από 300.000 \$ (650.000 \$ σε δολάρια 2016).

[56]

#### **5.2.4 Δεκαετία του 1990**

Οι διεργασίες για πυροσυσσωμάτωση ή τήξη μετάλλων (όπως η επιλε κτική πυροσυσσωμάτωση με λέιζερ, η άμεση πυροσυσσωμάτωση με λέιζερ μετάλλων και η επιλεκτική τήξη με λέιζερ) έλαβαν συνήθως τα δικά τους ξεχωριστά ονόματα στη δεκαετία του 1980 και του 1990. Εκείνη την εποχή, όλη η κατεργασία μετάλλων γινόταν με διαδικασίες που σή μερα ονομάζονται μη πρόσθετες (χύτευση, κατασκευή, σφράγιση και μηχανική κατεργασία). Παρόλο που εφαρμόστηκε άφθονος αυτοματισμός σε αυτές τις τεχνολογίες (όπως με συγκόλληση ρομπότ και CNC), η ιδέα ενός εργαλείου ή κεφαλής που κινείται μέσα από ένα τρισδιάστατο φάκελο εργασίας μεταμορφώνοντας μια μάζα πρώτης ύλης σε ένα επιθυμητό σγήμα με μια διαδρομή εργαλείων, συσγετίστηκε στη μεταλλουργία μόνο με διαδικασίες που αφαιρούσαν το μέταλλο (αντί για την προσθήκη του), όπως φρέζα CNC, CNC EDM και πολλές άλλες. Αλλά οι αυτοματοποιημένες τεχνικές που πρόσθεταν μέταλλο, που αργότερα θα ονομαζόταν κατασκευή πρόσθετων, άρχισαν να αμφισβητούν αυτή την υπόθεση. Στα μέσα της δεκαετίας του 1990, αναπ τύχθηκαν νέες τεχνικές για την εναπόθεση υλικών στο Πανεπιστήμιο Stanford και Carnegie Mellon, συμπεριλαμβανομένης της μικροχύτευσης και των υλικών με ψεκασμό. Τα υλικά υποστήριξης είχαν γίνει επίσης πιο κοινά, επιτρέποντας νέες γεωμετρίες αντικειμένων. Ο όρος τρισδιάστατη εκτύπωση αρχικά αναφερόταν σε μια διαδικασία κλίνης πούδρας που χρησιμοποιεί τυπικές και προσαρμοσμένες κεφαλές εκτύπωσης inkjet, που αναπτύχθηκε στο MIT από τον Emanuel Sachs το 1993 και διατέθηκε στο εμπόριο από τις Soligen Technologies, Extrude Hone Corporation και Z Corporation .

Το έτος 1993 ξεκίνησε επίσης μια εταιρεία εκτυπωτών inkjet 3D που αρχικά ονομάστηκε Sanders Prototype, Inc και αργότερα ονομάστηκε Solidscape, εισάγοντας ένα σύστημα κατασκευής πίδακα πολυμερούς υψηλής ακρίβειας με διαλυτές δομές στήριξης (κατηγοριοποιημένη ως

[57]

--------------------------------------------------------------------------------- τεχνική "dot-on-dot" ). Το 1995 η Fraunhofer Society ανέπτυξε την επιλεκτική διαδικασία τήξης με λέιζερ .

### **5.2.5 Δεκαετία του 2000**

Οι πατέντες διαδικασίας εκτύπωσης Fused Deposition Mod eling (FDM) έληξαν το 2009.

### **5.2.6 Δεκαετία του 2010**

Καθώς ωρίμαζαν οι διάφορες διεργασίες πρόσθετων, έγινε σαφές ότι σύντομα η αφαίρεση μετάλλου δεν θα ήταν πλέον η μόνη διαδικασία επεξεργασίας μετάλλου που γίνεται μέσω ενός εργαλείου ή κεφαλής που κινείται μέσα από ένα τρισδιάστατο φάκε λο εργασίας, μετατρέποντας μια μάζα πρώτης ύλης σε ένα επιθυμητό σχήμα στρώμα-στρώμα. Η δεκαετία του 2010 ήταν η πρώτη δεκαετία κατά την οποία μεταλλικά εξαρτήματα τελικής χρήσης, όπως βραχίονες κινητήρα και μεγάλα παξιμάδια θα καλλιεργούνταν (είτε πριν είτε αντί της μηχανικής κατεργασίας) στην παραγωγή εργασίας αντί να κατεργάζονταν υποχρεωτικά από ράβδους ή πιάτο. Εξακολουθεί να ισχύει ότι η χύτευση, η κατασκευή, η σφράγιση και η μηχανική κατεργασία είναι πιο διαδεδομένες από την κατασκευή προσθέτων στη μεταλλουργία, αλλά με τα πλεονεκτήματα του σχεδιασ μού για την κατασκευή προσθέτων, είναι σαφές ότι κάτι αλλάξει προς αυτή την κατεύθυνση.

Ένα μέρος στο οποίο η τρισδιάστατη εκτύπωση κάνει σημαντική εισβολή είναι η αεροπορική βιομηχανία. Με σχεδόν 3,8 δισεκα τομμύρια αεροπορικούς ταξιδιώτες το 2016, η ζήτηση για κινητήρες αεριωθούμενου με αποδοτική κατανάλωση καυσίμου και εύκολης παραγωγής δεν ήταν ποτέ υψηλότερη. Για μεγάλους κατασκευαστές αυθεντικού εξοπλισμού όπως η Pratt and Whitney (PW) και η General Electric (GE), αυτό σημαίνει ότι η τρισδιάστατη εκτύπωση είναι ένας τρόπος μείωσης του κόστους, μείωσης του αριθμού των εξαρτημάτων, μείωσης βάρους στους κινητήρες για αύξηση της απόδοσης καυσίμου και τη χρήση νέων,

εξαιρετικά πολύπλοκων σχημάτων που δεν θα ήταν εφικτά με τις απαρχαιωμένες μεθόδους κατασκευής.

Ένα παράδειγμα ολοκλήρωσης της τρισδιάστατης εκτύπωσης με την αεροδιαστημική ήταν το 2016 όταν στην Airbus παραδόθηκε ο πρώτος κινητήρας LEAP της GE. Αυτός ο κινητήρας έχει ενσωματωμένα ακροφύσια καυσίμου με τρισδιάστατη εκτύπωση, δίνοντάς τους μείωση στα εξαρτήματα από 20 σε 1, μείωση βάρους 25% και μειωμέν ους χρόνους συναρμολόγησης. Ένα ακροφύσιο καυσίμου είναι η τέλεια αρχή στο δρόμο για την κατασκευή πρόσθετων σε κινητήρα τζετ, καθώς επιτρέπει τη βελτιστοποιημένη σχεδίαση των πολύπλοκων εσωτερικών χώρων και είναι ένα μη περιστρεφόμενο εξάρτημα χαμηλής καταπόνησης.

Ομοίως, το 2015, η PW παρέδωσε τα πρώτα της εξαρτήματα τρισδιάστατης εκτύπωσης στο PurePower PW1500G στη Bombardier.. Ενώ η τρισδιάστατη εκτύπωση εξακολουθεί να διαδραματίζει μικρό ρόλο στον συνολικό αριθμό εξαρτημάτων στη διαδικασία κατασκευής κινητήρων αεριωθουμένων, η απόδοση της επένδυσης μπορεί ήδη να φανεί από τη μείωση των ανταλλακτικών, τις γρήγορες δυνατότητες παραγωγής και τον «βελτιστοποιημένο σχεδιασμό όσον αφορά την απόδοση και το κόστος ".

Καθώς η τεχνολογία ωρίμαζε, αρκετοί είχαν αρχίσει να εικάζουν ότι η τρισδιάστατη εκτύπωση θα μπορούσε να βοηθήσει στη βιώσιμη ανάπτυξ η στον αναπτυσσόμενο κόσμο.

Το 2012, η Filabot ανέπτυξε ένα σύστημα για το κλείσιμο του βρόχου με πλαστικό και επιτρέπει σε οποιονδήποτε τρισδιάστατο εκτυπωτή FDM ή FFF να μπορεί να εκτυπώνει με ένα ευρύτερο φάσμα πλαστικών.

Το 2014, ο Benjamin S. Cook και ο Μάνος Μ. Τεντζέρης επιδεικνύουν την πρώτη πλατφόρμα κατασκευής πρόσθετων τυπωμένων ηλεκτρονικών μέσων πολλαπλών υλικών (VIPRE), η οποία επέτρεψε την τρισδιάστατη εκτύπωση λειτουργικών ηλεκτρονικών που λειτουργούσαν έως και 40 GHz.

[59]

---------------------------------------------------------------------------------- Καθώς η τιμή των εκτυπωτών άρχισε να πέφτει, οι ενδιαφερόμενοι για αυτήν την τεχνολογία είχαν περισσότερη πρόσβαση και ελευθερία να κάνουν αυτό που ήθελαν. Η τιμή το 2014 ήταν ακόμα υψηλή με το κόστος να ξεπερνά τα 2.000 \$, ωστόσο αυτό επέτρεψε στους χομπίστες να εισέλθουν στην τρισδιάστατη εκτύπωση.

Ο όρος "3D printing" αρχικά αναφερόταν σε μια διαδικασία που εναποθέτει ένα συνδετικό υλικό σε μία κλίνη πούδρας με κεφαλές εκτυπωτή inkjet στρώμα προς στρώμα. Πιο πρόσφατα, Ο όρος "3D printing" χρησιμοποιείται για να συμπεριλάβει μια ευρύτερη ποικιλία τεχνικών παραγωγής πρόσθετων, όπως η κατασκευή πρόσθετων δέσμης ηλεκτρονίων και η επιλεκτική τήξη με λέιζερ. Οι Ηνωμένες Πολιτείες και τα παγκόσμια τεχνικά πρότυπα χρησιμοποιούν τον επίσημο όρο πρόσθετη κατασκευή για αυτήν την ευρύτερη έννοια.

Η πιο συχνά χρησιμοποιούμενη διαδικασία τρισδιάστατης εκτύπωσης (46% από το 2018 ) είναι μια τεχνική εξώθησης υλικού που ονομάζεται μοντελοποίηση λιωμένης εναπόθεσης ή FDM. Ενώ η τεχνολογία FDM εφευρέθηκε μετά τις άλλες δύο πιο δημοφιλείς τεχνολογίες, τη στερεολιθογραφία (SLA) και την επιλεκτική πυροσυ σσωμάτωση με λέιζερ (SLS), η FDM είναι συνήθως η πιο φθηνή από τις τρεις με μεγάλο περιθώριο, που προσδίδει δημοτικότητα της διαδικασίας.

### **5.2.7 Δεκαετία του 2020**

Από το 2020, οι τρισδιάστατοι εκτυπωτές έχουν φτάσει στο επίπεδο ποιότητας και τιμής που επιτρέπει στους περισσότερους ανθρώπους να εισέλθουν στον κόσμο της τρισδιάστατης εκτύπωσης. Το 2020 μπορούν να βρεθούν εκτυπωτές αξιοπρεπούς ποιότητας για λιγότερο από 200\$ για μηχανήματα εισαγωγικού επιπέδου. Αυτοί οι πιο οικονομικοί εκτυπωτές είναι συνήθως εκτυπωτές μοντελοποίησης εναπόθεσης σύντηξης (FDM). Τον Νοέμβριο του 2021 ένας Βρετανός ασθενής ονόματι Steve Verze έλαβε το πρώτο στον κόσμο πλήρως εκτυπωμένο προσθετικό μάτι από το Moorfields Eye Hospital στο Λονδίνο .

[60]

### **5.3 Εφαρμογές 3D εκτύπωσης**

Η τρισδιάστατη εκτύπωση ή η κατασκευή πρόσθετων έχει χρησιμοποιηθεί στη μεταποίηση, την ιατρική, τη βιομηχανία και τους κοινωνικοπολιτιστικούς τομείς (π.χ. Πολιτιστική Κληρονομιά) για τη δημιουργία επιτυχημένης εμπορικής τεχνολογίας. Πιο πρόσφατα, η τρισδιάστατη εκτύπωση έχει επίσης χρησιμοποιηθεί στον ανθρωπιστικό και αναπτυξιακό τομέα για την παραγωγή μιας σειράς ιατρικών ειδών, προσθετικών, ανταλλακτικών και επισκευών. Η παλαιότερη εφαρμογή της κατασκευής προσθέτων ήταν στο άκρο των επιλογών του φάσματος παραγωγής. Για παράδειγμα, η ταχεία δημιουργία πρωτοτύπων ήταν μια από τις πρώτες παραλλαγές πρόσθετων και η αποστολή της ήταν να μειώσει τον χρόνο παράδοσης και το κόστος ανάπτυξης πρωτοτύπων νέων εξαρτημάτων και συσκευών, το οποίο νωρίτερα γινόταν μόνο με αφαιρετικές μεθόδους, όπως φρέζα CNC, τόρνευση και λείανση ακριβείας. Στη δεκαετία του 2010, η παραγωγή προσθέτων εισήλθε στην παραγωγή σε πολύ μεγαλύτερο βαθμό.

### **5.3.1 Βιομηχανία τροφίμων**

Η πρόσθετη παραγωγή τροφίμων αναπτύσσεται με τη συμπίεση των τροφίμων, στρώμα προς στρώμα, σε τρισδιάστατα αντικείμενα. Μια μεγάλη ποικιλία τροφών είναι υποψήφια, όπως η σοκολάτα και η καραμέλα, και τα επίπεδα φαγητά όπως τα κράκερ, τα ζυμαρικά, και η πίτσα. Η NASA εξετάζει την τεχνολογία προκειμένου να δημιουργήσει τρισδιάστατα εκτυπωμένα τρόφιμα για να περιορίσει τη σπατάλη τροφίμων και να φτιάξει τρόφιμα που έχουν σχεδιαστεί για να ανταποκρίνονται στις διατροφικές ανάγκες ενός αστροναύτη. Το 2018, ο Ιταλός βιομήχανος Giuseppe Scionti ανέπτυξε μια τεχνολογία που επιτρέπει την παραγωγή φυτικών ινών ανάλογων κρέατος χρησιμοποιώντας προσαρμοσμένο τρισδιάστατο βιοεκτυπωτή, μιμούμενο την υφή και τις θρεπτικές αξίες του κρέατος.

[61]
#### ---------------------------------------------------------------------------------- **5.3.2 Βιομηχανία μόδας**

Η τρισδιάστατη εκτύπωση έχει μπει στον κόσμο των ρούχων, με τους σχεδιαστές μόδας να πειραματίζονται με τρισδιάστατα μπικίνι, παπούτσια και φορέματα. Στην εμπορική παραγωγή η Nike χρησιμοποιεί τρισδιάστατη εκτύπωση για να πρωτοτυπήσει και να κατασκευάσει το παπούτσι ποδοσφαίρου Vapor Laser Talon του 2012 για παίκτες του αμερικανικού ποδοσφαίρου και η New Balance κατασκευάζει 3D παπούτσια προσαρμοσμένης εφαρμογής για αθλητές. Η τρισδιάστατη εκτύπωση έχει φτάσει στο σημείο όπου οι εταιρείες εκτυπώνουν γυαλιά καταναλωτικής ποιότητας με προσαρμοσμένη εφαρμογή και στυλ κατά παραγγελία (αν και δεν μπορούν να εκτυπώσουν τους φακούς). Η προσαρμογή των γυαλιών κατά παραγγελία είναι δυνατή με την ταγεία δημιουργία πρωτοτύπων.

Η Vanessa Friedman, διευθύντρια μόδας και επικεφαλής κριτικός μόδας στους The New York Times, λέει ότι η τρισδιάστατη εκτύπωση θα έχει σημαντική αξία για τις εταιρείες μόδας στο δρόμο, ειδικά αν μετατραπεί σε εργαλείο εκτύπωσης για τους αγοραστές. «Υπάρχει πραγματική αίσθηση ότι αυτό δεν πρόκειται να συμβεί σύντομα», λέει, «αλλά θα συμβεί και θα δημιουργήσει δραματική αλλαγή στον τρόπο με τον οποίο σκεφτόμαστε τόσο για την πνευματική ιδιοκτησία όσο και για το πώς είναι τα πράγματα στην αλυσίδα εφοδιασμού». Και προσθέτει: «Σίγουρα ορισμένες από τις κατασκευές που μπορούν να χρησιμοποιήσουν οι μάρκες θα αλλάξουν δραματικά από την τεχνολογία».

#### **5.3.3 Βιομηχανία μεταφορών**

Η Stoofbrug στο Άμστερνταμ είναι η πρώτη 3D-εκτυπωμένη μεταλλική γέφυρα στον κόσμο. Στα αυτοκίνητα, τα φορτηγά και τα αεροσκάφη, η προσθετική κατασκευή αρχίζει να μεταμορφώνει τόσο τη σχεδίαση και παραγωγή ενός αμαξώματος και ατράκτου όσο και τη σχεδίαση και παραγωγή του συστήματος μετάδοσης κίνησης . Για παράδειγμα:

---------------------------------------------------------------------------------- Στις αρχές του 2014, ο Σουηδός κατασκευαστής υπεραυτοκίνητων Koenigsegg ανακοίνωσε το One:1, ένα υπεραυτοκίνητο που χρησιμοποιεί πολλά εξαρτήματα που εκτυπώθηκαν σε 3D. Urbee είναι το όνομα του πρώτου αυτοκινήτου στον κόσμο που τοποθετήθηκε χρησιμοποιώντας την τεχνολογία τρισδιάστατης εκτύπωσης (το αμάξωμα και τα παράθυρα του αυτοκινήτου «τυπώθηκαν»).

Το 2014, η Local Motors παρουσίασε το Strati, ένα λειτουργικό όχημα που εκτυπώθηκε εξ ολοκλήρου σε 3D χρησιμοποιώντας πλαστικό ABS και ανθρακονήματα, εκτός από το σύστημα μετάδοσης κίνησης.

Τον Μάιο του 2015 η Airbus ανακοίνωσε ότι το νέο της Airbus A350 XWB περιλάμβανε πάνω από 1000 εξαρτήματα που κατασκευάζονται με τρισδιάστατη εκτύπωση.

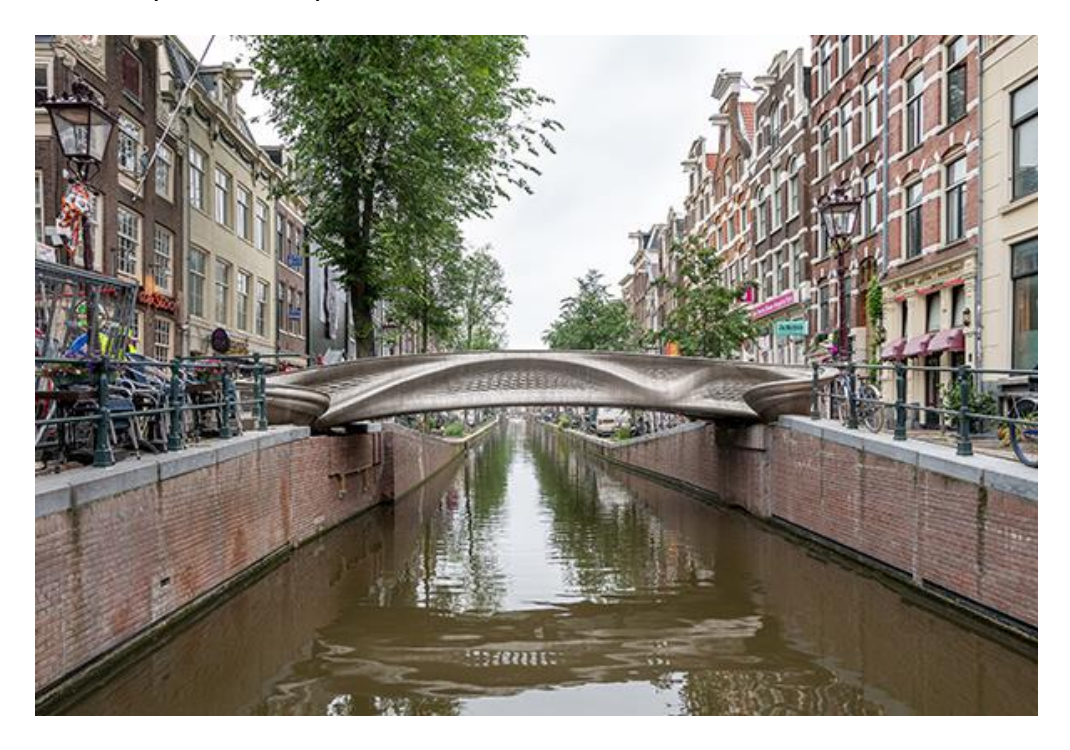

**Εικόνα 5-1 Η Stoofbrug στο Άμστερνταμ, η πρώτη 3D-εκτυπωμένη μεταλλική γέφυρα στον κόσμο [https://www.robotics247.com/article/steel\_bridge\_3d\_printed\_by\_mx3d\_officially\_ opens\_in\_amsterdam]**

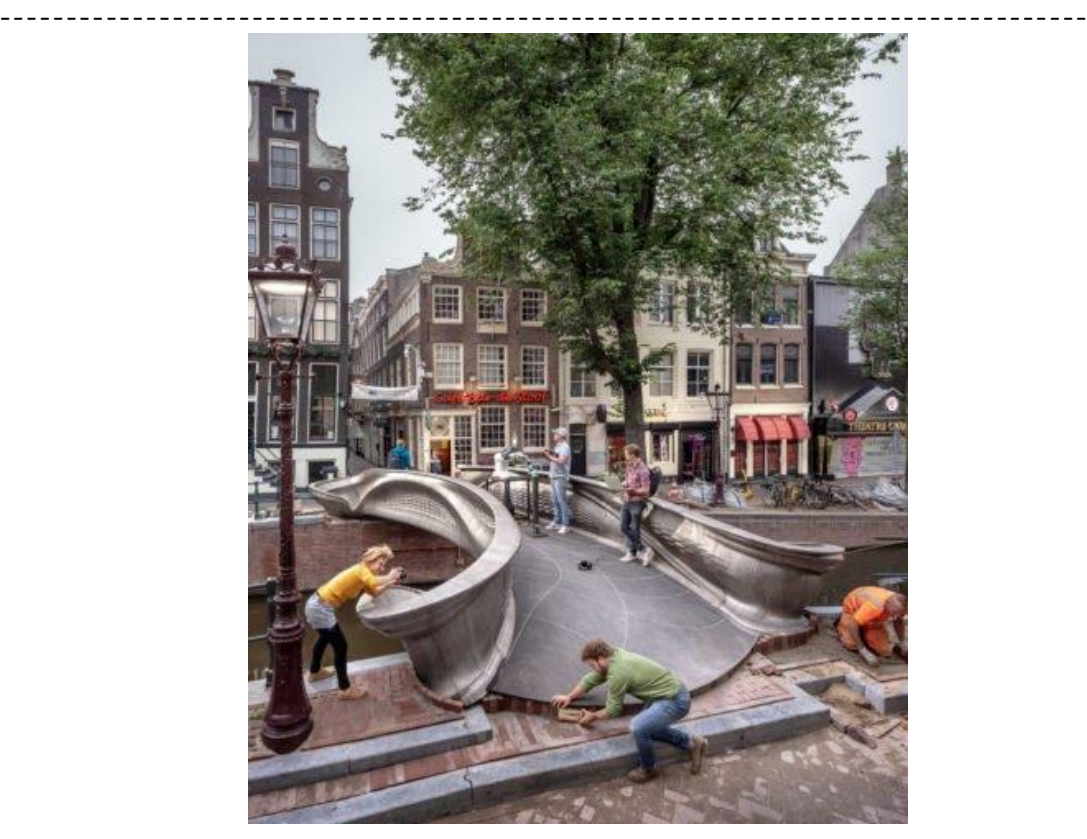

**Εικόνα 5-2 Η Stoofbrug στο Άμστερνταμ, τοποθέτηση [https://newsbeezer.com/belgium/de-eerste-3d-geprinte-stalen-brug-geinstalleerd-inamsterdam/]**

Το 2015, ένα μαχητικό αεροσκάφος Eurofighter Typhoon της Βασιλικής Αεροπορίας πέταξε με τυπωμένα εξαρτήματα. Η Πολεμική Αεροπορία των Ηνωμένων Πολιτειών έχει αρχίσει να εργάζεται με τρισδιάστατους εκτυπωτές και η ισραηλινή Πολεμική Αεροπορία έχει αγοράσει επίσης έναν 3D εκτυπωτή για την εκτύπωση ανταλλακτικών.

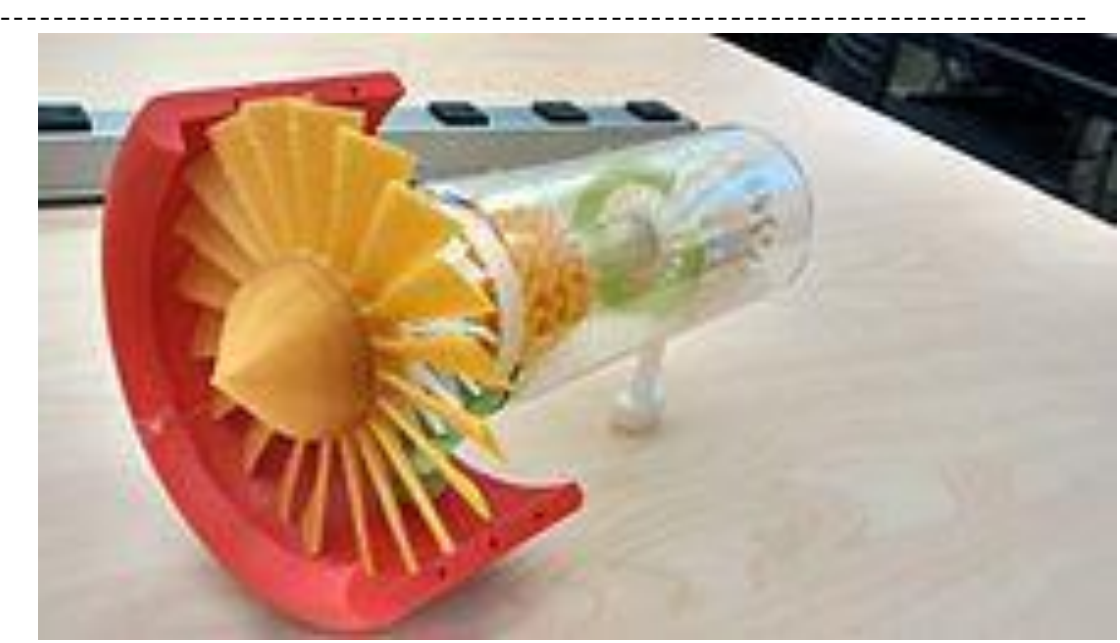

**Εικόνα 5-3 Ένα τρισδιάστατο εκτυπωμένο μοντέλο κινητήρα τζετ[https://en.wikipedia.org/wiki/3D\_printing]**

Το 2017, η GE Aviation αποκάλυψε ότι είχε χρησιμοποιήσει σχεδιασμό για την κατασκευή πρόσθετων για να δημιουργήσει έναν κινητήρα ελικοπτέρου με 16 εξαρτήματα αντί για 900, με μεγάλο δυνητικό αντίκτυπο στη μείωση της πολυπλοκότητας των αλυσίδων εφοδιασμού .

### **5.3.4 Βιομηχανία πυροβόλων όπλων**

Ο αντίκτυπος της τρισδιάστατης εκτύπωσης στα πυροβόλα όπλα περιλαμβάνει δύο διαστάσεις: νέες μεθόδους κατασκευής για καθιερωμένες εταιρείες και νέες δυνατότητες για την κατασκευή πυροβόλων όπλων «φτιάξ'το μόνος σου». Το 2012, ο όμιλος Defense Distributed με έδρα τις ΗΠΑ αποκάλυψε σχέδια να σχεδιάσει ένα λειτουργικό πλαστικό 3D εκτυπωμένο πυροβόλο όπλο «το οποίο θα μπορούσε να μεταφορτωθεί και να αναπαραχθεί από οποιονδήποτε με τρισδιάστατο εκτυπωτή». Αφού η Defense Distributed κυκλοφόρησε τα σχέδιά της, τέθηκαν ερωτήματα σχετικά με τις επιπτώσεις που μπορεί να έχει η τρισδιάστατη εκτύπωση και η ευρέως διαδεδομένη κατεργασία CNC σε επίπεδο καταναλωτή στην αποτελεσματικότητα του ελέγχου των όπλων..

#### **5.3.5 Τομέας Υγείας**

Οι χειρουργικές χρήσεις των θεραπειών με επίκεντρο την τρισδιάστατη εκτύπωση έχουν ιστορία που ξεκινά από τα μέσα της δεκαετίας του 1990 με την ανατομική μοντελοποίηση για τον προγραμματισμό της επανορθωτικής χειρουργικής των οστών. Τα εμφυτεύματα που ταιριάζουν με τον ασθενή ήταν μια φυσική επέκταση αυτής της εργασίας, που οδήγησε σε πραγματικά εξατομικευμένα εμφυτεύματα που ταιριάζ ουν σε ένα μοναδικό άτομο. Εξατομικευμένα όργανα έχουν εφαρμοστεί σε πολλούς τομείς της χειρουργικής, συμπεριλαμβανομένης της ολικής αρθροπλαστικής και της κρανιογναθοπροσωπικής ανακατασκευής με μεγάλη επιτυχία. Ένα παράδειγμα αυτού είναι ο βιοαπορροφήσιμος τραχιαίος νάρθηκας για τη θεραπεία νεογνών με τραχειοβρογχομαλάκυνση που αναπτύχθηκε στο Πανεπιστήμιο του Μίσιγκαν. Η χρήση της κατασκευής προσθέτων για τη σειριακή παραγωγή ορθοπεδικών εμφυτευμάτων (μετάλλων) αυξάνεται επίσης λόγω της ικανότητας αποτελεσματικής δημιουργίας πορωδών επιφανειακών δομών που διευκολύνουν την οστεοενσωμάτωση. Οι βιομηχανίες βοηθημάτων ακοής και οδοντιατρικής αναμένεται να είναι ο μεγαλύτερος τομέας μελλοντικής ανάπτυξης χρησιμοποιώντας την προσαρμοσμένη τεχνολογία τρισδιάστατης εκτύπωσης.

Τον Μάρτιο του 2014, χειρούργοι στο Σουόνσι χρησιμοποίησαν εξαρτήματα με τρισδιάστατη εκτύπωση για να ξαναχτίσουν το πρόσωπο ενός μοτοσικλετιστή που είχε τραυματιστεί σοβαρά σε τροχαίο ατύχημα. Τον Μάιο του 2018, η τρισδιάστατη εκτύπωση χρησιμοποιήθηκε για τη μεταμόσχευση νεφρού για να σωθεί ένα τρίχρονο αγόρι. Από το 2012, η τεχνολογία τρισδιάστατης βιοεκτύπωσης έχει μελετηθεί από εταιρείες βιοτεχνολογίας και ακαδημαϊκό κόσμο για πιθανή χρήση σε εφαρμογές μηχανικής ιστών στις οποίες τα όργανα και τα μέρη του σώματος κατασκευάζονται χρησιμοποιώντας τεχνικές εκτύπωσης inkjet. Σε αυτή τη διαδικασία, στρώματα ζωντανών κυττάρων εναποτίθενται σε ένα μέσο

[66]

--------------------------------------------------------------------------------- γέλης ή σε μήτρα σακχάρου και σχηματίζονται αργά για να σχηματίσουν τρισδιάστατες δομές συμπεριλαμβανομένων των αγγειακών συστημάτων. Πρόσφατα, δημιουργήθηκε ένα heart-on-chip που ταιριάζει με τις ιδιότητες των κυττάρων.

Η θερμική αποδόμηση κατά την τρισδιάστατη εκτύπωση απορροφήσιμων πολυμερών, όπως και στα χειρουργικά ράμματα, έχει μελετηθεί και οι παράμετροι μπορούν να προσαρμοστούν για να ελαχιστοποιηθεί η αποικοδόμηση κατά την επεξεργασία. Μπορούν να εκτυπωθούν μαλακές εύκαμπτες δομές ικριώματος για κυτταροκαλλιέργειες.

Στην τρισδιάστατη εκτύπωση, οι μικροδομές που προσομοιώνονται με υπολογιστή χρησιμοποιούνται συνήθως για την κατασκευή αντικειμένων με χωρικά μεταβαλλόμενες ιδιότητες. Αυτό επιτυγχάνεται διαιρώντας τον όγκο του επιθυμητού αντικειμένου σε μικρότερα υποκύτταρα χρησιμοποιώντας εργαλεία προσομοίωσης με τη βοήθεια υπολογιστή και στη συνέχεια γεμίζοντας αυτά τα κελιά με κατάλληλες μικροδομές κατά την κατασκευή. Πολλές διαφορετικές υποψήφιες δομές με παρόμοιες συμπεριφορές ελέγχονται μεταξύ τους και το αντικείμενο κατασκευάζεται όταν βρεθεί ένα βέλτιστο σύνολο δομών. Χρησιμοποιούνται προηγμένες μέθοδοι βελτιστοποίησης τοπολογίας για τη διασφάλιση της συμβατότητας των δομών σε γειτονικά κελιά. Αυτή η ευέλικτη προσέγγιση για την κατασκευή 3D χρησιμοποιείται ευρέως σε διάφορους κλάδους από τις βιοϊατρικές επιστήμες όπου χρησιμοποιούνται για τη δημιουργία πολύπλοκων οστικών δομών και ανθρώπινου ιστού στη ρομποτική όπου χρησιμοποιούνται στη δημιουργία μαλακών ρομπότ με κινητά μέρη. Η τρισδιάστατη εκτύπωση βρίσκει επίσης τις χρήσεις της όλο και περισσότερες στο σχεδιασμό και την κατασκευή εργαστηριακών συσκευών.

Η τρισδιάστατη εκτύπωση έχει επίσης χρησιμοποιηθεί από ερευνητές στον φαρμακευτικό τομέα. Κατά τη διάρκεια των τελευταίων ετών, υπ ήρξε ένα κύμα στο ακαδημαϊκό ενδιαφέρον σχετικά με τη χορήγηση φαρμάκων με

[67]

--------------------------------------------------------------------------------- τη βοήθεια τεχνικών τρισδιάστατης εκτύπωσης. Αυτή η τεχνολογία προσφέρει έναν μοναδικό τρόπο χρήσης υλικών σε νέες συνθέσεις. Επιτρέπει τη χρήση υλικών και ενώσεων στην ανάπτυξη σκευασμάτων, με τρόπους που δεν είναι δυνατοί με τις συμβατικές/παραδοσιακές τεχνικές στον φαρμακευτικό τομέα, π.χ. δισκιοποίηση, χύτευση κ.λπ. Επιπλέον, ένα από τα σημαντικότερα πλεονεκτήματα της τρισδιάστατης εκτύπωσης, ειδικά στην περίπτωση της μοντελοποίησης συντηγμένης εναπόθεσης (FDM), είναι η εξατομίκευση της δοσολογικής μορφής που μπορεί να επιτευχθεί, στοχεύοντας έτσι στις συγκεκριμένες ανάγκες του ασθενούς. Στο όχι και τόσο μακρινό μέλλον, οι τρισδιάστατοι εκτυπωτές αναμένεται να φτάσουν σε νοσοκομεία και φαρμακεία προκειμένου να παρέχουν κατ' απαίτηση παραγωγή εξατομικευμένων σκευασμάτων σύμφωνα με τις ανάγκες των ασθενών.

Το 2018, η τεχνολογία τρισδιάστατης εκτύπωσης χρησιμοποιήθηκε για πρώτη φορά για τη δημιουργία μιας μήτρας για την ακινητοποίηση των κυττάρων στη ζύμωση. Ως μοντέλο μελέτης επιλέχθηκε η παραγωγή προπιονικού οξέος από Propionibacterium acidipropionici ακινητοποιημένο σε τρισδιάστατα εκτυπωμένα σφαιρίδια νάιλον. Αποδείχθηκε ότι αυτά τα τρισδιάστατα εκτυπωμένα σφαιρίδια ή ταν ικανά να προάγουν τη σύνδεση κυττάρων υψηλής πυκνότητας και την παραγωγή προπιονικού οξέος, τα οποία θα μπορούσαν να προσαρμοστούν σε άλ λες βιοδιεργασίες ζύμωσης.

Το 2005, ακαδημαϊκά περιοδικά είχαν αρχίσει να αναφέρουν τις πιθανές καλλιτεχνικές εφαρμογές της τεχνολογίας τρισδιάστατης εκτύπωσης. Από το 2017, η εγχώρια τρισδιάστατη εκτύπωση προσεγγίζει ένα καταναλωτικό κοινό πέρα από τους χομπίστες. Οι μηχανές εκτός ραφιού ήταν ολοένα και πιο ικανές να παράγουν πρακτικές οικιακές εφαρμογές, για παράδειγμα, διακοσμητικά αντικείμενα. Μερικά πρακτικά παραδείγματα περιλαμβάνουν ένα ρολόι εργασίας και γρανάζια τυπωμένα για οικιακές μηχανές επεξεργασίας ξύλου μεταξύ άλλων σκοπών. Οι ιστοσελίδες που

[68]

--------------------------------------------------------------------------------- σχετίζονται με την οικιακή τρισδιάστατη εκτύπωση έτειναν να περιλαμβάνουν γάντζους για παλτό, πόμολα πόρτας, κ.λπ.

#### **5.3.6 Τομέας εκπαίδευσης**

Η τρισδιάστατη εκτύπωση, και ειδικότερα οι τρισδιάστατοι εκτυπωτές ανοιχτού κώδικα, είναι η πιο πρόσφατη τεχνολογία που διεισδύει στην τάξη. Υπάρχει ο ισχυρισμός ότι οι τρισδιάστατοι εκτυπωτές προσφέρουν μια άνευ προηγουμένου «επανάσταση» στην εκπαίδευση STEM. Τα στοιχεία για τέτοιους ισχυρισμούς προέρχονται τόσο από τη χαμηλού κόστους ικανότητα για γρήγορη δημιουργία πρωτοτύπων στην τάξη από τους μαθητές, αλλά και από την κατασκευή επιστημονικού εξοπλισμού χαμηλού κόστους υψηλής ποιότητας από ανοιχτά σχέδια υλικού που σχηματίζουν εργαστήρια ανοιχτού κώδικα. Οι μελλοντικές εφαρμογές για την τρισδιάστατη εκτύπωση μπορεί να περιλαμβάνουν τη δημιουργία επιστημονικού εξοπλισμού ανοιχτού κώδικα.

#### **5.3.7 Πολιτιστική κληρονομιά**

Τα τελευταία χρόνια η τρισδιάστατη εκτύπωση έχει χρησιμοποιηθεί εντατικά στον τομέα της πολιτιστικής κληρονομιάς για σκοπούς συντήρησης, αποκατάστασης και διάδοσης. Πολλοί Ευρωπαίοι και Μουσεία της Βόρειας Αμερικής έχουν αγοράσει τρισδιάστατους εκτυπωτές και αναδημιουργούν ενεργά κομμάτια τους που λείπουν και αρχαιολογικά μνημεία όπως το Tiwanaku στη Βολιβία. Το Μητροπολιτικό Μουσείο Τέχνης και το Βρετανικό Μουσείο έ χουν αρχίσει να χρησιμοποιούν τους τρισδιάστατους εκτυπωτές τους για να δημιουργούν αναμνηστικά μουσείων που είναι διαθέσιμα στα καταστήματα των μουσείων. Άλλα μουσεία, όπως το Εθνικό Μουσείο Στρατιωτικής Ιστορίας και το Ιστορικό Μουσείο της Βάρνας, έχουν προχωρήσει περισσότερο και πουλούν μέσω της διαδικτυακής πλατφόρμας Threeding ψηφιακά μοντέλα των αντικειμένων τους, που δημιουργήθηκαν με σαρωτές Artec 3D, σε μορφή αρχείου φιλική προς την εκτύπωση 3D, την οποία ο καθένας μπορεί να εκτυπώσει 3D στο σπίτι.

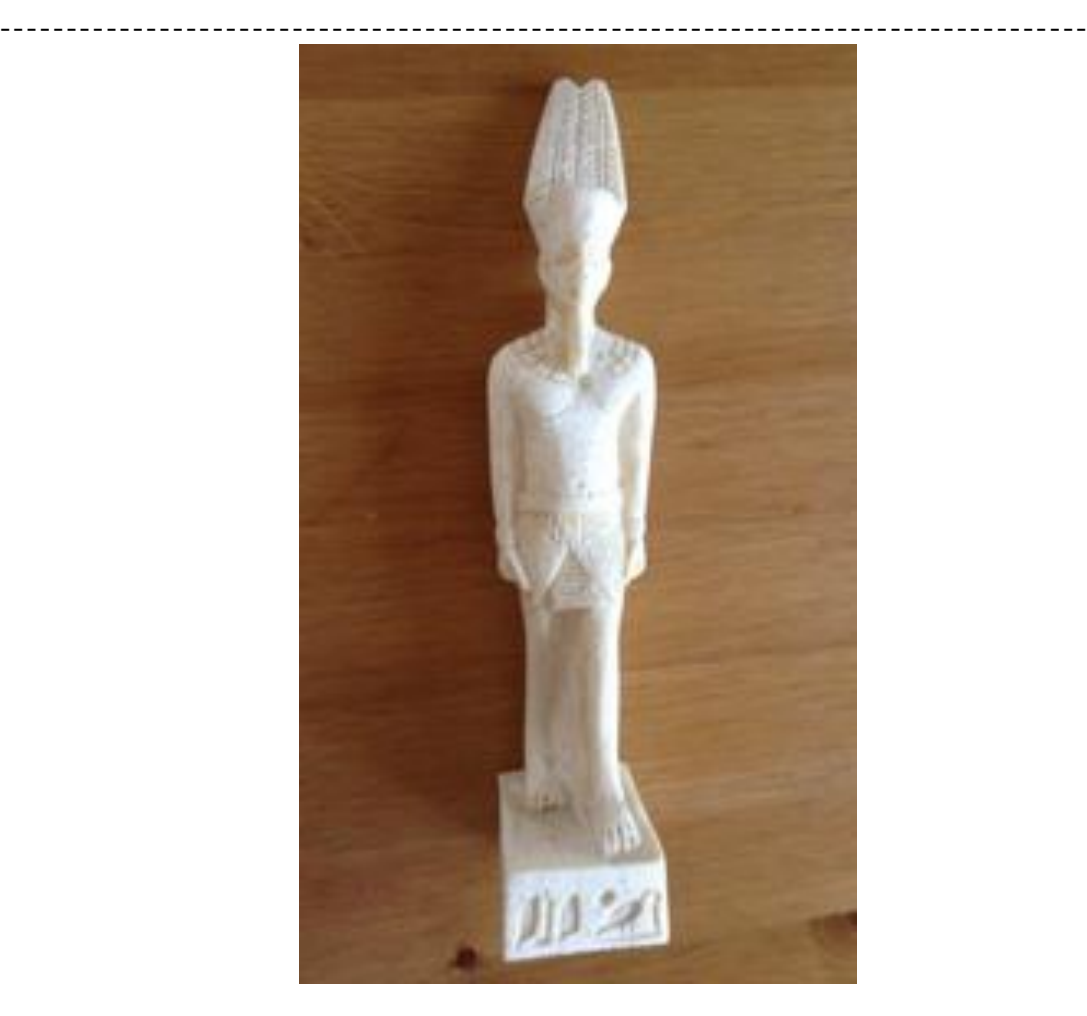

**Εικόνα 5-4 Τρισδιάστατο τυπωμένο γλυπτό ενός Αιγύπτιου Φαραώ που παρουσιάζεται στοThreeding**

Η εφαρμογή της τρισδιάστατης εκτύπωσης για την αναπαράσταση αρχιτεκτονικών στοιχείων έχει πολλές προκλήσεις. Το 2018, η είσοδος της Εθνικής Τράπεζας του Ιράν μοντελοποιήθηκε σε λογισμικό γραφικών υπολογιστών (CG) (Cinema4D) και βελτιστοποιήθηκε για τρισδιάστατη εκτύπωση. Η ομάδα δοκίμασε την τεχνική για την κατασκευή του εξαρτήματος και ήταν επιτυχής. Μετά τη δοκιμή της διαδικασίας, οι μοντελιστές ανακατασκεύασαν τη δομή στο Cinema4D και εξήγαγαν το μπροστινό μέρος του μοντέλου στο Netfabb. Η είσοδος του κτιρίου επιλέχθηκε λόγω των περιορισμών της τρισδιάστατης εκτύπωσης και του προϋπολογισμού του έργου για την παραγωγή της μακέτας. Η τρισδιάστατη εκτύπωση ήταν μόνο μία από τις δυνατότητες που επέτρεψε

--------------------------------------------------------------------------------- το παραγόμενο τρισδιάστατο μοντέλο της τράπεζας, αλλά λόγω του περιορισμένου πεδίου εφαρμογής του έργου, η ομάδα δεν συνέχισε τη μοντελοποίηση για την εικονική αναπαράσταση ή άλλες εφαρμογές. Το 2021, οι Parsinejad et al. συνέκρινε διεξοδικά τη μέθοδο χειρογράφου για τρισδιάστατη ανακατασκευή έτοιμη για τρισδιάστατη εκτύπωση με ψηφιακή καταγραφή (υιοθέτηση της μεθόδου φωτογραμμετρίας).

#### **5.3.8 Πρόσφατες άλλες εφαρμογές**

Τρισδιάστατοι εκτυπωμένοι μαλακοί ενεργοποιητές είναι μια αυξανόμενη εφαρμογή της τεχνολογίας 3D εκτύπωσης που έχει βρει τη θέση της στις εφαρμογές της 3D εκτύπωσης. Αυτοί οι μαλακοί ενεργοποιητές αναπτύσσονται για να αντιμετωπίζουν μαλακές δομές και όργανα, ειδικά σε βιοϊατρικούς τομείς και όπου η αλληλεπίδραση μεταξύ ανθρώπου και ρομπότ είναι αναπόφευκτη. Η πλειονότητα των υπαρχόντων μαλακών ενεργοποιητών κατασκευάζονται με συμβατικές μεθόδους που απαιτούν χειροκίνητη κατασκευή συσκευών, μετα-επεξεργασία/συναρμολόγηση και μακρές επαναλήψεις μέχρι να επιτευχθεί η ωριμότητα της κατασκευής. Αντί για τις κουραστικές και χρονοβόρες πτυχές των τρεχουσών διαδικασιών κατασκευής, οι ερευνητές διερευνούν μια κατάλληλη προσέγγιση κατασκευής για την αποτελεσματική κατασκευή μαλακών ενεργοποιητών. Έτσι, οι 3D εκτυπωμένοι μαλακοί ενεργοποιητές εισάγονται για να φέρουν επανάσταση στο σχεδιασμό και την κατασκευή μαλακών ενεργοποιητών με προσαρμοσμένα γεωμετρικά και τον έλεγχο των ιδιοτήτων με ταχύτερη και φθηνή προσέγγιση. Επιτρέπουν επίσης την ενσωμάτωση όλων των στοιχείων του ενεργοποιητή σε μια ενιαία δομή εξαλείφοντας την ανάγκη χρήσης εξωτερικών αρμών, κολλών και συνδετήρων.

Η κατασκευή πλακέτας κυκλώματος περιλαμβάνει πολλαπλά στάδια που περιλαμβάνουν απεικόνιση, διάτρηση, επιμετάλλωση, επίστρωση μάσκας συγκόλλησης, εκτύπωση ονοματολογίας και φινιρίσματα επιφανειών. Αυτά τα βήματα περιλαμβάνουν πολλές χημικές ουσίες όπως σκληρούς

[71]

--------------------------------------------------------------------------------- διαλύτες και οξέα. Οι πλακέτες κυκλωμάτων τρισδιάστατης εκτύπωσης εξαλείφουν την ανάγκη για πολλά από αυτά τα βήματα, ενώ εξακολουθούν να παράγουν πολύπλοκα σχέδια. Το πολυμερές μελάνι χρησιμοποιείται για τη δημιουργία των στρωμάτων της κατασκευής ενώ το πολυμερές ασήμι χρησιμοποιείται για τη δημιουργία των ιχνών και των οπών που χρησιμοποιούνται για να επιτρέπεται η ροή του ηλεκτρισμού. Η κατασκευή πλακέτας κυκλώματος είναι μια κουραστική διαδικασία ανάλογα με το σχεδιασμό. Συγκεντρώνονται συγκεκριμένα υλικά και αποστέλλονται σε επεξεργασία εσωτερικού στρώματος όπου οι εικόνες εκτυπώνονται, αναπτύσσονται και χαράσσονται. Οι πυρήνες χάραξης συνήθως τρυπούνται για να προστεθούν εργαλεία πλαστικοποίησης. Στη συνέχεια οι πυρήνες προετοιμάζονται για πλαστικοποίηση. Κατόπιν η πλακέτα αποστέλλεται σε πλαστικοποίηση όπου συ νδέονται τα στρώματα. Οι πλακέτες στη συνέχεια μετρώνται και τρυπούνται. Πολλά βήματα μπορεί να διαφέρουν από αυτό το στάδιο, ωστόσο για απλά σχέδια, το υλικό περνάει από μια διαδικασία επιμετάλλωσης για την επικάλυψη των οπών και της επιφάνειας. Στη συνέχεια, το εξωτερικό κύκλωμα εκτυπώνεται, αναπτύσσεται και χαράσσεται. Αφού οριστεί το κύκλωμα, το υλικό πρέπει να επικαλυφθεί με μάσκα συγκόλλησης για μεταγενέστερη συγκόλληση. Στη συνέχεια προστίθεται ονοματολογία, ώστε τα συστατικά να μπορούν να αναγνωριστούν αργότερα. Στη συνέχεια προστίθεται το φινίρισμα της επιφάνειας. Εκτός από τη γραφειοκρατία που πρέπει να συμπληρωθεί που αποδεικνύει ότι οι πλακέτες πληρούν τις προδιαγραφές, οι πλακέτες στη συνέχεια συσκευάζονται και αποστέλλονται. Τα πλεονεκτήματα της τρισδιάστατης εκτύπωσης είναι ότι το τελικό περίγραμμα ορίζεται από την αρχή, δεν απαιτείται απεικόνιση, διάτρηση ή πλαστικοποίηση και γίνονται ηλεκτρικές συνδέσεις με το πολυμερές αργύρου που εξαλείφει τη διάτρηση και την επιμετάλλωση. Η τελική γραφική εργασία θα μειωνόταν επίσης πολύ λόγω της έλλειψης υλικών που απαιτούνται για την κατασκευή της πλακέτας κυκλώματος. Πολύπλοκα σχέδια που μπορεί να χρειαστούν εβδομάδες για να

ολοκληρωθούν μέσω κανονικής επεξεργασίας μπορούν να εκτυπωθούν 3D, μειώνοντας σημαντικά τον χρόνο κατασκευής.

Κατά τη διάρκεια της πανδημίας του COVID-19, χρησιμοποιήθηκαν τρισδιάστατοι εκτυπωτές για να ενισχύσουν την παραγωγή ΜΑΠ (μέσων ατομικής προστασίας) μέσω εθελοντών που χρησιμοποιούσαν τους προσωπικούς τους εκτυπωτές για να παράγουν διάφορα κομμάτια ατομικού προστατευτικού εξοπλισμού (π.χ. πλαίσια για ασπίδες προσώπου).

Από το 2021 και τα χρόνια που προηγήθηκαν, η τρισδιάστατη εκτύπωση έχει γίνει τόσο βιομηχανικό εργαλείο όσο και καταναλωτικό προϊόν. Με την τιμή ορισμένων τρισδιάστατων εκτυπωτών να γίνεται όλο και φθηνότερη και η ποιότητα να αυξάνεται συνεχώς, πολλοί άνθρωποι έχουν ασχοληθεί με την τρισδιάστατη εκτύπωση. Σύμφωνα με τις τρέχουσες εκτιμήσεις, υπάρχουν πάνω από 2 εκατομμύρια άνθρωποι σε όλο τον κόσμο που έχουν αγοράσει έ ναν 3D εκτυπωτή για χόμπι.

# **6 ΚΕΦΑΛΑΙΟ 6 – ΒΑΣΙΚΕΣ ΑΡΧΕΣ ΠΡΟΓΡΑΜΜΑΤΙΣΜΟΥ ΤΡΙΣΔΙΑΣΤΑΤΩΝ ΕΚΤΥΠΩΤΩΝ[8]**

----------------------------------------------------------------------------------

Oι τρισδιάστατοι εκτυπωτές χρησιμοποιούν μια γλώσσα προγραμματισμού που αποτελείται από μια σειρά εντολών που ονομάζεται G -Code, δηλαδή τη γλώσσα που χρησιμοποιείται και στις CNC μηχανές. Οι περισσότερες από αυτές τις εντολές ξεκινούν με ένα G (εξου και το όνομα), αλλά υπάρχουν επίσης μερικοί κοινοί κωδικοί για συγκεκριμένο μηχάνημα που ξεκινούν με M. Αυτές οι εντολές λένε στον 3D εκτυπωτή ακριβώς ποιες ενέργειες πρέπει να εκτελέσει – πού να κινηθεί, ποια ταχύτητα να χρησιμοποιήσει, τι θερμοκρασίες να ρυθμισθούν και πολλά άλλα. Για οποιονδήποτε κατασκευαστή, είναι επωφελές να έχει βασικές γνώσεις του G-Code για να κατανοήσει πώς λειτουργεί ο τρισδιάστατος εκτυπωτής, να εντοπίσει σφάλματα ή να πραγματοποιήσει συντήρηση στο μηχάνημα και να επαληθεύσει τα αρχεία εκτύπωσης. Παρακάτω αναλύονται οι 10 εντολές που χρησιμοποιούνται πιο συχνά, τι κάνουν και πώς χρησιμοποιούνται στο εκάστοτε λογισμικό.

Το λογισμικό θα δημιουργήσει αυτόματα τις εντολές G-Code που είναι απαραίτητες για την ολοκλήρωση της εκτύπωσης. Αν και ο G-Code είναι η τυπική γλώσσα για τους περισσότερους τρισδιάστατους εκτυπωτές, ορισμένα μηχανήματα ενδέχεται να χρησιμοποιούν διαφο ρετικές μορφές αρχείων ή εντολών. Ακόμα κι αν ο εκτυπωτής χρησιμοποιεί διαφορετική μορφή αρχείου, όπως ένα αρχείο .x3g, το εκάστοτε λογισμικό θα εξακολουθήσει να εξάγει τόσο τα αρχεία .gcode όσο και τα αρχεία .x3g στη θέση που επιλέγεται. Αυτό είναι πολύ χρήσιμο, καθώς πολλές από τις άλλες μορφές αρχείων είναι στην πραγματικότητα δυαδικά αρχεία.

Κάθε εντολή του αρχείου .gcode εμφανίζεται συνήθως σε ξεχωριστή γραμμή. Η αρχή της γραμμής δηλώνει τι είδους εντολή είναι και, στη συνέχεια, μπορεί να ακολουθήσουν αρκετά πρόσθετα ορίσματα. Υπάρχει ακόμα η δυνατότητα πρόσθεσης σχολίων μέσα στο αρχείο, τοποθετώντας

ένα ερωτηματικό πριν από το σχόλιο, έτσι ώστε να αγνοηθεί από το μηχάνημα.

### **6.1 Οι 10 πιο κοινές εντολές G-Code για τρισδιάστατη εκτύπωση.**

### **6.1.1 G28 – Εκτέλεση ρουτίνας αρχικής θέσης**

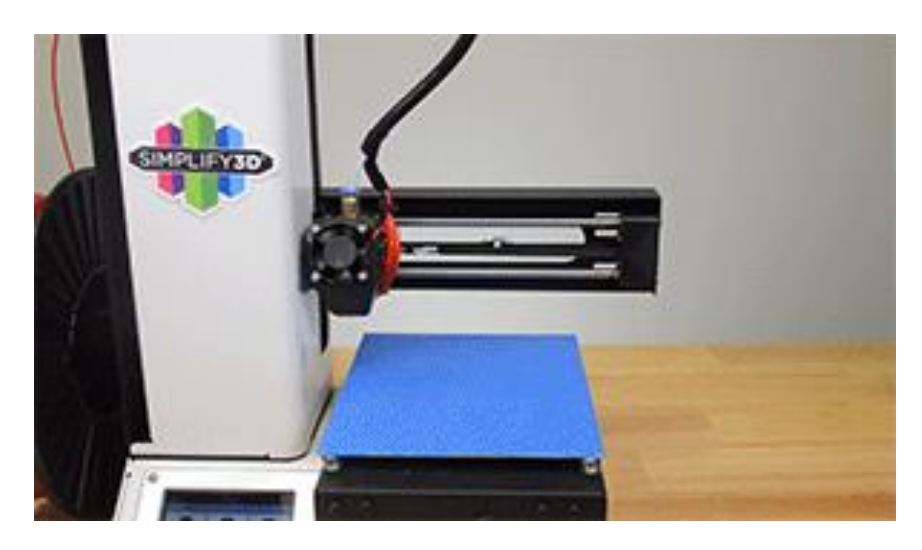

**Εικόνα 6-1 Εκτέλεση ρουτίνας αρχικής θέσης [\(https://www.simplify3d.com/support/articles/3d-printing-gcode-tutorial/\)](https://www.simplify3d.com/support/articles/3d-printing-gcode-tutorial/)**

Αυτή η εντολή λέει στον εκτυπωτή να εκτελέσει την αρχική του ακολουθία, η οποία θα μετακινήσει την κεφαλή εργαλείων στις απομακρυσμένες άκρες του μηχανήματος μέχρι να έρθει σε επαφή με τα άκρα σε αυτές τις θέσεις. Τα περισσότερα από τα αρχεία εκτύπωσης ξεκινούν με αυτήν την εντολή, έτσι ώστε ο εκτυπωτής να ξεκινά από μια γνωστή θέση. Αυτός είναι επίσης ένας χρήσιμος τρόπος για να απομακρυνθεί γρήγορα ένας άξονας, κάτι που μπορεί να είναι χρήσιμο στο τέλος μιας εκτύπωσης, ώστε να είναι δυνατή η αφαίρεση του εξαρτήματος.

### **Ορίσματα**

Εάν δεν παρέχονται ορίσματα, το μηχάνημα θα φιλοξενήσει και τους 3 άξονες. Μπορεί επίσης να καθορισθεί ποιους ακριβώς άξονες θα φιλοξενήσει προσθέτοντας ένα X, Y ή Z στην εντολή.

### **Παράδειγμα χρήσης**

G28; αρχική θέση σε όλους τους άξονες  $(X, Y, \text{ and } Z)$ 

G28 X Y ; αρχική θέση στους αξονες X and Y

G28 Z ; αρχική θέση του άξονα Z

**6.1.2** G90 και G91 – Ορισμός της [λειτουργίας](https://www.simplify3d.com/support/articles/3d-printing-gcode-tutorial/#G90-G91) εντοπισμού θέσης

Ο εκτυπωτής μπορεί να χρησιμοποιήσει είτε απόλυτη είτε σχετική τοποθέτηση. Η απόλυτη τοποθέτηση σημαίνει ότι ο 3D εκτυπωτής μετακινείται σε μια ακριβή συντεταγμένη XYZ. Η σχετική τοποθέτηση χρησιμοποιείται όταν πρέπει να οριστεί στον εκτυπωτή πόσο μακριά πρέπει να μετακινηθεί από την τρέχουσα θέση. Εντολή G90 για να χρησιμοποιήσει απόλυτη τοποθέτηση ή G91 για σχετική τοποθέτηση. Η πλειονότητα του αρχείου gcode πιθανότατα θα χρησιμοποιεί απόλυτη τοποθέτηση, καθώς ο αναλυτής έχει ήδη καθορίσει τις ακριβείς συντεταγμένες XYZ στις οποίες θα μετακινηθεί. Ωστόσο, εάν δεν είναι γνωστή η προηγούμενη θέση της κεφαλής εργαλείων ή απλά η κεφαλή πρέπει να μετακινηθεί σε μια συγκεκριμένη απόσταση κατά μήκος ενός άξονα, χρησιμοποιείται η σχετική τοποθέτηση. Ενώ τα G90 και G91 ελέγχουν τη λειτουργία τοποθέτησης για τους άξονες X, Y και Z, χρησιμοποιούνται επίσης το M82 ή το M83 για να ρυθμισθεί ο εξωθητήρας (άξονας E) σε απόλυτη ή σχετική τοποθέτηση.

### **Παράδειγμα χρήσης**

G1 X0 Y0 F2400 ; μετακίνηση στη θέση X=0 Y=0 στην επιφάνεια με ταχύτητα 2400 mm/min

G1 Z10 F1200 ; μετακίνηση του άξονα Z στο Z=10mm με μικρότερη ταχύτητα 1200 mm/min

G1 X30 E10 F1800 ; σπρώξιμο 10 mm νήματος μέσα στο ακροφύσιο με ταυτόχρονη μετακίνηση στη θέση X=30

### **6.1.3 G1 – Γραμμική κίνηση**

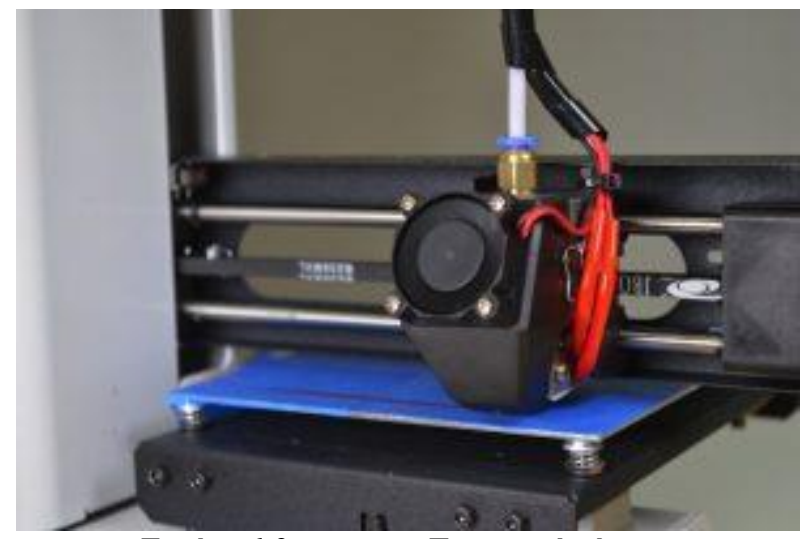

----------------------------------------------------------------------------------

**Εικόνα 6-2 Γραμμική κίνηση [\(https://www.simplify3d.com/support/articles/3d-printing-gcode](https://www.simplify3d.com/support/articles/3d-printing-gcode-tutorial/)[tutorial/\)](https://www.simplify3d.com/support/articles/3d-printing-gcode-tutorial/)**

Αυτή η εντολή πιθανότατα αποτελεί το 95% των αρχείων gcode. Η εντολή G1 λέει στον εκτυπωτή να μετακινηθεί σε ευθεία γραμμή σε καθορισμένη θέση. Η εντολή χρησιμοποιείται για την μετακίνηση ενός μόνο άξονα ή πολλών αξόνων ταυτόχρονα. Ο εξωθητής ελέγχεται ακριβώς όπως οποιοσδήποτε άλλος άξονας, επομένως μπορεί επίσης να χρησιμοποιηθεί αυτή η εντολή για να εξωθηθεί ή να αποσυρθεί το νήμα από το ακροφύσιο.

Χρησιμοποιούνται οι τιμές X, Y ή Z για να δηλωθεί η θέση μετακίνησης. Αυτές οι τιμές θα υπακούουν στην τρέχουσα λειτουργία τοποθέτησης, ώστε να μπορούν να καθορισθούν χρησιμοποιώντας είτε απόλυτες είτε σχετικές συντεταγμένες. Είναι δυνατόν να συμπεριληφθεί μια τιμή E εξωθητή. Η τιμή E αντιστοιχεί στη θέση του καρουλιού του νήματος, επομένως μετακίνηση του άξονα Ε κατά 10 mm, θα προκαλούσε ώθηση 10 mm του νήματος στο ακροφύσιο. Δεδομένου ότι η διάμετρος του ακροφυσίου είναι συνήθως πολύ μικρότερη από τη διάμετρο του νήματος, 10 mm νήματος που πιέζονται μέσα στο ακροφύσιο μπορεί να δημιουργήσουν μια εξώθηση μήκους εκατοντάδων χιλιοστών! Για αυτόν τον λόγο, οι τιμές E είναι συνήθως αρκετά μικρές σε σύγκριση με τις

--------------------------------------------------------------------------------- τιμές X, Y και Z. Τέλος, μπορεί να χρησιμοποιηθεί μια τιμή F για να δηλωθεί ποια ταχύτητα θα χρησιμοποιηθεί για την κίνηση. Αυτή η ταχύτητα πρέπει πάντα να καθορίζεται σε μονάδες mm/min, επομένως ακόμα κι αν χρησιμοποιείται mm/s στο λογισμικό κοπής,θα πρέπει να γίνει χρήση mm/min όποτε αποστέλλεται μια εντολή απευθείας στον εκτυπωτή.

#### **Παράδειγμα χρήσης**

G1 X0 Y0 F2400 ; μετακίνηση στη θέση X=0 Y=0 στην επιφάνεια με ταχύτητα 2400 mm/min

G1 Z10 F1200 ; μετακίνηση του άξονα Z στο Z=10mm με μικρότερη ταχύτητα 1200 mm/min

G1 X30 E10 F1800 ; σπρώξιμο 10 mm νήματος μέσα στο ακροφύσιο με ταυτόχρονη μετακίνηση στη θέση X=30 ταυτόχρονα

### **6.1.4 G92 – Ορισμός τρέχουσας θέσης**

Αυτή η εντολή χρησιμοποιείται για ορισμό της τρέχουσας θέση των αξόνων. Αυτό μπορεί να είναι χρήσιμο σε περίπτωση αλλαγής ή αντιστάθμισης της θέσης ενός από τους άξονες. Μία από τις πιο κοινές χρήσεις αυτής της εντολής είναι στην πραγματικότητα με τον άξονα Ε (τη θέση του νήματος). Μπορεί να παρακαμφθεί γρήγορα η τρέχουσα θέση του νήματος, έτσι ώστε όλες οι μελλοντικές εντολές να είναι πλέον σε σχέση με αυτήν τη νέα τιμή. Είναι σύνηθες να γίνεται αυτό στην αρχή κάθε επιπέδου ή ακριβώς πριν από μια εντολή εκκίνησης ή ανάκλησης.

#### **Ορίσματα**

Καθορίζεται η απόλυτη συντεταγμένη για κάθε άξονα. Μπορούν να συμπεριληφθούν οι άξονες X, Y, Z και E. Εάν δεν συμπεριληφθεί ένας από αυτούς τους άξονες στην εντολή, η θέση θα παραμείνει αμετάβλητη.

### **Παράδειγμα χρήσης**

G92 E0 ; ρύθμιση της τρέχουσας θέσης νήματος σε E=0

[78]

G1 E10 F800 ; εξώθηση 10 mm νήματος

### **6.1.5 M104 και M109 – Εντολές Θέρμανσης Εξωθητήρα**

Η εντολή M104 ξεκινά τη θέρμανση του εξωθητήρα, αλλά στη σ υνέχεια επιτρέπει την εκτέλεση εντολών αμέσως μετά. Η εντολή M109 θα περιμένει στην πραγματικότητα μέχρι να επιτευχθεί η επιθυμητή θερμοκρασία πριν επιτρέψει την εκτέλεση άλλων εντολών. Για αυτόν τον λόγο, φαίνεται συχνά ένα M109 στην κορυφή των αρχείων gcode, καθώς αυτό επιτρέπει στον εξωθητήρα να φτάσει την απαραίτητη θερμοκρασία πριν ξεκινήσει η εκτύπωση.

Ενώ τα περισσότερα μηχανήματα χρησιμοποιούν M104 και M109, ορισμένα υλικολογισμικά ενδέχεται να χρησιμοποιούν ελαφρώς διαφορετικές εντολές. Για παράδειγμα, σε ένα μηχάνημα που διαβάζει αρχεία x3g, χρησιμοποιούμε μια εντολή M133 για τη σταθεροποίηση του εξωθητήρα αντί του M109. Σε μηχάνημα που εκτελεί μια παραλλαγή του υλικολογισμικού FlashForge Dreamer ή Dremel, θα πρέπει να χρησιμοποιηθεί μια εντολή M6 για να σταθεροποίηση του εξωθητήρα..

### **Ορίσματα**

Η τιμή S καθορίζει τη θερμοκρασία του εξωθητήρα σε βαθμούς Κελσίου. Η τιμή T μπορεί να χρησιμοποιηθεί εάν υπάρχουν περισσότεροι από ένας εξωθητήρες. Συνήθως το T0 είναι ο δεξιός εξωθητής και το T1 ο αριστερός εξωθητής. Για ένα μηχάνημα εξώθησης, η παράμετρος T παραλείπεται εντελώς.

#### **Παράδειγμα χρήσης**

M104 S190 T0 ; ξεκινάει η θέρμανση T0 στους 190 βαθμούς Κελσίου

G28 X0 ; εγκατάσταση του άξονα Χ ενώ ο εξωθητής εξακολουθεί να θερμαίνεται

M109 S190 T0 ; αναμονή μέχρι να φτάσει το T0 στις 190 μοίρες πριν συνεχίσουν οι άλλες εντολές

#### **6.1.6 M140 και M190 – Εντολές θέρμανσης κλίνης**

Aυτές oι εντολές χρησιμοποιούνται για τη ρύθμιση της θερμοκρασίας της θερμαινόμενης πλατφόρμας κατασκευής. Η σύνταξη μοιάζει πολύ με τις εντολές M104 και M109 που αναφέρθηκαν παραπάνω. Η αποστολή της εντολής M140 ξεκινά τη θέρμανση της επιφάνειας, αλλά επιτρέπει την εκτέλεση άλλων εντολών αμέσως μετά. Η εντολή M190 θα περιμένει μέχρι να επιτευχθεί η θερμοκρασία της επιφάνειας πριν επιτρέψει την εκτέλεση άλλων εντολών. Η θερμαινόμενη επιφάνεια στον εκτυπωτή μπορεί να χρειαστεί αρκετά λεπτά για να φτάσει σε υψηλές θερμοκρασίες. Επομένως, ο εκτυπωτής μπορεί να σταματήσει ενώ περιμένει μια εντολή M190 για να ολοκληρώσει τη θέρμανση. Όπως και με τις εντολές M104 και M109 , αυτές οι εντολές θέρμανσης μπορεί να διαφέρουν ανάλογα με το λογισμικό που χρησιμοποιείται..

### **Ορίσματα**

Η τιμή S καθορίζει τη θερμοκρασία της επιφάνειας σε βαθμούς Κελσίου..

#### **Παράδειγμα χρήσης**

M140 S50 ; ξεκινάει να θερμαίνεται η επιφάνεια στους 50 βαθμούς Κελσίου

G28 ; τοποθέτηση και των τριών αξόνων ενώ η επιφάνεια ακόμα θερμαίνεται

M190 S50 ; αναμονή μέχρι η επιφάνεια να φτάσει τους 50 βαθμούς

### **6.1.7 M106 – Ρύθμιση ταχύτητας ανεμιστήρα**

Αυτή η εντολή επιτρέπει τη ρύθμιση της ταχύτητας του ανεμιστήρα ψύξης του εξαρτήματος που εκτυπώνεται. Αυτός είναι ένας εξωτερικός ανεμιστήρας ψύξης που είναι στραμμένος προς το μέρος της εκτύπωσης. Ο εκτυπωτής μπορεί επίσης να έχει έναν ανεμιστήρα εξώθησης που βοηθά στην ψύξη του μηχανισμού κίνησης του εξωθητήρα, επομένως πρέπει να οριστεί ο σωστός ανεμιστήρας.

### **Ορίσματα**

Η τιμή S ρυθμίζει την ταχύτητα του ανεμιστήρα ψύξης σε ένα εύρος μεταξύ 0 (off) και 255 (πλήρης ισχύς).

### **Παράδειγμα χρήσης**

M106 S255 ; ρύθμιση του ανεμιστήρα σε πλήρη ταχύτητα

M106 S127 ; ρύθμιση του ανεμιστήρα σε περίπου 50% ισχύ

M106 S0 ; απενεργοποίηση τελείως του ανεμιστήρα

## ---------------------------------------------------------------------------------- **7 ΚΕΦΑΛΑΙΟ 7 – ΣΧΕΔΙΑΣΗ ΚΑΙ ΥΛΟΠΟΙΗΣΗ ΕΝΟΣ ΤΡΙΣΔΙΑΣΤΑΤΟΥ ΟΛΟΚΛΗΡΩΜΕΝΟΥ (CHIP)**

### **7.1 Η σχεδίαση του chip**

Στο παράρτημα φαίνεται ο κώδικας που αναπτύχθηκε προκειμένου να κατασκευαστεί σε 3D εκτυπωτή το ολοκληρωμένο κύκλωμα που φαίνεται στις επόμενες εικόνες. Το ολοκληρωμένο αυτό κύκλωμα (chip) σχεδιάστηκε με το λογισμικό Autodesk Fusion 360. Στις παρακάτω εικόνες φαίνεται ο σχεδιασμός του μέσα στο πρόγραμμα και παρουσιάζονται κάποιες από τις εντολές που χρησιμοποιήθηκαν γα τον σχεδιασμό του. Το τελικό σχέδιο αποθηκεύεται ως αρχείο STL και έπειτα εισάγεται στο πρόγραμμα Simplify3D που περιγράφεται στη συνέχεια

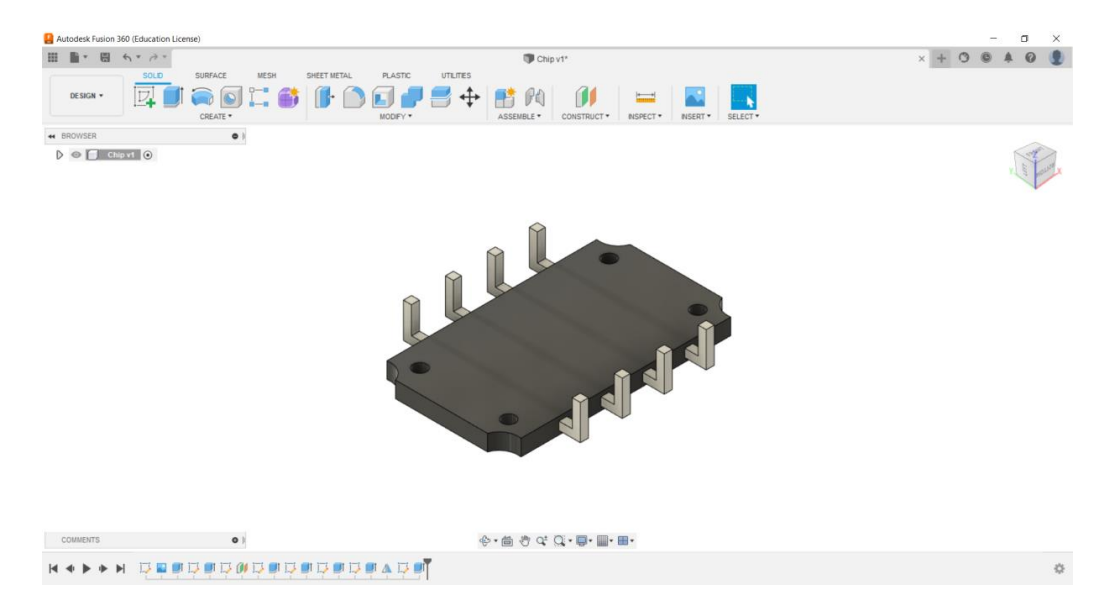

**Εικόνα 7-1 Κάτω όψη σχεδίασης**

Διπλωματική Εργασία Λυκουργιώτης Στέφανος

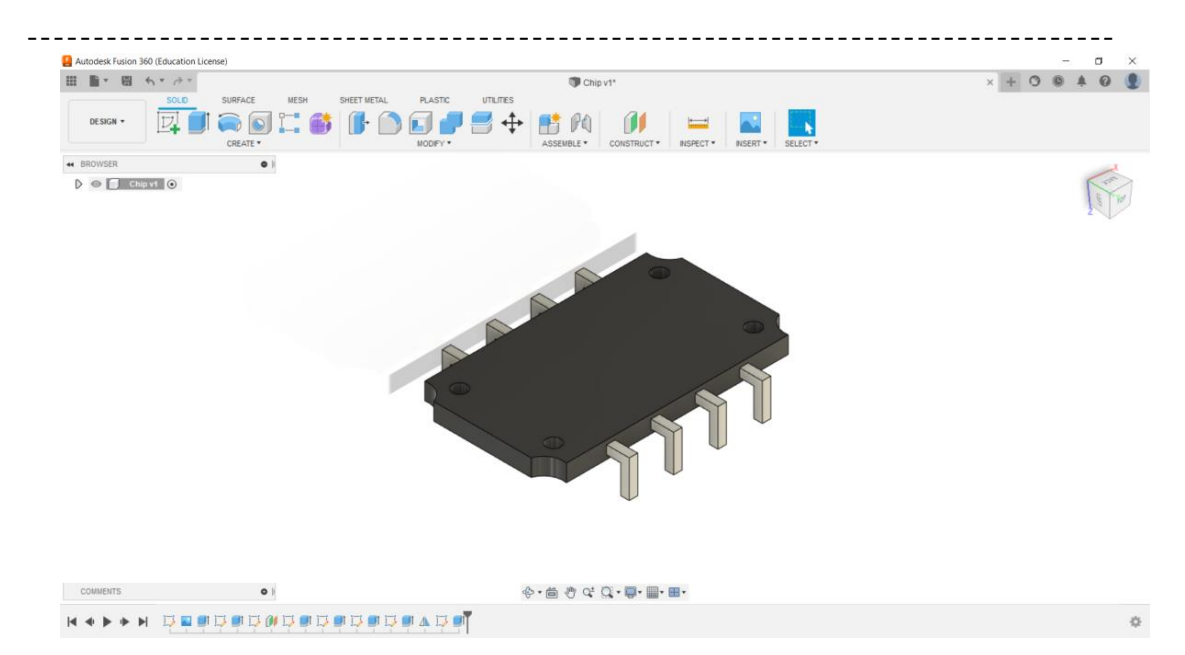

**Εικόνα 7-2 Άνω όψη σχεδίασης**

| $\mathbf{v}$                                  | 日 カナカナ                   |                     | Untitled*   |                 | $\times$       |           | Untilled'(1)                                                                                                    |                  | $\times$          | Chip v2*                                                   | $x + 3$ | $^{\circ}$                        | $\boldsymbol{\omega}$ |                 |
|-----------------------------------------------|--------------------------|---------------------|-------------|-----------------|----------------|-----------|----------------------------------------------------------------------------------------------------|------------------|-------------------|------------------------------------------------------------|---------|-----------------------------------|-----------------------|-----------------|
|                                               | SOLID                    | SURFACE             | <b>MESH</b> | SHEET METAL     | <b>PLASTIC</b> | UTILITIES |                                                                                                    |                  |                   |                                                            |         |                                   |                       |                 |
| DESIGN .                                      | $\overline{\nu}$         | $\odot$<br>CREATE * |             | Y<br>AUTOMATE * | TL.            | MODIFY *  | ↔                                                                                                    | fo<br>ASSEMBLE * | íI<br>CONSTRUCT * | $4 - 1$<br>SELECT <sup>*</sup><br>NSPECT *<br><b>NSERT</b> |         |                                   |                       |                 |
| <b>** BROWSER</b>                             |                          | $\bullet$           |             |                 |                |           |                                                                                                    |                  |                   |                                                            |         |                                   |                       |                 |
| $\blacktriangle$ $\heartsuit$ Chip v2 $\odot$ |                          |                     |             |                 |                |           |                                                                                                    |                  |                   |                                                            |         |                                   |                       |                 |
| 券<br>D                                        | Document Settings        |                     |             |                 |                |           |                                                                                                    |                  |                   |                                                            |         |                                   | BACK                  |                 |
| D                                             | Named Views              |                     |             |                 |                |           |                                                                                                    |                  |                   |                                                            |         |                                   |                       |                 |
| m<br>Œ)                                       | Origin                   |                     |             |                 |                |           |                                                                                                    |                  |                   |                                                            |         |                                   |                       |                 |
| D<br>$\odot$                                  | <b>则</b> 99995           |                     |             |                 |                |           |                                                                                                    |                  |                   |                                                            |         |                                   |                       | <b>THEASURE</b> |
| iі<br>Ð<br><b>OD</b><br>崩                     | Canvases                 |                     |             |                 |                |           |                                                                                                    |                  |                   |                                                            |         |                                   |                       |                 |
| D<br>CD<br>D                                  | Sketches<br>Construction |                     |             |                 |                |           |                                                                                                    |                  |                   |                                                            |         |                                   |                       |                 |
|                                               |                          |                     |             |                 |                |           |                                                                                                    |                  |                   | 10.00 mm                                                   |         |                                   |                       |                 |
|                                               |                          |                     |             |                 |                |           |                                                                                                    |                  | $\overline{2}$    |                                                            |         |                                   |                       |                 |
| COMMENTS                                      |                          | $\bullet$           |             |                 |                |           | $\mathfrak{G}\cdot\mathfrak{g}\oplus\mathfrak{G}\oplus\mathfrak{G}\cdot\mathfrak{g}\cdot\mathfrak{g}\cdot\mathfrak{g}\cdot\mathfrak{g}.$ |                  |                   |                                                            |         | 2 Edges   Min Distance : 10.00 mm |                       |                 |

**Εικόνα 7-3 Η τελική σχεδίαση του αντικειμένου , όπου φαίνεται το πλάτος του**

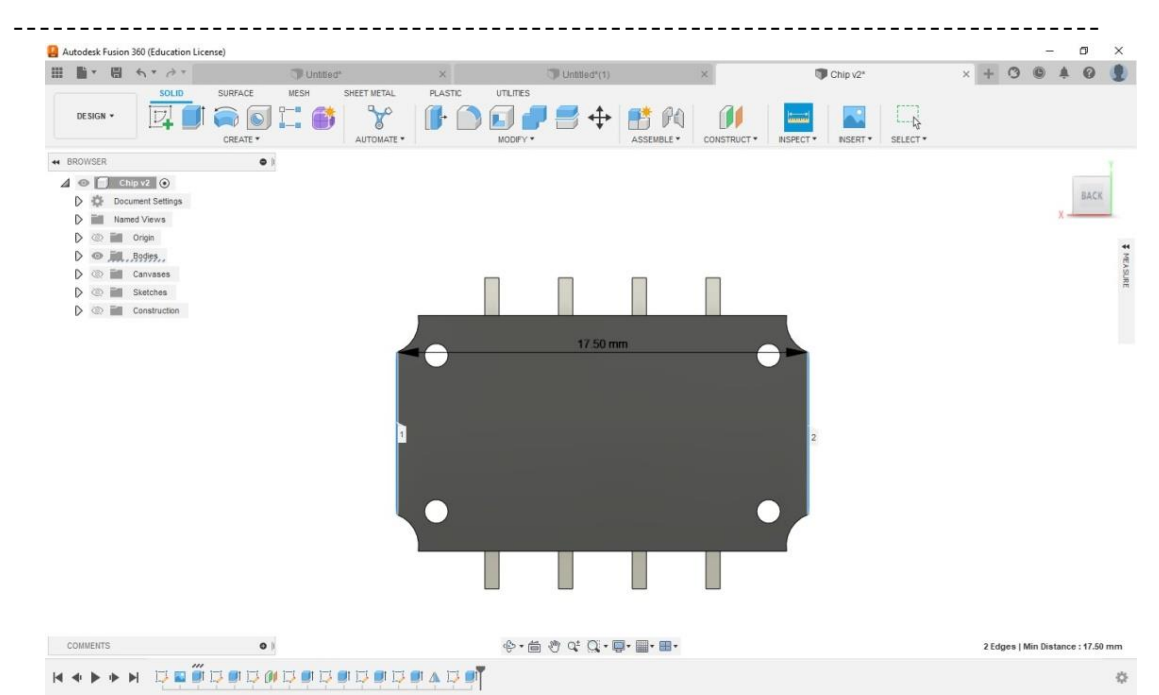

**Εικόνα 7-4 Η τελική σχεδίαση του αντικειμένου , όπου φαίνεται το μήκος του**

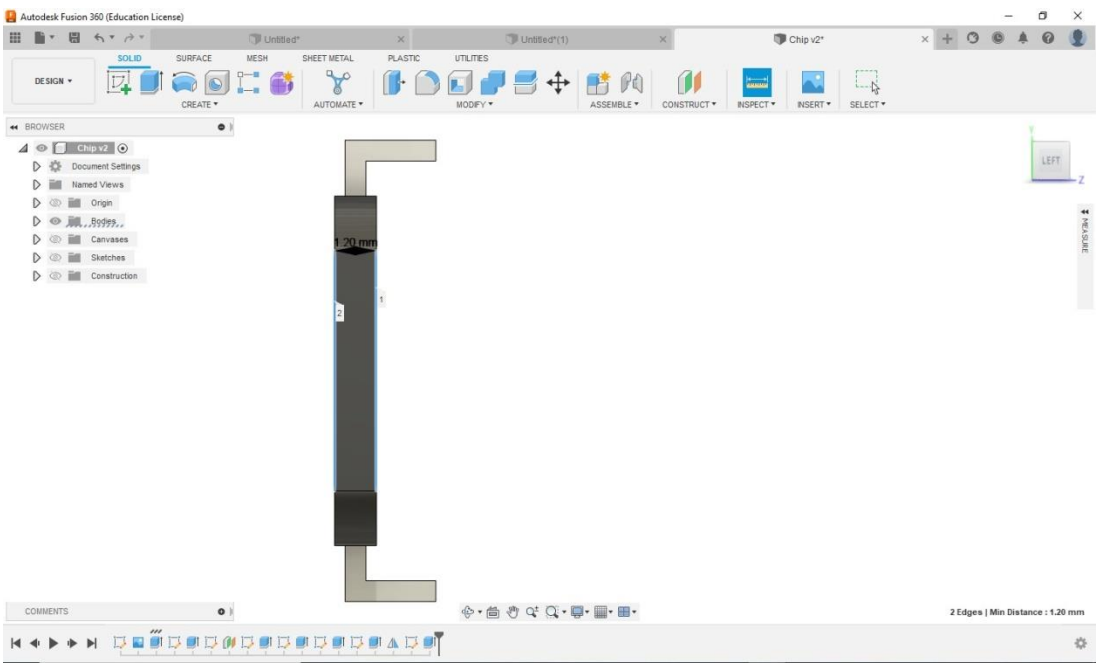

**Εικόνα 7-5 Πλάγια όψη όπου μετράται το πάχος του chip**

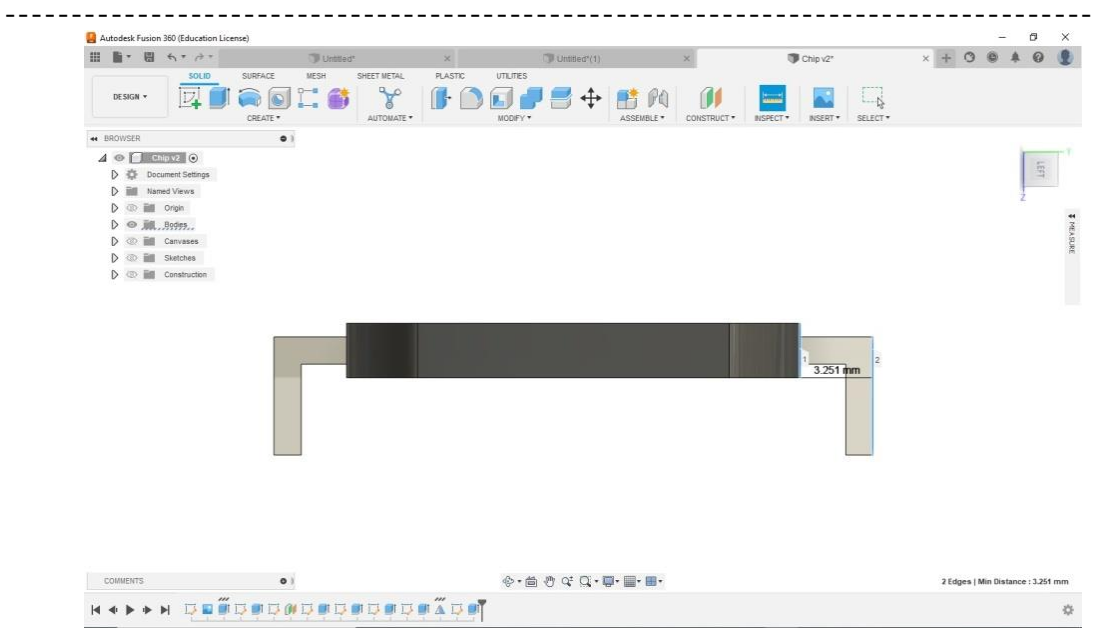

**Εικόνα 7-6 Πλάγια όψη όπου μετράται η απόσταση της ακίδας από το chip**

|                                                              | Autodesk Fusion 360 (Education License)                                                                                                    |                                                              |                                |          |                       |                                                                                                    |                       |                   |                               |          |                             |                 |         |                                  | σ             | $\times$        |
|--------------------------------------------------------------|----------------------------------------------------------------------------------------------------|--------------------------------------------------------------|--------------------------------|----------|-----------------------|----------------------------------------------------------------------------------------------------|-----------------------|-------------------|-------------------------------|----------|-----------------------------|-----------------|---------|----------------------------------|---------------|-----------------|
| 冊                                                            | $\mathbb{B}$ * E hr dr                                                                                                    | Untitled"                                                    |                                | $\times$ |                       | Untilled'(1)                                                                                                  |                       |                   |                               | Chip v2* |                             | $+$<br>$\times$ | $\circ$ | G                                | $\omega$      |                 |
| DESIGN +                                                     | <b>SOLID</b><br>$\nabla$                                                                                                    | SURFACE<br>MESH<br>爵<br>$\Rightarrow$<br>$\circ$<br>CREATE * | SHEET METAL<br>Y<br>AUTOMATE * | PLASTIC  | UTILITIES<br>MODIFY * | ↔                                                                                                    | FO<br>m<br>ASSEMBLE * | ſJ<br>CONSTRUCT * | anna.<br>INSPECT <sup>*</sup> | INSERT * | $-4$<br>SELECT <sup>*</sup> |                 |         |                                  |               |                 |
| <b>44 BROWSER</b><br>$D$ $\otimes$ $\blacksquare$<br>D © FII | $\triangleleft$ $\odot$ $\Box$ Chip v2 $\odot$<br>D<br>Document Settings<br>$\triangleright$ $\equiv$ Named Views<br>$D \otimes \blacksquare$ Origin<br>D ◎ 删, Rodies<br> | $\bullet$                                                    |                                |          |                       |                                                                                                    |                       |                   |                               | 1        | $2.60$ mm<br>$\overline{2}$ |                 |         |                                  | $\frac{1}{2}$ | <b>THEASURE</b> |
| COMMENTS                                                     |                                                                                                    | $\bullet$                                                    |                                |          |                       | $\oplus \cdot \boxdot \oplus \oplus \lnot \Box \cdot \boxdot \cdot \boxdot \cdot \boxdot \cdot \boxdot \cdot$ |                       |                   |                               |          |                             |                 |         | 2 Edges   Min Distance : 2.60 mm |               |                 |
|                                                              | Þ                                                                                                    | <b>DE DE DE MEDIE DE DE A DE</b>                             |                                |          |                       |                                                                                                    |                       |                   |                               |          |                             |                 |         |                                  |               | *               |

**Εικόνα 7-7 Πλάγια όψη όπου μετράται το ύψος της ακίδας του chip**

#### Διπλωματική Εργασία Λυκουργιώτης Στέφανος

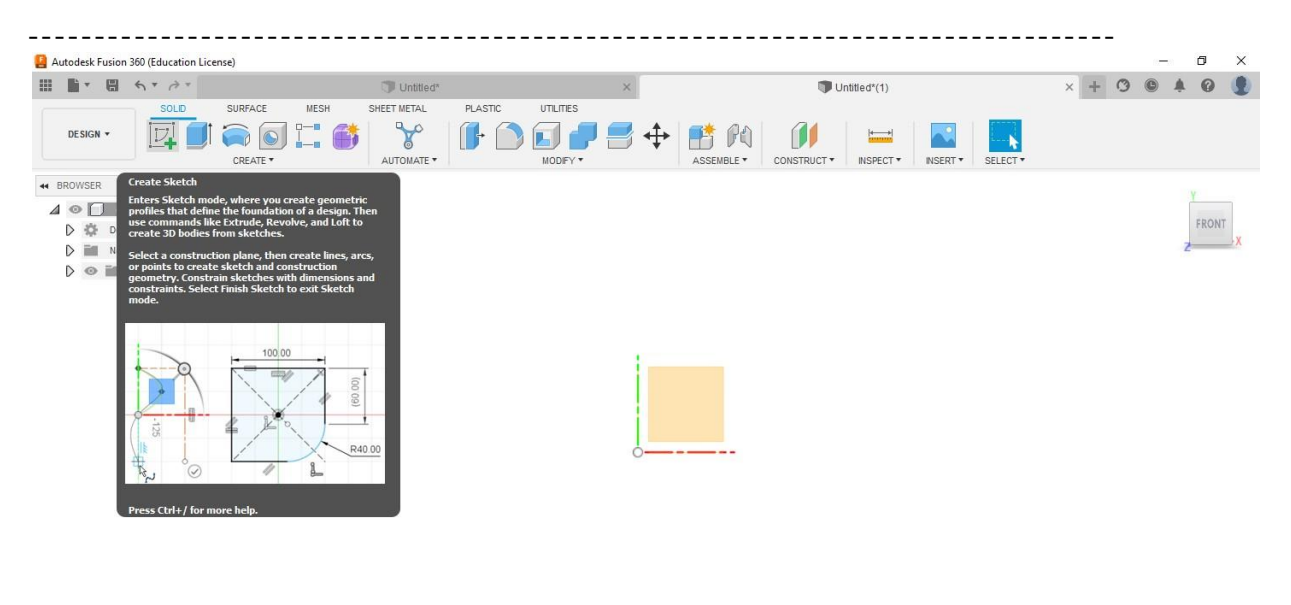

| COMMENTS         | $\oplus$ · 白 이 야 요 · 무 · 물 · 표 · |  |
|------------------|----------------------------------|--|
| <b>K + P + H</b> |                                  |  |

**Εικόνα 7-8 Η εντολή create sketch που είναι η πρώτη εντολή που χρησιμοποιείται όταν ξεκινάει μια σχεδίαση**

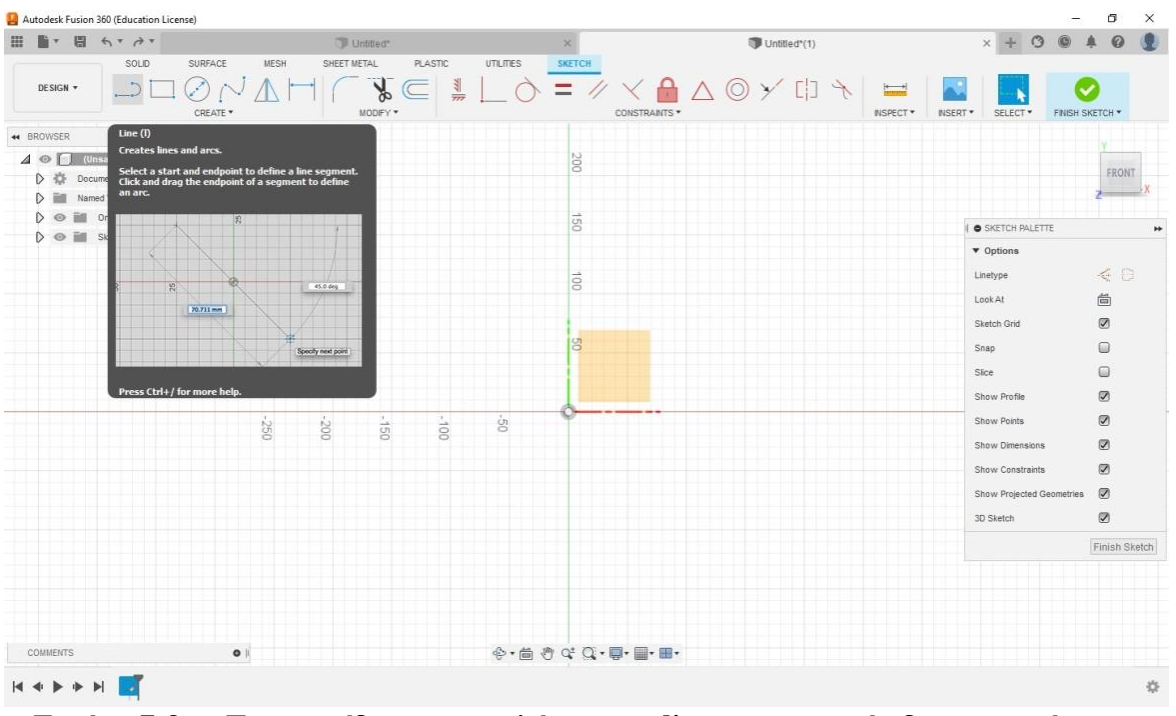

**Εικόνα 7-9 Το εικονίδιο της εντολής create line με την οποία δημιουργούνται γραμμές**

consents.

 $\circ$ 

----------------------------------------------------------------------------------  $\overline{\times}$  $\overline{a}$  $\begin{tabular}{lllllllllll} \hline \textbf{H} & \textbf{H} & \textbf{H} & \textbf{H} & \textbf{H} & \textbf{H} & \textbf{H} & \textbf{H} \\ \hline \textbf{H} & \textbf{H} & \textbf{H} & \textbf{H} & \textbf{H} & \textbf{H} & \textbf{H} & \textbf{H} & \textbf{H} \\ & \textbf{H} & \textbf{H} & \textbf{H} & \textbf{H} & \textbf{H} & \textbf{H} & \textbf{H} & \textbf{H} \\ & \textbf{H} & \textbf{H} & \textbf{H} & \textbf$  $\times + 0 0 4 0 0$ **DE** Lintened<sup>e</sup>  $rac{\triangle}{\text{cosmax}}$ **EXECUTE CAN AND SELECT-** $=$  /  $\bullet$  $\rightarrow$  ERTHACE  $\bullet$  $A = \begin{bmatrix} 0 & 0 \\ 0 & 1 \end{bmatrix} \begin{bmatrix} 0 & 0 \\ 0 & 1 \end{bmatrix} \begin{bmatrix} 0 & 0 \\ 0 & 1 \end{bmatrix}$ recent.  $\langle \rangle$  (2) Decument Setmon D BE Named Views  $D = \frac{1}{2}$ · SIZTEN PALETTE B. D の 訓, Sylder  $\bullet$  Options  $< 0$ instead.  $1006.65$ 尚 Statch Grid Ø.  $S\cap\mathcal{M}$  $\omega$  $3000$  $\Box$  $\operatorname{Show}_i$ Profis  $\boxtimes$ Show Ponts  $\overline{\omega}$ Show Deversions  $\mathcal{D}$ 98  $\vec{g}$  $\overline{\overline{8}}$  $\mathcal{D}$ Show Constructs Show Projected Geometras ...  $\varnothing$ 30 Septem Finish Stetch  $\mathbb{Q}$ ※高さのない (第一) Multiple selections

**Εικόνα 7-10 Κλειστή επιφάνεια που δημιουργήθηκε με την εντολή create line**

| 日<br><b>IN</b><br>$A + A +$<br>$\mathbf{v}$                                                     |                                                                                                    |             | Untitled <sup>*</sup>     |                           |           | $\times$                                                                                                    | Untitled <sup>*</sup> (1)   | $\circledcirc$<br>$\circ$<br>$\times$             | 血<br>$\Omega$                    |
|-------------------------------------------------------------------------------------------------|----------------------------------------------------------------------------------------------------|-------------|---------------------------|---------------------------|-----------|----------------------------------------------------------------------------------------------------|-----------------------------|---------------------------------------------------|----------------------------------|
| SOLD                                                                                            | SURFACE<br>MESH                                                                                                    | SHEET METAL |                           | PLASTIC                   | UTILITIES | <b>SKETCH</b>                                                                                                    |                             |                                                   |                                  |
| DESIGN <b>v</b>                                                                                 | CREATE *                                                                                                    |             | $\frac{8}{5}$<br>MODIFY * | $\overline{\overline{z}}$ |           | A<br>Ξ<br>CONSTRAINTS *                                                                                                    | $\circledcirc$ $\checkmark$ | SELECT <sup>+</sup><br>INSPECT *<br><b>INSERT</b> | FINISH SKETCH *                  |
| 2-Point Rectangle (r)<br>44 BROWSER                                                             |                                                                                                    |             |                           |                           |           |                                                                                                    |                             |                                                   |                                  |
| $\triangle \circ$   (Unsay<br>corners.<br>券<br>D<br>Docume<br>in<br>$\triangleright$<br>Named \ | Creates a rectangle using two points for the diagonal<br>Select the first point as the start of the rectangle.<br>Select the second point or specify the width and |             |                           |                           |           | 200                                                                                                    |                             |                                                   | FRONT                            |
| height values.<br>D<br>$\circ$ $\blacksquare$<br>Ori<br>Press Ctrl+/ for more help.             |                                                                                                    |             |                           |                           |           | $\rightarrow$<br>$\overline{S}$                                                                                                    |                             | SKETCH PALETTE                                    |                                  |
| $\circ$ =<br>Sket                                                                               |                                                                                                    |             |                           |                           |           |                                                                                                    |                             | v Options                                         |                                  |
|                                                                                                 |                                                                                                    |             |                           |                           |           | GO <sub>1</sub>                                                                                                    |                             | Linetype                                          | $\leq$ 8                         |
|                                                                                                 |                                                                                                    |             |                           |                           |           |                                                                                                    |                             | Look At                                           | 尙                                |
|                                                                                                 |                                                                                                    |             |                           |                           |           |                                                                                                    |                             | Sketch Grid                                       | $\circledcirc$                   |
|                                                                                                 |                                                                                                    |             |                           |                           |           | g                                                                                                    |                             | Snap                                              | $\Box$                           |
|                                                                                                 |                                                                                                    |             |                           |                           |           |                                                                                                    |                             | Slice                                             | $\Box$                           |
|                                                                                                 |                                                                                                    |             |                           |                           |           |                                                                                                    |                             | Show Profile                                      | $\circledcirc$                   |
|                                                                                                 | -250                                                                                                    | 200         | ugi-                      | $001 -$                   | ġ         |                                                                                                    |                             | Show Points                                       | $\color{blue}{\odot}$            |
|                                                                                                 |                                                                                                    |             |                           |                           |           |                                                                                                    |                             | Show Dimensions                                   | $\circledcirc$                   |
|                                                                                                 |                                                                                                    |             |                           |                           |           |                                                                                                    |                             | Show Constraints                                  | $\circledcirc$                   |
|                                                                                                 |                                                                                                    |             |                           |                           |           |                                                                                                    |                             | Show Projected Geometries<br>3D Sketch            | $\circledcirc$<br>$\circledcirc$ |
|                                                                                                 |                                                                                                    |             |                           |                           |           |                                                                                                    |                             |                                                   |                                  |
|                                                                                                 |                                                                                                    |             |                           |                           |           |                                                                                                    |                             |                                                   | Finish Sketch                    |
|                                                                                                 |                                                                                                    |             |                           |                           |           |                                                                                                    |                             |                                                   |                                  |
|                                                                                                 |                                                                                                    |             |                           |                           |           |                                                                                                    |                             |                                                   |                                  |
| <b>COMMENTS</b>                                                                                 | $\bullet$                                                                                                    |             |                           |                           |           | $\mathfrak{G}\cdot\mathfrak{g}\oplus\mathfrak{G}\oplus\mathfrak{G}\cdot\mathfrak{g}\cdot\mathfrak{g}\cdot\mathfrak{g}\cdot\mathfrak{g}.$ |                             |                                                   |                                  |
|                                                                                                 |                                                                                                    |             |                           |                           |           |                                                                                                    |                             |                                                   |                                  |

**Εικόνα 7-11 Το εικονίδιο της εντολής create rectangle με την οποία δημιουργούνται ορθογώνια σχήματα**

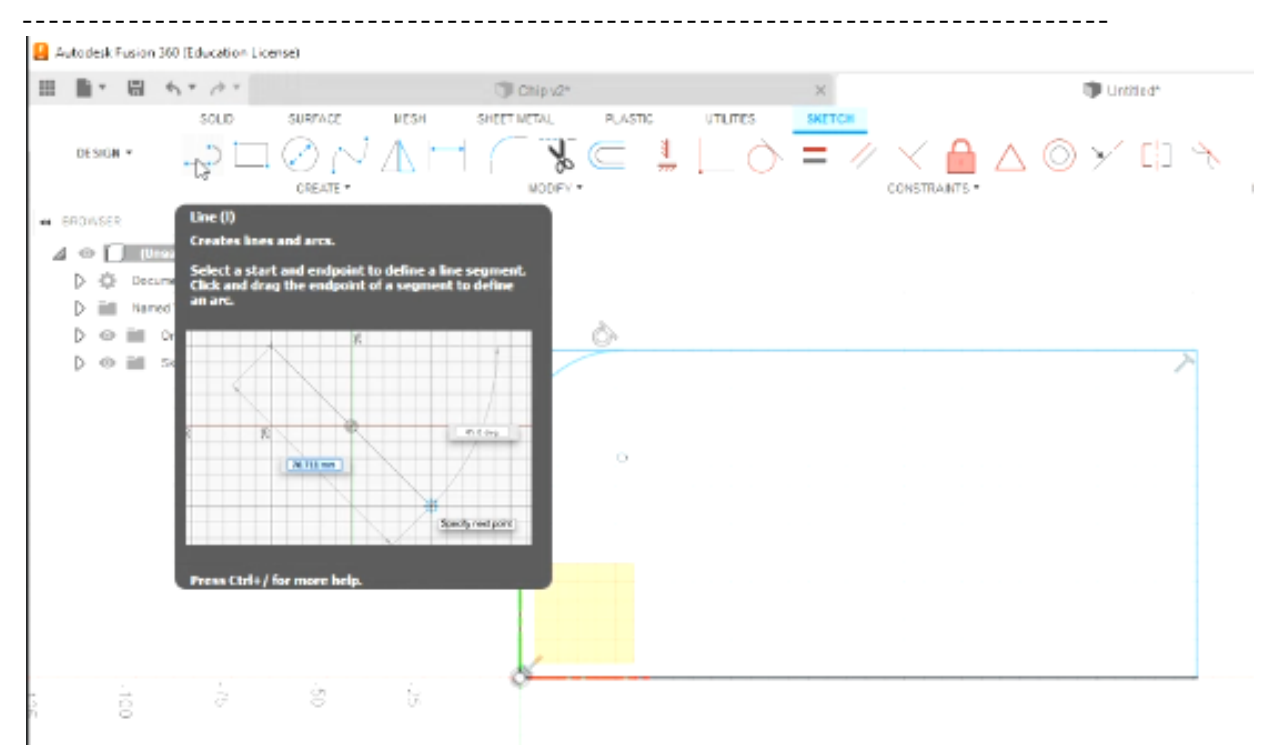

**Εικόνα 7-12 Δημιουργία ορθογώνιου με την εντολή create rectangle**

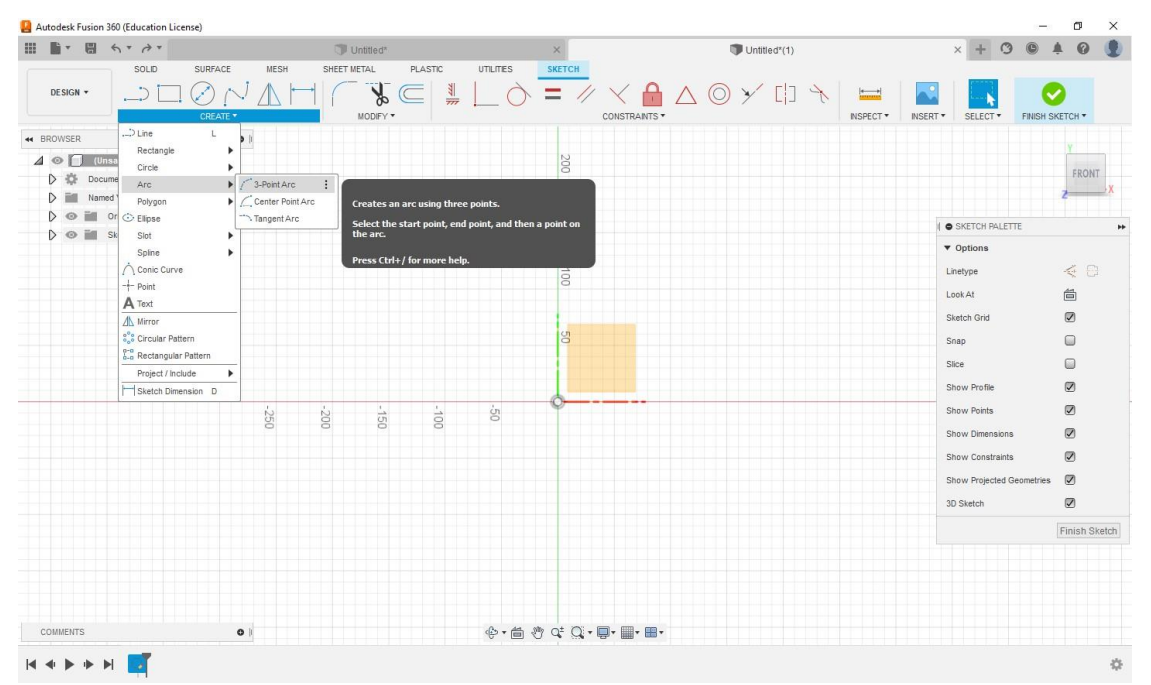

**Εικόνα 7-13 Το εικονίδιο της εντολής create arc με την οποία δημιουργούμε τόξα**

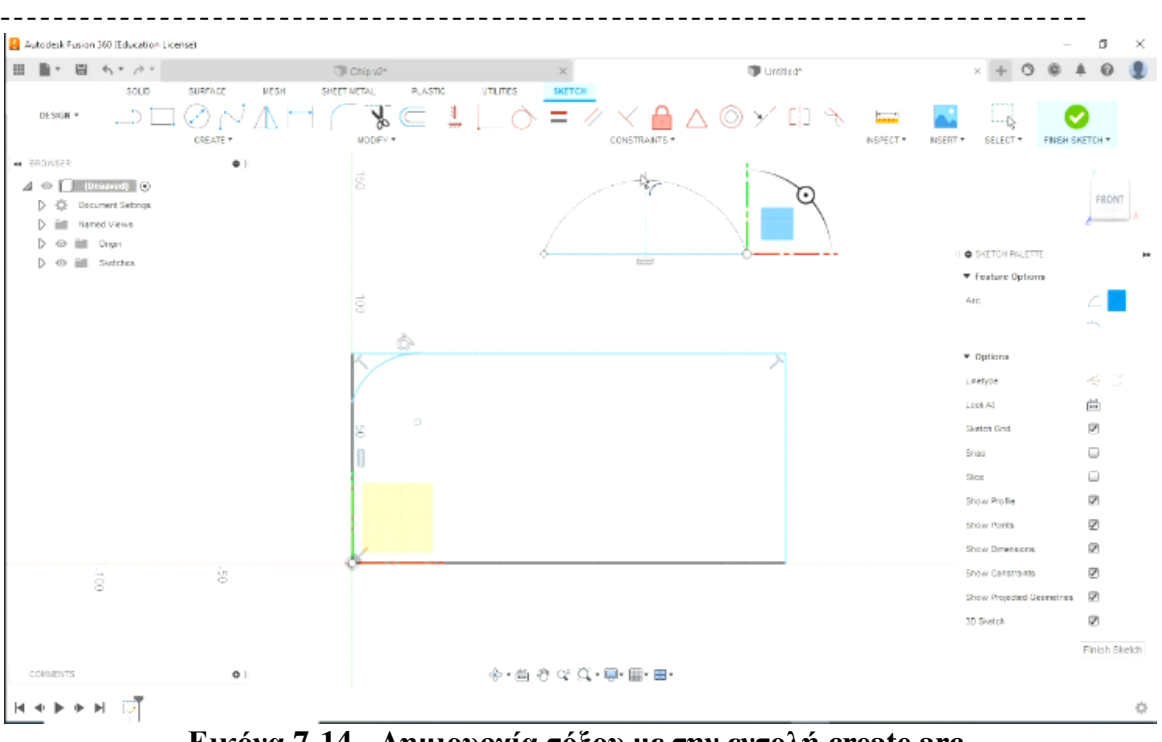

**Εικόνα 7-14 Δημιουργία τόξου με την εντολή create arc**

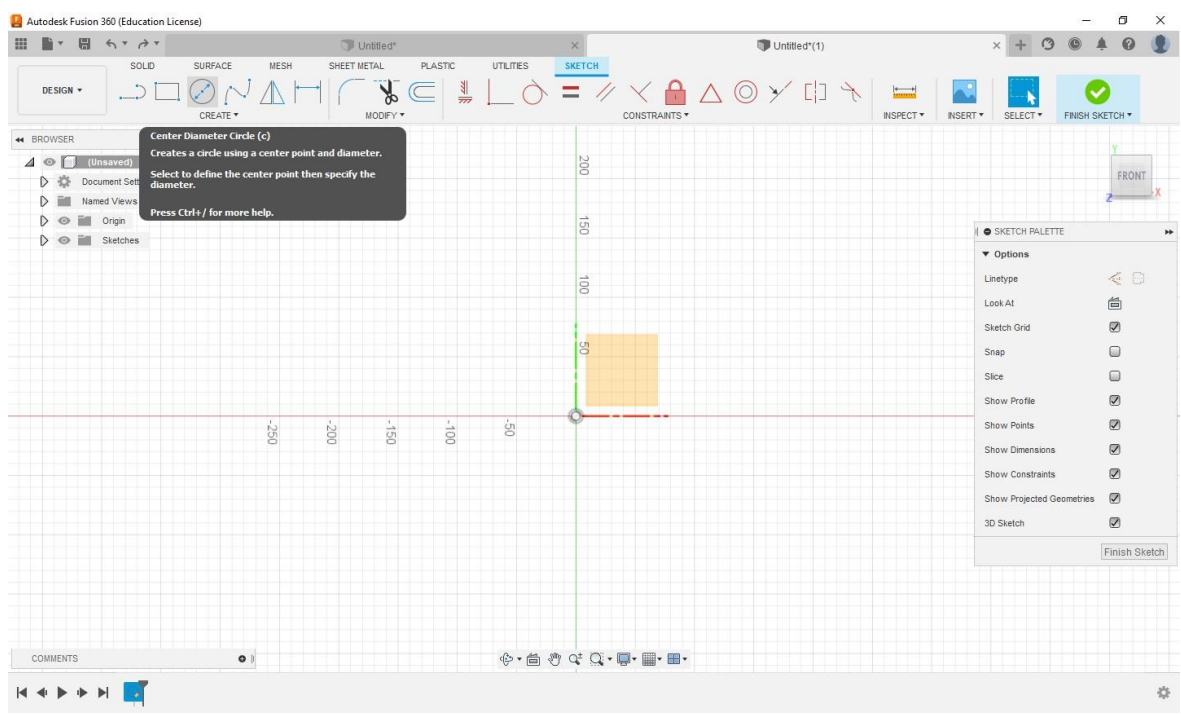

**Εικόνα 7-15 Το εικονίδιο της εντολής center diameter circle με την οποία δημιουργούνται κύκλοι**

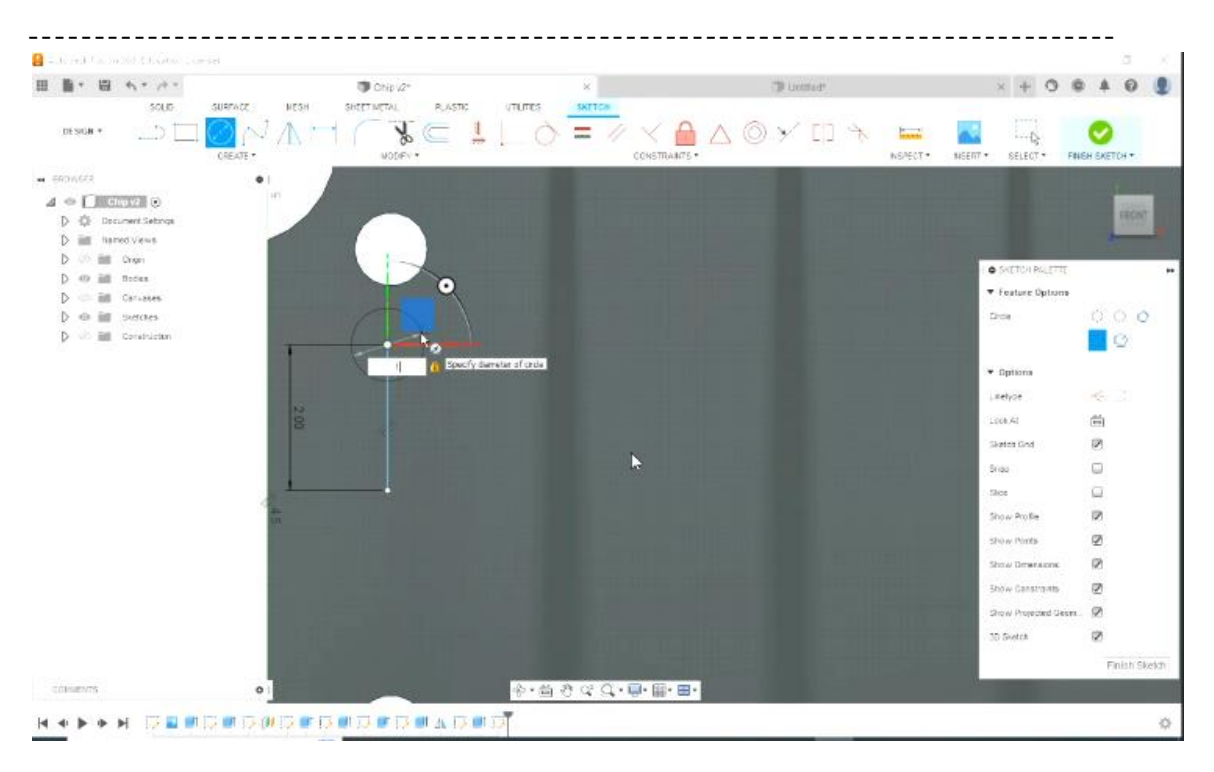

**Εικόνα 7-16 Δημιουργία κύκλου με την εντολή center diameter circle**

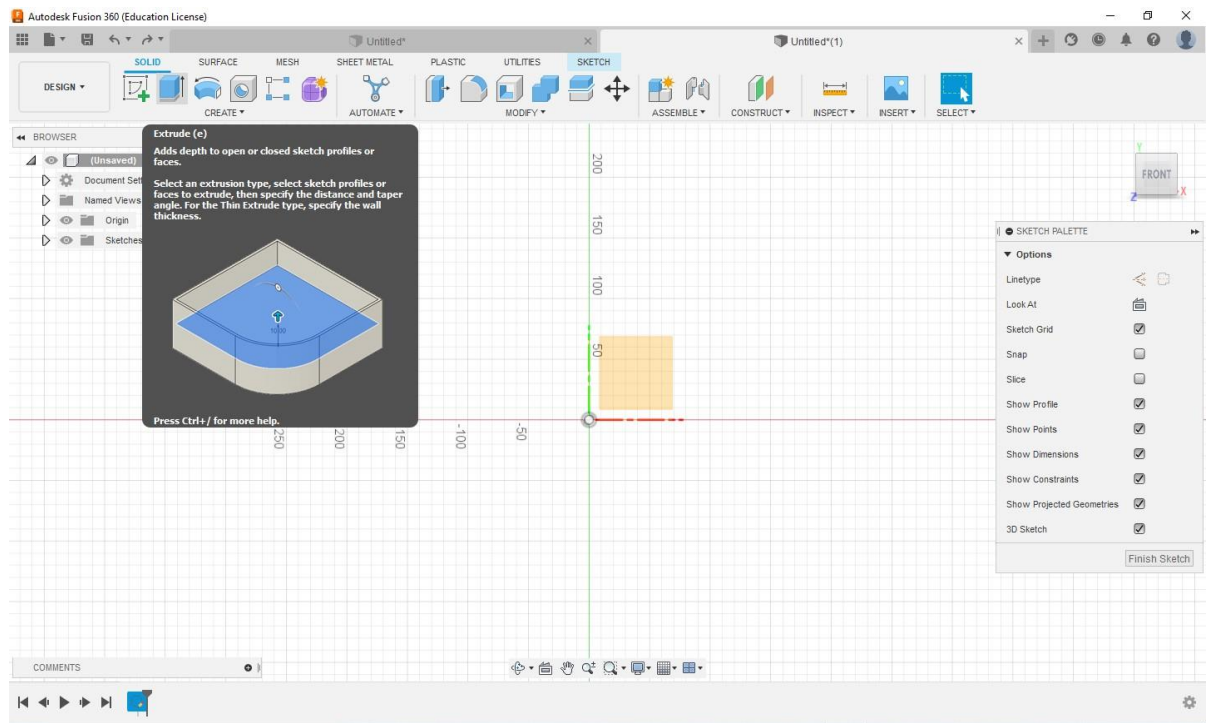

**Εικόνα 7-17 Το εικονίδιο της εντολής extrude με την οποία δημιουργείται πάχος στα προς σχεδιασμό αντικείμενα**

|                                                                                     | Autodesk Fusion 360 (Education License) |                                                           |                         |         |                             |             |                                                                                                   |             |                                |        |                            |                 |                                  | σ<br>×                                                   |
|-------------------------------------------------------------------------------------|-----------------------------------------|-----------------------------------------------------------|-------------------------|---------|-----------------------------|-------------|---------------------------------------------------------------------------------------------------|-------------|--------------------------------|--------|----------------------------|-----------------|----------------------------------|----------------------------------------------------------|
| H<br>量<br>面<br>$\sim$                                                               | $45 - 100$                              |                                                           | TO CHAVE<br>SHEET METAL | PLASTIC |                             | $\infty$    |                                                                                                   |             | <b>D</b> Linttict <sup>*</sup> |        |                            |                 | $\Delta$<br>$\Omega$             |                                                          |
| DESIGN *                                                                            | SOLID<br>$\mathbb{Z}_4$                 | suerace<br><b>MESH</b><br>翁<br>$^{a-a}$<br>ä5<br>CREATE + | Y<br>AUTOMATE *         | T.      | urames.<br>ni e<br>NODES: * | $\ddotplus$ | ASSEMBLE *                                                                                        | CONSTRUCT * | NEPECT+                        | NGERT. | $+ - -$<br>$-6$<br>BRLECT. |                 |                                  |                                                          |
| # SEDVISER                                                                          |                                         | $\bullet$                                                 |                         |         |                             |             |                                                                                                   |             |                                |        |                            |                 |                                  |                                                          |
| $A \oplus \prod$ [University] $\odot$<br>D @ Decument Settings<br>D ill Named Views |                                         |                                                           |                         |         |                             |             |                                                                                                   |             |                                |        |                            |                 |                                  | 73997<br><b>CONTRACTOR</b><br>20144444<br><b>Printed</b> |
| $D$ $\otimes$ $\boxplus$ $\complement$                                              |                                         |                                                           |                         |         |                             |             |                                                                                                   |             |                                |        |                            | IL O DISPUSE    |                                  |                                                          |
| D @ 测  Systems                                                                      |                                         |                                                           |                         |         |                             |             |                                                                                                   |             |                                |        |                            | lype.           | $\blacksquare$                   |                                                          |
|                                                                                     |                                         |                                                           |                         |         |                             |             |                                                                                                   |             |                                |        |                            | Profiles        | <b>b</b> 1 salected              | $\boldsymbol{\chi}$                                      |
|                                                                                     |                                         |                                                           |                         |         |                             |             |                                                                                                   |             |                                |        |                            | Start           | + Prote Flate                    | ×                                                        |
|                                                                                     |                                         |                                                           |                         |         |                             |             |                                                                                                   |             |                                |        |                            | Dividen         | Pr Cra Sde                       | $\blacksquare$                                           |
|                                                                                     |                                         |                                                           |                         |         | $\mathbf{E}$                |             |                                                                                                   |             |                                |        |                            | Eident Type     | <b> </b> 4 Detente               | $\overline{\phantom{a}}$                                 |
|                                                                                     |                                         |                                                           |                         |         |                             |             |                                                                                                   |             |                                |        |                            | Distance.       | 70.00 mm                         |                                                          |
|                                                                                     |                                         |                                                           |                         |         |                             |             | 70.00 mm                                                                                          |             |                                |        |                            | Tisser Angle    | $3.0$ deg                        |                                                          |
|                                                                                     |                                         |                                                           |                         |         |                             |             |                                                                                                   |             |                                |        |                            | <b>Operator</b> | T New Beey                       | $\langle \hat{u} \rangle$                                |
|                                                                                     |                                         |                                                           |                         |         |                             |             |                                                                                                   |             |                                |        |                            | ō               | OK                               | Cancel                                                   |
| communs-                                                                            |                                         | $\circ$                                                   |                         |         |                             |             | $\Phi \cdot \triangleq \Phi \times \mathbb{Q} \cdot \mathbb{Q} \cdot \mathbb{H} \cdot \mathbb{H}$ |             |                                |        |                            |                 | 1 ProTec   Area : 14822.789 mm-2 | $\circ$                                                  |

**Εικόνα 7-18 Δημιουργία πάχους με την εντολή extrude**

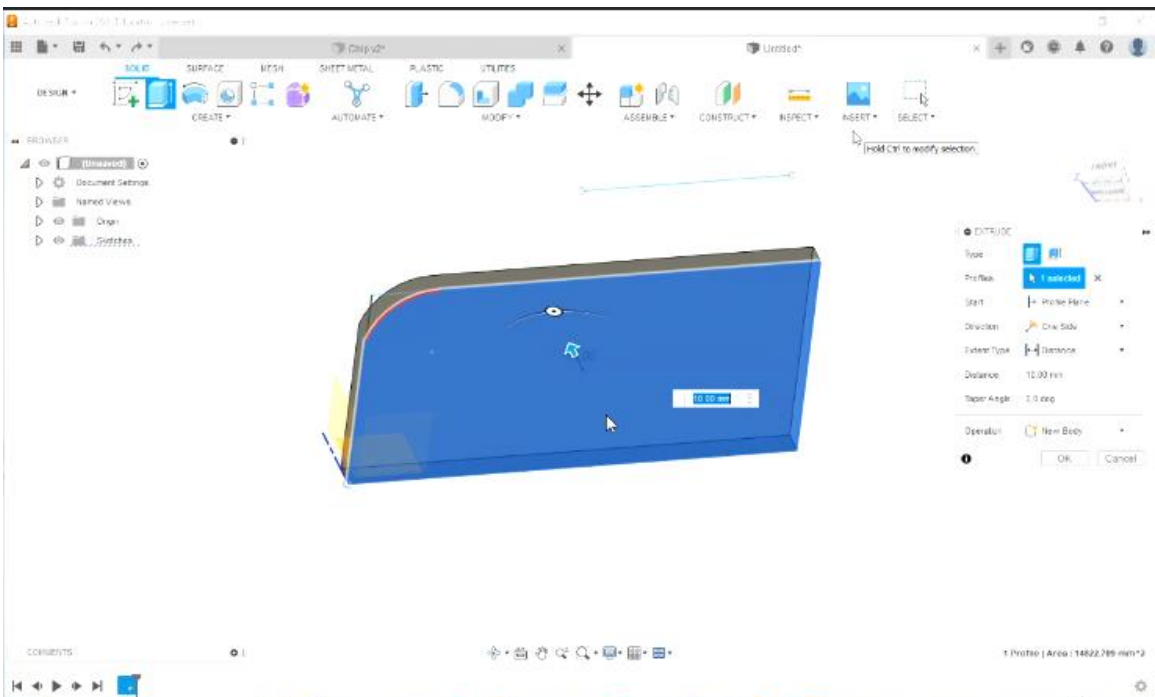

**Εικόνα 7-19 Δημιουργία πάχους με την εντολή extrude. Πατώντας πάνω στο αντικείμενο που σχεδιάζουμε, είναι δυνατή η εισαγωγή τιμής πάχους (μπλε περιοχή)**

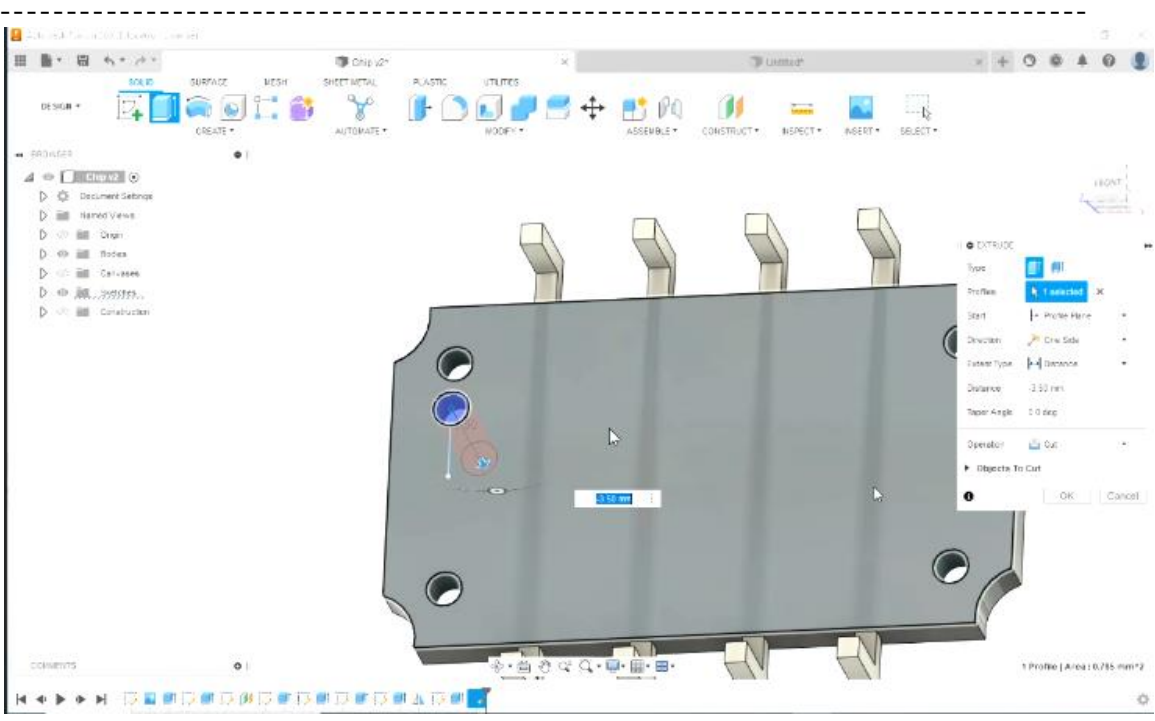

**Εικόνα 7-20 Με την εντολή Extrude –cut δημιουργούνται οπές σε τρισδιάστατο αντικείμενο**

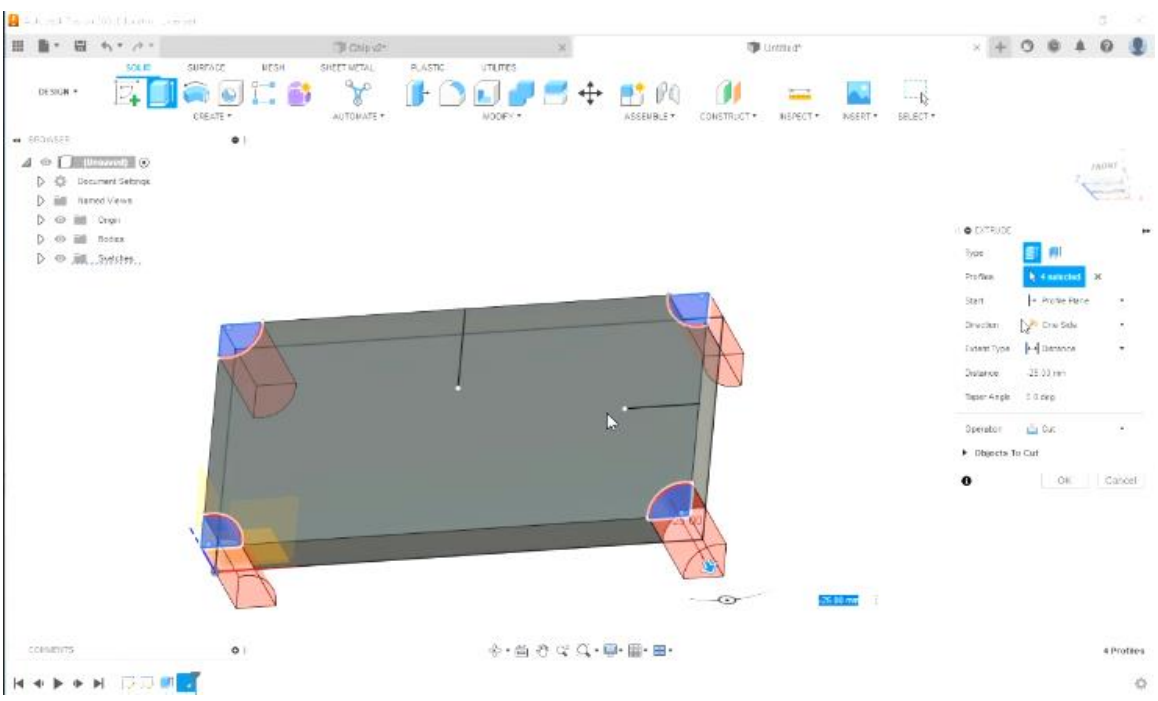

**Εικόνα 7-21 Με την εντολή extrude δημιουργούνται προσθήκες σε υπάρχον αντικείμενο**

#### Διπλωματική Εργασία Λυκουργιώτης Στέφανος

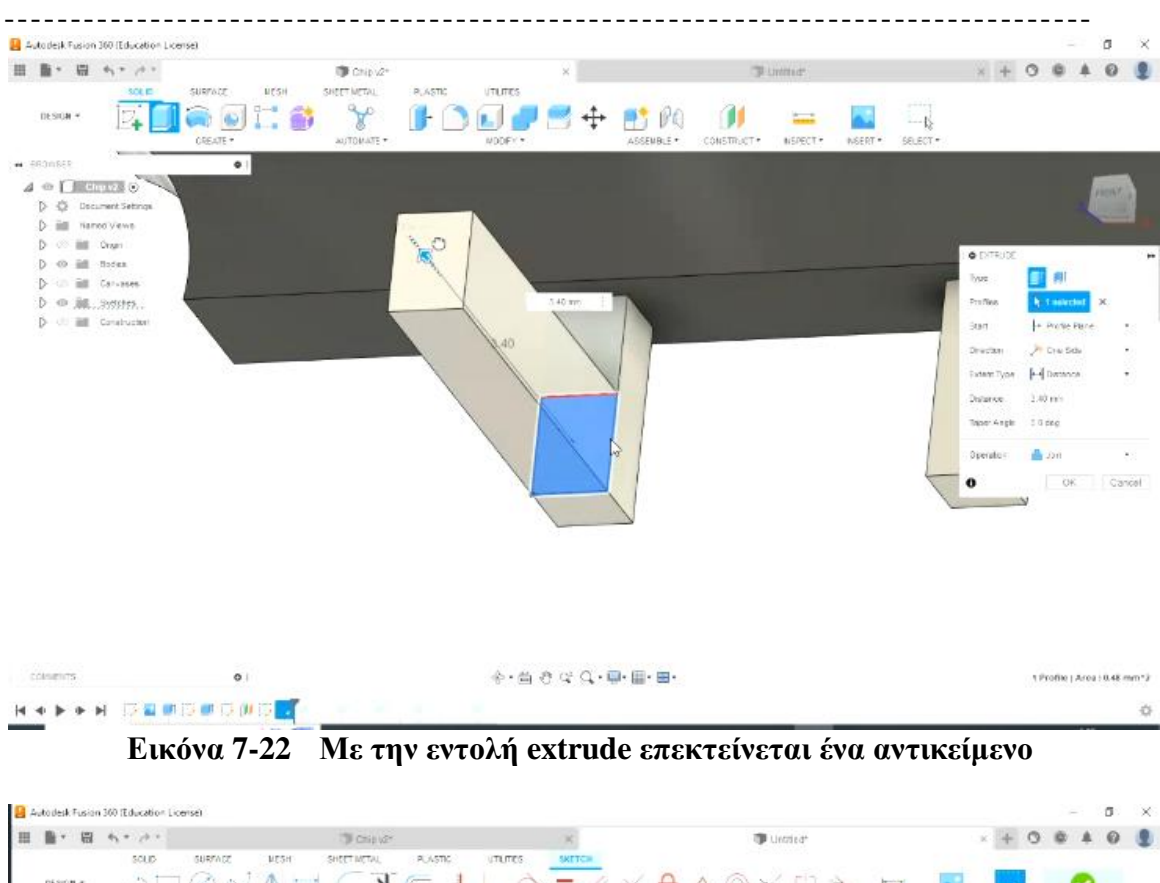

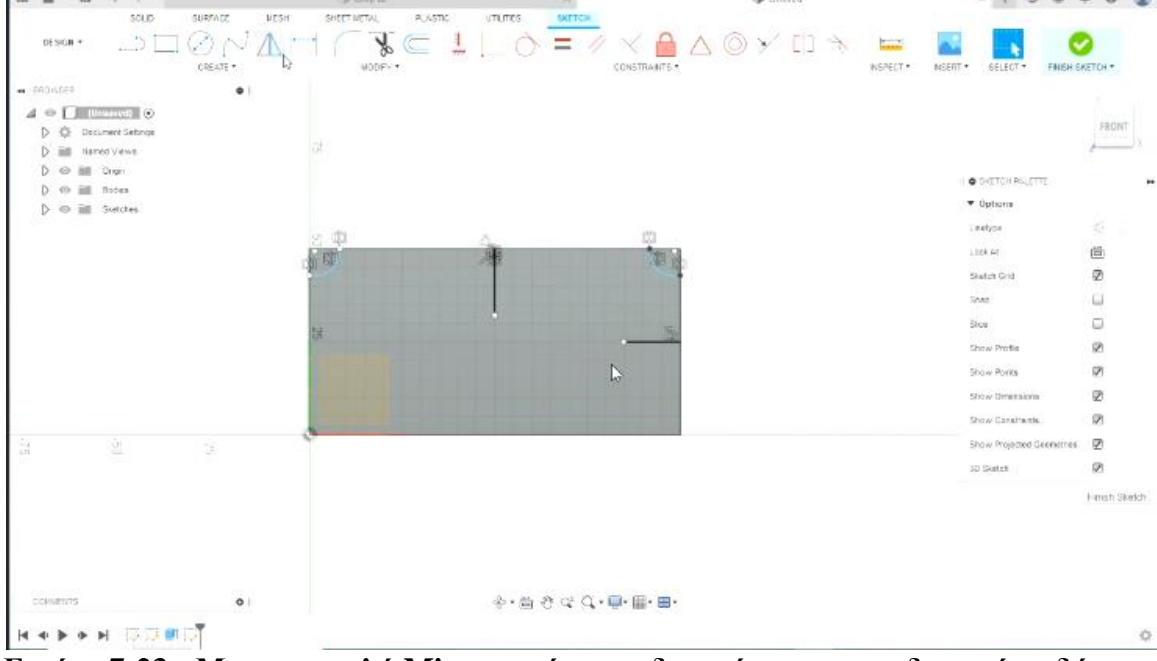

**Εικόνα 7-23 Με την εντολή Mirror υπάρχει η δυνατότητα να σχεδιαστεί οτιδήποτε μια φορά (στο παράδειγμά μας τα τόξα στις άκρες του chip) και κατόπιν να αντικατοπτριστεί οπουδήποτε αλλου**

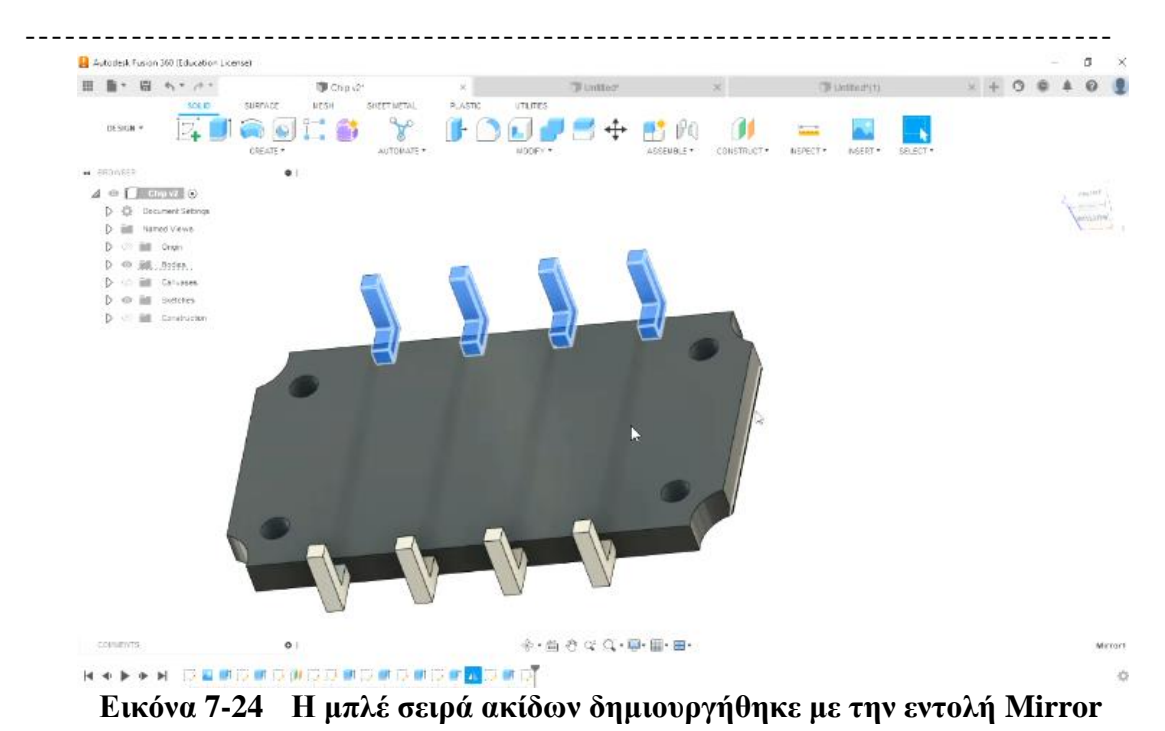

### **7.2 Η υλοποίηση του chip**

Στη συνέχεια αναπτύχθηκε ο κώδικας του παραρτήματος – με τη χρήση του προγράμματος simplify3d - ο οποίος εισήχθη σε 3D εκτυπωτή και δημιουργήθηκε το chip που φαίνεται παρακάτω

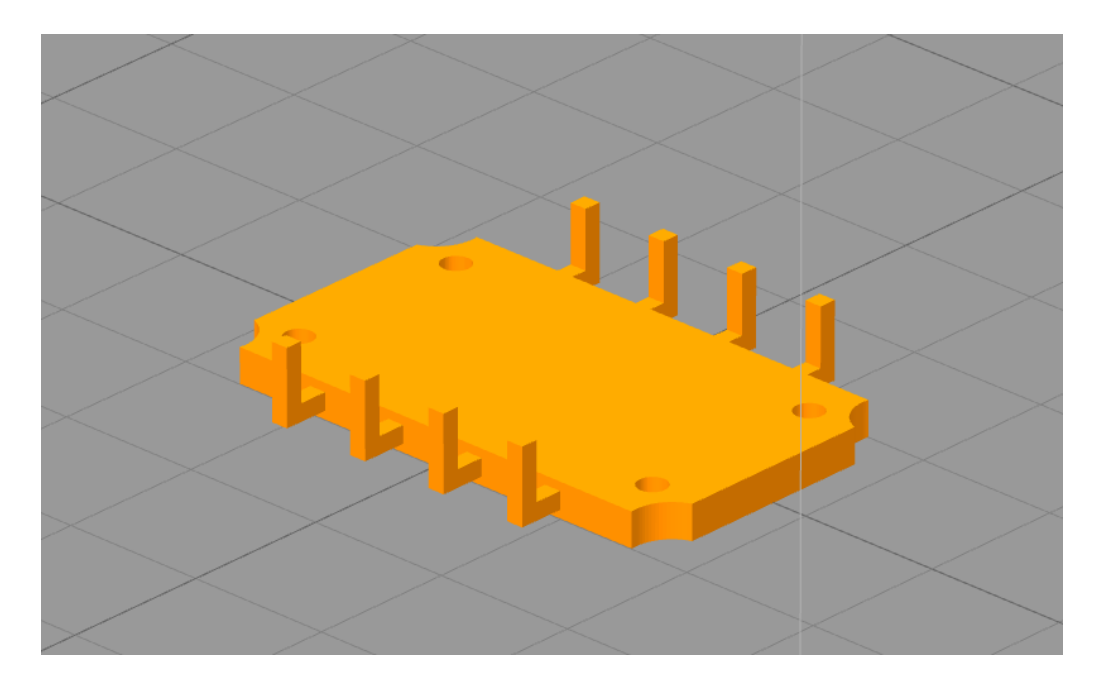

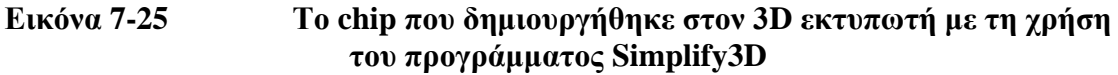

### ---------------------------------------------------------------------------------- **8 ΠΑΡΑΡΤΗΜΑ –Ο ΚΏΔΙΚΑΣ ΤΗΣ ΣΧΕΔΙΑΣΗΣ**

- ; G-Code generated by Simplify3D(R) Version 4.1.2
- ; Jun 9, 2022 at 2:23:31 PM
- ; Settings Summary //Σύνοψη ρυθμίσεων
- ; processName,Process1 //Όνομα διαδικασίας
- ; applyToModels,chip\_finalfinal //Ισχύει για τα μοντέλα
- ; profileName,Creality CR 10 V3 (modified)
- ; profileVersion,2022-06-09 11:25:48
- ; baseProfile,Creality CR-10(2) //Προφίλ βάσης
- ; printMaterial,PLA //Υλικό εκτύπωσης
- ; printQuality,Medium //Ποιότητα εκτύπωσης
- ; printExtruders, //Εξωθητές εκτύπωσης
- ; extruderName,Primary Extruder //Όνομα εξωθητή, Πρωτεύων εξωθητής
- ; extruderToolheadNumber,0 //Εξωθητής αριθμός κεφαλής εργαλείου
- ; extruderDiameter,0.4 //Διάμετρος εξωθητή
- ; extruderAutoWidth,1 //Αυτόματο πλάτος εξώθησης
- ; extruderWidth,0.48 //Πλάτος εξωθητή
- ; extrusionMultiplier,1 //Πολλαπλασιαστής εξώθησης
- ; extruderUseRetract,1 //Χρήση εξωθητή ανάσυρσης
- ; extruderRetractionDistance,1.2 //Απόσταση ανάκλησης εξώθησης
- ; extruderExtraRestartDistance,0 //Επιπλέον απόσταση επανεκκίνησης εξώθησης
- ; extruderRetractionZLift,0.3 //Εξωθητής ανάκλησης Ζ ανύψωσ ης
- ; extruderRetractionSpeed,2100 //Ταχύτητα ανάκλησης εξωθητήρα
- ; extruderUseCoasting,0
- ; extruderCoastingDistance,0.2
- ----------------------------------------------------------------------------------
- ; extruderUseWipe,0 //Εξωθητής χρήσης εκκαθάρισης
- ; extruderWipeDistance,5 //Εξωθητής εκκαθάρισης απόστασης
- ; primaryExtruder,0 //Πρωτεύων εξωθητής
- ; layerHeight,0.3 //Ύψος στρώματος
- ; topSolidLayers,4 //Κορυφαία στερεά στρώματα
- ; bottomSolidLayers,4 //Βάθος στερεών στρωμάτων
- ; perimeterOutlines,2 //Περιμετρικά περιγράμματα
- ; printPerimetersInsideOut,1 //Εκτύπωση περιμέτρου μέσα έξω
- ; startPointOption,3 //Επιλογή σημείου έναρξης
- ; startPointOriginX,250 //Έναρξη σημείου προέλευσης Χ
- ; startPointOriginY,150 //Έναρξη σημείου προέλευσης Υ
- ; sequentialIslands,0
- ; spiralVaseMode,0
- ; firstLayerHeightPercentage,100
- ; firstLayerWidthPercentage,100
- ; firstLayerUnderspeed,0.3
- ; useRaft,0
- ; raftExtruder,0
- ; raftTopLayers,3
- ; raftBaseLayers,2
- ; raftOffset,3
- ; raftSeparationDistance,0.14
- ; raftTopInfill,100
- ; aboveRaftSpeedMultiplier,0.3
- ; useSkirt,1
- ; skirtExtruder,0
- ; skirtLayers,1

- ; skirtOutlines,2
- ; skirtOffset,6
- ; usePrimePillar,0
- ; primePillarExtruder,999
- ; primePillarWidth,12
- ; primePillarLocation,7
- ; primePillarSpeedMultiplier,1
- ; useOozeShield,0
- ; oozeShieldExtruder,999
- ; oozeShieldOffset,2
- ; oozeShieldOutlines,1
- ; oozeShieldSidewallShape,1
- ; oozeShieldSidewallAngle,30
- ; oozeShieldSpeedMultiplier,1
- ; infillExtruder,0
- ; internalInfillPattern,Grid
- ; externalInfillPattern,Rectilinear
- ; infillPercentage,5
- ; outlineOverlapPercentage,15
- ; infillExtrusionWidthPercentage,100
- ; minInfillLength,2
- ; infillLayerInterval,1
- ; internalInfillAngles,45,-45
- ; overlapInternalInfillAngles,1
- ; externalInfillAngles,45,-45
- ; generateSupport,1
- ; supportExtruder,0
- ; supportInfillPercentage,30
- ; supportExtraInflation,0.4
- ; supportBaseLayers,0
- ; denseSupportExtruder,0
- ; denseSupportLayers,0
- ; denseSupportInfillPercentage,70
- ; supportLayerInterval,1
- ; supportHorizontalPartOffset, 0.6
- ; supportUpperSeparationLayers,1
- ; supportLowerSeparationLayers,1
- ; supportType,0
- ; supportGridSpacing,1
- ; maxOverhangAngle,45
- ; supportAngles,0
- ; temperatureName,Primary Extruder,Heated Bed
- ; temperatureNumber,0,0
- ; temperatureSetpointCount,1,1
- ; temperatureSetpointLayers,1,1
- ; temperatureSetpointTemperatures,205,60
- ; temperatureStabilizeAtStartup,1,1
- ; temperatureHeatedBed,0,1
- ; fanLayers,1,2,3
- ; fanSpeeds,0,40,100
- ; blipFanToFullPower,0
- ; adjustSpeedForCooling,1
- ; minSpeedLayerTime,15
- ; minCoolingSpeedSlowdown,20

- ; increaseFanForCooling,0
- ; minFanLayerTime,45
- ; maxCoolingFanSpeed,100
- ; increaseFanForBridging,0
- ; bridgingFanSpeed,100
- ; use5D,1
- ; relativeEdistances,0
- ; allowEaxisZeroing,1
- ; independentExtruderAxes,0
- ; includeM10123,0
- ; stickySupport,1
- ; applyToolheadOffsets,0
- ; gcodeXoffset,0
- ; gcodeYoffset,0
- ; gcodeZoffset,0
- ; overrideMachineDefinition,1
- ; machineTypeOverride,0
- ; strokeXoverride,300
- ; strokeYoverride,300
- ; strokeZoverride,400
- ; originOffsetXoverride,0
- ; originOffsetYoverride,0
- ; originOffsetZoverride,0
- ; homeXdirOverride,-1
- ; homeYdirOverride,-1
- ; homeZdirOverride,-1
- ; flipXoverride,1

- ; flipYoverride,-1
- ; flipZoverride,1
- ; toolheadOffsets,0,0|0,0|0,0|0,0|0,0|0,0
- ; overrideFirmwareConfiguration,1
- ; firmwareTypeOverride,RepRap (Marlin/Repetier/Sprinter)
- ; GPXconfigOverride,r2
- ; baudRateOverride,115200
- ; overridePrinterModels,1
- ; printerModelsOverride

; startingGcode,,G28 ;Home,,G92 E0 ;Reset Extruder,G1 Z2.0 F3000 ;Move Z Axis up,G1 X10.1 Y20 Z0.28 F5000.0 ;Move to start position,G1 X10.1 Y200.0 Z0.28 F1500.0 E15 ;Draw the first line,G1 X10.4 Y200.0 Z0.28 F5000.0 ;Move to side a little,G1 X10.4 Y20 Z0.28 F1500.0 E30 ;Draw the second line,G92 E0 ;Reset Extruder,G1 Z2.0 F3000 ;Move Z Axis up,

- ; layerChangeGcode,
- ; retractionGcode,
- ; toolChangeGcode,

; endingGcode,G91 ;Relative positionning,G1 E -2 F2700 ;Retract a bit,G1 E-2 Z0.2 F2400 ;Retract and raise Z,G1 X5 Y5 F3000 ;Wipe out,G1 Z10 ;Raise Z more,G90 ;Absolute positionning,,G1 X0 Y0 ;Present print,M106 S0 ;Turn -off fan,M104 S0 ;Turn-off hotend,M140 S0 ;Turn-off bed,,M84 X Y E ;Disable all steppers but Z,

- ; exportFileFormat,gcode
- ; celebration,0
- ; celebrationSong,Star Wars
- ; postProcessing,
- ; defaultSpeed,1800
- ; outlineUnderspeed,0.6
- ; solidInfillUnderspeed,0.8
- ; supportUnderspeed,0.8

- ; rapidXYspeed,7200
- ; rapidZspeed,1002
- ; minBridgingArea,50
- ; bridgingExtraInflation,0
- ; bridgingExtrusionMultiplier,1
- ; bridgingSpeedMultiplier,1
- ; useFixedBridgingAngle,0
- ; fixedBridgingAngle,0
- ; applyBridgingToPerimeters,0
- ; filamentDiameters,1.75|1.75|1.75|1.75|1.75|1.75
- ; filamentPricesPerKg,46|46|46|46|46|46
- ; filamentDensities,1.25|1.25|1.25|1.25|1.25|1.25
- ; useMinPrintHeight,0
- ; minPrintHeight,0
- ; useMaxPrintHeight,0
- ; maxPrintHeight,0
- ; useDiaphragm,0
- ; diaphragmLayerInterval,20
- ; robustSlicing,1
- ; mergeAllIntoSolid,0 //Συγχώνευση όλων σε στερεό
- ; onlyRetractWhenCrossingOutline,1
- ; retractBetweenLayers,1
- ; useRetractionMinTravel,0
- ; retractionMinTravel,3
- ; retractWhileWiping,0
- ; onlyWipeOutlines,0
- ; avoidCrossingOutline,0

- ; maxMovementDetourFactor,3
- ; toolChangeRetractionDistance,12
- ; toolChangeExtraRestartDistance,-0.5
- ; toolChangeRetractionSpeed,600
- ; externalThinWallType,0
- ; internalThinWallType,2
- ; thinWallAllowedOverlapPercentage,15
- ; singleExtrusionMinLength,0.4
- ; singleExtrusionMinPrintingWidthPercentage,50
- ; singleExtrusionMaxPrintingWidthPercentage,200
- ; singleExtrusionEndpointExtension,0.4
- ; horizontalSizeCompensation,0

G90 //Η εντολή αυτή ορίζει την χρήση των απόλυτων συντεταγμένων για την κίνηση της κεφαλής κατά μήκος των αξόνων

M82 //Η εντολή αυτή ορίζει την χρήση απόλυτων συντεταγμένων για την εξώθηση του υλικού

M106 S0 //Η πρώτη εντολή ορίζει την ενεργοποίηση του ανεμιστήρα και η δεύτερη εντολή ρυθμίζει την ταχύτητα του ανεμιστήρα ψύξης όπου είναι απενεργοποιημένος διότι έχει μηδενική τιμή.Άρα με αυτή την εντολή έχουμε απενεργοποίηση του ανεμιστήρα

M140 S60 //Ξεκινάει να θερμένεται η επιφάνεια στους 60 βαθμούς κελσίου

M190 S60 //Αναμονή μέχρι η επιφάνεια να φτάσει τους 60 βαθμούς κελσίου

M104 S205 T0 //Ξεκινάει η θέρμανση Τ0 στους 205 βαθμούς κελσίου και συνήθως το Τ0 είναι ο δεξιός εξωθητής

M109 S205 T0 //Αναμονή μέχρι να φτάσει το Τ0 στις 205 μοίρες πριν συνεχίσουν οι άλλες εντολές

G28 ;Home //Αρχική θέση σε όλους τους άξονες Χ,Υ,Ζ

G92 E0 ;Reset Extruder //Ρύθμιση της τρέχουσας θέσης νήματος σε Ε=0

G1 Z2.0 F3000 ;Move Z Axis up //Αρχικά η εντολή G1 περιγράφει την γραμμική κίνηση της κεφαλής με παράλληλη εξώθηση πλαστικού.Στη συνέχεια έχουμε μετακίνηση του άξονα Ζ στο Ζ=2,0mm με μικρότερη ταχύτητα 3000 mm/min

G1 X10.1 Y20 Z0.28 F5000.0 ;Move to start position //Αρχικά η εντολή G1 περιγράφει την γραμμική κίνηση της κεφαλής με παράλληλη εξώθηση πλαστικού.Στη συνέχεια έχουμε μετακίνηση στη θέση Χ=10,1 mm Υ=20mm Ζ=0,28mm στην επιφάνεια με ταχύτητα 5000,0 mm/min

G1 X10.1 Y200.0 Z0.28 F1500.0 E15 ;Draw the first line //Αρχικά η εντολή G1 περιγράφει την γραμμική κίνηση της κεφαλής με παράλληλη εξώθηση πλαστικού.Στη συνέχεια έχουμε μετακίνηση στη θέση Χ=10,1 mm Υ=200,0 Ζ=0,28mm στην επιφάνεια με ταχύτητα 1500,0 mm/min και η εντολή Ε αντιστοιχεί στη θέση του καρουλιού του νήματος.Επομένως έχουμε μετακίνηση του άξονα Ε κατά 15mm όπου θα προκαλέσει ώθηση 15mm του νήματος στο ακροφύσιο

G1 X10.4 Y200.0 Z0.28 F5000.0 ;Move to side a little

G1 X10.4 Y20 Z0.28 F1500.0 E30 ;Draw the second line

G92 E0 ;Reset Extruder

G1 Z2.0 F3000 ;Move Z Axis up

; process Process1

; layer 1, Z = 0.300

T0

G92 E0.0000

G1 E-1.2000 F2100

; feature skirt

; tool H0.300 W0.480

G1 Z0.300 F1002

G1 X165.470 Y155.368 F7200

G1 E0.0000 F2100

G92 E0.0000

G1 X164.574 Y156.797 E0.1010 F540

G1 X164.587 Y157.713 E0.1558

G1 X160.639 Y161.720 E0.4926

G1 X139.361 Y161.720 E1.7665

G1 X135.413 Y157.713 E2.1033

[103]

- G1 X135.426 Y156.797 E2.1581
- G1 X134.530 Y155.368 E2.2591
- G1 X134.530 Y144.632 E2.9019
- G1 X135.426 Y143.203 E3.0028
- G1 X135.413 Y142.287 E3.0577
- G1 X139.361 Y138.280 E3.3945
- G1 X160.639 Y138.280 E4.6684
- G1 X164.587 Y142.287 E5.0051
- G1 X164.574 Y143.203 E5.0600
- G1 X165.470 Y144.632 E5.1610
- G1 X165.470 Y155.368 E5.8037
- G92 E0.0000
- G1 E-1.2000 F2100
- G1 Z0.600 F1002
- G1 X164.990 Y155.230 F7200
- G1 Z0.300 F1002
- G1 E0.0000 F2100
- G92 E0.0000
- G1 X164.092 Y156.662 E0.1012 F540
- G1 X164.104 Y157.519 E0.1525
- G1 X160.438 Y161.240 E0.4653
- G1 X139.562 Y161.240 E1.7151
- G1 X135.896 Y157.519 E2.0278
- G1 X135.908 Y156.662 E2.0791
- G1 X135.010 Y155.230 E2.1804
- G1 X135.010 Y144.770 E2.8065
- G1 X135.908 Y143.338 E2.9078

### G1 X135.896 Y142.481 E2.9591

- G1 X139.562 Y138.760 E3.2718
- G1 X160.438 Y138.760 E4.5216
- G1 X164.104 Y142.481 E4.8344
- G1 X164.092 Y143.338 E4.8857
- G1 X164.990 Y144.770 E4.9869
- G1 X164.990 Y155.230 E5.6131
- G92 E0.0000

G1 E-1.2000 F2100; feature inner perimeter //Χαρακτηριστικό εσωτερικής περιμέτρου

- G1 Z0.600 F1002
- G1 X158.030 Y152.441 F7200
- G1 Z0.300 F1002
- G1 E0.0000 F2100
- G92 E0.0000
- G1 X157.375 Y152.118 E0.0437 F432
- G1 X156.895 Y152.086 E0.0725
- G1 X156.439 Y152.241 E0.1014
- G1 X156.077 Y152.559 E0.1302
- G1 X155.862 Y152.994 E0.1592
- G1 X155.835 Y153.485 E0.1887
- G1 X155.989 Y153.929 E0.2168
- G1 X156.297 Y154.280 E0.2448
- G1 X143.815 Y154.280 E0.9920
- G1 X144.136 Y153.629 E1.0354
- G1 X144.168 Y153.149 E1.0643
- G1 X144.013 Y152.693 E1.0931

G1 X143.695 Y152.331 E1.1219 G1 X143.263 Y152.118 E1.1508 G1 X142.783 Y152.086 E1.1796 G1 X142.327 Y152.241 E1.2084 G1 X141.970 Y152.554 E1.2368 G1 X141.970 Y147.559 E1.5359 G1 X142.625 Y147.882 E1.5796 G1 X143.105 Y147.914 E1.6084 G1 X143.561 Y147.759 E1.6372 G1 X143.923 Y147.441 E1.6661 G1 X144.136 Y147.009 E1.6949 G1 X144.168 Y146.529 E1.7237 G1 X144.013 Y146.073 E1.7525 G1 X143.703 Y145.720 E1.7806 G1 X156.185 Y145.720 E2.5279 G1 X155.862 Y146.374 E2.5716 G1 X155.835 Y146.865 E2.6010 G1 X155.989 Y147.309 E2.6291 G1 X156.305 Y147.669 E2.6578 G1 X156.737 Y147.882 E2.6866 G1 X157.217 Y147.914 E2.7155 G1 X157.673 Y147.759 E2.7443 G1 X158.030 Y147.446 E2.7727 G1 X158.030 Y152.441 E3.0717 ; feature outer perimeter //Χαρακτηριστικό εξωτερικής περιμέτρου

G1 X158.510 Y153.284 F7200

G92 E0.0000

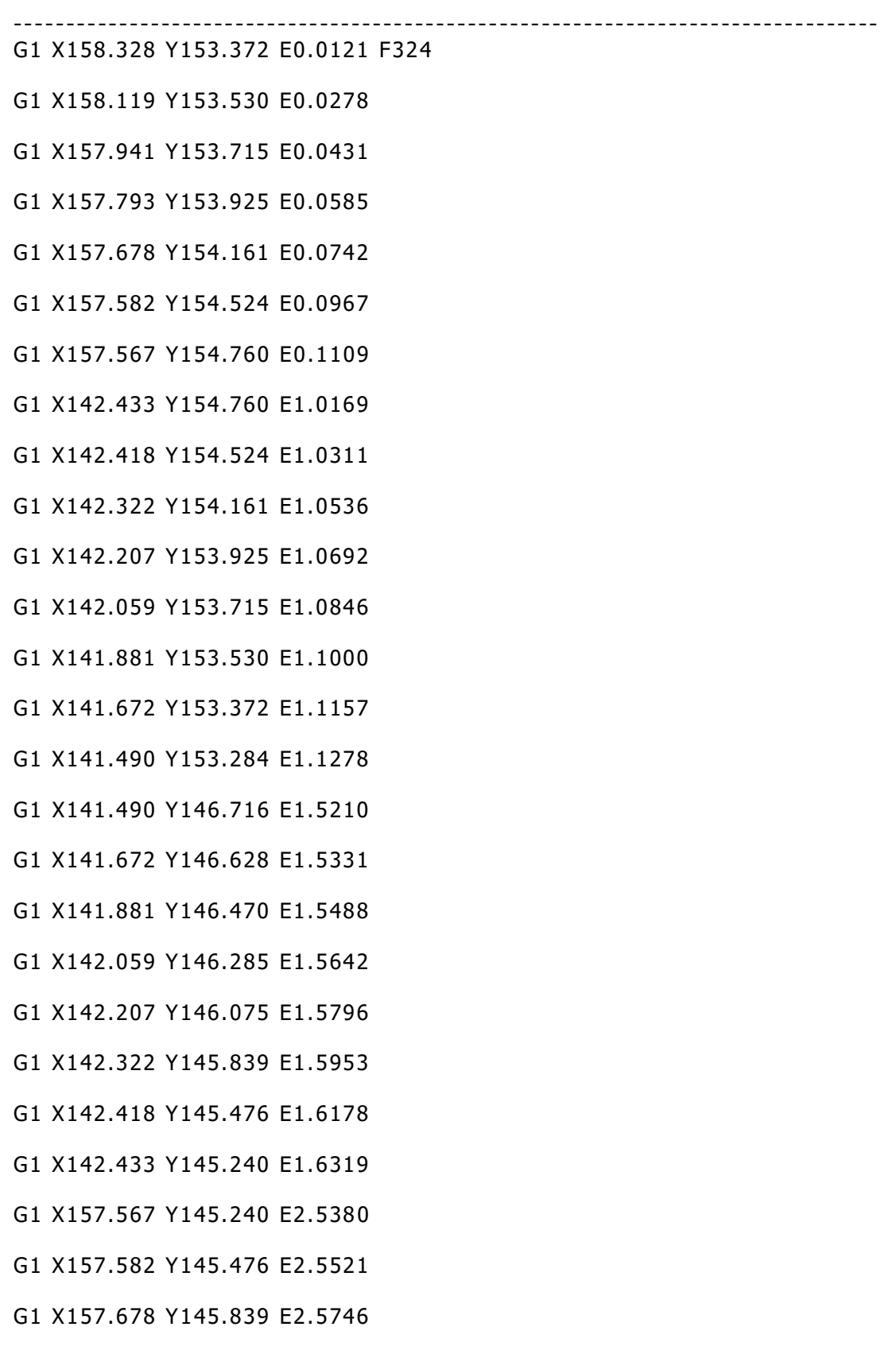

G1 X157.793 Y146.075 E2.5903

[107]

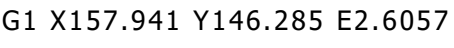

- G1 X158.119 Y146.470 E2.6211
- G1 X158.328 Y146.628 E2.6367
- G1 X158.510 Y146.716 E2.6488
- G1 X158.510 Y153.284 E3.0421
- G1 X157.794 Y153.213 F7200
- G92 E0.0000
- G1 X157.701 Y152.938 E0.0174 F324
- G1 X157.509 Y152.719 E0.0348
- G1 X157.249 Y152.591 E0.0522
- G1 X156.959 Y152.572 E0.0696
- G1 X156.684 Y152.665 E0.0870
- G1 X156.465 Y152.857 E0.1044
- G1 X156.336 Y153.118 E0.1219
- G1 X156.320 Y153.417 E0.1398
- G1 X156.412 Y153.683 E0.1566
- G1 X156.603 Y153.901 E0.1739
- G1 X156.863 Y154.029 E0.1913
- G1 X157.153 Y154.048 E0.2087
- G1 X157.428 Y153.955 E0.2261
- G1 X157.647 Y153.763 E0.2435
- G1 X157.775 Y153.503 E0.2609
- G1 X157.794 Y153.213 E0.2783
- G1 X157.153 Y147.428 F7200
- G92 E0.0000
- G1 X157.428 Y147.335 E0.0174 F324
- G1 X157.647 Y147.143 E0.0348

Διπλωματική Εργασία Λυκουργιώτης Στέφανος [109] G1 X157.775 Y146.883 E0.0522 G1 X157.794 Y146.593 E0.0696 G1 X157.701 Y146.318 E0.0870 G1 X157.509 Y146.099 E0.1044 G1 X157.249 Y145.971 E0.1218 G1 X156.959 Y145.952 E0.1392 G1 X156.684 Y146.045 E0.1566 G1 X156.465 Y146.237 E0.1740 G1 X156.336 Y146.498 E0.1914 G1 X156.320 Y146.797 E0.2093 G1 X156.412 Y147.063 E0.2262 G1 X156.603 Y147.281 E0.2435 G1 X156.863 Y147.409 E0.2609 G1 X157.153 Y147.428 E0.2783 G1 X143.682 Y146.593 F7200 G92 E0.0000 G1 X143.589 Y146.318 E0.0174 F324 G1 X143.397 Y146.099 E0.0348 G1 X143.137 Y145.971 E0.0522 G1 X142.847 Y145.952 E0.0696 G1 X142.572 Y146.045 E0.0870 G1 X142.353 Y146.237 E0.1044 G1 X142.224 Y146.498 E0.1218 G1 X142.208 Y146.797 E0.1398 G1 X142.300 Y147.063 E0.1566 G1 X142.491 Y147.281 E0.1739 G1 X142.751 Y147.409 E0.1913

## G1 X143.041 Y147.428 E0.2087

- G1 X143.316 Y147.335 E0.2261
- G1 X143.535 Y147.143 E0.2435
- G1 X143.663 Y146.883 E0.2609
- G1 X143.682 Y146.593 E0.2783
- G1 X143.137 Y152.591 F7200
- G92 E0.0000
- G1 X142.847 Y152.572 E0.0174 F324
- G1 X142.572 Y152.665 E0.0348
- G1 X142.353 Y152.857 E0.0522
- G1 X142.224 Y153.118 E0.0697
- G1 X142.208 Y153.417 E0.0876
- G1 X142.300 Y153.683 E0.1044
- G1 X142.491 Y153.901 E0.1218
- G1 X142.751 Y154.029 E0.1392
- G1 X143.041 Y154.048 E0.1566
- G1 X143.316 Y153.955 E0.1739
- G1 X143.535 Y153.763 E0.1913
- G1 X143.663 Y153.503 E0.2087
- G1 X143.682 Y153.213 E0.2261
- G1 X143.589 Y152.938 E0.2435
- G1 X143.397 Y152.719 E0.2609
- G1 X143.137 Y152.591 E0.2783
- ; feature solid layer //Χαρακτηριστικό στερεό στρώμα
- G1 X142.858 Y151.682 F7200
- G92 E0.0000
- G1 X142.378 Y151.203 E0.0406 F432

[110]

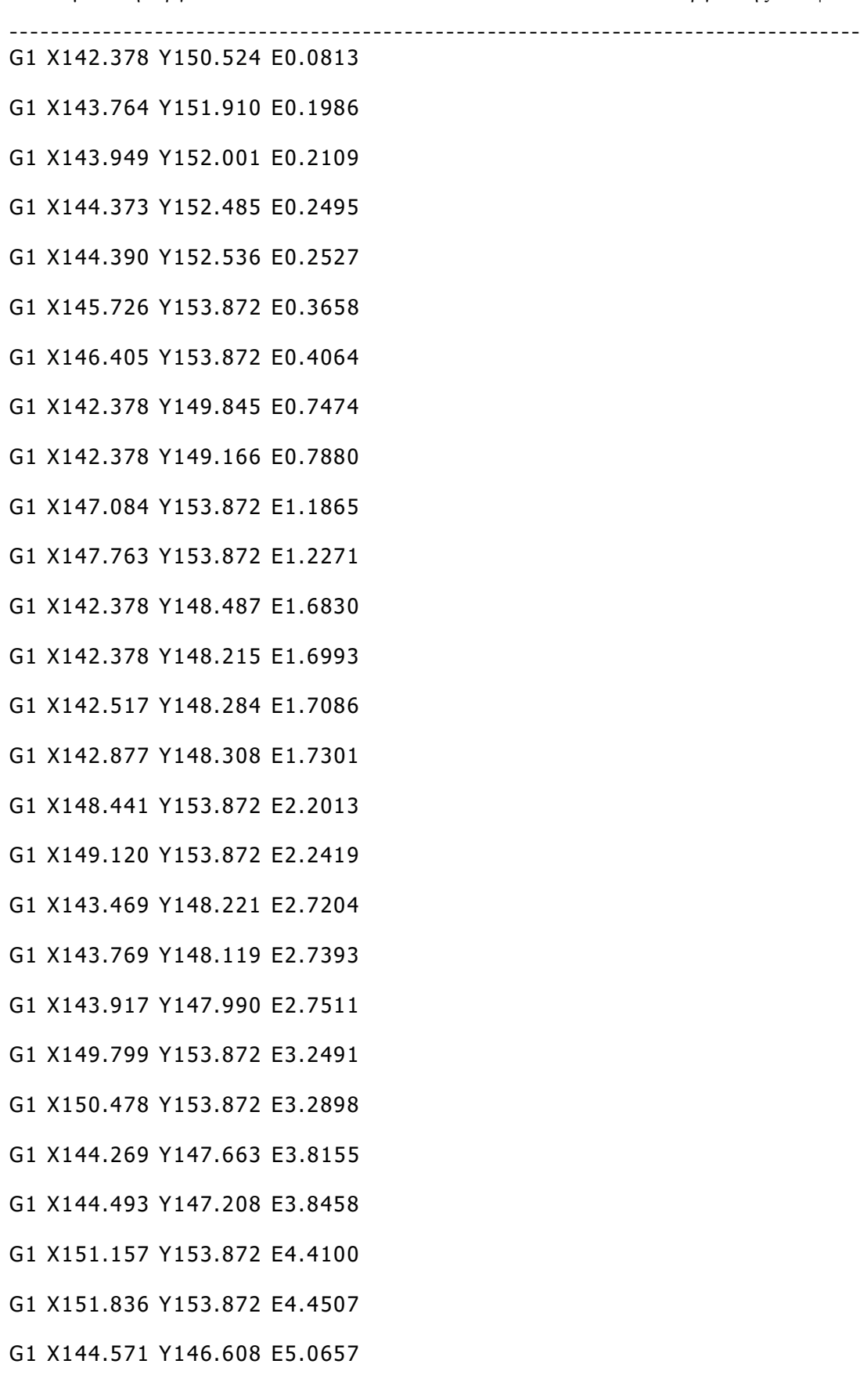

[111]

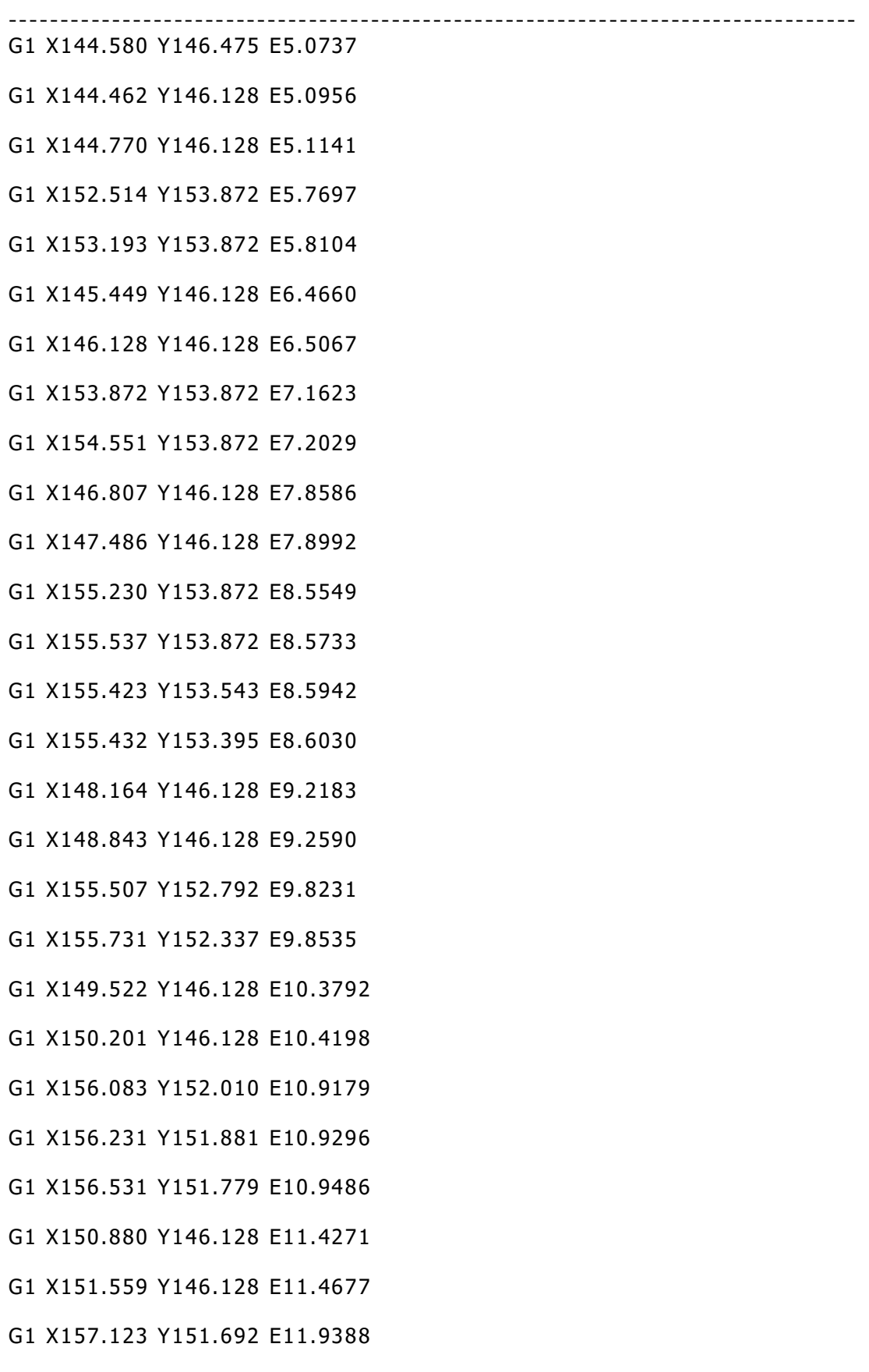

[112]

- G1 X157.483 Y151.716 E11.9604
- G1 X157.622 Y151.785 E11.9697
- G1 X157.622 Y151.513 E11.9860
- G1 X152.237 Y146.128 E12.4419
- G1 X152.916 Y146.128 E12.4825
- G1 X157.622 Y150.834 E12.8809
- G1 X157.622 Y150.155 E12.9216
- G1 X153.595 Y146.128 E13.2625
- G1 X154.274 Y146.128 E13.3032
- G1 X155.611 Y147.465 E13.4164
- G1 X155.423 Y146.923 E13.4507
- G1 X155.440 Y146.616 E13.4692
- G1 X154.953 Y146.128 E13.5104
- G1 X156.236 Y148.090 F7200
- G92 E0.0000
- G1 X157.622 Y149.476 E0.1173 F432
- G1 X157.622 Y148.797 E0.1580
- G1 X157.142 Y148.318 E0.1986
- G1 X145.047 Y153.872 F7200
- G92 E0.0000
- G1 X144.561 Y153.386 E0.0412 F432
- G92 E0.0000
- G1 E-1.2000 F2100
- ; layer 2, Z = 0.600
- M106 S102
- ; feature inner perimeter //Χαρακτηριστικό εσωτερικής περιμέτρου
- G1 Z0.600 F1002

Διπλωματική Εργασία Λυκουργιώτης Στέφανος

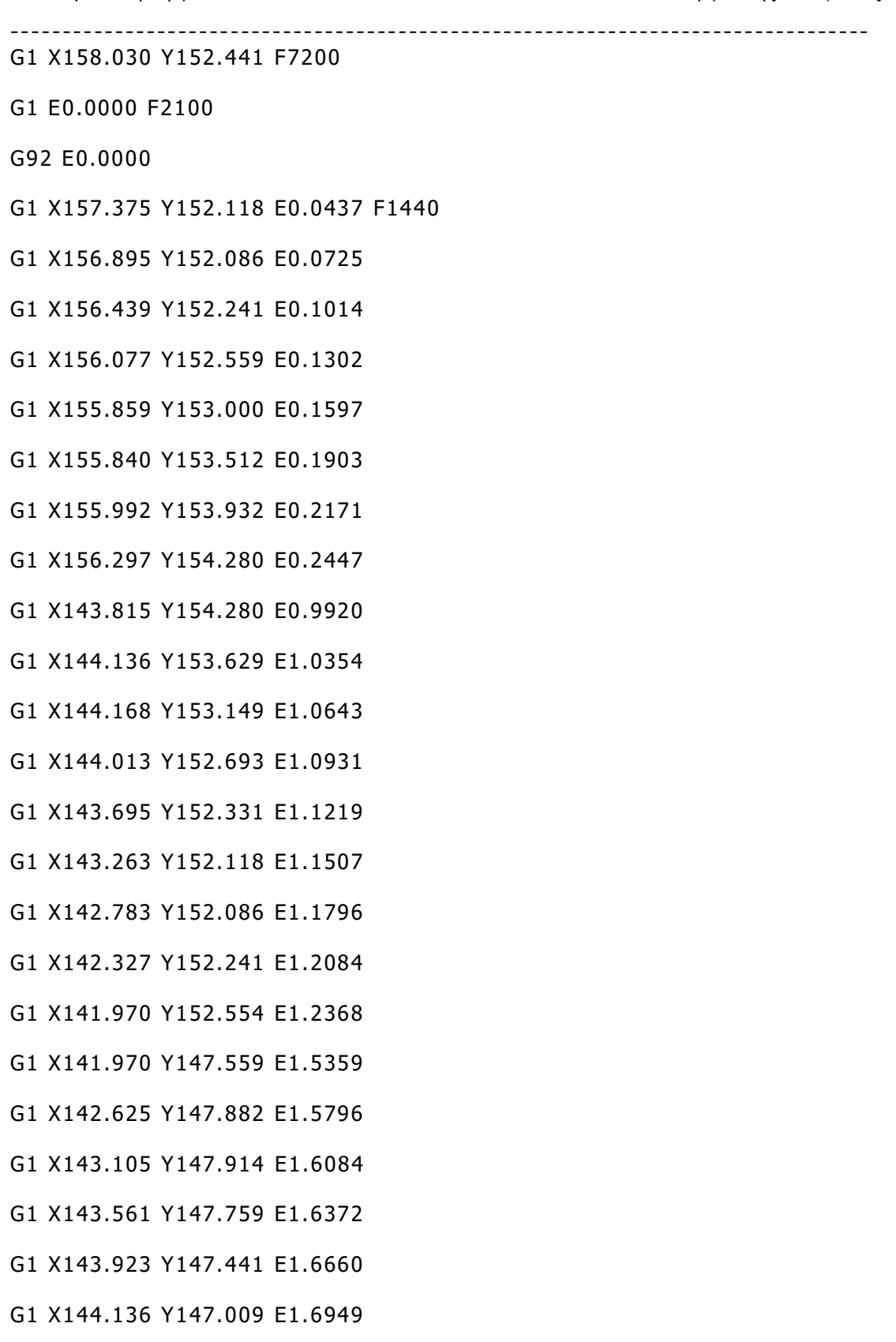

G1 X144.168 Y146.529 E1.7237

[114]

# G1 X144.013 Y146.073 E1.7525

- G1 X143.703 Y145.720 E1.7806
- G1 X156.185 Y145.720 E2.5279
- G1 X155.859 Y146.380 E2.5720
- G1 X155.840 Y146.892 E2.6026
- G1 X155.992 Y147.312 E2.6294
- G1 X156.305 Y147.669 E2.6578
- G1 X156.737 Y147.882 E2.6866
- G1 X157.217 Y147.914 E2.7154
- G1 X157.673 Y147.759 E2.7443
- G1 X158.030 Y147.446 E2.7727
- G1 X158.030 Y152.441 E3.0717
- ; feature outer perimeter //Χαρακτηριστικό εξωτερικής περιμέτρου

----------------------------------------------------------------------------------

- G1 X158.510 Y153.284 F7200
- G92 E0.0000
- G1 X158.328 Y153.372 E0.0121 F1080
- G1 X158.119 Y153.530 E0.0278
- G1 X157.941 Y153.715 E0.0431
- G1 X157.793 Y153.925 E0.0585
- G1 X157.678 Y154.161 E0.0742
- G1 X157.582 Y154.524 E0.0967
- G1 X157.567 Y154.760 E0.1109
- G1 X154.754 Y154.760 E0.2793
- G1 X154.754 Y156.360 E0.3751
- G1 X154.634 Y156.360 E0.3823
- G1 X154.634 Y154.760 E0.4781
- G1 X151.624 Y154.760 E0.6583

[115]

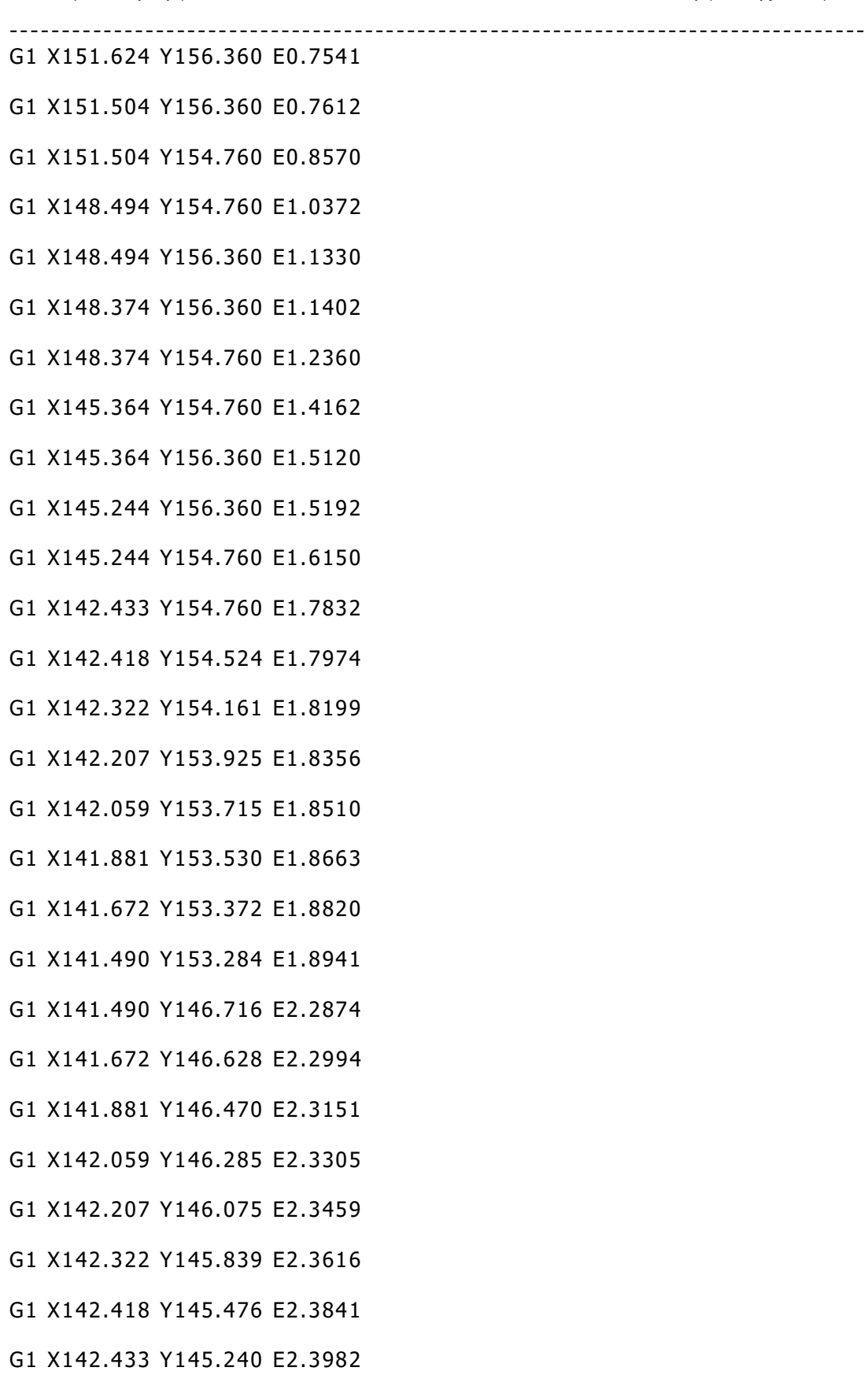

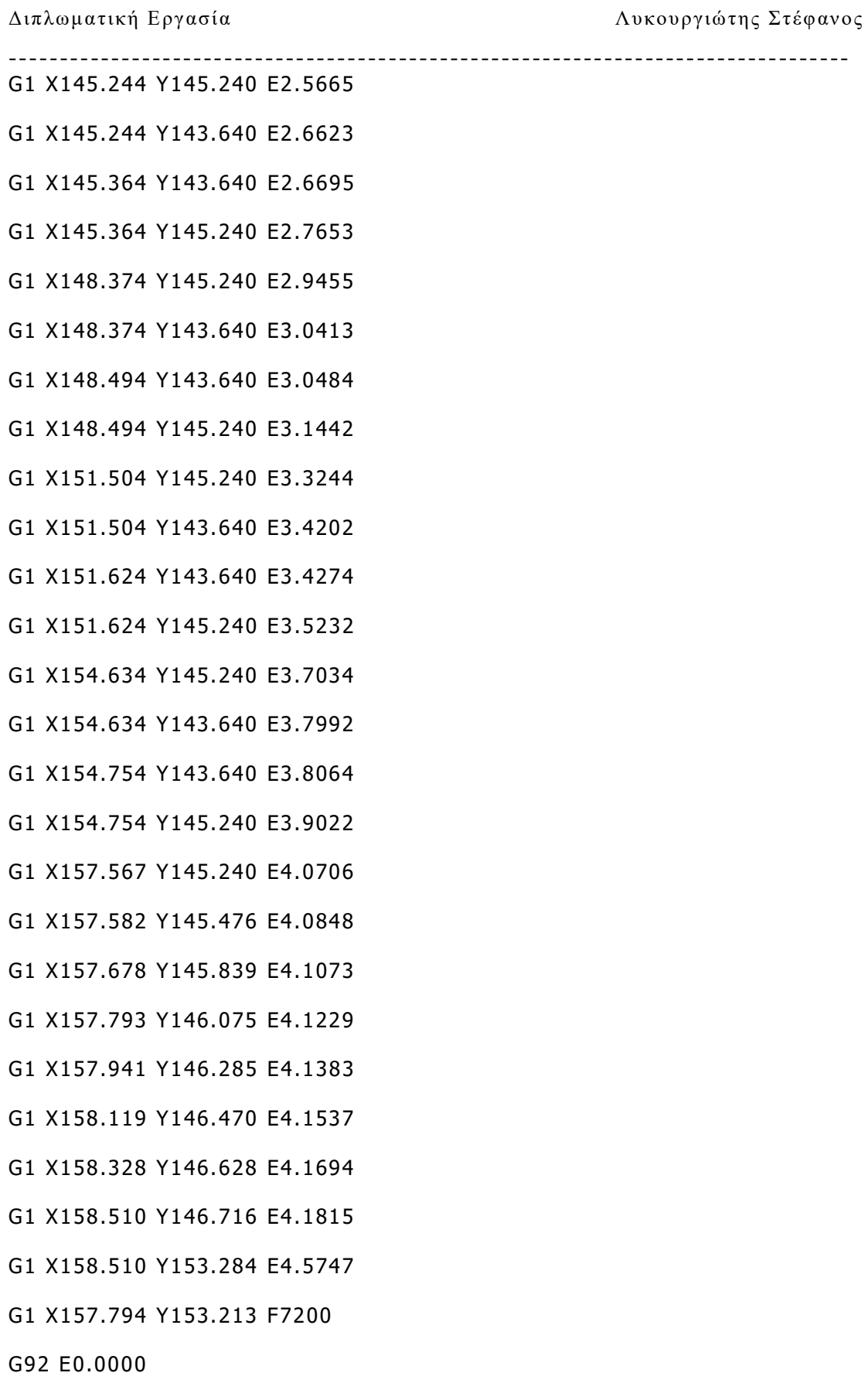

---------------------------------------------------------------------------------- G1 X157.701 Y152.938 E0.0174 F1080 G1 X157.509 Y152.719 E0.0348 G1 X157.249 Y152.591 E0.0522 G1 X156.959 Y152.572 E0.0696 G1 X156.684 Y152.665 E0.0870 G1 X156.465 Y152.857 E0.1044 G1 X156.335 Y153.120 E0.1220 G1 X156.324 Y153.437 E0.1410 G1 X156.413 Y153.684 E0.1567 G1 X156.603 Y153.901 E0.1739 G1 X156.863 Y154.029 E0.1913 G1 X157.153 Y154.048 E0.2087 G1 X157.428 Y153.955 E0.2261 G1 X157.647 Y153.763 E0.2435 G1 X157.775 Y153.503 E0.2609 G1 X157.794 Y153.213 E0.2783 G1 X157.153 Y147.428 F7200 G92 E0.0000 G1 X157.428 Y147.335 E0.0174 F1080 G1 X157.647 Y147.143 E0.0348 G1 X157.775 Y146.883 E0.0522 G1 X157.794 Y146.593 E0.0696 G1 X157.701 Y146.318 E0.0870 G1 X157.509 Y146.099 E0.1044 G1 X157.249 Y145.971 E0.1218 G1 X156.959 Y145.952 E0.1392 G1 X156.684 Y146.045 E0.1566

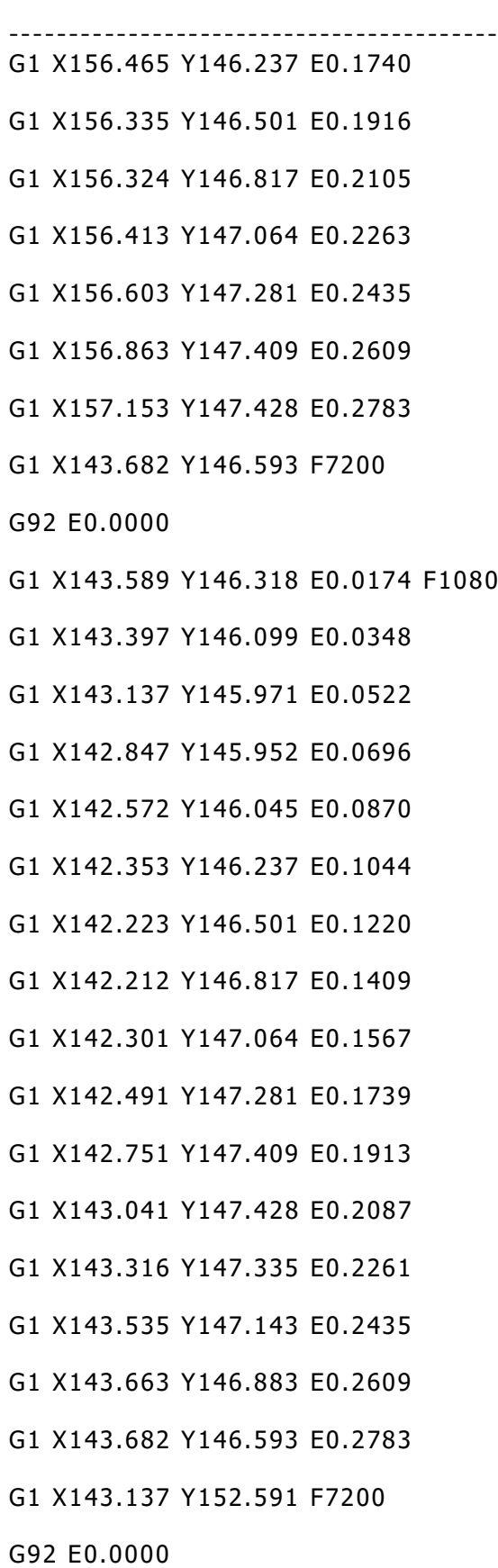

[119]

- G1 X142.847 Y152.572 E0.0174 F1080
- G1 X142.572 Y152.665 E0.0348
- G1 X142.353 Y152.857 E0.0522
- G1 X142.223 Y153.120 E0.0698
- G1 X142.212 Y153.437 E0.0888
- G1 X142.301 Y153.684 E0.1045
- G1 X142.491 Y153.901 E0.1217
- G1 X142.751 Y154.029 E0.1391
- G1 X143.041 Y154.048 E0.1565
- G1 X143.316 Y153.955 E0.1739
- G1 X143.535 Y153.763 E0.1913
- G1 X143.663 Y153.503 E0.2087
- G1 X143.682 Y153.213 E0.2261
- G1 X143.589 Y152.938 E0.2435
- G1 X143.397 Y152.719 E0.2609
- G1 X143.137 Y152.591 E0.2783
- ; feature solid layer //Χαρακτηριστικό στερεό στρώμα
- G1 X142.378 Y148.797 F7200

G92 E0.0000

- G1 X142.868 Y148.307 E0.0415 F1440
- G1 X143.159 Y148.326 E0.0590
- G1 X143.718 Y148.136 E0.0943
- G1 X142.378 Y149.476 E0.2077
- G1 X142.378 Y150.155 E0.2483
- G1 X146.405 Y146.128 E0.5893
- G1 X147.084 Y146.128 E0.6299
- G1 X142.378 Y150.834 E1.0284

[120]

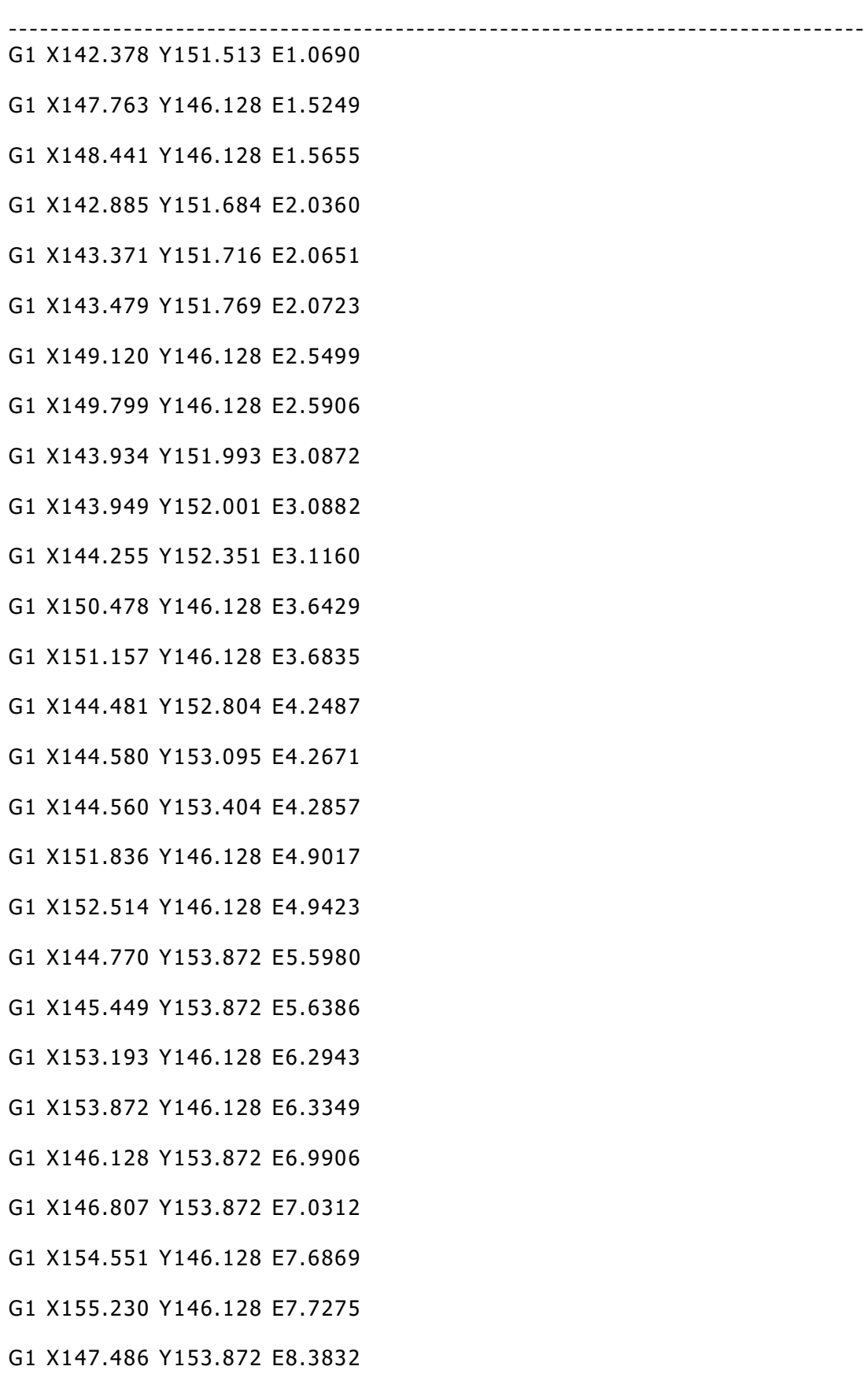

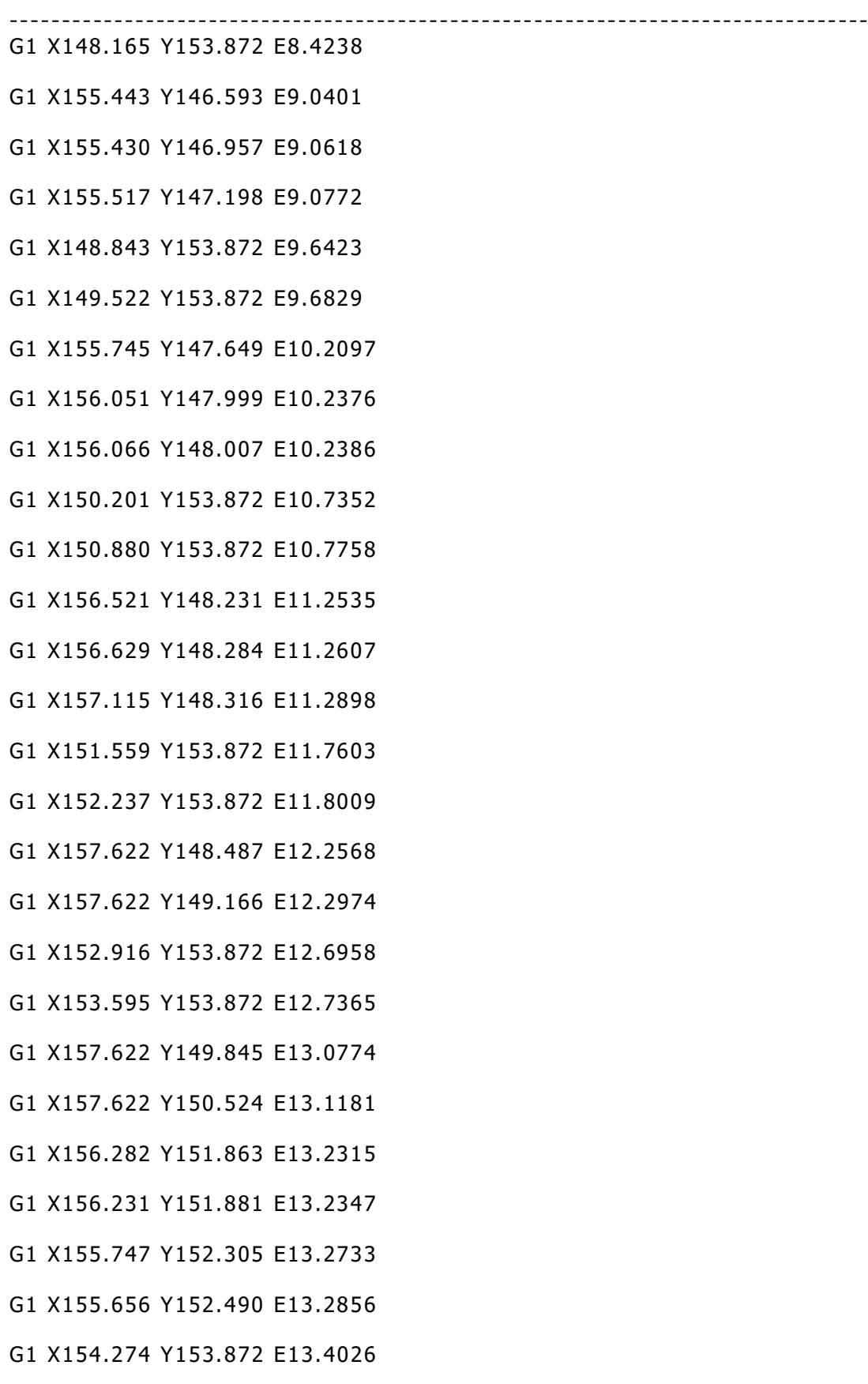

Διπλωματική Εργασία Λυκουργιώτης Στέφανος

## ----------------------------------------------------------------------------------

- G1 X154.953 Y153.872 E13.4433
- G1 X155.437 Y153.388 E13.4842
- G1 X157.132 Y151.693 F7200
- G92 E0.0000
- G1 X157.622 Y151.203 E0.0415 F1440
- G1 X144.344 Y147.510 F7200
- G92 E0.0000
- G1 X145.726 Y146.128 E0.1170 F1440
- G1 X145.047 Y146.128 E0.1577
- G1 X144.572 Y146.604 E0.1979
- G92 E0.0000
- G1 E-1.2000 F2100
- ; layer 3, Z = 0.900
- M106 S255
- ; feature inner perimeter //Χαρακτηριστικό εσωτερικής περιμέτρου
- G1 Z0.900 F1002
- G1 X158.030 Y152.441 F7200
- G1 E0.0000 F2100
- G92 E0.0000
- G1 X157.375 Y152.118 E0.0437 F1440
- G1 X156.895 Y152.086 E0.0725
- G1 X156.439 Y152.241 E0.1014
- G1 X156.077 Y152.559 E0.1302
- G1 X155.856 Y153.006 E0.1600
- G1 X155.846 Y153.540 E0.1920
- G1 X155.996 Y153.937 E0.2174
- G1 X156.297 Y154.280 E0.2447

[123]

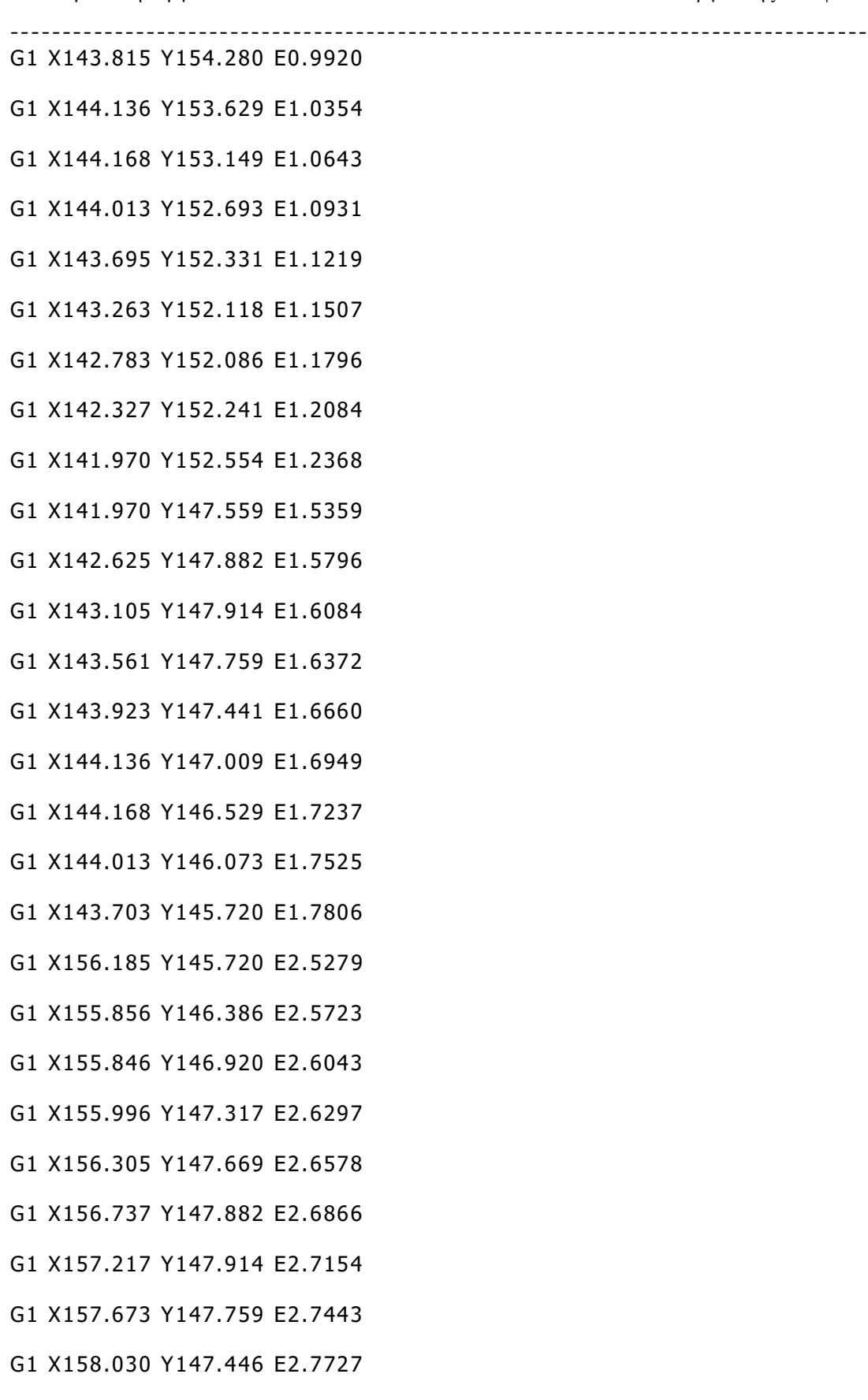

[124]

### G1 X158.030 Y152.441 E3.0717

; feature outer perimeter //Χαρακτηριστικό εξωτερικής περιμέτρου

G1 X158.510 Y153.284 F7200

G92 E0.0000

- G1 X158.328 Y153.372 E0.0121 F1080
- G1 X158.119 Y153.530 E0.0278
- G1 X157.941 Y153.715 E0.0431
- G1 X157.793 Y153.925 E0.0585
- G1 X157.678 Y154.161 E0.0742
- G1 X157.582 Y154.524 E0.0967
- G1 X157.567 Y154.760 E0.1109
- G1 X154.754 Y154.760 E0.2793
- G1 X154.754 Y156.360 E0.3751
- G1 X154.634 Y156.360 E0.3823
- G1 X154.634 Y154.760 E0.4781
- G1 X151.624 Y154.760 E0.6583
- G1 X151.624 Y156.360 E0.7541
- G1 X151.504 Y156.360 E0.7612
- G1 X151.504 Y154.760 E0.8570
- G1 X148.494 Y154.760 E1.0372
- G1 X148.494 Y156.360 E1.1330
- G1 X148.374 Y156.360 E1.1402
- G1 X148.374 Y154.760 E1.2360
- G1 X145.364 Y154.760 E1.4162
- G1 X145.364 Y156.360 E1.5120
- G1 X145.244 Y156.360 E1.5192
- G1 X145.244 Y154.760 E1.6150

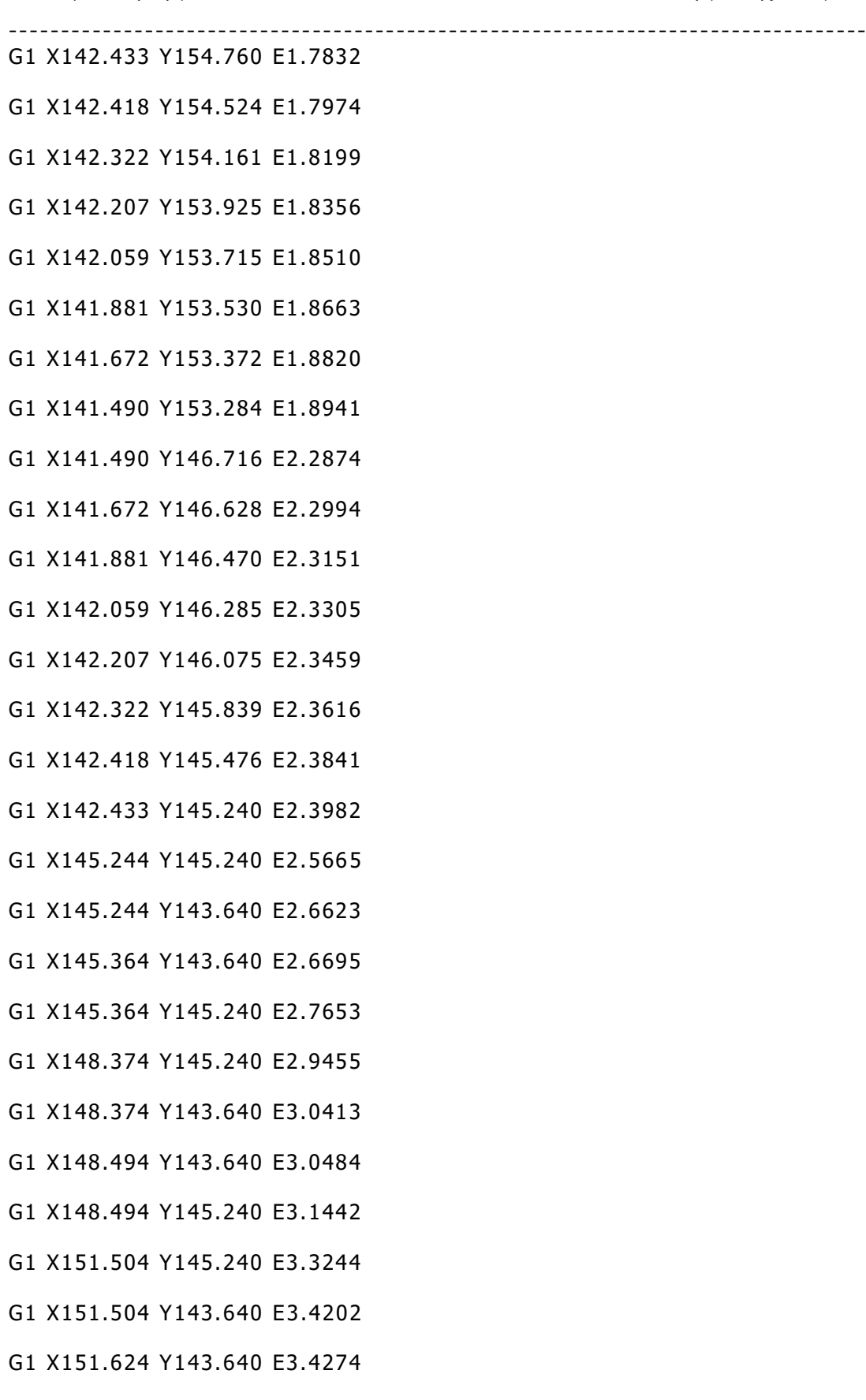

G1 X154.634 Y145.240 E3.7034 G1 X154.634 Y143.640 E3.7992 G1 X154.754 Y143.640 E3.8064

G1 X151.624 Y145.240 E3.5232

- G1 X154.754 Y145.240 E3.9022
- G1 X157.567 Y145.240 E4.0706
- G1 X157.582 Y145.476 E4.0848
- G1 X157.678 Y145.839 E4.1073
- G1 X157.793 Y146.075 E4.1229
- G1 X157.941 Y146.285 E4.1383
- G1 X158.119 Y146.470 E4.1537
- G1 X158.328 Y146.628 E4.1694
- G1 X158.510 Y146.716 E4.1815
- G1 X158.510 Y153.284 E4.5747
- G1 X157.794 Y153.213 F7200
- G92 E0.0000
- G1 X157.701 Y152.938 E0.0174 F1080
- G1 X157.509 Y152.719 E0.0348
- G1 X157.249 Y152.591 E0.0522
- G1 X156.959 Y152.572 E0.0696
- G1 X156.684 Y152.665 E0.0870
- G1 X156.465 Y152.857 E0.1044
- G1 X156.334 Y153.122 E0.1221
- G1 X156.327 Y153.457 E0.1421
- G1 X156.414 Y153.686 E0.1568
- G1 X156.603 Y153.901 E0.1739
- G1 X156.863 Y154.029 E0.1913

# G1 X157.153 Y154.048 E0.2087

- G1 X157.428 Y153.955 E0.2261
- G1 X157.647 Y153.763 E0.2435
- G1 X157.775 Y153.503 E0.2609
- G1 X157.794 Y153.213 E0.2783
- G1 X157.153 Y147.428 F7200
- G92 E0.0000
- G1 X157.428 Y147.335 E0.0174 F1080
- G1 X157.647 Y147.143 E0.0348
- G1 X157.775 Y146.883 E0.0522
- G1 X157.794 Y146.593 E0.0696
- G1 X157.701 Y146.318 E0.0870
- G1 X157.509 Y146.099 E0.1044
- G1 X157.249 Y145.971 E0.1218
- G1 X156.959 Y145.952 E0.1392
- G1 X156.684 Y146.045 E0.1566
- G1 X156.465 Y146.237 E0.1740
- G1 X156.334 Y146.502 E0.1917
- G1 X156.327 Y146.837 E0.2117
- G1 X156.414 Y147.066 E0.2264
- G1 X156.603 Y147.281 E0.2435
- G1 X156.863 Y147.409 E0.2609
- G1 X157.153 Y147.428 E0.2783
- G1 X143.682 Y146.593 F7200
- G92 E0.0000
- G1 X143.589 Y146.318 E0.0174 F1080
- G1 X143.397 Y146.099 E0.0348

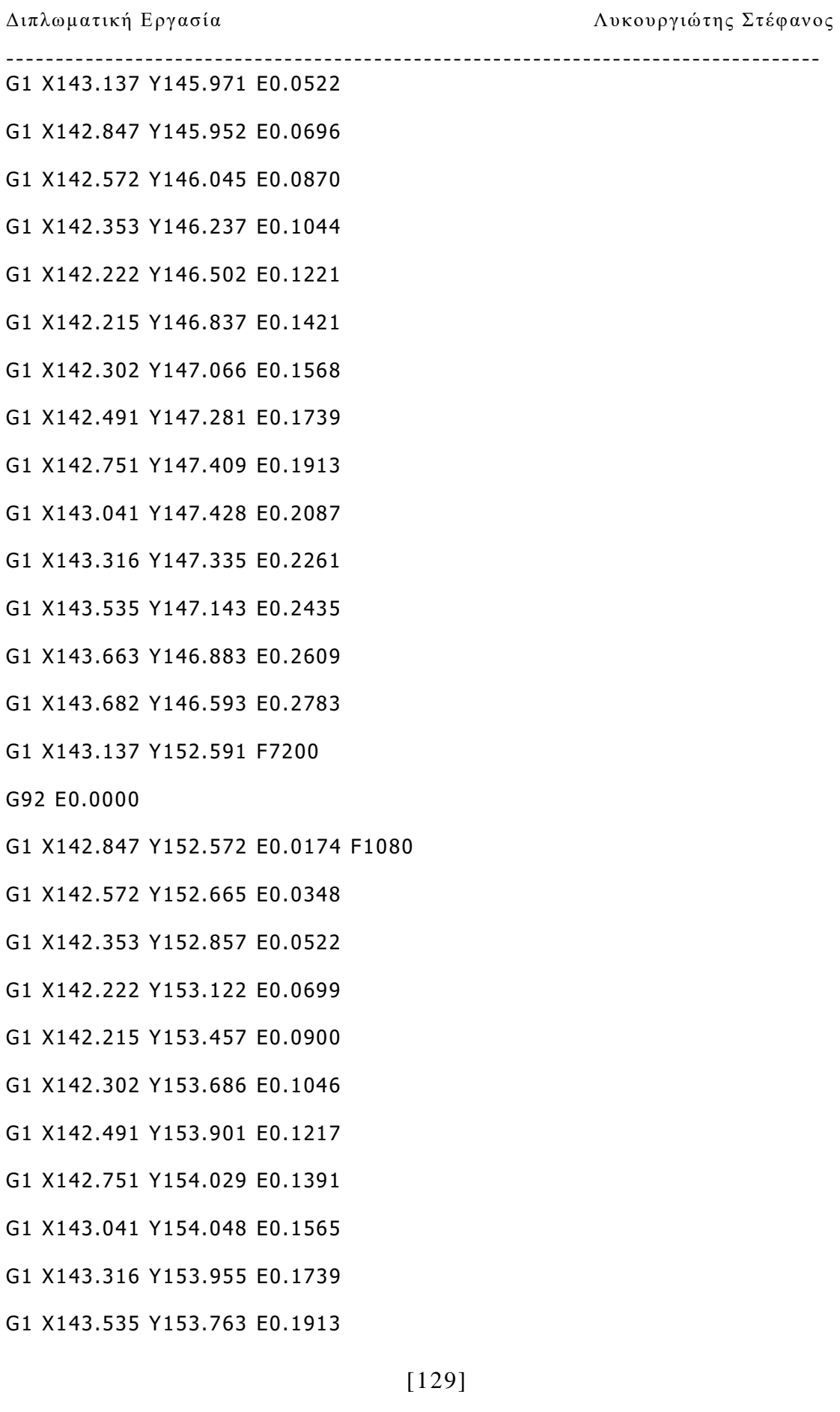

- G1 X143.663 Y153.503 E0.2087
- G1 X143.682 Y153.213 E0.2261
- G1 X143.589 Y152.938 E0.2435
- G1 X143.397 Y152.719 E0.2609
- G1 X143.137 Y152.591 E0.2783
- ; feature solid layer //Χαρακτηριστικό στερεό στρώμα
- G1 X142.858 Y151.682 F7200
- G92 E0.0000
- G1 X142.378 Y151.203 E0.0406 F1440
- G1 X142.378 Y150.524 E0.0813
- G1 X143.764 Y151.910 E0.1986
- G1 X143.949 Y152.001 E0.2109
- G1 X144.373 Y152.485 E0.2495
- G1 X144.390 Y152.536 E0.2527
- G1 X145.726 Y153.872 E0.3658
- G1 X146.405 Y153.872 E0.4064
- G1 X142.378 Y149.845 E0.7474
- G1 X142.378 Y149.166 E0.7880
- G1 X147.084 Y153.872 E1.1865
- G1 X147.763 Y153.872 E1.2271
- G1 X142.378 Y148.487 E1.6830
- G1 X142.378 Y148.215 E1.6993
- G1 X142.517 Y148.284 E1.7086
- G1 X142.877 Y148.308 E1.7301
- G1 X148.441 Y153.872 E2.2013
- G1 X149.120 Y153.872 E2.2419
- G1 X143.469 Y148.221 E2.7204

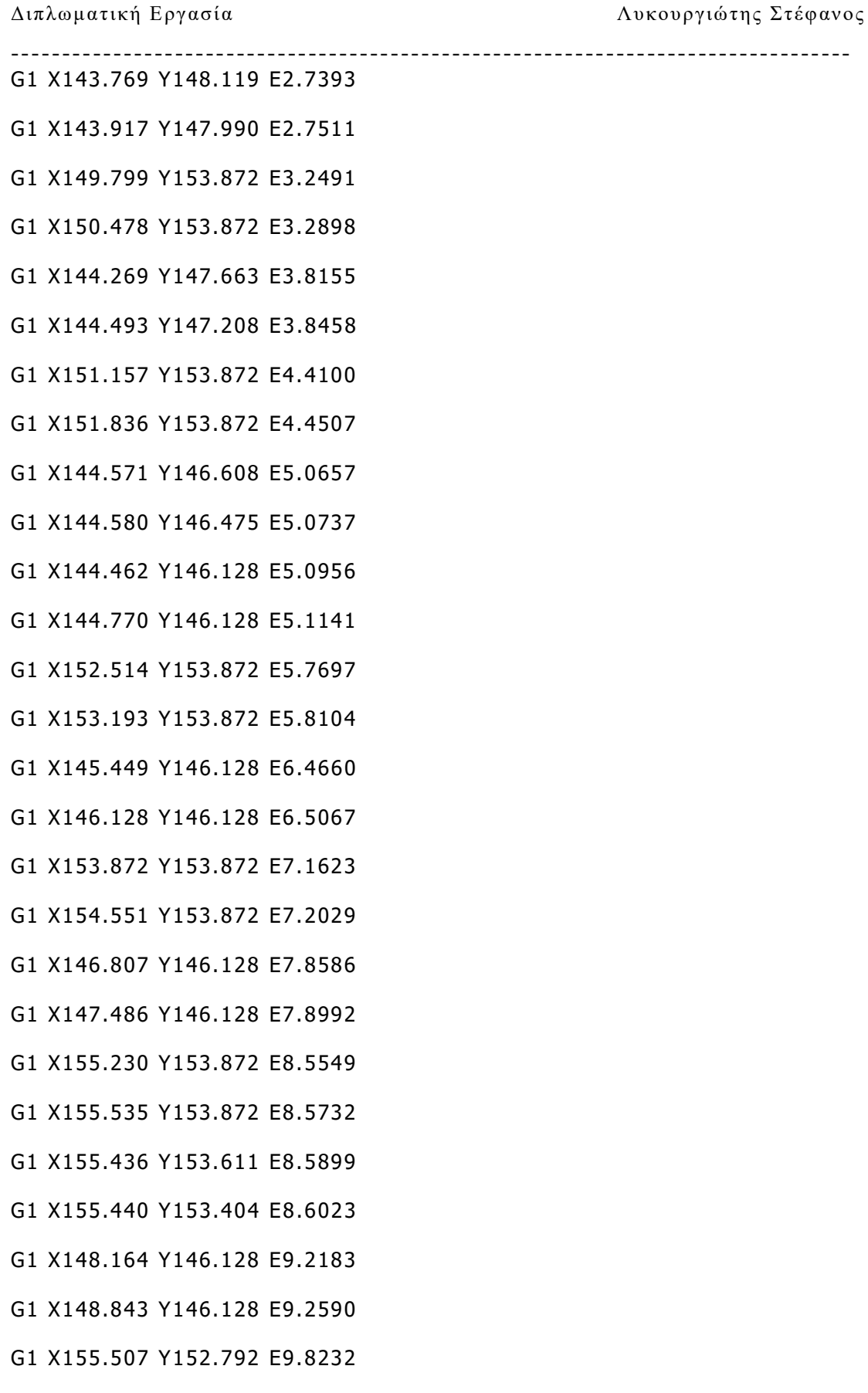

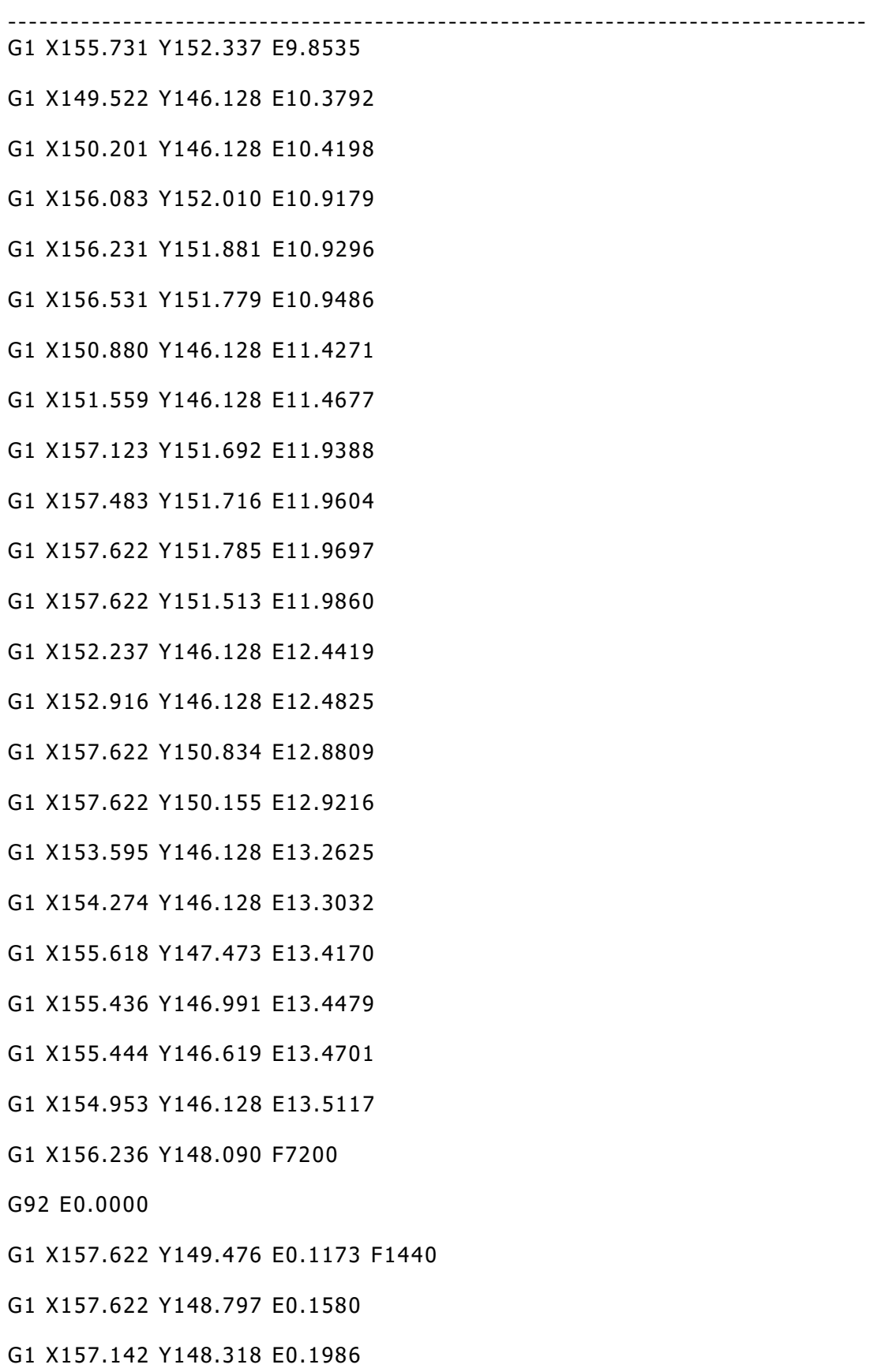

[132]

Διπλωματική Εργασία Λυκουργιώτης Στέφανος

---------------------------------------------------------------------------------- G1 X145.047 Y153.872 F7200

G92 E0.0000

G1 X144.561 Y153.386 E0.0412 F1440

G92 E0.0000

G1 E-1.2000 F2100

; layer 4, Z = 1.200

; feature inner perimeter //Χαρακτηριστικό εσωτερικής περιμέτρου

G1 Z1.200 F1002

G1 X158.030 Y152.441 F7200

G1 E0.0000 F2100

G92 E0.0000

G1 X157.375 Y152.118 E0.0437 F1440

G1 X156.895 Y152.086 E0.0725

G1 X156.439 Y152.241 E0.1014

G1 X156.077 Y152.559 E0.1302

G1 X155.864 Y152.991 E0.1590

G1 X155.832 Y153.471 E0.1878

G1 X155.987 Y153.927 E0.2167

G1 X156.297 Y154.280 E0.2448

G1 X143.815 Y154.280 E0.9920

G1 X144.136 Y153.629 E1.0355

G1 X144.168 Y153.149 E1.0643

G1 X144.013 Y152.693 E1.0931

G1 X143.695 Y152.331 E1.1219

G1 X143.263 Y152.118 E1.1508

G1 X142.783 Y152.086 E1.1796

G1 X142.327 Y152.241 E1.2084

[133]
#### ----------------------------------------------------------------------------------

- G1 X141.970 Y152.554 E1.2368 G1 X141.970 Y147.559 E1.5359
- G1 X142.625 Y147.882 E1.5796
- G1 X143.105 Y147.914 E1.6084
- G1 X143.561 Y147.759 E1.6372
- G1 X143.923 Y147.441 E1.6661
- G1 X144.136 Y147.009 E1.6949
- G1 X144.168 Y146.529 E1.7237
- G1 X144.013 Y146.073 E1.7525
- G1 X143.703 Y145.720 E1.7807
- G1 X156.185 Y145.720 E2.5279
- G1 X155.864 Y146.371 E2.5713
- G1 X155.832 Y146.851 E2.6002
- G1 X155.987 Y147.307 E2.6290
- G1 X156.305 Y147.669 E2.6578
- G1 X156.737 Y147.882 E2.6867
- G1 X157.217 Y147.914 E2.7155
- G1 X157.673 Y147.759 E2.7443
- G1 X158.030 Y147.446 E2.7727
- G1 X158.030 Y152.441 E3.0718
- ; feature outer perimeter //Χαρακτηριστικό εξωτερικής περιμέτρου
- G1 X158.510 Y153.284 F7200
- G92 E0.0000
- G1 X158.328 Y153.372 E0.0121 F1080
- G1 X158.119 Y153.530 E0.0278
- G1 X157.941 Y153.715 E0.0431
- G1 X157.793 Y153.925 E0.0585

[134]

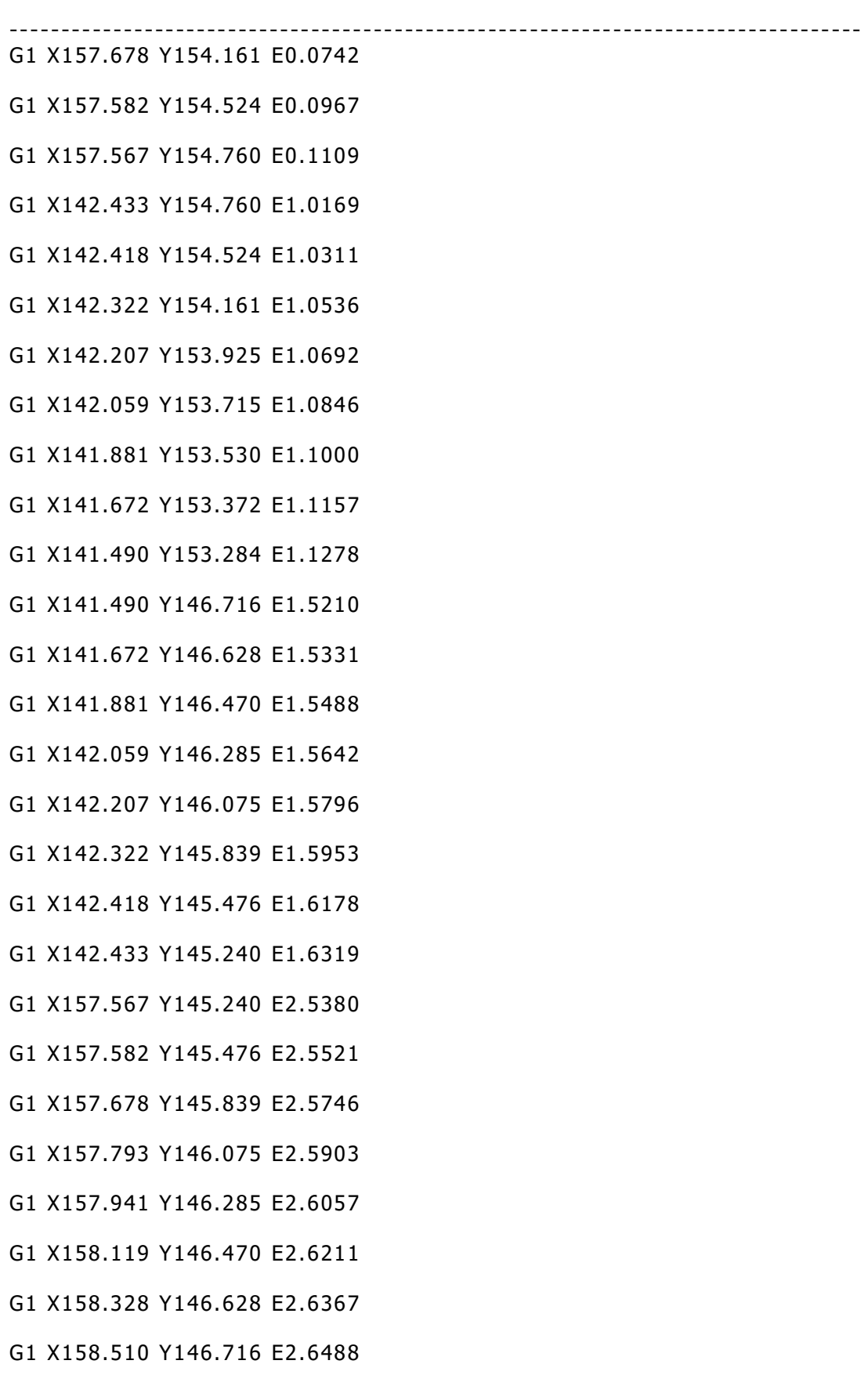

[135]

# Διπλωματική Εργασία Λυκουργιώτης Στέφανος ---------------------------------------------------------------------------------- G1 X158.510 Y153.284 E3.0421 G1 X157.794 Y153.213 F7200 G92 E0.0000 G1 X157.701 Y152.938 E0.0174 F1080 G1 X157.509 Y152.719 E0.0348 G1 X157.249 Y152.591 E0.0522 G1 X156.959 Y152.572 E0.0696 G1 X156.684 Y152.665 E0.0870 G1 X156.465 Y152.857 E0.1044 G1 X156.337 Y153.117 E0.1218 G1 X156.318 Y153.407 E0.1392 G1 X156.411 Y153.682 E0.1566 G1 X156.603 Y153.901 E0.1740 G1 X156.863 Y154.029 E0.1914 G1 X157.153 Y154.048 E0.2088 G1 X157.428 Y153.955 E0.2261 G1 X157.647 Y153.763 E0.2435 G1 X157.775 Y153.503 E0.2609 G1 X157.794 Y153.213 E0.2783 G1 X157.153 Y147.428 F7200 G92 E0.0000 G1 X157.428 Y147.335 E0.0174 F1080 G1 X157.647 Y147.143 E0.0348 G1 X157.775 Y146.883 E0.0522 G1 X157.794 Y146.593 E0.0696 G1 X157.701 Y146.318 E0.0870

G1 X157.509 Y146.099 E0.1044

[136]

- G1 X157.249 Y145.971 E0.1218
- G1 X156.959 Y145.952 E0.1392
- G1 X156.684 Y146.045 E0.1566
- G1 X156.465 Y146.237 E0.1740
- G1 X156.337 Y146.497 E0.1914
- G1 X156.318 Y146.787 E0.2087
- G1 X156.411 Y147.062 E0.2261
- G1 X156.603 Y147.281 E0.2435
- G1 X156.863 Y147.409 E0.2609
- G1 X157.153 Y147.428 E0.2783
- G1 X143.682 Y146.593 F7200
- G92 E0.0000
- G1 X143.589 Y146.318 E0.0174 F1080
- G1 X143.397 Y146.099 E0.0348
- G1 X143.137 Y145.971 E0.0522
- G1 X142.847 Y145.952 E0.0696
- G1 X142.572 Y146.045 E0.0870
- G1 X142.353 Y146.237 E0.1044
- G1 X142.225 Y146.497 E0.1218
- G1 X142.206 Y146.787 E0.1392
- G1 X142.299 Y147.062 E0.1566
- G1 X142.491 Y147.281 E0.1740
- G1 X142.751 Y147.409 E0.1914
- G1 X143.041 Y147.428 E0.2088
- G1 X143.316 Y147.335 E0.2261
- G1 X143.535 Y147.143 E0.2435
- G1 X143.663 Y146.883 E0.2609

## ----------------------------------------------------------------------------------

#### G1 X143.682 Y146.593 E0.2783

G1 X143.137 Y152.591 F7200

G92 E0.0000

- G1 X142.847 Y152.572 E0.0174 F1080
- G1 X142.572 Y152.665 E0.0348
- G1 X142.353 Y152.857 E0.0522
- G1 X142.225 Y153.117 E0.0696
- G1 X142.206 Y153.407 E0.0870
- G1 X142.299 Y153.682 E0.1044
- G1 X142.491 Y153.901 E0.1218
- G1 X142.751 Y154.029 E0.1392
- G1 X143.041 Y154.048 E0.1566
- G1 X143.316 Y153.955 E0.1740
- G1 X143.535 Y153.763 E0.1914
- G1 X143.663 Y153.503 E0.2087
- G1 X143.682 Y153.213 E0.2261
- G1 X143.589 Y152.938 E0.2435
- G1 X143.397 Y152.719 E0.2609
- G1 X143.137 Y152.591 E0.2783
- ; feature solid layer //Χαρακτηριστικό στερεό στρώμα
- G1 X142.378 Y148.797 F7200
- G92 E0.0000
- G1 X142.868 Y148.307 E0.0415 F1440
- G1 X143.159 Y148.326 E0.0590
- G1 X143.718 Y148.136 E0.0943
- G1 X142.378 Y149.476 E0.2077
- G1 X142.378 Y150.155 E0.2483

[138]

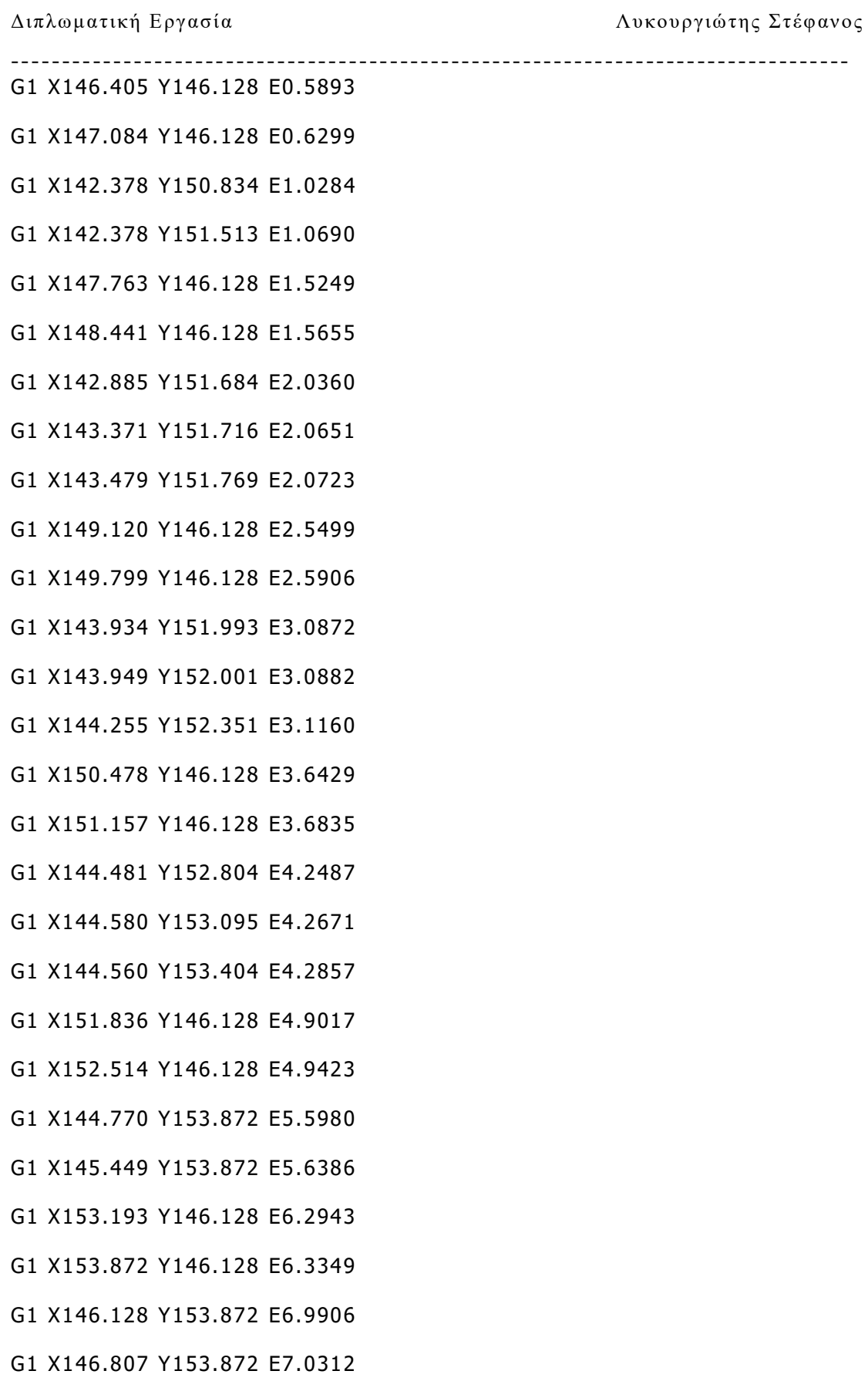

[139]

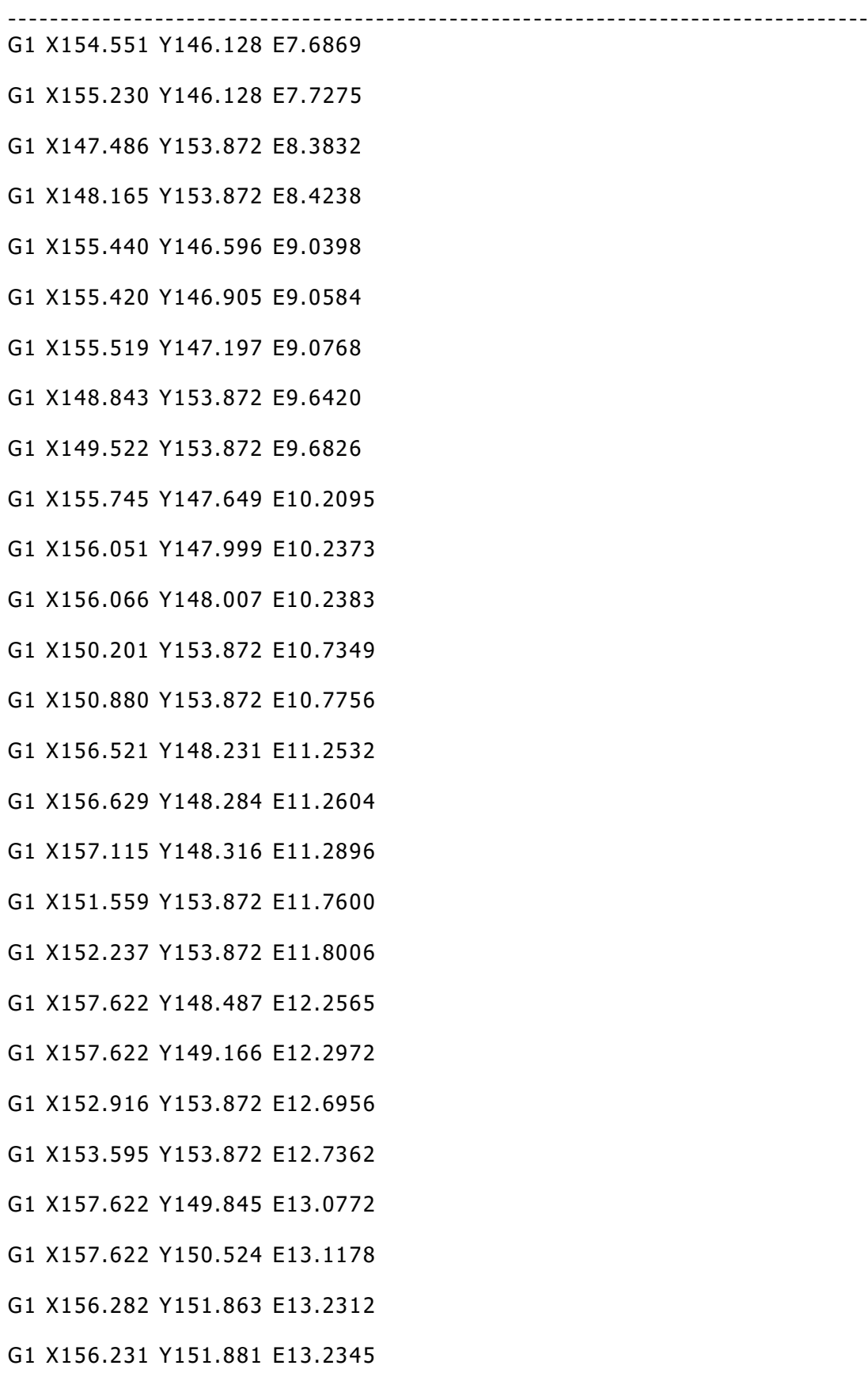

[140]

- G1 X155.747 Y152.305 E13.2730
- G1 X155.656 Y152.490 E13.2853
- G1 X154.274 Y153.872 E13.4023
- G1 X154.953 Y153.872 E13.4430
- G1 X155.428 Y153.396 E13.4833
- G1 X157.132 Y151.693 F7200
- G92 E0.0000
- G1 X157.622 Y151.203 E0.0415 F1440
- G1 X144.344 Y147.510 F7200
- G92 E0.0000
- G1 X145.726 Y146.128 E0.1170 F1440
- G1 X145.047 Y146.128 E0.1577
- G1 X144.572 Y146.604 E0.1979
- G92 E0.0000
- G1 E-1.2000 F2100
- ; feature outer perimeter //Χαρακτηριστικό εξωτερικής περιμέτρου
- G1 Z1.500 F1002
- G1 X145.364 Y143.760 F7200
- G1 Z1.200 F1002
- G1 E0.0000 F2100
- G92 E0.0000
- G1 X145.244 Y143.760 E0.0072 F1080
- G1 X145.244 Y143.640 E0.0144
- G1 X145.364 Y143.640 E0.0216
- G1 X145.364 Y143.760 E0.0287
- G92 E0.0000
- G1 E-1.2000 F2100

----------------------------------------------------------------------------------

G1 Z1.500 F1002

G1 X148.494 Y143.760 F7200

G1 Z1.200 F1002

- G1 E0.0000 F2100
- G92 E0.0000
- G1 X148.374 Y143.760 E0.0072 F1080
- G1 X148.374 Y143.640 E0.0144
- G1 X148.494 Y143.640 E0.0216
- G1 X148.494 Y143.760 E0.0287
- G92 E0.0000
- G1 E-1.2000 F2100
- G1 Z1.500 F1002
- G1 X151.624 Y143.760 F7200
- G1 Z1.200 F1002
- G1 E0.0000 F2100
- G92 E0.0000
- G1 X151.504 Y143.760 E0.0072 F1080
- G1 X151.504 Y143.640 E0.0144
- G1 X151.624 Y143.640 E0.0216
- G1 X151.624 Y143.760 E0.0287
- G92 E0.0000
- G1 E-1.2000 F2100
- G1 Z1.500 F1002
- G1 X154.754 Y143.760 F7200
- G1 Z1.200 F1002
- G1 E0.0000 F2100
- G92 E0.0000

#### ---------------------------------------------------------------------------------- G1 X154.634 Y143.760 E0.0072 F1080

- G1 X154.634 Y143.640 E0.0144
- G1 X154.754 Y143.640 E0.0216
- G1 X154.754 Y143.760 E0.0287
- G92 E0.0000
- G1 E-1.2000 F2100
- G1 Z1.500 F1002
- G1 X154.754 Y156.240 F7200
- G1 Z1.200 F1002
- G1 E0.0000 F2100
- G92 E0.0000
- G1 X154.754 Y156.360 E0.0072 F1080
- G1 X154.634 Y156.360 E0.0144
- G1 X154.634 Y156.240 E0.0216
- G1 X154.754 Y156.240 E0.0287
- G92 E0.0000
- G1 E-1.2000 F2100
- G1 Z1.500 F1002
- G1 X151.624 Y156.240 F7200
- G1 Z1.200 F1002
- G1 E0.0000 F2100
- G92 E0.0000
- G1 X151.624 Y156.360 E0.0072 F1080
- G1 X151.504 Y156.360 E0.0144
- G1 X151.504 Y156.240 E0.0216
- G1 X151.624 Y156.240 E0.0287
- G92 E0.0000

- G1 E-1.2000 F2100
- G1 Z1.500 F1002
- G1 X148.494 Y156.240 F7200
- G1 Z1.200 F1002
- G1 E0.0000 F2100
- G92 E0.0000
- G1 X148.494 Y156.360 E0.0072 F1080
- G1 X148.374 Y156.360 E0.0144
- G1 X148.374 Y156.240 E0.0216
- G1 X148.494 Y156.240 E0.0287
- G92 E0.0000
- G1 E-1.2000 F2100
- G1 Z1.500 F1002
- G1 X145.364 Y156.240 F7200
- G1 Z1.200 F1002
- G1 E0.0000 F2100
- G92 E0.0000
- G1 X145.364 Y156.360 E0.0072 F1080
- G1 X145.244 Y156.360 E0.0144
- G1 X145.244 Y156.240 E0.0216
- G1 X145.364 Y156.240 E0.0287
- G92 E0.0000
- G1 E-1.2000 F2100
- ; layer 5, Z = 1.500
- G1 Z1.500 F1002
- G1 E0.0000 F2100
- G92 E0.0000

## G1 X145.364 Y156.360 E0.0072 F216

- G1 X145.244 Y156.360 E0.0144
- G1 X145.244 Y156.240 E0.0216
- G1 X145.364 Y156.240 E0.0287
- G92 E0.0000
- G1 E-1.2000 F2100
- G1 Z1.800 F1002
- G1 X148.494 Y156.240 F7200
- G1 Z1.500 F1002
- G1 E0.0000 F2100
- G92 E0.0000
- G1 X148.494 Y156.360 E0.0072 F216
- G1 X148.374 Y156.360 E0.0144
- G1 X148.374 Y156.240 E0.0216
- G1 X148.494 Y156.240 E0.0287
- G92 E0.0000
- G1 E-1.2000 F2100
- G1 Z1.800 F1002
- G1 X151.624 Y156.240 F7200
- G1 Z1.500 F1002
- G1 E0.0000 F2100
- G92 E0.0000
- G1 X151.624 Y156.360 E0.0072 F216
- G1 X151.504 Y156.360 E0.0144
- G1 X151.504 Y156.240 E0.0216
- G1 X151.624 Y156.240 E0.0287
- G92 E0.0000

- G1 E-1.2000 F2100
- G1 Z1.800 F1002
- G1 X154.754 Y156.240 F7200
- G1 Z1.500 F1002
- G1 E0.0000 F2100
- G92 E0.0000
- G1 X154.754 Y156.360 E0.0072 F216
- G1 X154.634 Y156.360 E0.0144
- G1 X154.634 Y156.240 E0.0216
- G1 X154.754 Y156.240 E0.0287
- G92 E0.0000
- G1 E-1.2000 F2100
- G1 Z1.800 F1002
- G1 X154.754 Y143.760 F7200
- G1 Z1.500 F1002
- G1 E0.0000 F2100
- G92 E0.0000
- G1 X154.634 Y143.760 E0.0072 F216
- G1 X154.634 Y143.640 E0.0144
- G1 X154.754 Y143.640 E0.0216
- G1 X154.754 Y143.760 E0.0287
- G92 E0.0000
- G1 E-1.2000 F2100
- G1 Z1.800 F1002
- G1 X151.624 Y143.760 F7200
- G1 Z1.500 F1002
- G1 E0.0000 F2100

----------------------------------------------------------------------------------

- G1 X151.504 Y143.760 E0.0072 F216
- G1 X151.504 Y143.640 E0.0144
- G1 X151.624 Y143.640 E0.0216
- G1 X151.624 Y143.760 E0.0287
- G92 E0.0000
- G1 E-1.2000 F2100
- G1 Z1.800 F1002
- G1 X148.494 Y143.760 F7200
- G1 Z1.500 F1002
- G1 E0.0000 F2100
- G92 E0.0000
- G1 X148.374 Y143.760 E0.0072 F216
- G1 X148.374 Y143.640 E0.0144
- G1 X148.494 Y143.640 E0.0216
- G1 X148.494 Y143.760 E0.0287
- G92 E0.0000
- G1 E-1.2000 F2100
- G1 Z1.800 F1002
- G1 X145.364 Y143.760 F7200
- G1 Z1.500 F1002
- G1 E0.0000 F2100
- G92 E0.0000
- G1 X145.244 Y143.760 E0.0072 F216
- G1 X145.244 Y143.640 E0.0144
- G1 X145.364 Y143.640 E0.0216
- G1 X145.364 Y143.760 E0.0287

----------------------------------------------------------------------------------

- G1 E-1.2000 F2100
- ; layer 6, Z = 1.800
- G1 Z1.800 F1002
- G1 E0.0000 F2100
- G92 E0.0000
- G1 X145.244 Y143.760 E0.0072 F216
- G1 X145.244 Y143.640 E0.0144
- G1 X145.364 Y143.640 E0.0216
- G1 X145.364 Y143.760 E0.0287
- G92 E0.0000
- G1 E-1.2000 F2100
- G1 Z2.100 F1002
- G1 X148.494 Y143.760 F7200
- G1 Z1.800 F1002
- G1 E0.0000 F2100
- G92 E0.0000
- G1 X148.374 Y143.760 E0.0072 F216
- G1 X148.374 Y143.640 E0.0144
- G1 X148.494 Y143.640 E0.0216
- G1 X148.494 Y143.760 E0.0287
- G92 E0.0000
- G1 E-1.2000 F2100
- G1 Z2.100 F1002
- G1 X151.624 Y143.760 F7200
- G1 Z1.800 F1002
- G1 E0.0000 F2100

----------------------------------------------------------------------------------

- G1 X151.504 Y143.760 E0.0072 F216
- G1 X151.504 Y143.640 E0.0144
- G1 X151.624 Y143.640 E0.0216
- G1 X151.624 Y143.760 E0.0287
- G92 E0.0000
- G1 E-1.2000 F2100
- G1 Z2.100 F1002
- G1 X154.754 Y143.760 F7200
- G1 Z1.800 F1002
- G1 E0.0000 F2100
- G92 E0.0000
- G1 X154.634 Y143.760 E0.0072 F216
- G1 X154.634 Y143.640 E0.0144
- G1 X154.754 Y143.640 E0.0216
- G1 X154.754 Y143.760 E0.0287
- G92 E0.0000
- G1 E-1.2000 F2100
- G1 Z2.100 F1002
- G1 X154.754 Y156.240 F7200
- G1 Z1.800 F1002
- G1 E0.0000 F2100
- G92 E0.0000
- G1 X154.754 Y156.360 E0.0072 F216
- G1 X154.634 Y156.360 E0.0144
- G1 X154.634 Y156.240 E0.0216
- G1 X154.754 Y156.240 E0.0287

----------------------------------------------------------------------------------

- G1 E-1.2000 F2100
- G1 Z2.100 F1002
- G1 X151.624 Y156.240 F7200
- G1 Z1.800 F1002
- G1 E0.0000 F2100
- G92 E0.0000
- G1 X151.624 Y156.360 E0.0072 F216
- G1 X151.504 Y156.360 E0.0144
- G1 X151.504 Y156.240 E0.0216
- G1 X151.624 Y156.240 E0.0287
- G92 E0.0000
- G1 E-1.2000 F2100
- G1 Z2.100 F1002
- G1 X148.494 Y156.240 F7200
- G1 Z1.800 F1002
- G1 E0.0000 F2100
- G92 E0.0000
- G1 X148.494 Y156.360 E0.0072 F216
- G1 X148.374 Y156.360 E0.0144
- G1 X148.374 Y156.240 E0.0216
- G1 X148.494 Y156.240 E0.0287
- G92 E0.0000
- G1 E-1.2000 F2100
- G1 Z2.100 F1002
- G1 X145.364 Y156.240 F7200
- G1 Z1.800 F1002

----------------------------------------------------------------------------------

## G1 E0.0000 F2100

- G92 E0.0000
- G1 X145.364 Y156.360 E0.0072 F216
- G1 X145.244 Y156.360 E0.0144
- G1 X145.244 Y156.240 E0.0216
- G1 X145.364 Y156.240 E0.0287
- G92 E0.0000
- G1 E-1.2000 F2100
- ; layer 7, Z = 2.100
- G1 Z2.100 F1002
- G1 E0.0000 F2100
- G92 E0.0000
- G1 X145.364 Y156.360 E0.0072 F216
- G1 X145.244 Y156.360 E0.0144
- G1 X145.244 Y156.240 E0.0216
- G1 X145.364 Y156.240 E0.0287
- G92 E0.0000
- G1 E-1.2000 F2100
- G1 Z2.400 F1002
- G1 X148.494 Y156.240 F7200
- G1 Z2.100 F1002
- G1 E0.0000 F2100
- G92 E0.0000
- G1 X148.494 Y156.360 E0.0072 F216
- G1 X148.374 Y156.360 E0.0144
- G1 X148.374 Y156.240 E0.0216
- G1 X148.494 Y156.240 E0.0287

----------------------------------------------------------------------------------

- G1 E-1.2000 F2100
- G1 Z2.400 F1002
- G1 X151.624 Y156.240 F7200
- G1 Z2.100 F1002
- G1 E0.0000 F2100
- G92 E0.0000
- G1 X151.624 Y156.360 E0.0072 F216
- G1 X151.504 Y156.360 E0.0144
- G1 X151.504 Y156.240 E0.0216
- G1 X151.624 Y156.240 E0.0287
- G92 E0.0000
- G1 E-1.2000 F2100
- G1 Z2.400 F1002
- G1 X154.754 Y156.240 F7200
- G1 Z2.100 F1002
- G1 E0.0000 F2100
- G92 E0.0000
- G1 X154.754 Y156.360 E0.0072 F216
- G1 X154.634 Y156.360 E0.0144
- G1 X154.634 Y156.240 E0.0216
- G1 X154.754 Y156.240 E0.0287
- G92 E0.0000
- G1 E-1.2000 F2100
- G1 Z2.400 F1002
- G1 X154.754 Y143.760 F7200
- G1 Z2.100 F1002

----------------------------------------------------------------------------------

## G1 E0.0000 F2100

- G92 E0.0000
- G1 X154.634 Y143.760 E0.0072 F216
- G1 X154.634 Y143.640 E0.0144
- G1 X154.754 Y143.640 E0.0216
- G1 X154.754 Y143.760 E0.0287
- G92 E0.0000
- G1 E-1.2000 F2100
- G1 Z2.400 F1002
- G1 X151.624 Y143.760 F7200
- G1 Z2.100 F1002
- G1 E0.0000 F2100
- G92 E0.0000
- G1 X151.504 Y143.760 E0.0072 F216
- G1 X151.504 Y143.640 E0.0144
- G1 X151.624 Y143.640 E0.0216
- G1 X151.624 Y143.760 E0.0287
- G92 E0.0000
- G1 E-1.2000 F2100
- G1 Z2.400 F1002
- G1 X148.494 Y143.760 F7200
- G1 Z2.100 F1002
- G1 E0.0000 F2100
- G92 E0.0000
- G1 X148.374 Y143.760 E0.0072 F216
- G1 X148.374 Y143.640 E0.0144
- G1 X148.494 Y143.640 E0.0216

#### ---------------------------------------------------------------------------------- G1 X148.494 Y143.760 E0.0287

G92 E0.0000

- G1 E-1.2000 F2100
- G1 Z2.400 F1002
- G1 X145.364 Y143.760 F7200
- G1 Z2.100 F1002
- G1 E0.0000 F2100
- G92 E0.0000
- G1 X145.244 Y143.760 E0.0072 F216
- G1 X145.244 Y143.640 E0.0144
- G1 X145.364 Y143.640 E0.0216
- G1 X145.364 Y143.760 E0.0287

- G1 E-1.2000 F2100
- ; layer 8, Z = 2.400
- G1 Z2.400 F1002
- G1 E0.0000 F2100
- G92 E0.0000
- G1 X145.244 Y143.760 E0.0072 F216
- G1 X145.244 Y143.640 E0.0144
- G1 X145.364 Y143.640 E0.0216
- G1 X145.364 Y143.760 E0.0287
- G92 E0.0000
- G1 E-1.2000 F2100
- G1 Z2.700 F1002
- G1 X148.494 Y143.760 F7200
- G1 Z2.400 F1002

----------------------------------------------------------------------------------

## G1 E0.0000 F2100

- G92 E0.0000
- G1 X148.374 Y143.760 E0.0072 F216
- G1 X148.374 Y143.640 E0.0144
- G1 X148.494 Y143.640 E0.0216
- G1 X148.494 Y143.760 E0.0287
- G92 E0.0000
- G1 E-1.2000 F2100
- G1 Z2.700 F1002
- G1 X151.624 Y143.760 F7200
- G1 Z2.400 F1002
- G1 E0.0000 F2100
- G92 E0.0000
- G1 X151.504 Y143.760 E0.0072 F216
- G1 X151.504 Y143.640 E0.0144
- G1 X151.624 Y143.640 E0.0216
- G1 X151.624 Y143.760 E0.0287
- G92 E0.0000
- G1 E-1.2000 F2100
- G1 Z2.700 F1002
- G1 X154.754 Y143.760 F7200
- G1 Z2.400 F1002
- G1 E0.0000 F2100
- G92 E0.0000
- G1 X154.634 Y143.760 E0.0072 F216
- G1 X154.634 Y143.640 E0.0144
- G1 X154.754 Y143.640 E0.0216

## G1 X154.754 Y143.760 E0.0287

----------------------------------------------------------------------------------

G92 E0.0000

- G1 E-1.2000 F2100
- G1 Z2.700 F1002
- G1 X154.754 Y156.240 F7200
- G1 Z2.400 F1002
- G1 E0.0000 F2100
- G92 E0.0000
- G1 X154.754 Y156.360 E0.0072 F216
- G1 X154.634 Y156.360 E0.0144
- G1 X154.634 Y156.240 E0.0216
- G1 X154.754 Y156.240 E0.0287

- G1 E-1.2000 F2100
- G1 Z2.700 F1002
- G1 X151.624 Y156.240 F7200
- G1 Z2.400 F1002
- G1 E0.0000 F2100
- G92 E0.0000
- G1 X151.624 Y156.360 E0.0072 F216
- G1 X151.504 Y156.360 E0.0144
- G1 X151.504 Y156.240 E0.0216
- G1 X151.624 Y156.240 E0.0287
- G92 E0.0000
- G1 E-1.2000 F2100
- G1 Z2.700 F1002
- G1 X148.494 Y156.240 F7200

----------------------------------------------------------------------------------

## G1 Z2.400 F1002

G1 E0.0000 F2100

G92 E0.0000

G1 X148.494 Y156.360 E0.0072 F216

G1 X148.374 Y156.360 E0.0144

G1 X148.374 Y156.240 E0.0216

G1 X148.494 Y156.240 E0.0287

G92 E0.0000

G1 E-1.2000 F2100

G1 Z2.700 F1002

G1 X145.364 Y156.240 F7200

G1 Z2.400 F1002

G1 E0.0000 F2100

G92 E0.0000

G1 X145.364 Y156.360 E0.0072 F216

G1 X145.244 Y156.360 E0.0144

G1 X145.244 Y156.240 E0.0216

G1 X145.364 Y156.240 E0.0287

G92 E0.0000

G1 E-1.2000 F2100

; layer 9, Z = 2.700

G1 Z2.700 F1002

G1 E0.0000 F2100

G92 E0.0000

G1 X145.364 Y156.360 E0.0072 F216

G1 X145.244 Y156.360 E0.0144

G1 X145.244 Y156.240 E0.0216

[157]

## G1 X145.364 Y156.240 E0.0287

- G92 E0.0000
- G1 E-1.2000 F2100
- G1 Z3.000 F1002
- G1 X148.494 Y156.240 F7200
- G1 Z2.700 F1002
- G1 E0.0000 F2100
- G92 E0.0000
- G1 X148.494 Y156.360 E0.0072 F216
- G1 X148.374 Y156.360 E0.0144
- G1 X148.374 Y156.240 E0.0216
- G1 X148.494 Y156.240 E0.0287
- G92 E0.0000
- G1 E-1.2000 F2100
- G1 Z3.000 F1002
- G1 X151.624 Y156.240 F7200
- G1 Z2.700 F1002
- G1 E0.0000 F2100
- G92 E0.0000
- G1 X151.624 Y156.360 E0.0072 F216
- G1 X151.504 Y156.360 E0.0144
- G1 X151.504 Y156.240 E0.0216
- G1 X151.624 Y156.240 E0.0287
- G92 E0.0000
- G1 E-1.2000 F2100
- G1 Z3.000 F1002
- G1 X154.754 Y156.240 F7200

----------------------------------------------------------------------------------

### G1 Z2.700 F1002

G1 E0.0000 F2100

G92 E0.0000

G1 X154.754 Y156.360 E0.0072 F216

G1 X154.634 Y156.360 E0.0144

G1 X154.634 Y156.240 E0.0216

G1 X154.754 Y156.240 E0.0287

G92 E0.0000

G1 E-1.2000 F2100

G1 Z3.000 F1002

G1 X154.754 Y143.760 F7200

G1 Z2.700 F1002

G1 E0.0000 F2100

- G92 E0.0000
- G1 X154.634 Y143.760 E0.0072 F216

G1 X154.634 Y143.640 E0.0144

G1 X154.754 Y143.640 E0.0216

G1 X154.754 Y143.760 E0.0287

G92 E0.0000

G1 E-1.2000 F2100

G1 Z3.000 F1002

G1 X151.624 Y143.760 F7200

G1 Z2.700 F1002

G1 E0.0000 F2100

G92 E0.0000

G1 X151.504 Y143.760 E0.0072 F216

G1 X151.504 Y143.640 E0.0144

[159]

#### ---------------------------------------------------------------------------------- G1 X151.624 Y143.640 E0.0216

- G1 X151.624 Y143.760 E0.0287
- G92 E0.0000
- G1 E-1.2000 F2100
- G1 Z3.000 F1002
- G1 X148.494 Y143.760 F7200
- G1 Z2.700 F1002
- G1 E0.0000 F2100
- G92 E0.0000
- G1 X148.374 Y143.760 E0.0072 F216
- G1 X148.374 Y143.640 E0.0144
- G1 X148.494 Y143.640 E0.0216
- G1 X148.494 Y143.760 E0.0287
- G92 E0.0000
- G1 E-1.2000 F2100
- G1 Z3.000 F1002
- G1 X145.364 Y143.760 F7200
- G1 Z2.700 F1002
- G1 E0.0000 F2100
- G92 E0.0000
- G1 X145.244 Y143.760 E0.0072 F216
- G1 X145.244 Y143.640 E0.0144
- G1 X145.364 Y143.640 E0.0216
- G1 X145.364 Y143.760 E0.0287
- G92 E0.0000
- G1 E-1.2000 F2100
- ; layer 10, Z = 3.000

----------------------------------------------------------------------------------

## G1 Z3.000 F1002

G1 E0.0000 F2100

G92 E0.0000

G1 X145.244 Y143.760 E0.0072 F216

G1 X145.244 Y143.640 E0.0144

G1 X145.364 Y143.640 E0.0216

G1 X145.364 Y143.760 E0.0287

G92 E0.0000

G1 E-1.2000 F2100

G1 Z3.300 F1002

G1 X148.494 Y143.760 F7200

G1 Z3.000 F1002

G1 E0.0000 F2100

G92 E0.0000

G1 X148.374 Y143.760 E0.0072 F216

G1 X148.374 Y143.640 E0.0144

G1 X148.494 Y143.640 E0.0216

G1 X148.494 Y143.760 E0.0287

G92 E0.0000

G1 E-1.2000 F2100

G1 Z3.300 F1002

G1 X151.624 Y143.760 F7200

G1 Z3.000 F1002

G1 E0.0000 F2100

G92 E0.0000

G1 X151.504 Y143.760 E0.0072 F216

G1 X151.504 Y143.640 E0.0144

[161]

#### ---------------------------------------------------------------------------------- G1 X151.624 Y143.640 E0.0216

G1 X151.624 Y143.760 E0.0287

- G1 E-1.2000 F2100
- G1 Z3.300 F1002
- G1 X154.754 Y143.760 F7200
- G1 Z3.000 F1002
- G1 E0.0000 F2100
- G92 E0.0000
- G1 X154.634 Y143.760 E0.0072 F216
- G1 X154.634 Y143.640 E0.0144
- G1 X154.754 Y143.640 E0.0216
- G1 X154.754 Y143.760 E0.0287
- G92 E0.0000
- G1 E-1.2000 F2100
- G1 Z3.300 F1002
- G1 X154.754 Y156.240 F7200
- G1 Z3.000 F1002
- G1 E0.0000 F2100
- G92 E0.0000
- G1 X154.754 Y156.360 E0.0072 F216
- G1 X154.634 Y156.360 E0.0144
- G1 X154.634 Y156.240 E0.0216
- G1 X154.754 Y156.240 E0.0287
- G92 E0.0000
- G1 E-1.2000 F2100
- G1 Z3.300 F1002

#### G1 X151.624 Y156.240 F7200

- G1 Z3.000 F1002
- G1 E0.0000 F2100
- G92 E0.0000
- G1 X151.624 Y156.360 E0.0072 F216
- G1 X151.504 Y156.360 E0.0144
- G1 X151.504 Y156.240 E0.0216
- G1 X151.624 Y156.240 E0.0287
- G92 E0.0000
- G1 E-1.2000 F2100
- G1 Z3.300 F1002
- G1 X148.494 Y156.240 F7200
- G1 Z3.000 F1002
- G1 E0.0000 F2100
- G92 E0.0000
- G1 X148.494 Y156.360 E0.0072 F216
- G1 X148.374 Y156.360 E0.0144
- G1 X148.374 Y156.240 E0.0216
- G1 X148.494 Y156.240 E0.0287
- G92 E0.0000
- G1 E-1.2000 F2100
- G1 Z3.300 F1002
- G1 X145.364 Y156.240 F7200
- G1 Z3.000 F1002
- G1 E0.0000 F2100
- G92 E0.0000
- G1 X145.364 Y156.360 E0.0072 F216

#### ---------------------------------------------------------------------------------- G1 X145.244 Y156.360 E0.0144

- G1 X145.244 Y156.240 E0.0216
- G1 X145.364 Y156.240 E0.0287
- G92 E0.0000
- G1 E-1.2000 F2100
- ; layer end //Τέλος στρώσης
- G91 ;Relative positionning
- G1 E-2 F2700 ;Retract a bit
- G1 E-2 Z0.2 F2400 ;Retract and raise Z
- G1 X5 Y5 F3000 ;Wipe out
- G1 Z10 ;Raise Z more
- G90 ;Absolute positionning
- G1 X0 Y0 ;Present print
- M106 S0 ;Turn-off fan
- M104 S0 ;Turn-off hotend
- M140 S0 ;Turn-off bed
- M84 X Y E ;Disable all steppers but Z
- ; Build Summary //Περίληψη κατασκευής
- ; Build time: 0 hours 2 minutes
- ; Filament length: 99.9 mm (0.10 m)
- ; Plastic volume: 240.40 mm^3 (0.24 cc)
- ; Plastic weight: 0.30 g (0.00 lb)
- ; Material cost: 0.01

## **9 ΒΙΒΛΙΟΓΡΑΦΙΑ**

## [1] [https://ebrary.net/200087/engineering/machining\\_technology#9698](https://ebrary.net/200087/engineering/machining_technology#9698)

----------------------------------------------------------------------------------

## [2] [https://ebrary.net/200087/engineering/machining\\_technology#9698](https://ebrary.net/200087/engineering/machining_technology#9698)

[3] [https://www.eeeguide.com/machine](https://www.eeeguide.com/machine-tools-motors-requirements/) -tools-motors-requirements/

[4] [https://www.heidenhain.us/resources-and-news/servo-motors-for](https://www.heidenhain.us/resources-and-news/servo-motors-for-cnc-machines/)[cnc-machines/](https://www.heidenhain.us/resources-and-news/servo-motors-for-cnc-machines/)

[5] [https://www.cnctraining.gr/en/activities/blog/198-nc-g-code](https://www.cnctraining.gr/en/activities/blog/198-nc-g-code-programming-and-management-6-key-rules)[programming-and-management-6-key-rules](https://www.cnctraining.gr/en/activities/blog/198-nc-g-code-programming-and-management-6-key-rules)

[6] [https://www.cnctraining.gr/en/activities/blog/271](https://www.cnctraining.gr/en/activities/blog/271-cnc-programming-examples) -cnc[programming-examples](https://www.cnctraining.gr/en/activities/blog/271-cnc-programming-examples)

[7] [https://en.wikipedia.org/wiki/3D\\_printing](https://en.wikipedia.org/wiki/3D_printing)

[8] [https://www.simplify3d.com/support/articles/3d](https://www.simplify3d.com/support/articles/3d-printing-gcode-tutorial/) -printing-gcode[tutorial/](https://www.simplify3d.com/support/articles/3d-printing-gcode-tutorial/)

[9] ΤΕΧΝΟΛΟΓΙΑ ΚΑΙ ΠΡΟΓΡΑΜΜΑΤΙΣΜΟΣ ΕΡΓΑΛΕΙΟΜΗΧΑΝΩΝ CNC, ΟΜΗΡΟΥ ΣΩΤΗΡΗΣ, ISBN:978-960- 461-858-3. ΕΚΔΟΣΕΙΣ ΚΛΕΙΔΑΡΙΘΜΟΣ

- ---------------------------------------------------------------------------------- [10] ΕΙΣΑΓΩΓΗ ΣΤΗΝ 3Δ ΕΚΤΥΠΩΣΗ, ΚΟΥΚΟΥΛΑΚΗΣ ΔΗΜΗΤΡΙΟΣ, ΕΚΔΟΣΕΙΣ: Commons Lab – ΕΡΓΑΣΤΗΡΙΟ ΑΝΟΙΚΤΗΣ ΤΕΧΝΟΛΟΓΙΑΣ
- [11] ΒΑΣΙΚΕΣ ΑΡΧΕΣ ΑΡΙΘΜΗΤΙΚΟΥ ΕΛΕΓΧΟΥ ΚΑΙ ΠΡΟΓΡΑΜΜΑΤΙΣΜΟΣ ΕΡΓΑΛΕΙΟΜΗΧΑΝΩΝ CNC, ΦΙΛHΜΩΝ Χ. ΣΚΙΤΤΙΔΗΣ, ISBN: 9789608165021, ΕΚΔΟΣΕΙΣ: ΣΥΓΧΡΟΝΗ ΕΚΔΟΤΙΚΗ